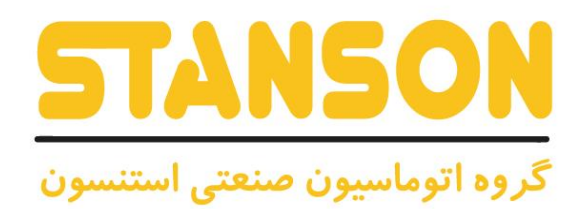

# **User's Manual**

**ATT** 

**WARNING** 

راهنمای کاربری

**TANSON** 

CUTOR<br>\*High voltage Inside.

 $(30)$   $(30)$   $(30)$ 

@ @ @  $\begin{picture}(180,10) \put(0,0){\vector(1,0){100}} \put(10,0){\vector(1,0){100}} \put(10,0){\vector(1,0){100}} \put(10,0){\vector(1,0){100}} \put(10,0){\vector(1,0){100}} \put(10,0){\vector(1,0){100}} \put(10,0){\vector(1,0){100}} \put(10,0){\vector(1,0){100}} \put(10,0){\vector(1,0){100}} \put(10,0){\vector(1,0){100}} \put(10,0){\vector(1,0){100}}$ 

 $\triangle$ 

 $\begin{smallmatrix} \circ & \circ & \circ \\ \circ & \circ & \circ \\ \circ & \circ & \circ \end{smallmatrix}$ 

**UNIQUE-G0000**

**V1.0**

**شماره تماس واحد خدمات درایو: 09102296316 [ir.stanson](https://stanson.ir/)**

 $\begin{array}{|c|c|} \hline 7.6889 & \\ \hline 159998888882 \\ \hline \end{array}$ 

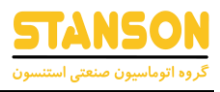

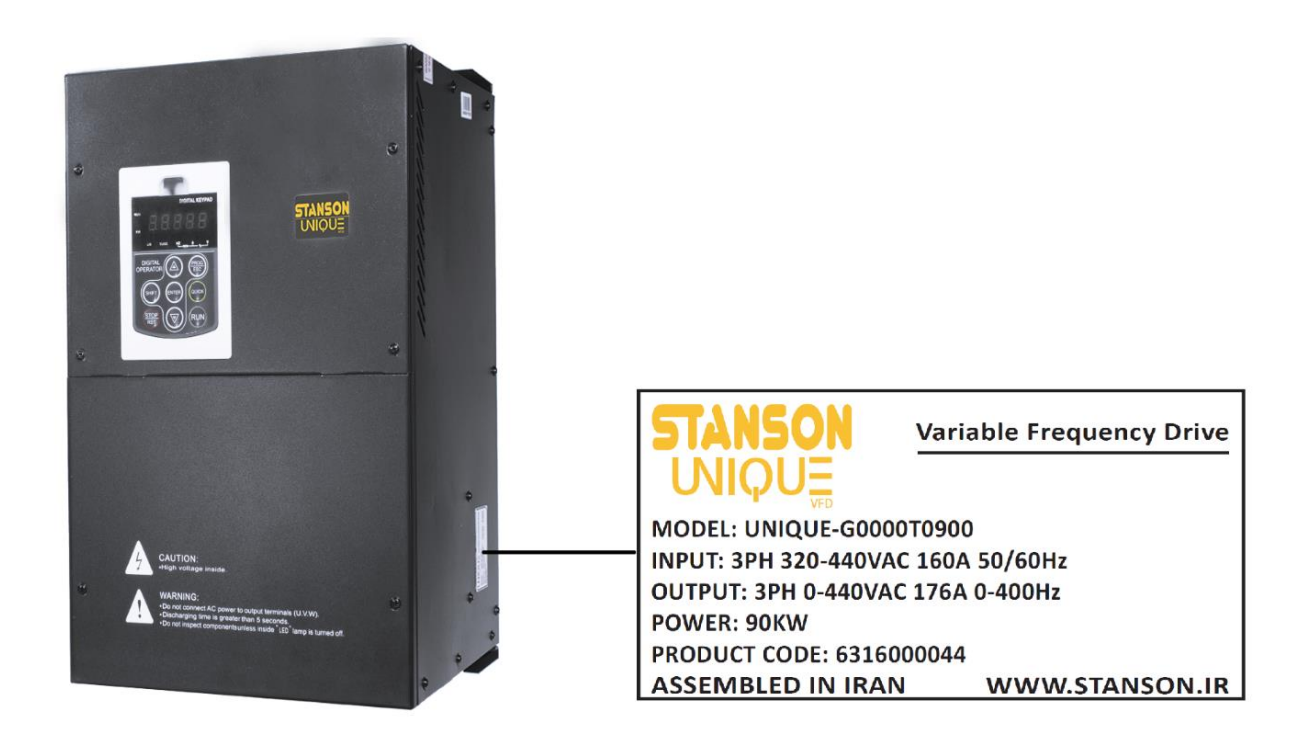

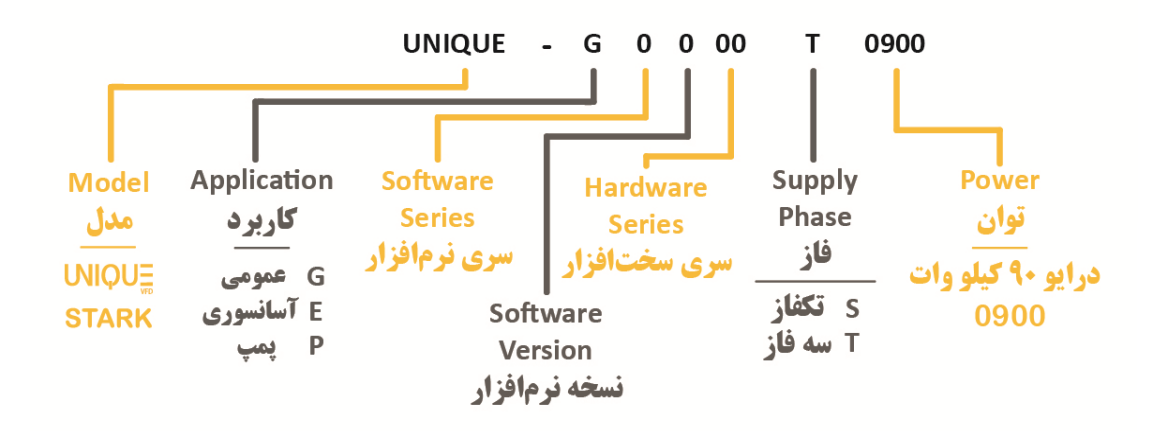

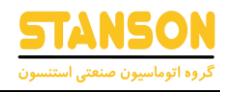

\* با کلیک روی هر عنوان به صفحه مربوطه انتقال داده میشوید \*

#### فهرست

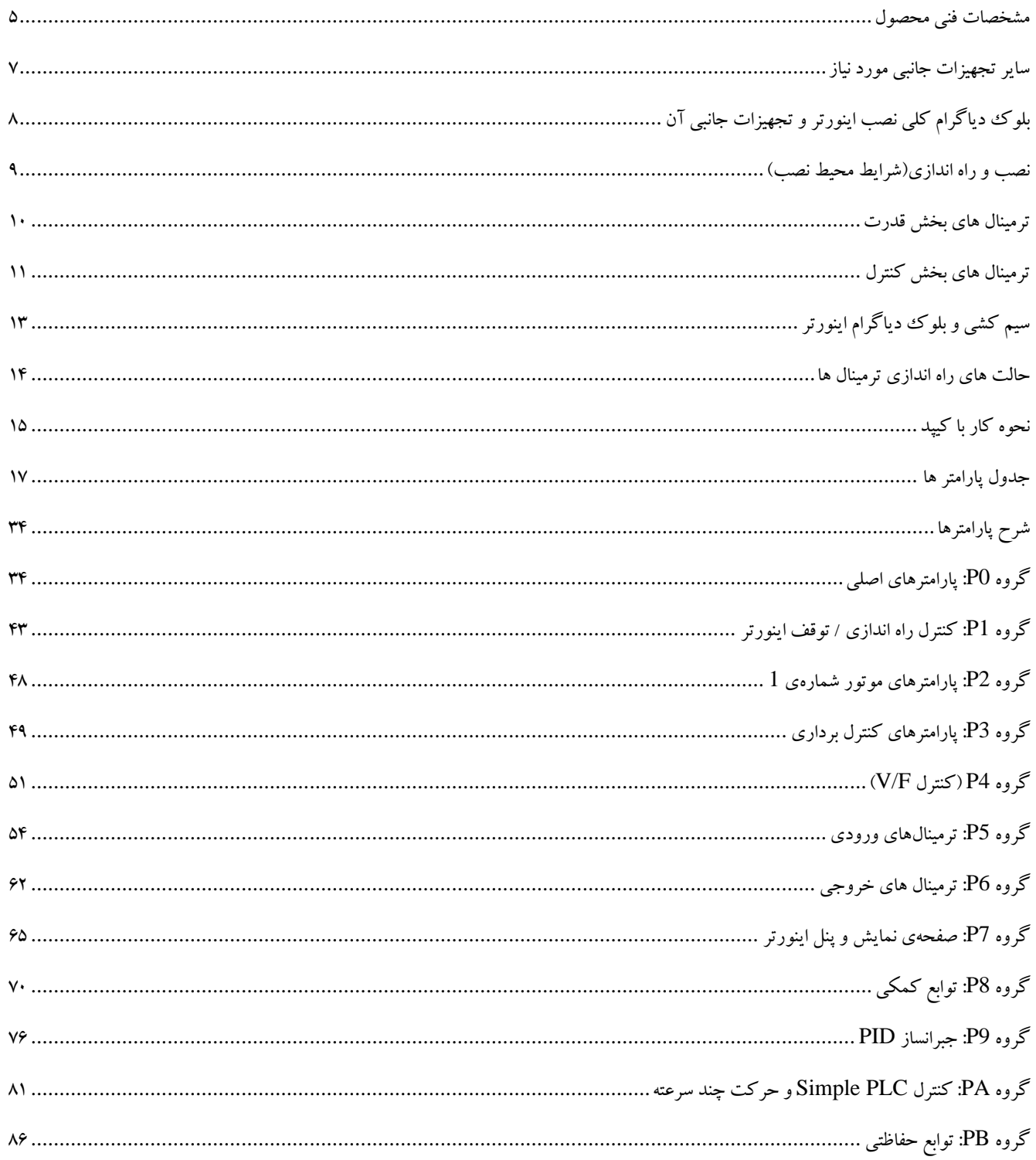

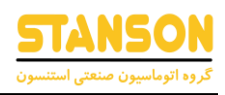

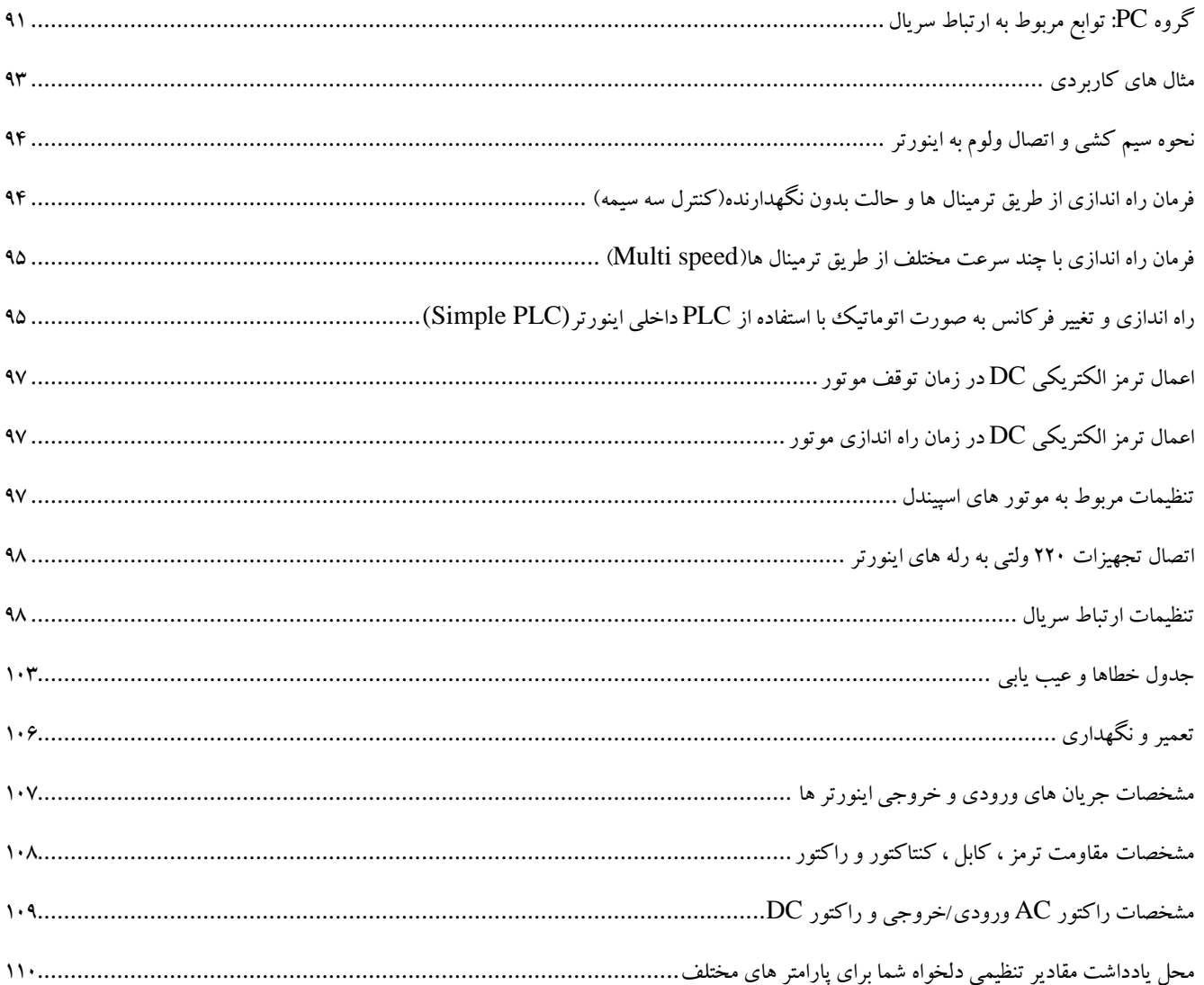

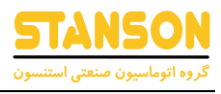

#### <span id="page-4-0"></span>مشخصات فنی محصول

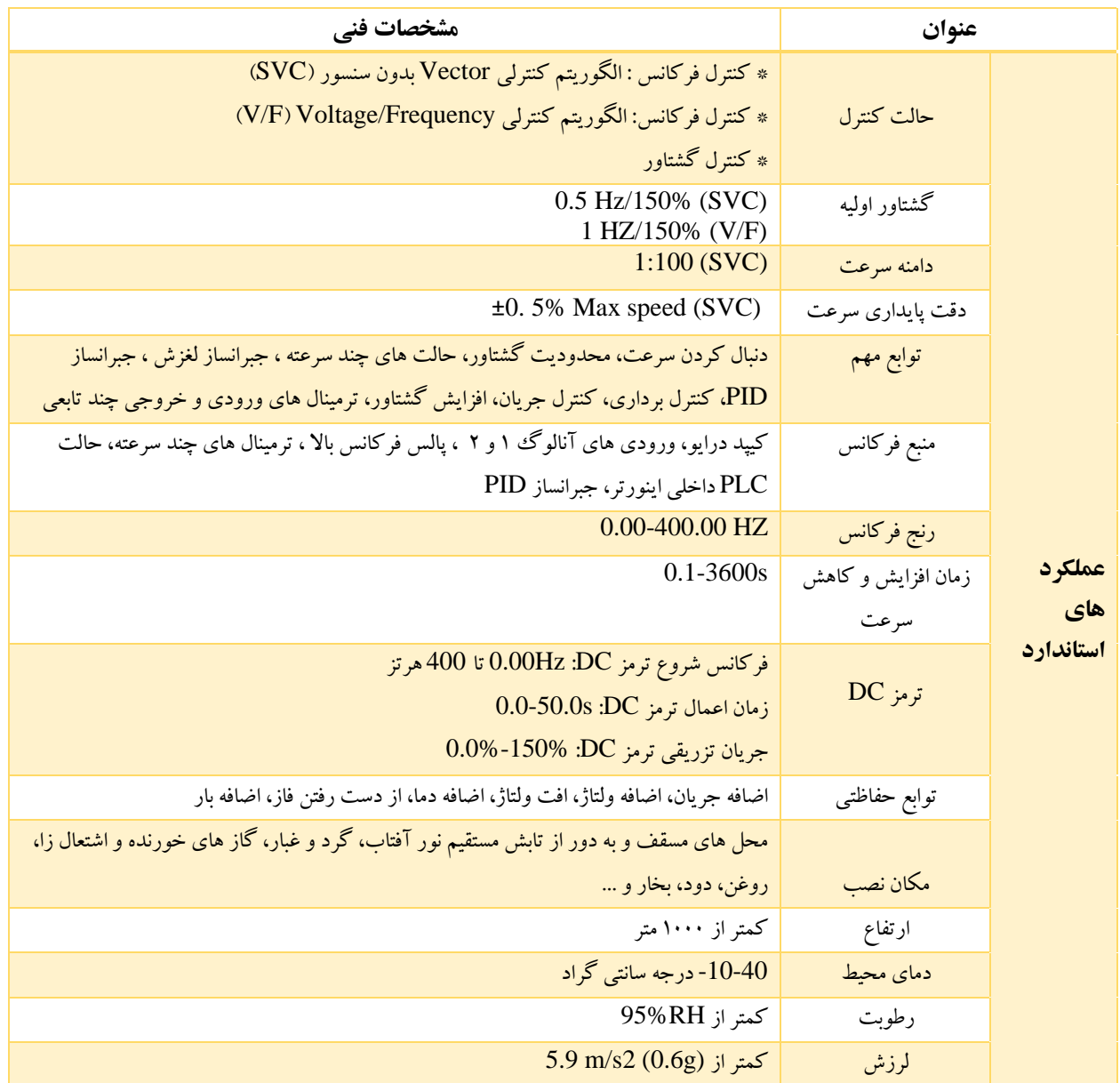

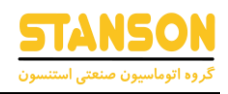

هشدار:

- -1 به هیچ عنوان برق ورودی را به ترمینال های خروجی W,V,U متصل نکنید. سیم کشی ها را به اشتباه متصل نکنید و به دقت ترمینال ها را بررسی کنید.
	- -2 به هیچ عنوان مقاومت ترمز را بین لینک DC متصل نکنید.امکان آتش سوزی در این صورت وجود دارد.
- -3 در هنگام راه اندازی خطر برق گرفتگی در صورت تماس با ترمینال های قدرت وجود دارد. پس به هیچ عنوان پس از راه اندازی درایو درب درایو را باز نکنید.
	- -4 حتما مقادیر نامی موتور )توان ، ولتاژ ، جریان ، سرعت و فرکانس نامی(را در پارامتر های اینورتر تنظیم کنید.
- -5 در صورت نصب کنتاکتور بین منبع تغذیه و ترمینال ورودی اینورتر، هرگز از کنتاکتور برای راه اندازی اینورتر استفاده نکنید. شارژ و دشارژ مکرر باعث کاهش طول عمر خازن داخل اینورترمی شود.
	- -6 در سمت خروجی اینورتر، خازن نصب نکنید. در غیراین صورت ، ممکن است باعث خرابی اینورتریا آسیب رساندن به خازن ها شود.
- -7 ورودی و خروجی اینورتر حاو ی هارمونیک است که ممکن است در دستگاه های ارتباطی متصل به اینورترتداخل ایجاد کند. بنابراین، یک فیلتر ضد تداخل نصب کنید تا تداخل به کمترین مقدار برسد.
- -8 اگر وسایل سوئیچینگ مانند کنتاکتور بین خروجی اینورتر و موتور نصب شده باشد، باید اطمینان حاصل شود که عملیات روشن/خاموش زمانی انجام می شود که اینورتر خروجی نداشته باشد. در غیراین صورت ممکن است ماژول های اینورتر آسیب ببینند.
	- ۹- اینورتر سری دارای دستگاه حفاظت از صاعقه(رعد و برق) بر روی جریان است و دارای ظرفیت محافظت از خود در برابر صاعقه است. در کاربردهایی که رعد و برق به طور مکرر رخ می دهد، کاربر باید دستگاه های حفاظتی اضافی را در قسمت جلویی اینورتر نصب کند.
- -10 اتصال کوتاه کابل یا موتور ممکن است باعث انفجار اینورتر شود. بنابراین لطفاً عایق کاری و تست اتصال کوتاه را روی موتور و کابل تازه نصب شده انجام دهید. چنین آزمایشی باید در طول تعمیر و نگهداری معمول نیزانجام شود. لطفاً توجه داشته باشید که اینورتر و قطعه آزمایشی باید در طول آزمایش کامالً جدا شوند.

6

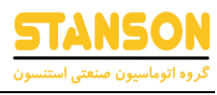

### <span id="page-6-0"></span>سایر تجهیزات جانبی مورد نیاز

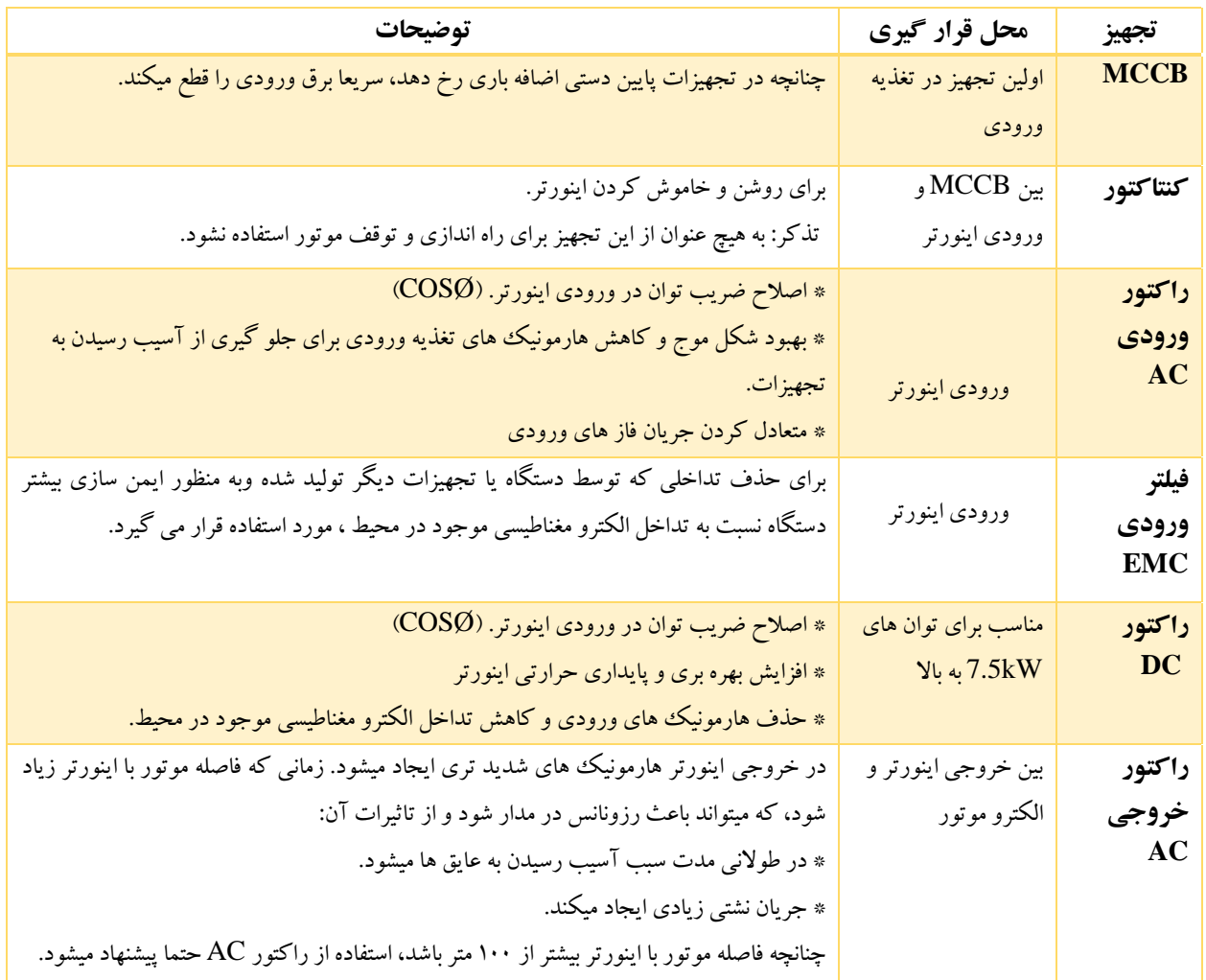

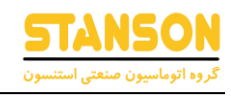

<span id="page-7-0"></span>بلوک دیاگرام کلی نصب اینورتر و تجهیزات جانبی آن

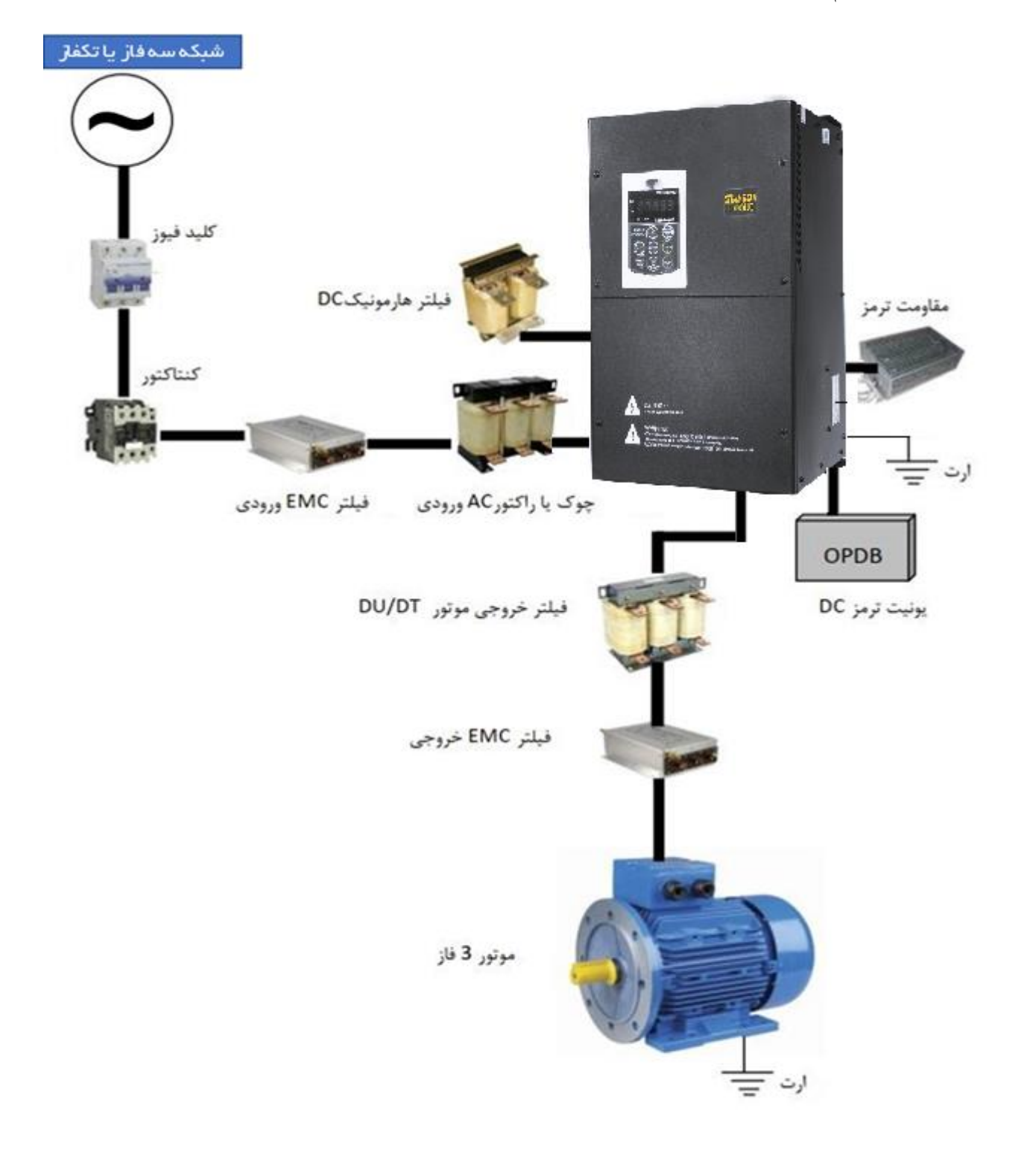

<span id="page-8-0"></span>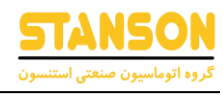

### نصب و راه اندازی)شرایط محیط نصب(

برای خنک شدن بهتر اینورتر، توصیه می شود اینورتر را به صورت عمودی نصب کنید. در پایین اینورتر فن خنک کننده تعبیه شده، باید فضای کافی بین این فن های خنک کننده و اجسام مجاور آن در همه جهات رعایت شود . مطابق شکل زیر عمل کنید.

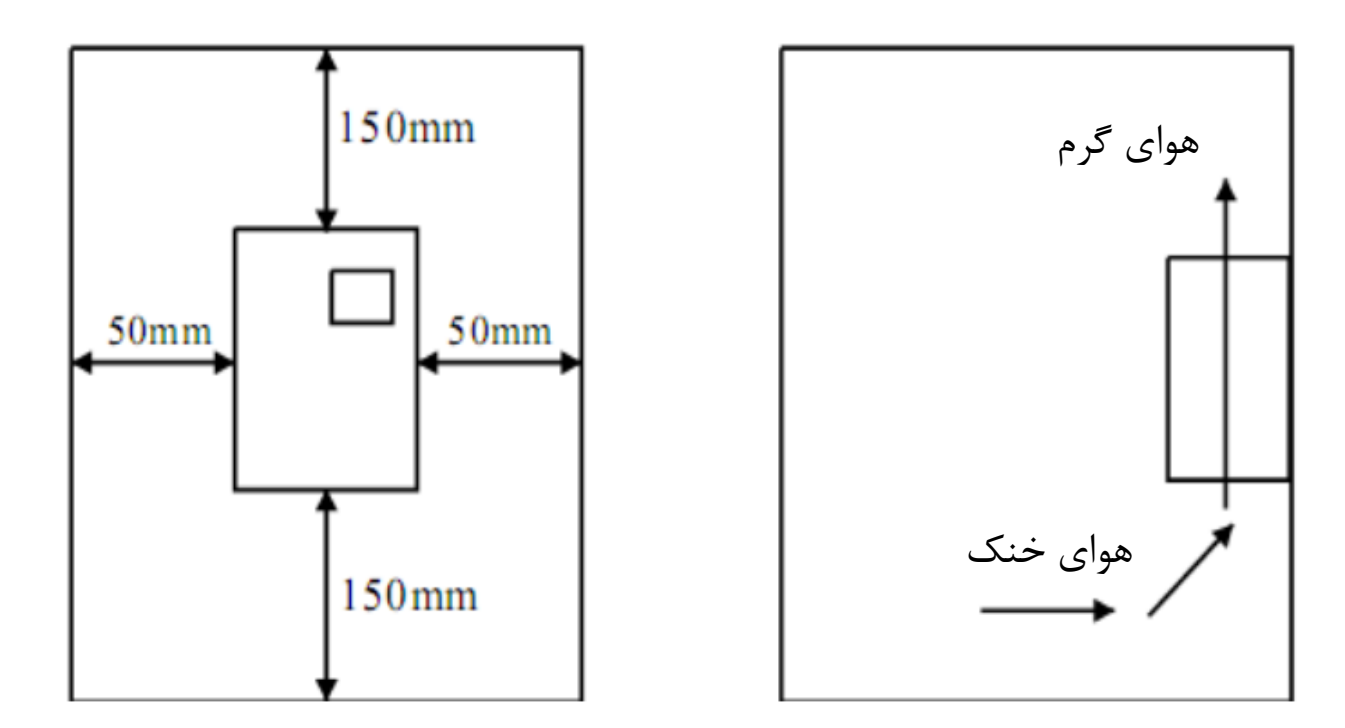

فن های اینورتر هوای خنک را از پایین مکش کرده و از بالا میدمد. چنانچه در یک تابلو لازم است چند اینورتر کار کند، باید آن ها را در کنار هم نصب کرد.

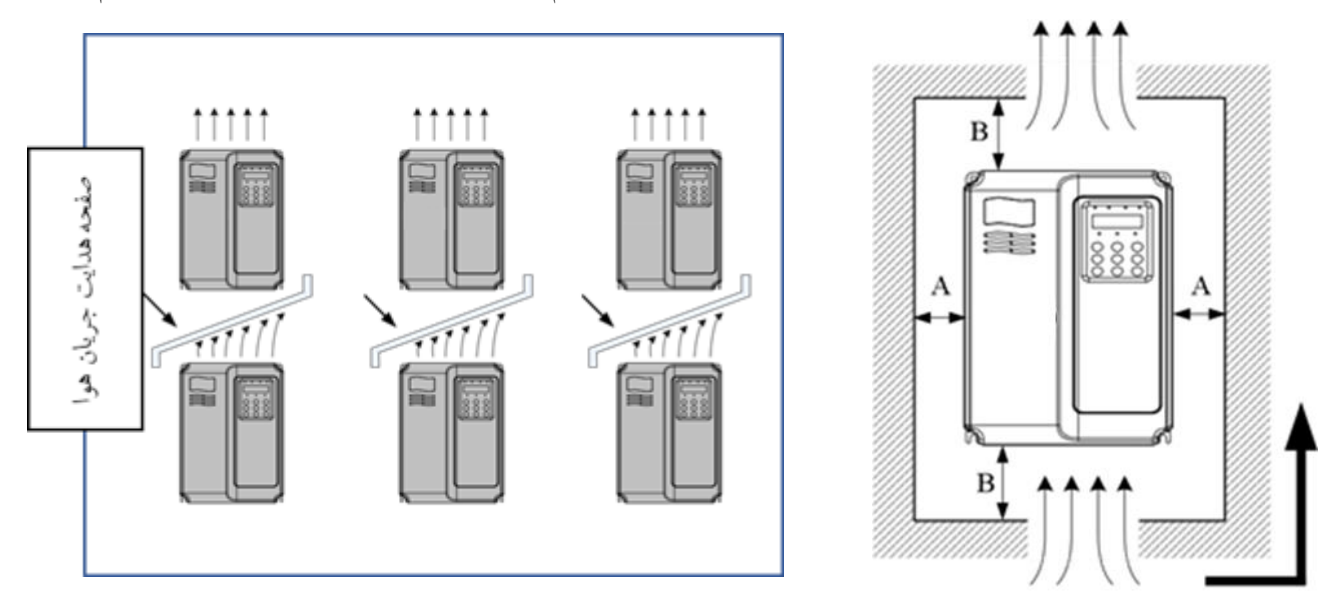

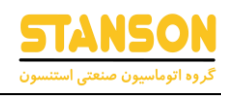

#### <span id="page-9-0"></span>ترمینال های بخش قدرت

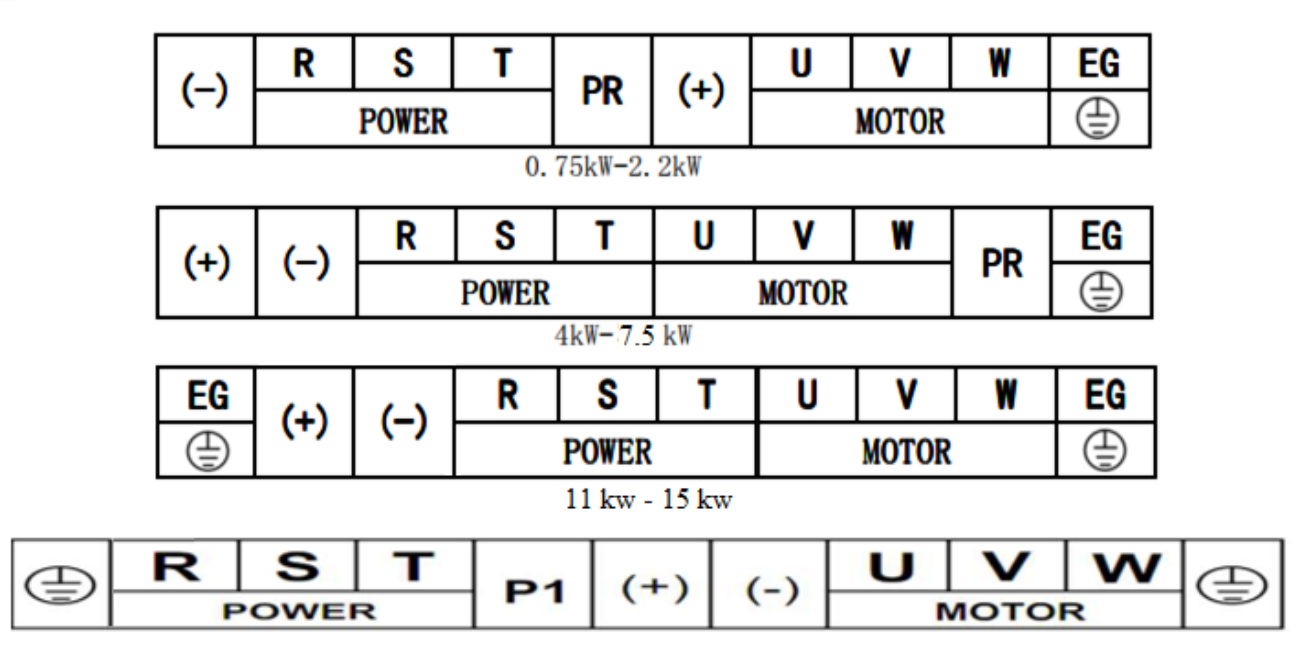

<sup>18.5</sup> kW-90kW

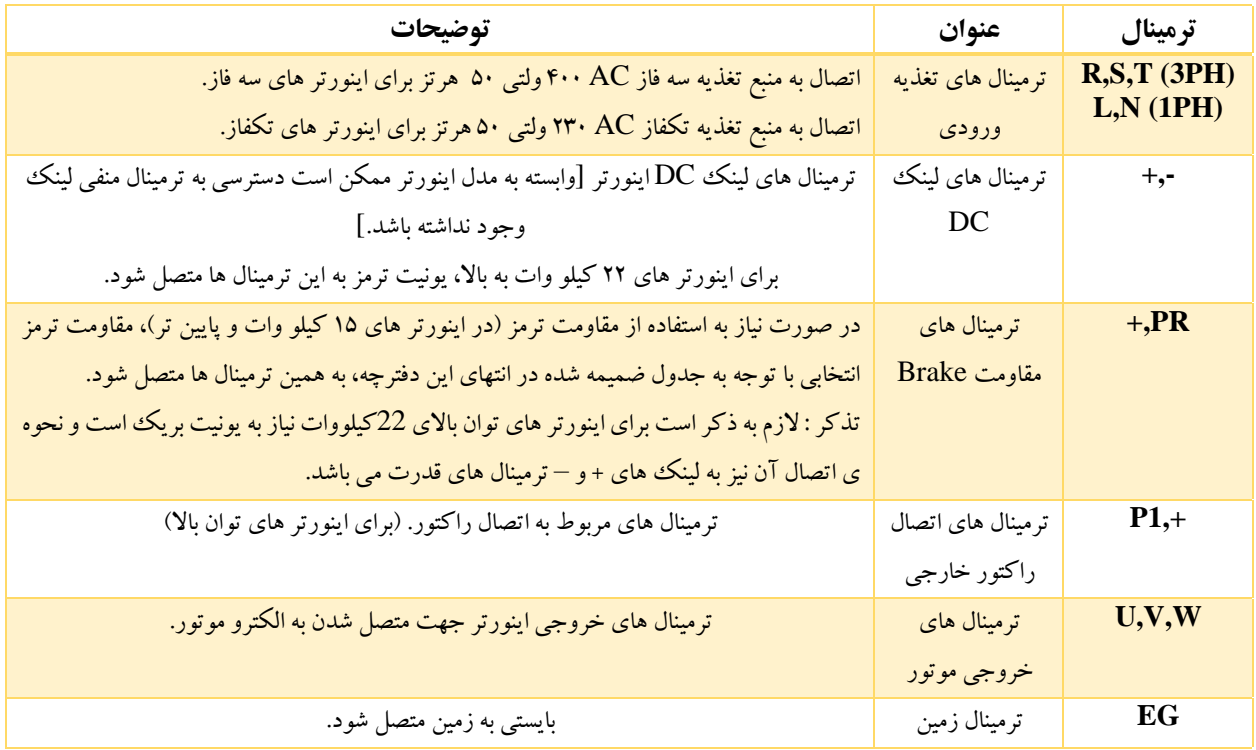

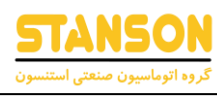

## <span id="page-10-0"></span>ترمینال های بخش کنترل

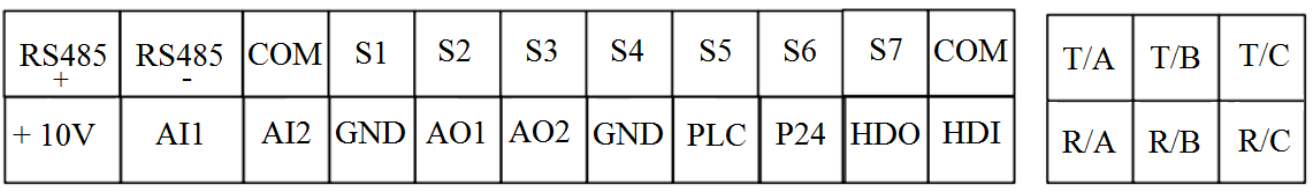

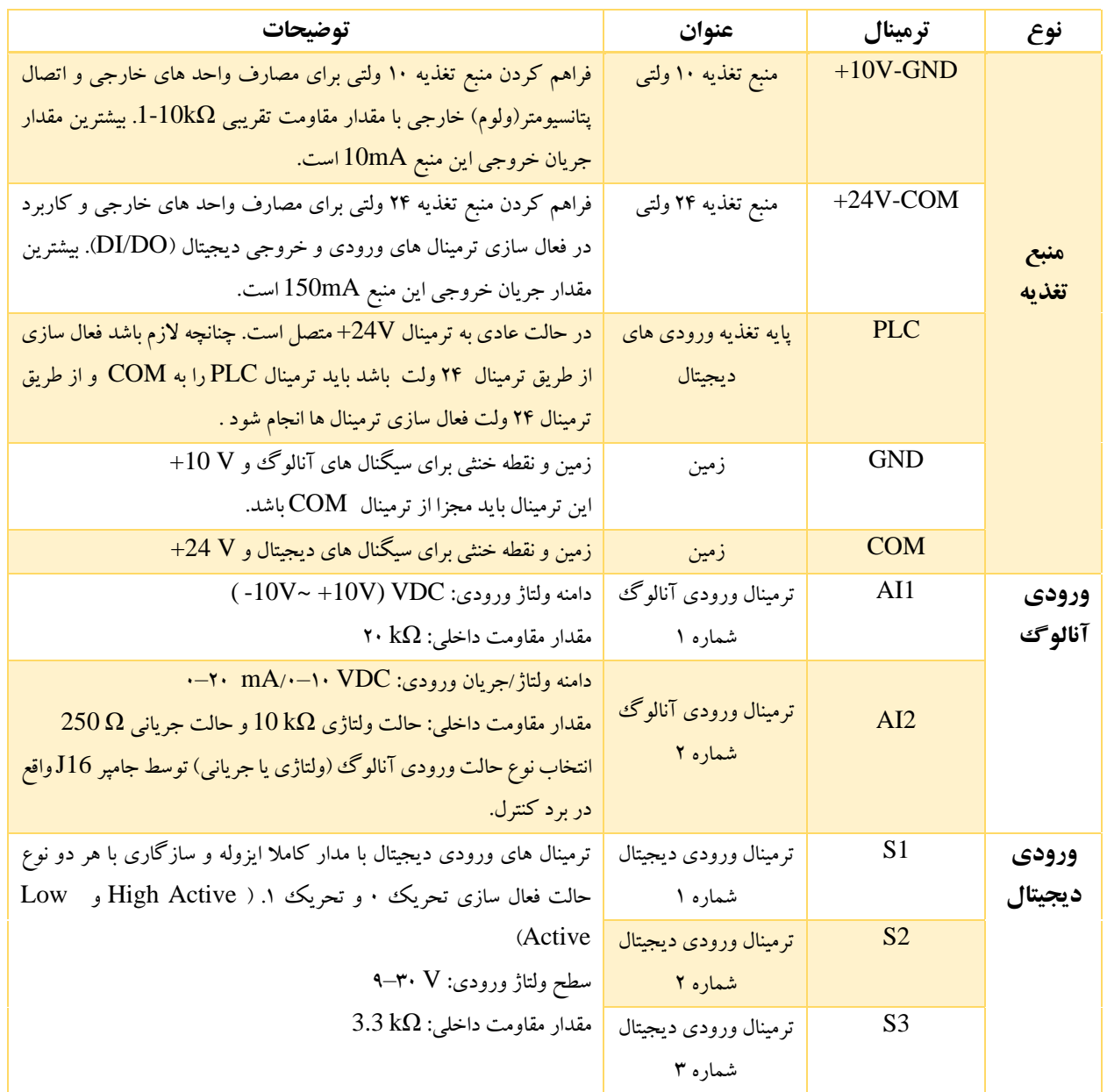

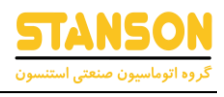

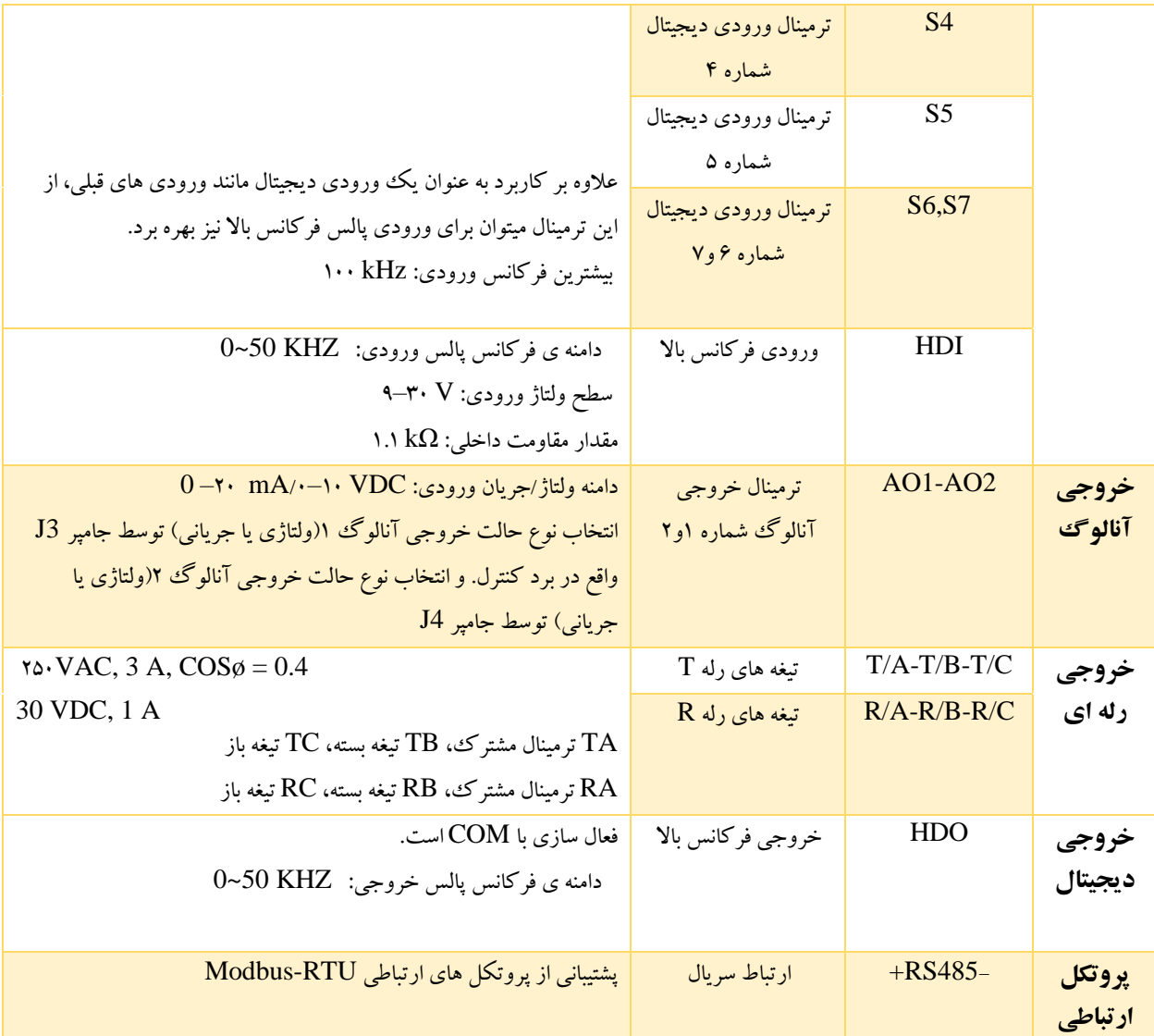

<span id="page-12-0"></span>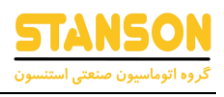

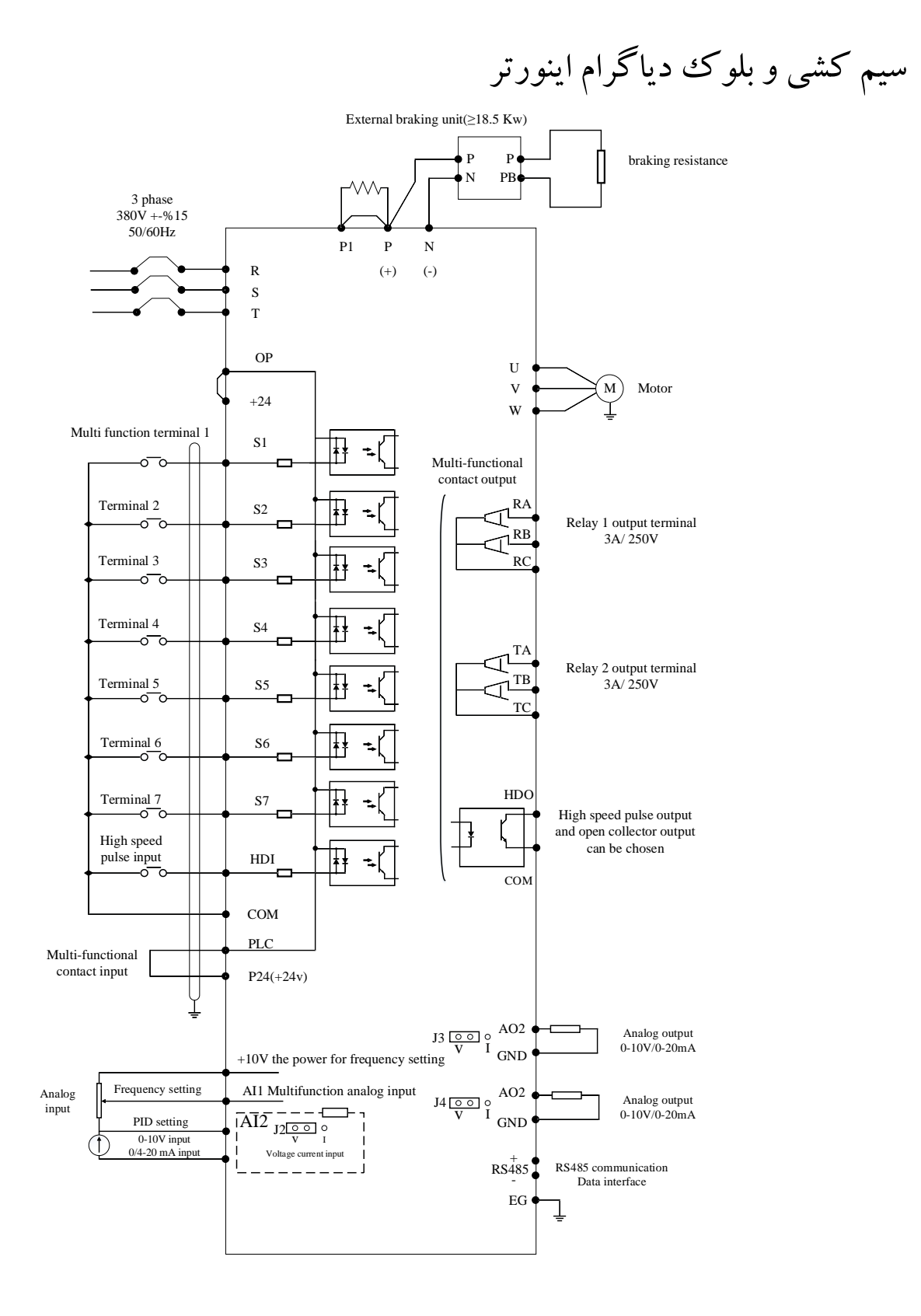

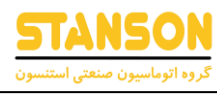

#### <span id="page-13-0"></span>حالت های راه اندازی ترمینال ها

-1 حالت NPN : فعال سازی تحریک صفر یا ACTIVE LOW

در این حالت فعال سازی ترمینال های دیجیتال ورودی با COM می باشد.

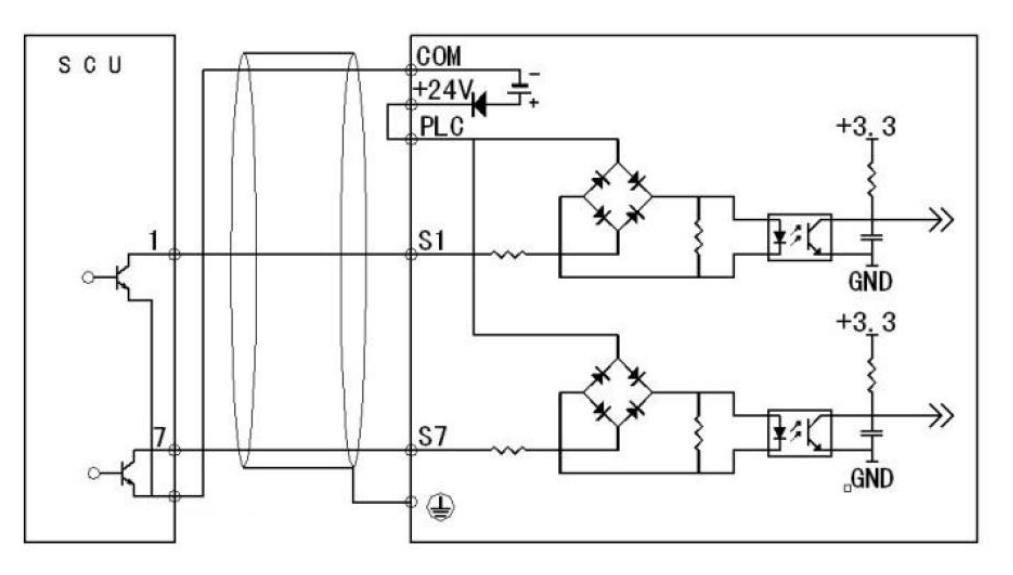

-2 حالت PNP: فعال سازی تحریک یک یا ACTIVE HIGH

در این حالت فعال سازی ترمینال های دیجیتال ورودی با 24 ولت می باشد.

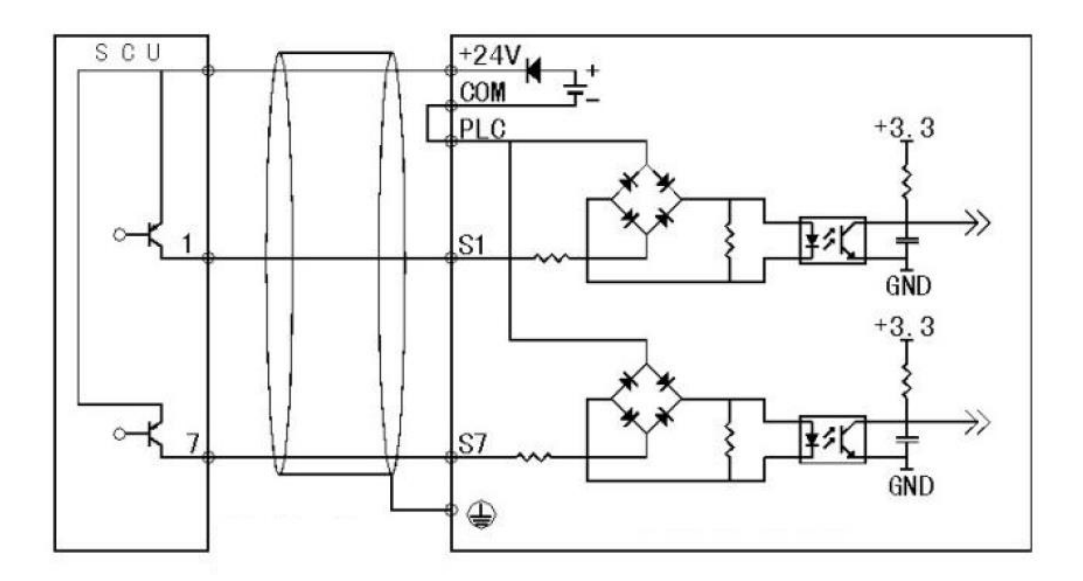

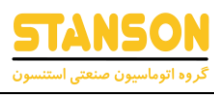

<span id="page-14-0"></span>نحوه کار با کیپد

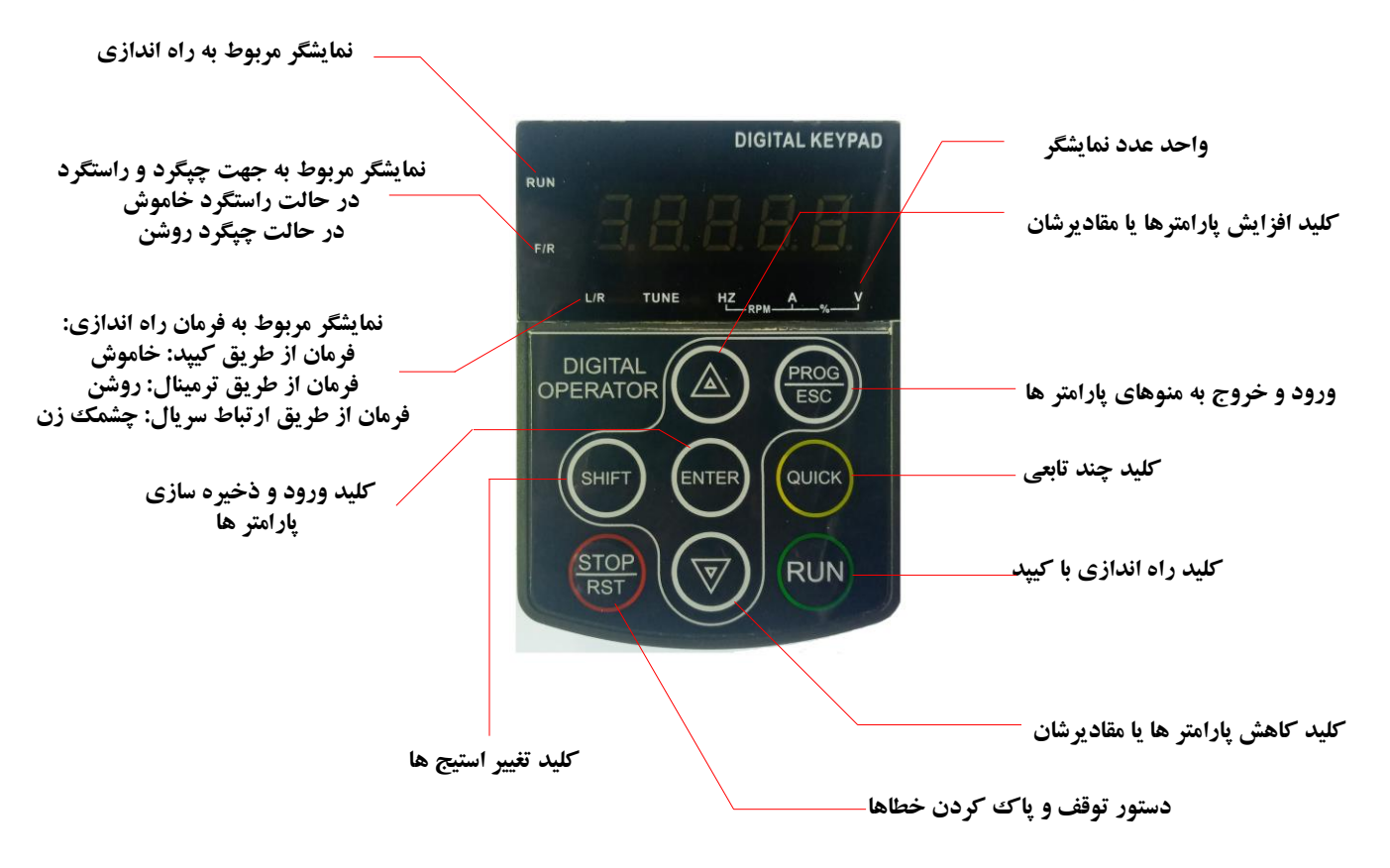

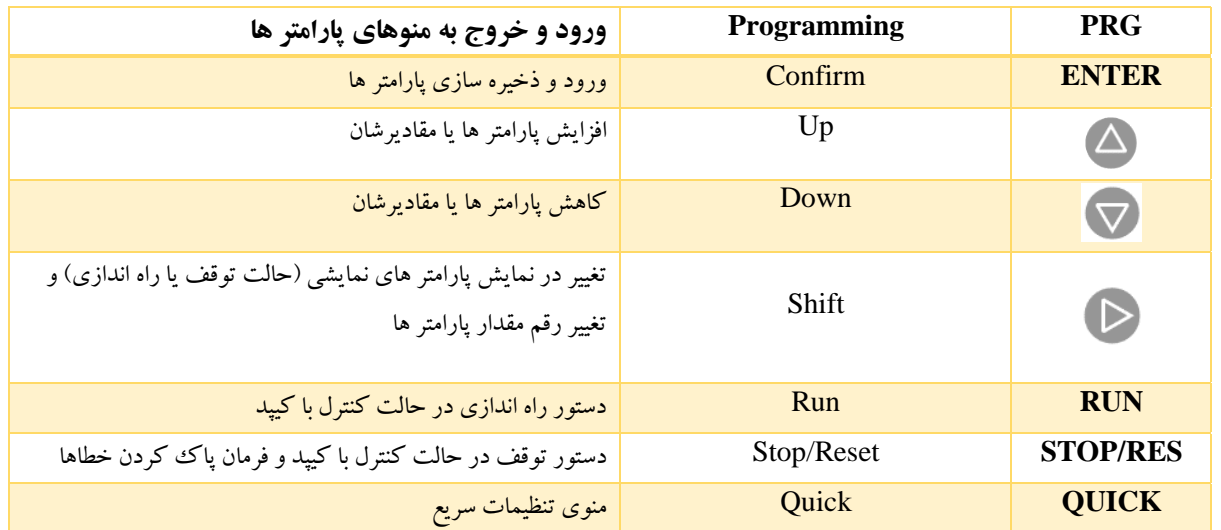

 $\left(\right)$ 

 $\bigcirc$ 

**50.00**

**پارامتر وضعیت** 

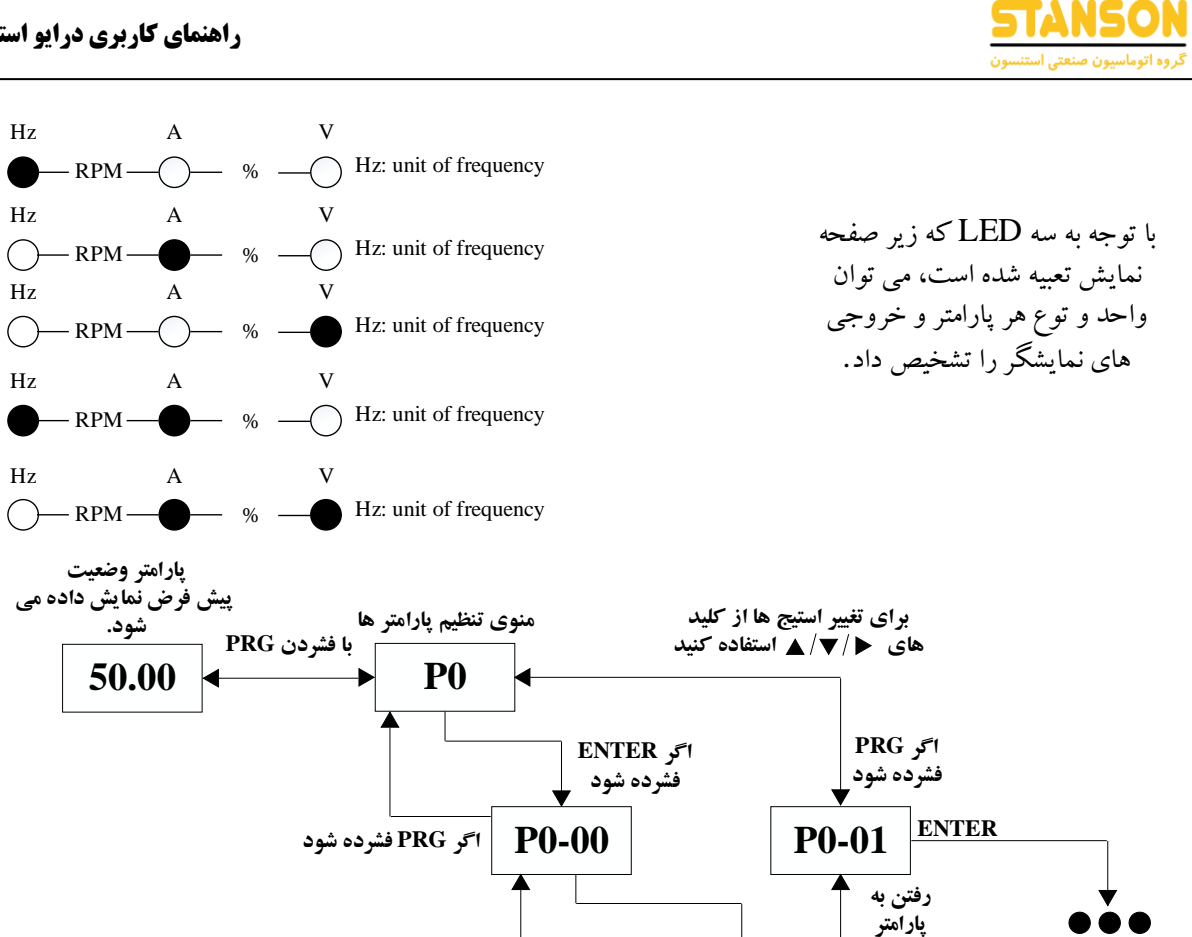

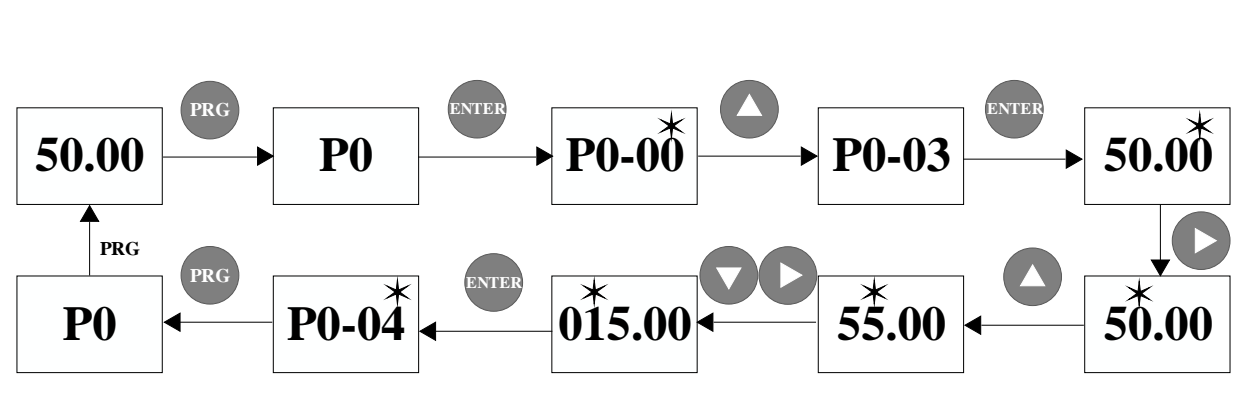

**اگر PRG فشرد ود تغییرات خیر نمی ود**

نماد های جدول توابع به شرح زیر است:

ختر : هنگامی که اینورتر AC در حالت توقف یا در حال کار است، پارامتر مربوطه را می توان تغییر داد.  $\star$ 

**0**

**اگر ENTER فشرد ود تغییرات خیر می ود**

 **دی پارامتر** 

- خ : هنگامی که اینورتر  $\rm AC$  در حالت کار است، پارامتر مربوطه را نمی توان تغییر داد.  $\star$ 
	- :به این معنی که مقدار این پارامتر قابل تغییر نیست و فقط خواندنی است.

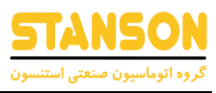

## <span id="page-16-0"></span>جدول پارامتر ها

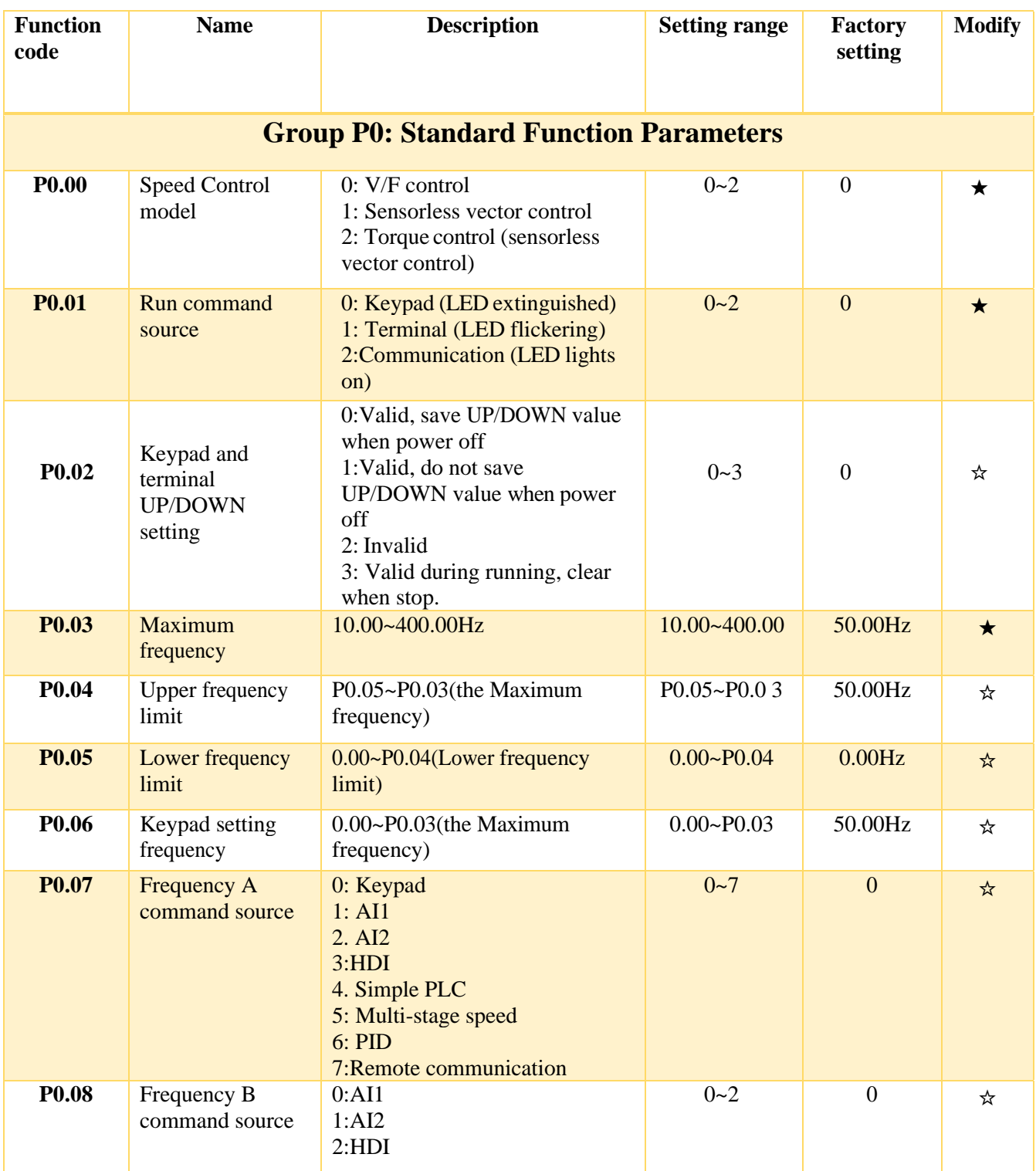

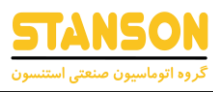

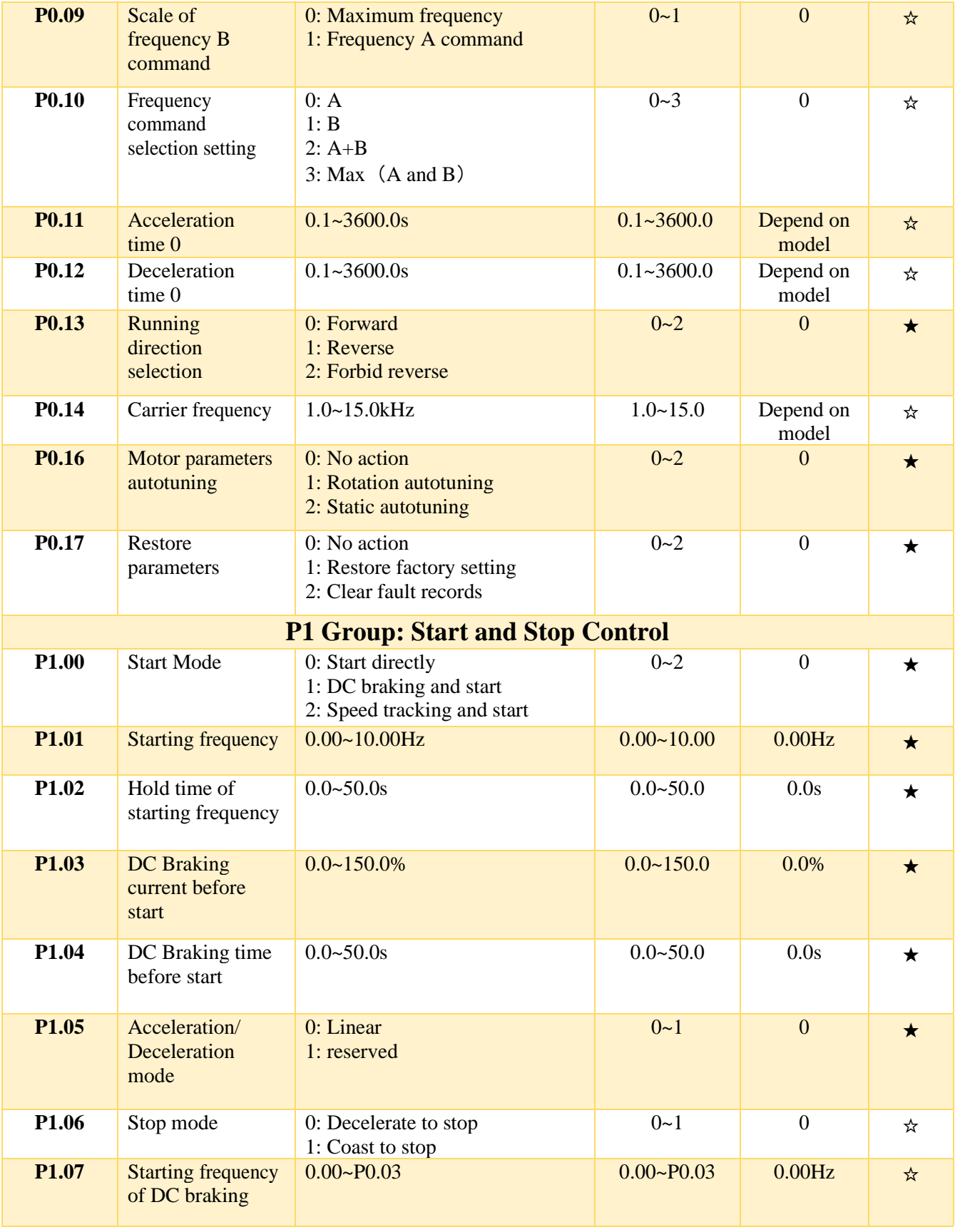

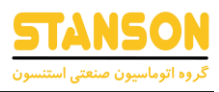

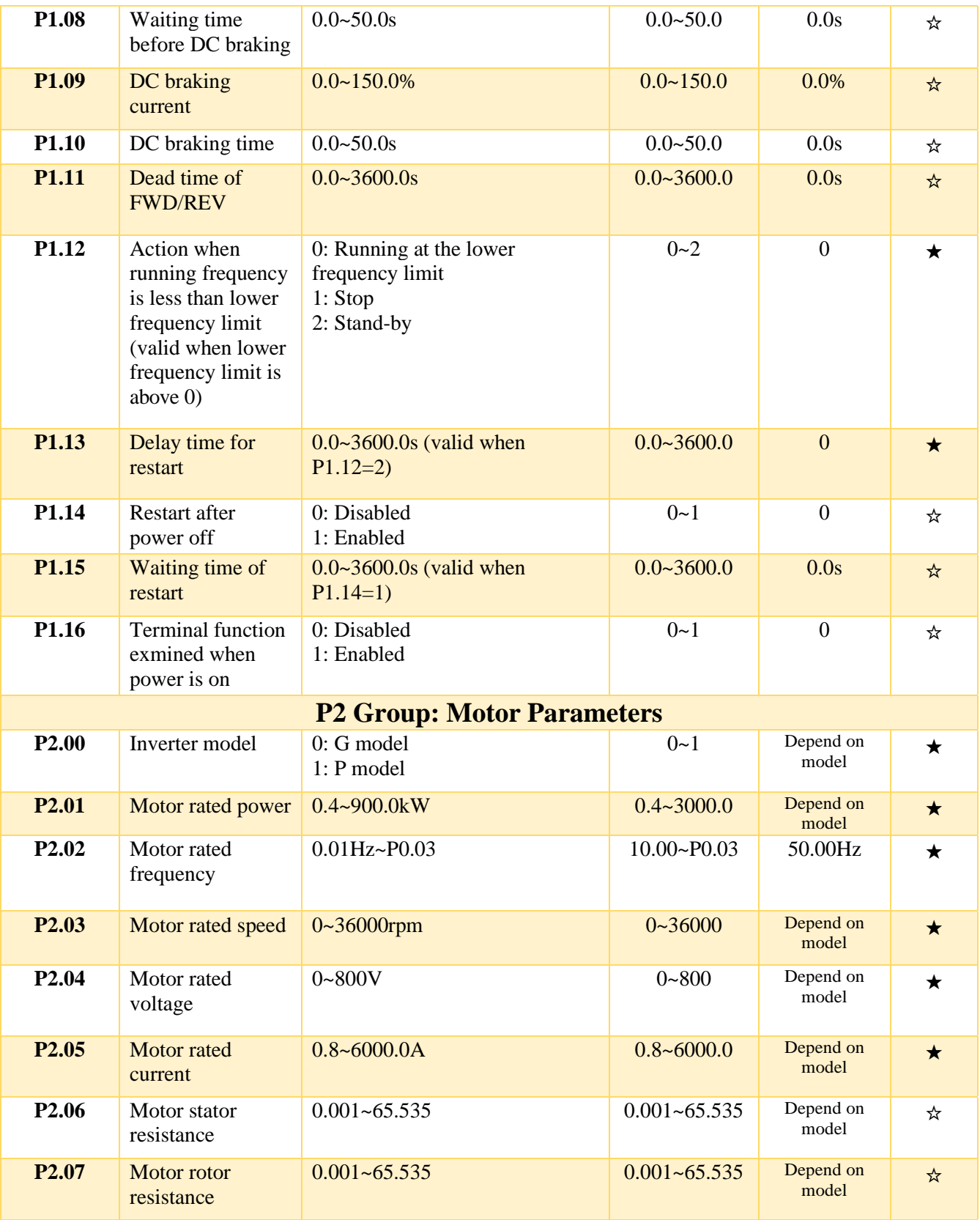

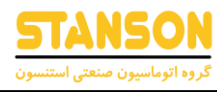

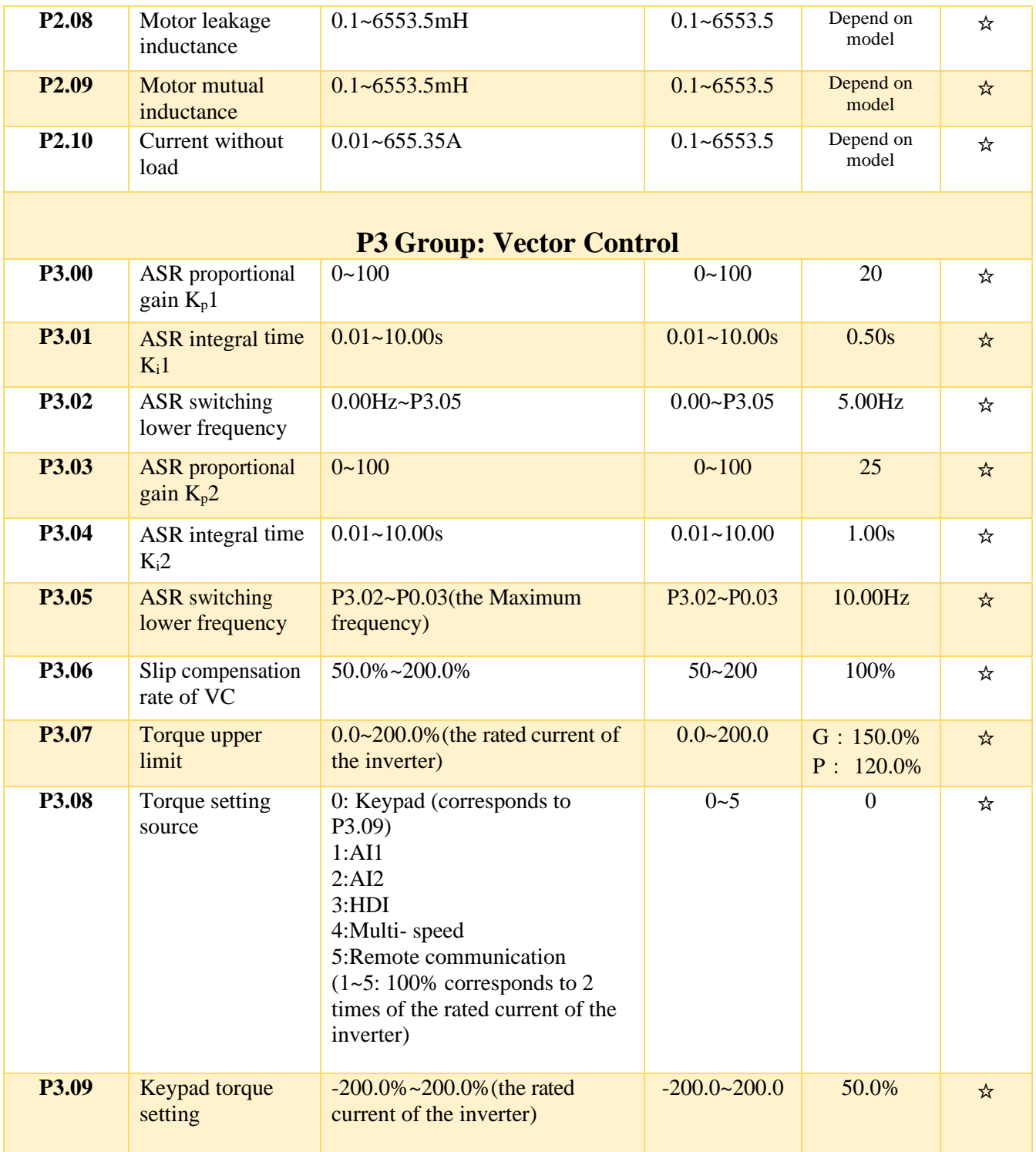

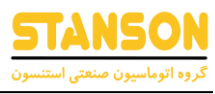

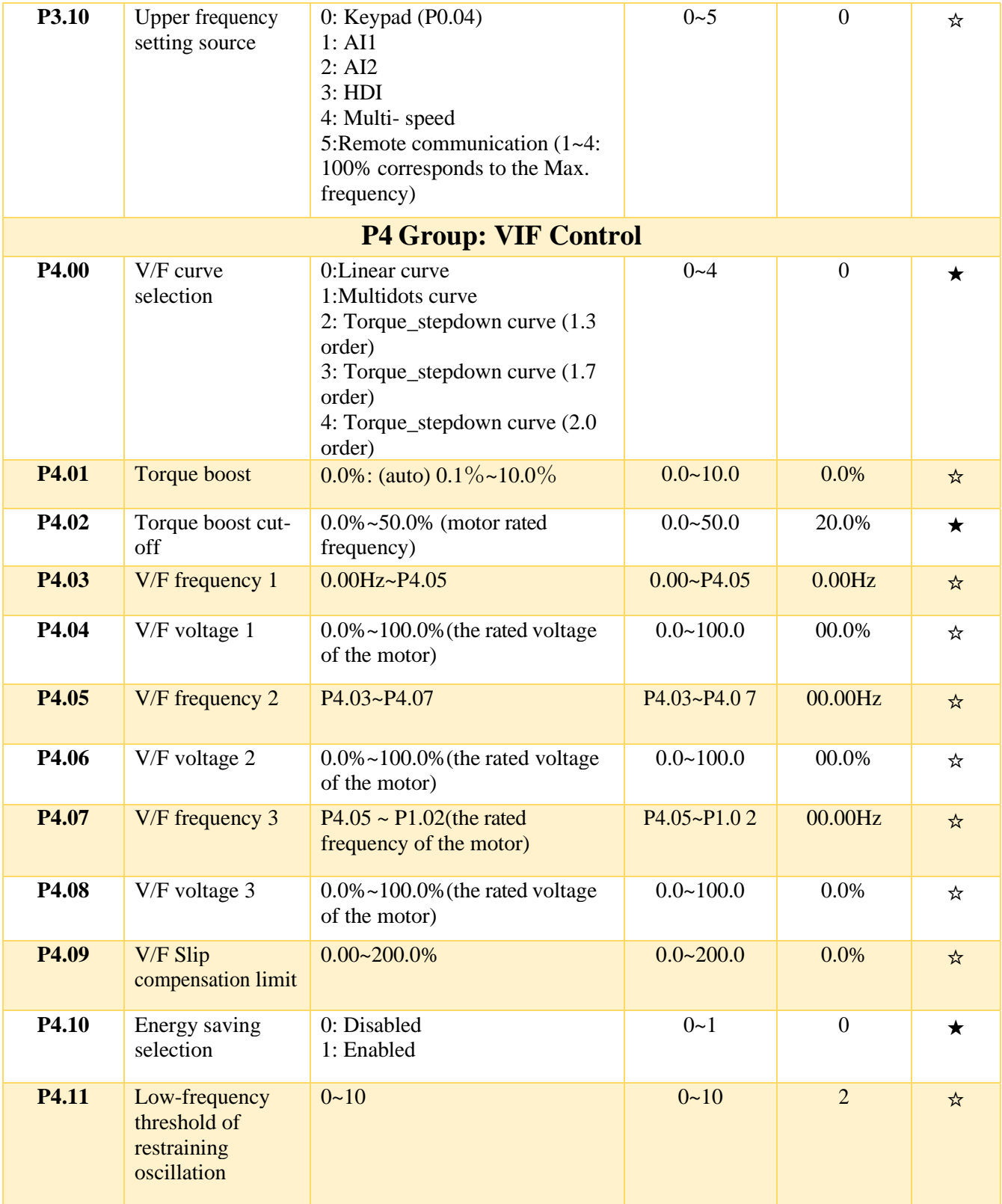

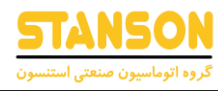

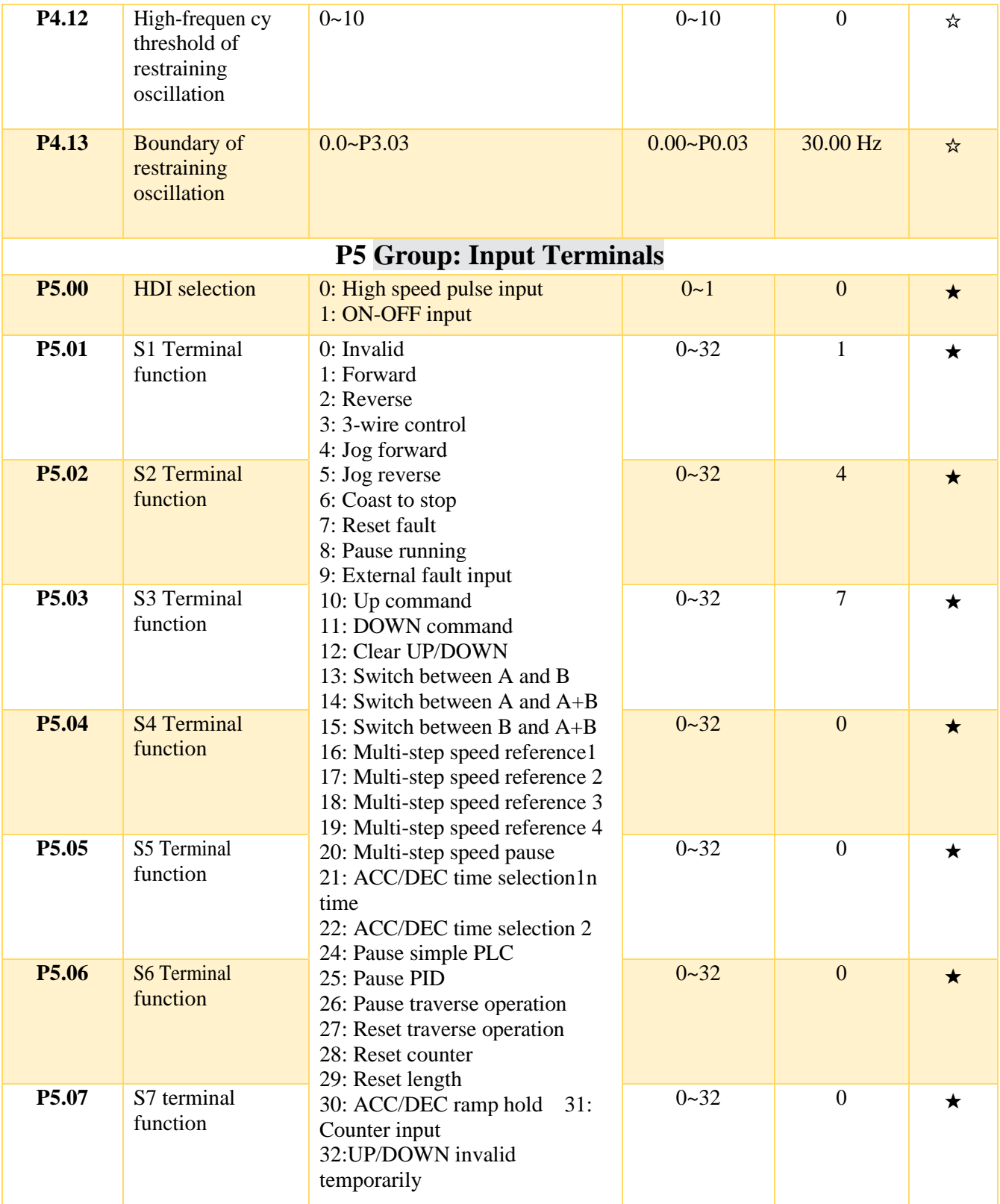

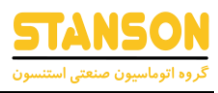

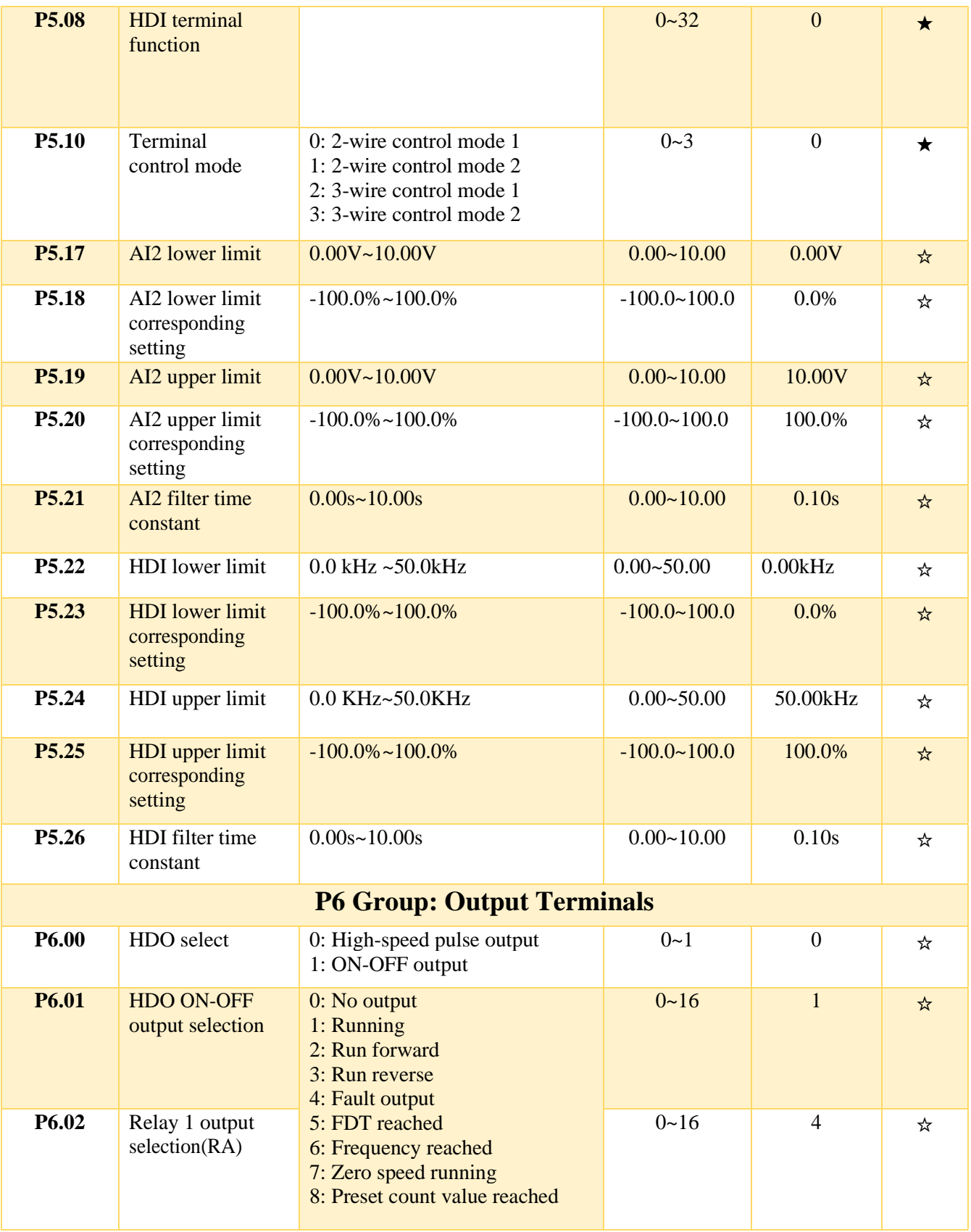

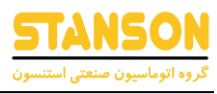

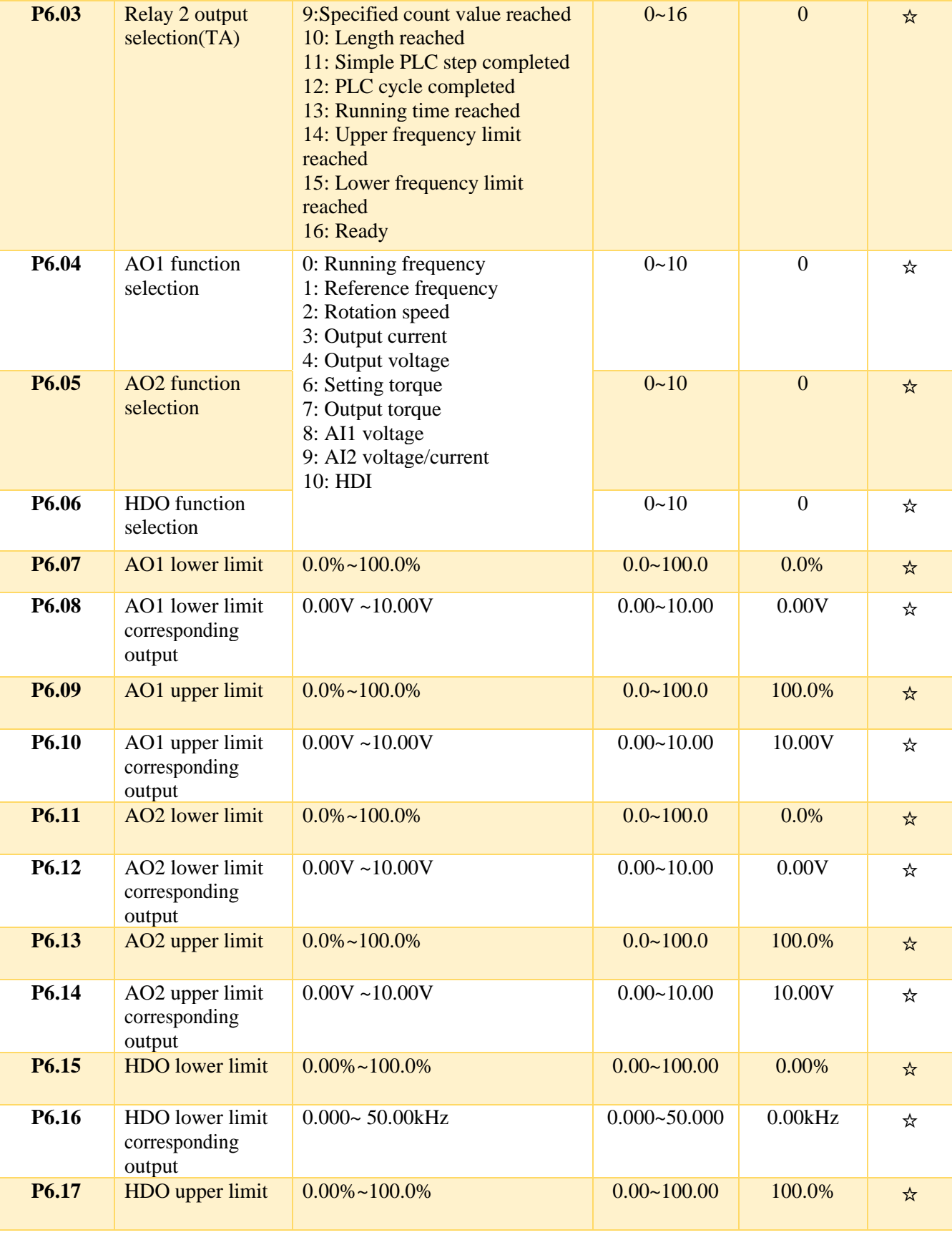

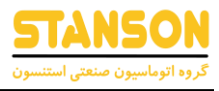

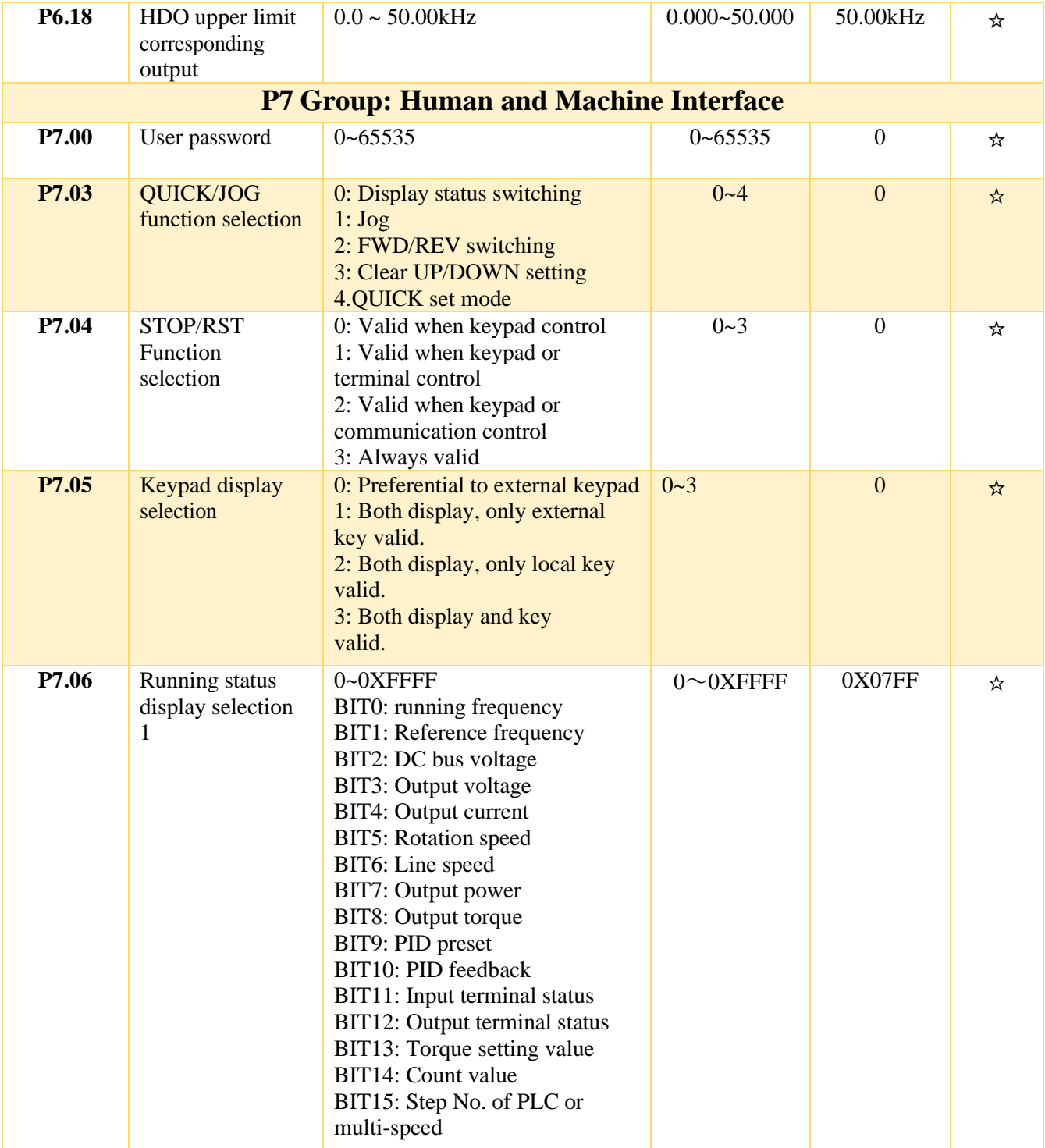

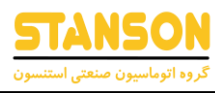

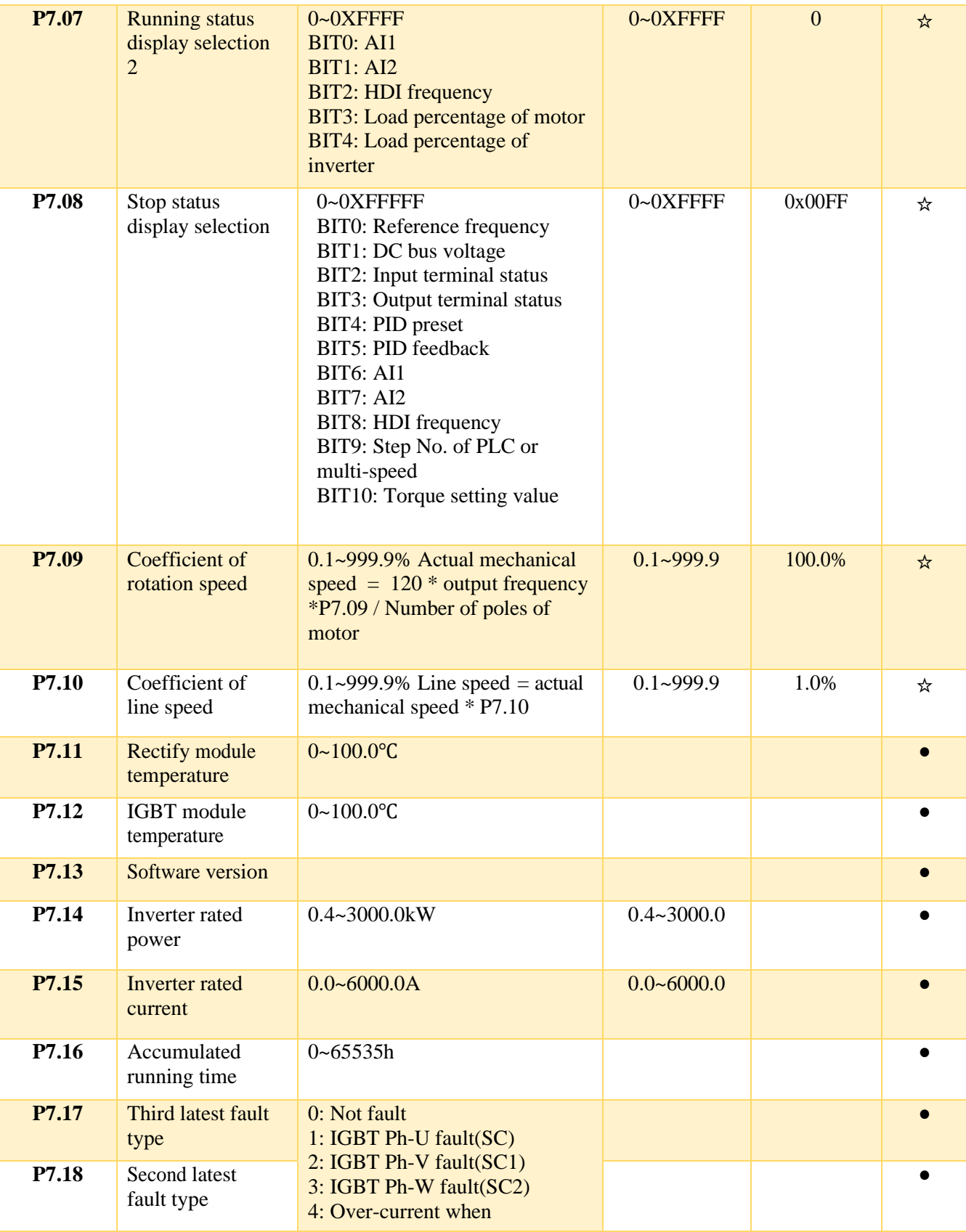

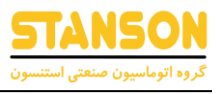

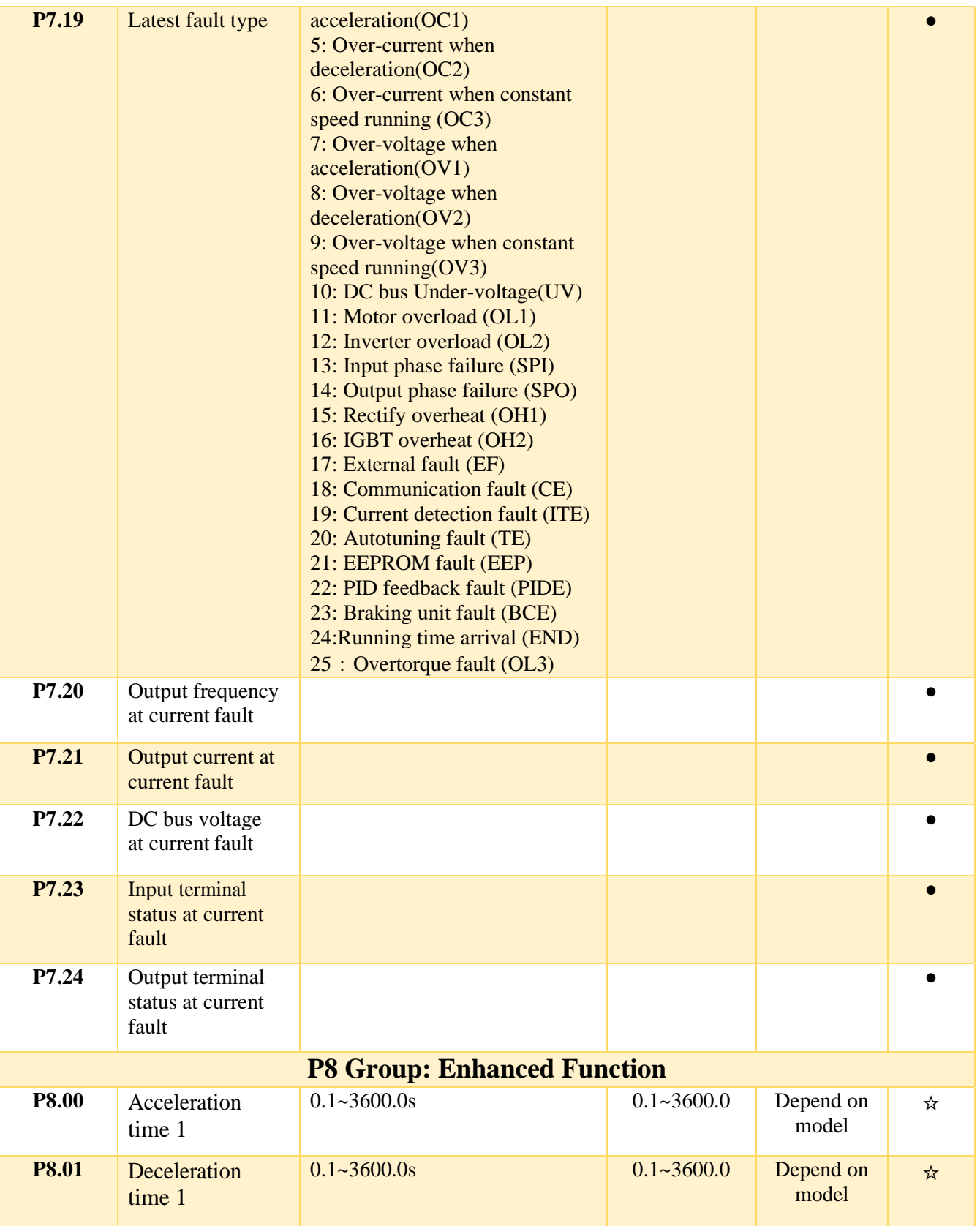

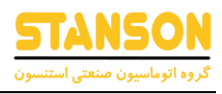

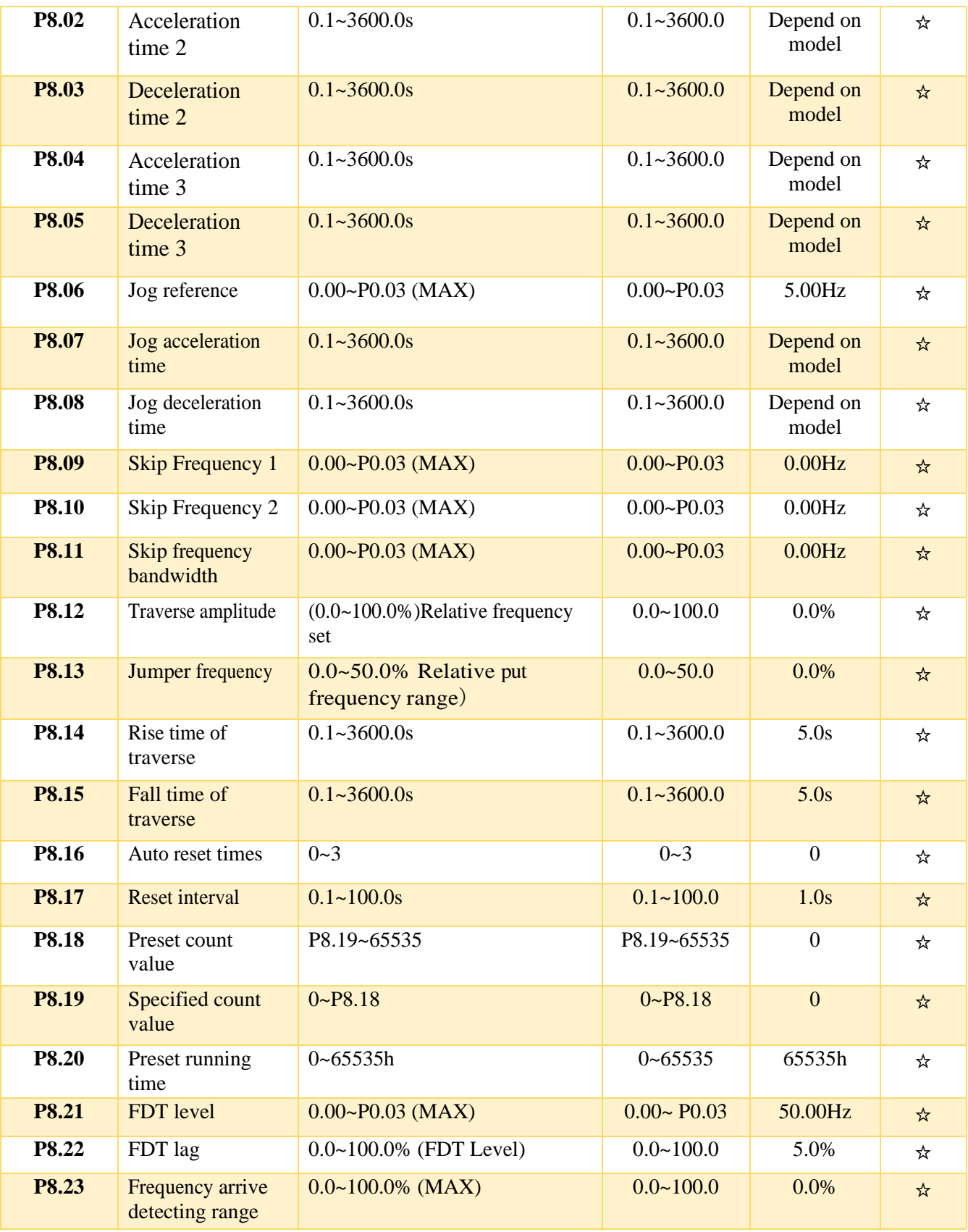

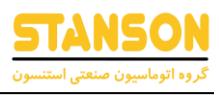

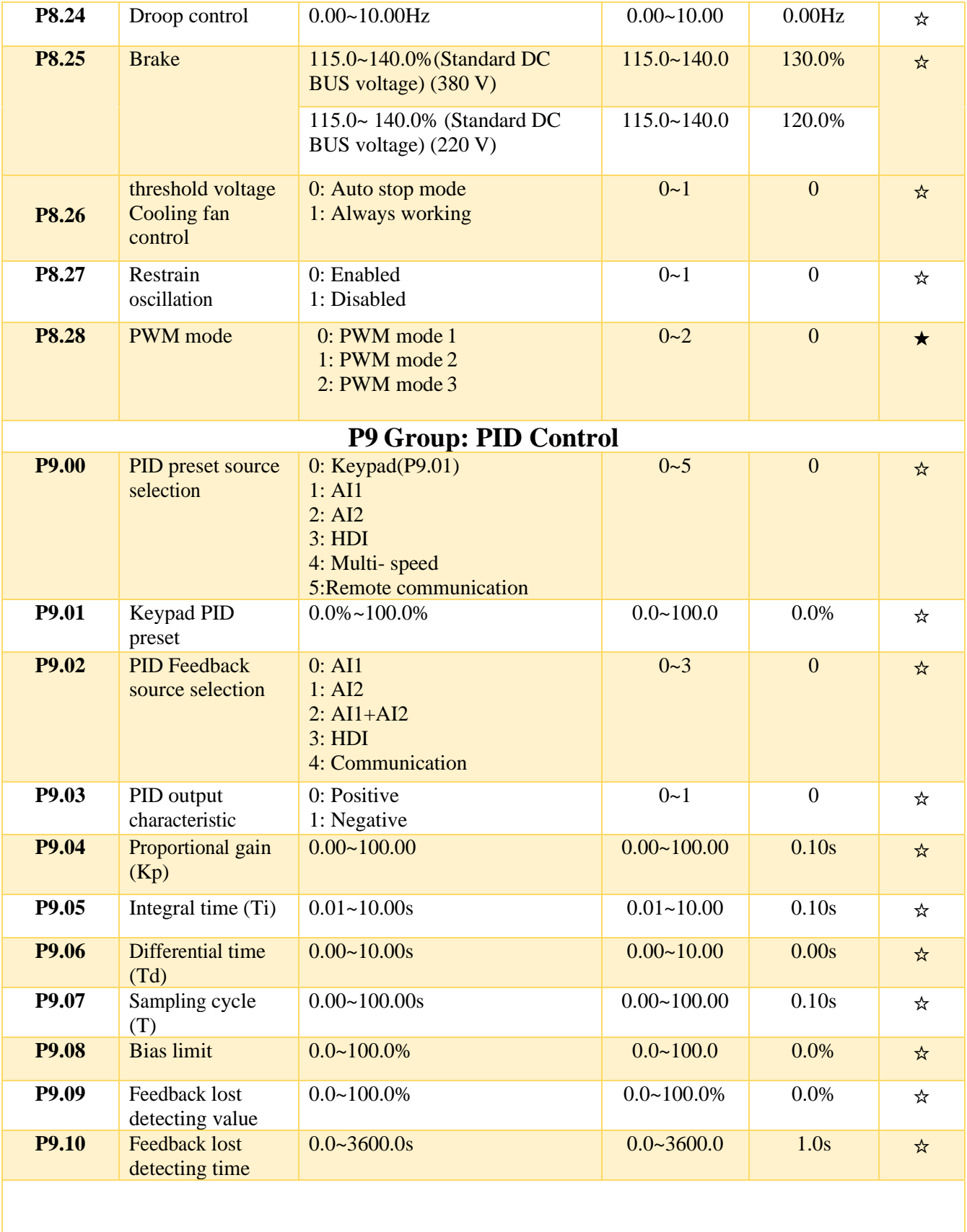

 $\overline{Y}$ 

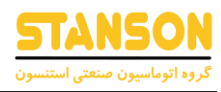

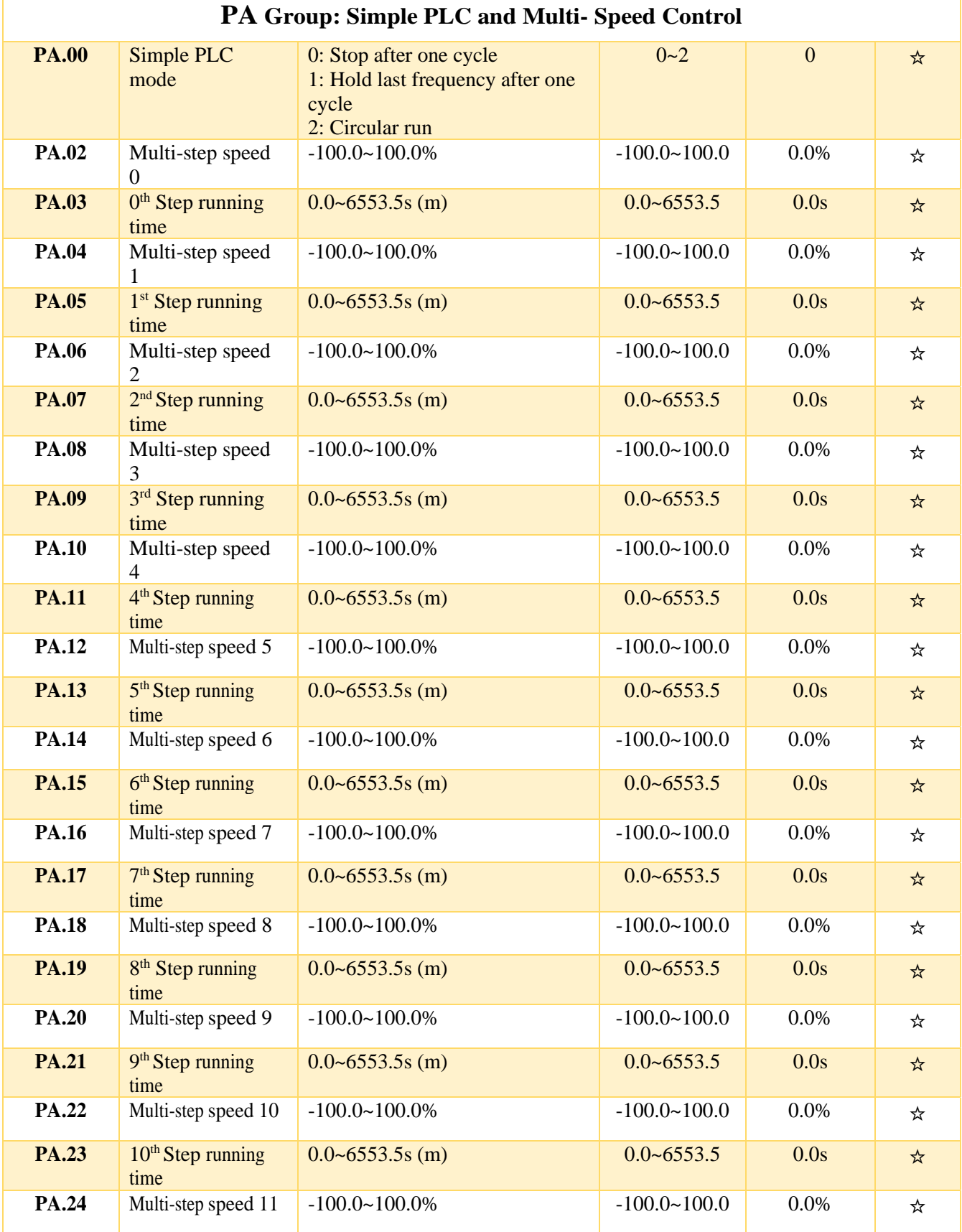

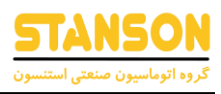

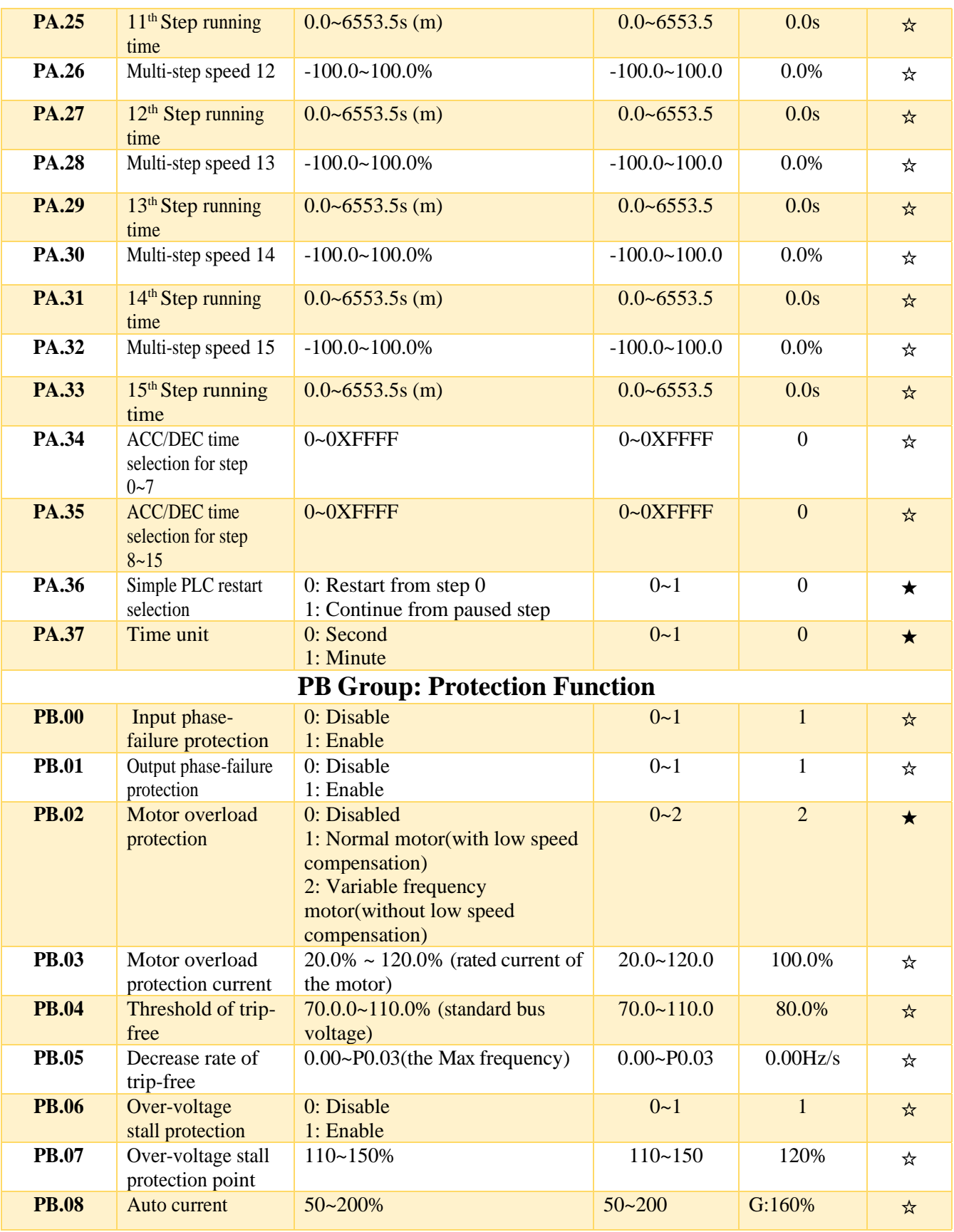

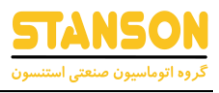

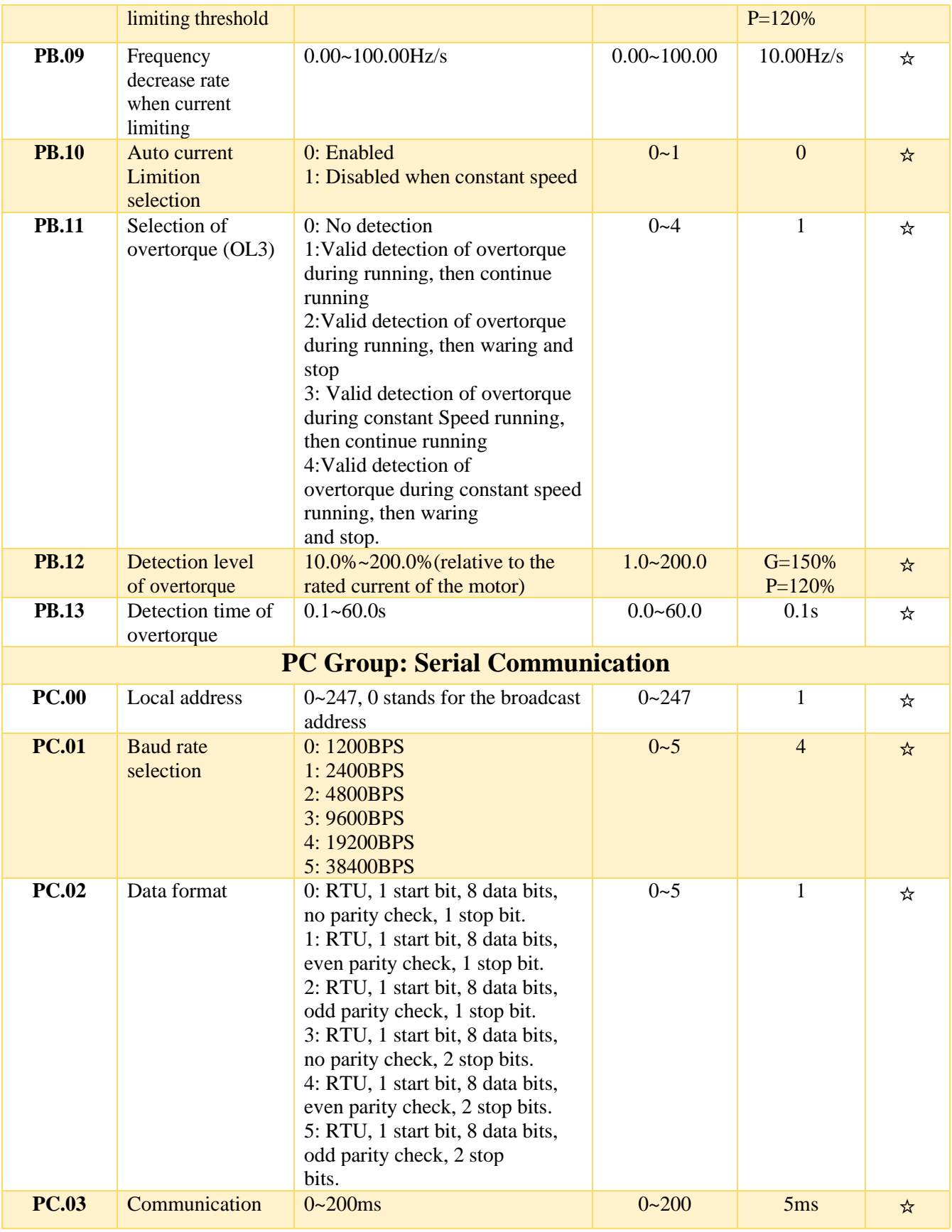

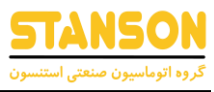

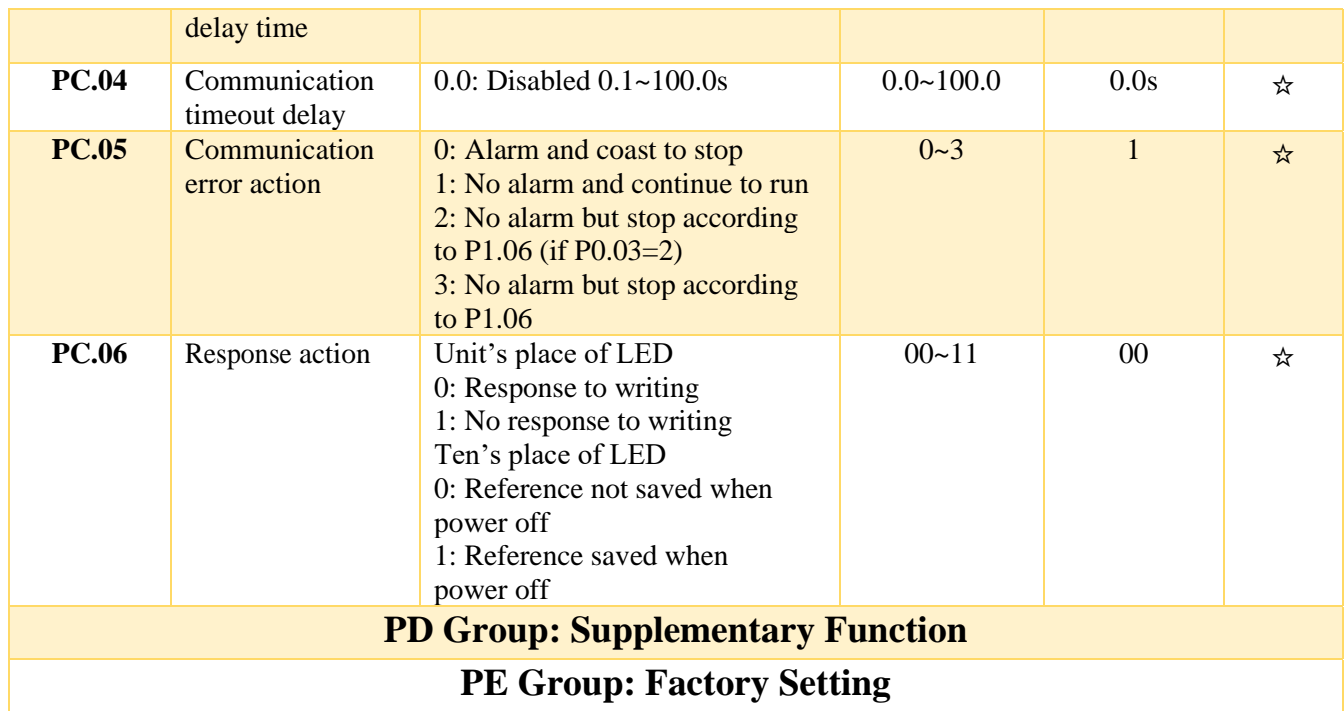

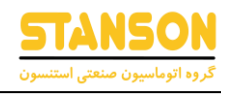

<span id="page-33-0"></span>شرح پارامترها

## <span id="page-33-1"></span>گروه 0P: پارامترهای اصلی

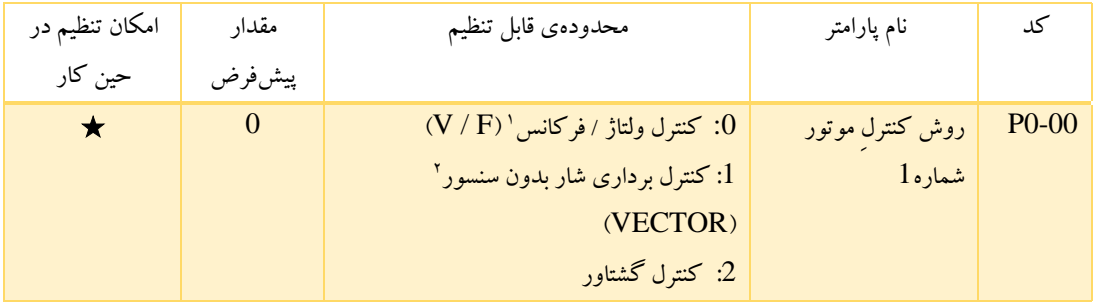

این پارامتر برای انتخاب حالت کنترل سرعت اینورتر استنسون استفاده شده است.

:0 کنترل F/V: روش کنترلی F / V برای کاربردهای با دقت کم یا کاربردهایی مانند فن و پمپ که در آن ها یک اینورتر چند موتور را راهاندازی می کند، مناسب است.

:1 کنترل برداری بدون سنسور: فقط برای راه اندازی موتور و مواردی که نیاز به دقت باالیی نداشته باشد، مناسب است. این حالت در کاربردهای معمول که نیاز به کیفیت کارایی بالا ، جایی که انکودر نصب نشده باشد و یا در کاربرد هایی نظیر : ۱-نیاز به دقت بالا و راندمان بالا ، ۲-مواردی که انکدر نصب نیست،۳-نیاز به گشتاور زیاد در سرعت های کم ۴۰-دقت در سرعت های بالا و واکنش سریع دینامیکی باشد از این حالت کنترلی استفاده می شود مانند ماشین های ابزار، دستگاه قالب گیری تزریقی، سانتریفیوژ، دستگاه سیم کشی و.... .در این حالت کنترلی یک اینورتر فقط می تواند یک موتور را راه اندازی کند.

:2 کنترل گشتاور : این حالت برای کاربرد هایی که کنترل گشتاور آن نیاز به دقت باالیی ندارد مناسب است، مانند دستگاه سیم کشی.

توجه: در زمان انتخاب حالت کنترل برداری، مقدار صحیح پارامتر های موتور و انکودر را از روی پالک مشخصات آن ها تنظیم کرده و قبل از راه اندازی اینورتر برای اینکه پارامترهای موتور به طور کامل بدست آید اتوتیون را انجام دهید. بهترین عملکرد حالت کنترل برداری زمانی است که پارامتر های موتور درست و کامل وارد شده باشد.

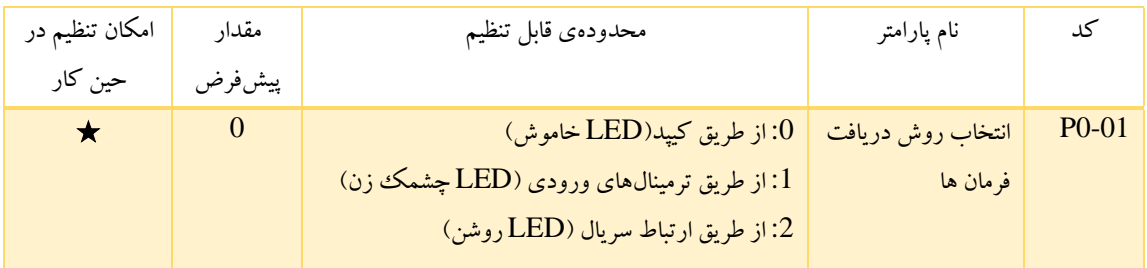

توجه: با تنظیم کردن گروه 3P می توان کارایی حالت کنترل برداری را بهینه کرد.

<sup>1</sup> Voltage / Frequency

<sup>2</sup> Sensorless Flux Vector Control

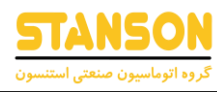

دستورات کنترل اینورتر شامل شروع به کار، توقف کردن، راه اندازی در جهت های راستگرد و چپگرد ،راه اندازی با سرعت آهسته،حالت jog و ... می باشد.

:0 کیپد )LED خاموش(:

هر دو کلید RUN و STOP/RST برای راه اندازی و توقف استفاده می شوند. اگر کلید چند منظوره QUICK/JOG برای انتخاب راستگرد و چپگرد تنظیم شده باشد (P7.03 روی 2 تنظیم شده باشد)، این کلید برای تغییر جهت چرخش استفاده خواهد شد. در زمانی که اینورتر در حال کار است، فشردن هم زمان کلید های RUN و RST/STOP باعث می شود که موتور با توجه به اینرسی خود متوقف شود.

:1 ترمینال )LED چشمک زن(:

این عملکرد شامل راه اندازی در جهت های راستگرد ، چپگرد ،راه اندازی با سرعت jogدر جهت های راستگرد و چپگرد و ... می باشد که می توان آن را با ترمینال های ورودی چند منظوره کنترل کرد.

2: ارتباط سریال (LED روشن):

عملکرد اینورتر از طریق ارتباط سریال توسط کاربر قابل کنترل است.

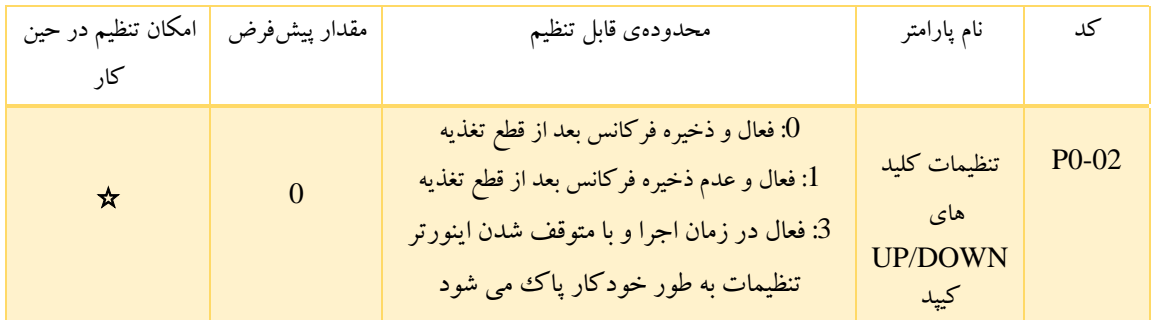

فرکانس به وسیله ی کلیدهای) ( و ) ( و ترمینال DOWN/UP می تواند تنظیم شود. این حالت برای تنظیم فرکانس خروجی درزمان کارکردن اینورتر استفاده می شود.

:0 فعال ، فرکانس قابل تنظیم است و مقدار آن پس از خاموشی اینورتر و قطع برق ذخیره می شود، پارامتر فرکانس را نیز می توان تنظیم کرد و مقدار آن می تواند با خاموش شدن اینورتر بدون تغییر باقی بماند.

:1 فعال، فرکانس قابل تنظیم است و مقدار آن پس از خاموشی اینورتر و قطع برق ذخیره نمی شود، فرکانس را نیز می توان تنظیم کرد ولی با خاموش شدن اینورتر، مقدار آن ذخیره نمی شود.

:2 غیر فعال ، عملکرد کلید های ) ( و ) ( و ترمینال DOWN/UP غیر فعال است و تنظیمات به طور خودکار پاک می شود.

:3 فعال در زمان اجرا. عملکرد کلید های ) ( و ) ( و ترمینال DOWN/UP در زمان اجرا فعال است ولی زمانی که اینورتر متوقف شود، تنظیمات به طور خودکار پاک می شود.

توجه: هنگامی که تنظیمات کارخانه بازیابی شود، مقدار کیپد و(  $(\bigwedge$  ) و (  $(\nabla)$  ) یاک خواهد شد.

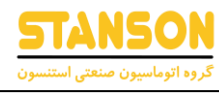

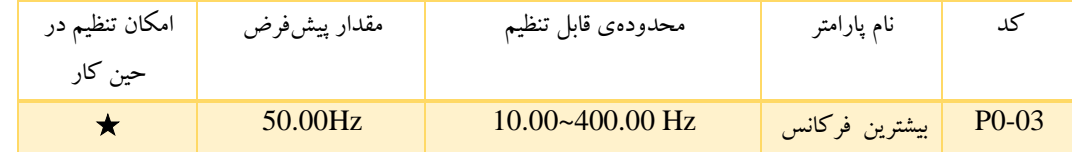

این پارامتر برای تنظیم بیشترین فرکانس خروجی اینورتر استفاده می شود. این پارامتر تنظیم پایه ای فرکانس و سرعت زمان راه اندازی و زمان توقف است.

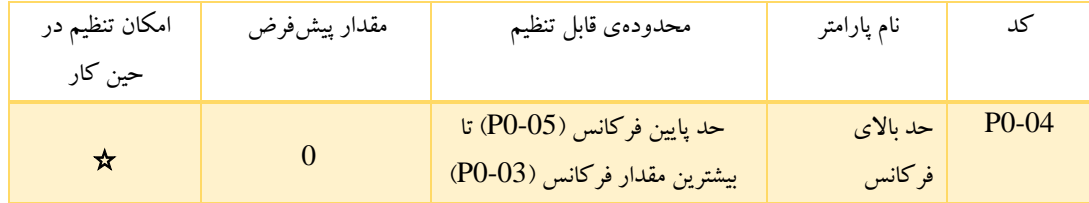

این پارامتر حد باالیی فرکانس خروجی است و کوچکتر یا مساوی با بیشترین فرکانس خروجی خواهد بود.

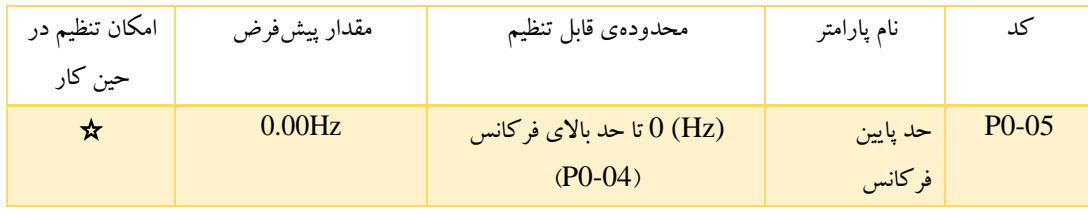

این پارامتر را می توان با پارامتر P1.12انتخاب کرد. اگر فرکانس تنظیم شده پایین تر از حد بالایی باشد، اینورتر در حالت های راه اندازی ، توقف ویا در حالت Hibernate(خواب زمستانی ) در فرکانس حد پایین قرار می گیرد.

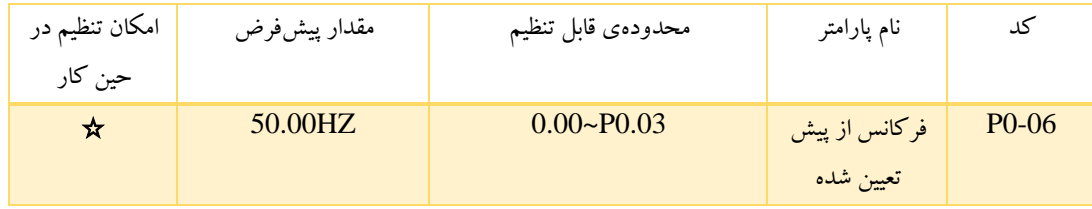

هنگامی که مرجع فرمان روی کیپد ) Keypad )تنظیم می شود، مقداراین پارامتر مقدار اولیه فرکانس اینورتر است.
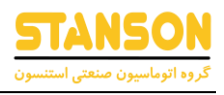

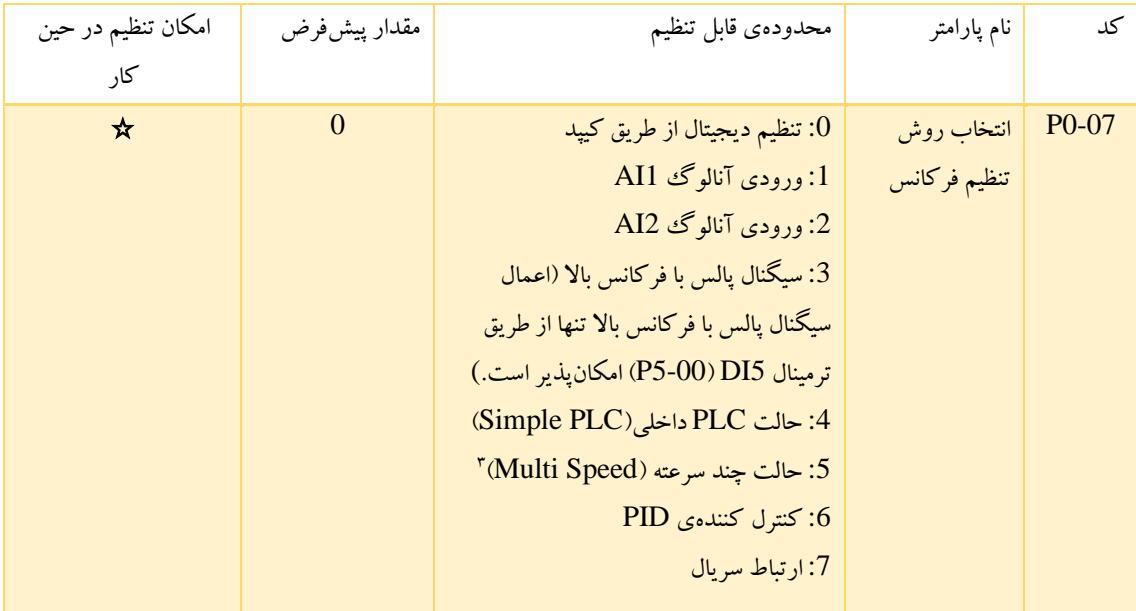

در اینجا میتوان فرکانس کانال ورودی فرمان را از بین 8 کانال فرکانس داده شده اصلی انتخاب کرد.

:0 تنظیم دیجیتال از طریق کیپد: لطفاً با توجه به توضیحات مربوط به پارامتر 0.06P فرکانس را با کیپد از طریق پارامتر 0.06P تنظیم کنید.

:1 ورودی آنالوگ 1AI برای محدودهی ولتاژ ورودی 0 تا 10 ولت در نظر گرفته شده است.

:2 2AI هم درحالت ولتاژی برای ولتاژ ورودی 0 تا 10 ولت و هم در حالت جریانی برای جریان ورودی 4 تا 20 میلی آمپر قابل استفاده است. با تغییر وضعیت جامپر 2J تعبیه شده روی بورد کنترل، حالت جریانی یا ولتاژی 2AI تعیین می شود. زمانی که برای 2AI، ورودی جریان انتخاب شد، mA20 نظیر v5 است. 100% ورودی آنالوگ مطابق با بیشترین فرکانس است )پارامتر 0.03P )و -100% ورودی آنالوگ مطابق با بیشترین فرکانس در حالت معکوس می باشد.  $($ پارامتر $(0.03)$ 

بدین ترتیب می توانید فرکانس را از طریق ترمینال های ورودی آنالوگ تنظیم کنید. اینورتر های سری G0000 دو ترمینال ورودی آنالوگ را در پیکربندی استاندارد خود ارائه داده است.

:3 سیگنال پالس با فرکانس باال HDI:

فرکانس مرجع با ورودی پالس فرکانس باال تنظیم می شود. اینورترهای سری 0000G یک ورودی HDI را در پیکربندی استاندارد خود ارائه داده است.

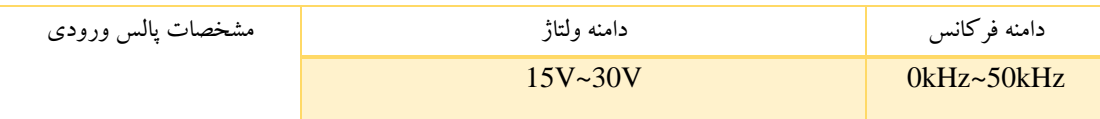

<sup>&</sup>lt;sup>3</sup> Multi Reference or Multi-Speed

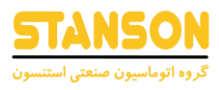

100% تنظیمات مورد استفاده با بیشترین فرکانس مطابقت دارد درحالیکه -100% تنظیمات مورد استفاده با منفی بیشترین فرکانس مطابقت دارد.

توجه: پالس ها فقط می تواند از طریق ترمینال چند منظوره HDI اعمال شود. پارامتر0=5.00P قرار داده شود تا عملکرد HDI به عنوان ورودی پالس انتخاب شود.

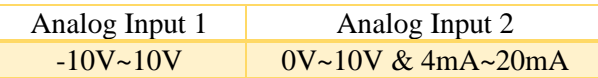

: Simple PLC :4

اینورتر هنگام انتخاب این روش تنظیم فرکانس، به صورت اتوماتیک(Simple PLC) اجرا می شود. تنظیم پارامترهای گروه PA برای مشخص کردن فرکانس خروجی ، جهت چرخش و هر کدام از زمان های DEC/ACC ضروری است.

5: حالت چند سرعته Multi-speed:

اینورتر هنگام انتخاب این روش تنظیم فرکانس، با حرکت چند سرعته راه اندازی می شود. فرکانس مرجع توسط گروه 5P و PA تعیین می شود. به طور کلی اولویت تنظیمات حرکت چند سرعته نسبت به حرکت jog پایین تر است. در روش حالت چند سرعته، هر حالت ترکیبی از وضعیت On / Off ترمینالهای ورودی دیجیتال )DI )به یک فرکانس خاص از میان پارامتر های PA اشاره می کند. در اینورتر 0000G تنها این 16 فرکانس که توسط 4 ترمینال تنظیم شده روی توابع شماره 16 تا 19 (مراجعه به پارامتر های گروه 5P قابل انتخاب هستند، پشتیبانی می شوند. باید دقت کرد که پارامتر های گروه PA ، به صورت % مقداردهی می شوند و 100 % آن ها برابربا مقدار 0-03P خواهد بود.) :6 کنترل PID :

فرمان راه اندازی زمانی که این پارامتر انتخاب شود، بر اساس کنترل PID است که الزم است پارامتر های گروه 9P تنظیم شود. فرکانس مرجع در این حالت نتیجه تنظیم PID است. برای جزئیات بیشتر، لطفاً به توضیحات گروه 9P مراجعه شود.

:7 ارتباط سریال :

در این حالت فرکانس توسط پروتکلهای ارتباطی 485RS تنظیم می شود. اگر اینورتر AC در یک ارتباط به عنوان Slave در نظر گرفته شود، فرکانس آن براساس دادهی ارسال شده از طرف Master تعیین می شود. انجام تنظیمات مربوط به ارتباط سریال اینورتر 0000G از طریق پارامتر های گروه PC امکانپذیر است.

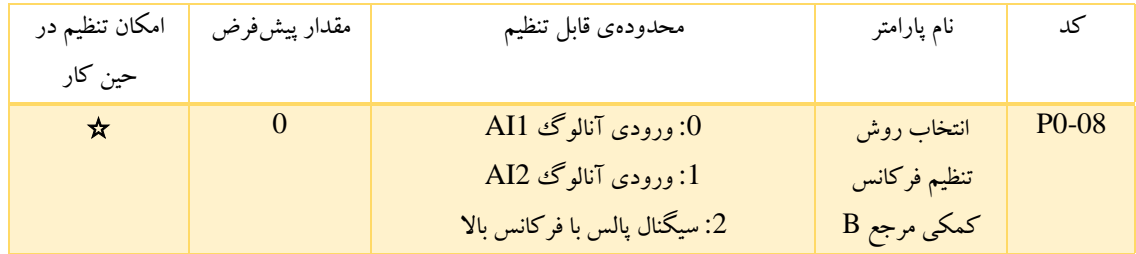

هنگامی که کانال B فقط مرجع فرکانس باشد، عملکرد آن با کانال A یکسان است. برای جزئیات بیشتر، لطفاً به 0.07P مراجعه کنید.

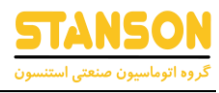

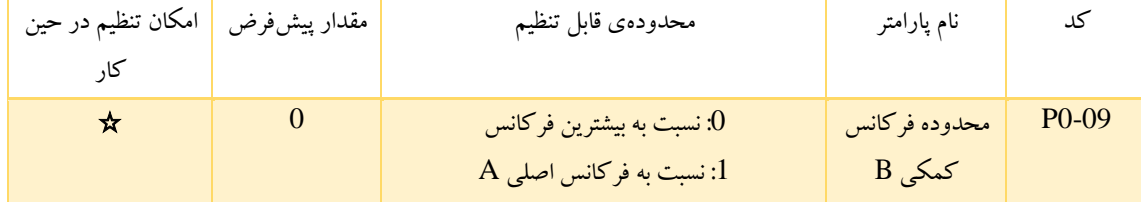

: بیشترین فرکانس خروجی:  $100\%$  فرکانس  $\mathrm{B}$  با بیشترین فرکانس خروجی متناظراست.

:1 مرجع تنظیم فرکانس A، 100% تنظیمات فرکانس B با بیشترین فرکانس خروجی مطابقت دارد. در صورت نیاز به تنظیم بر اساس دستور فرکانس، این تنظیم را انتخاب کنید.

توجه: در صورتی که 2AI برای ورودی جریانی تنظیم شده باشد، ولتاژ مربوط به جریان mA،20 برابر V5 است. 0.09P در صورت انتخاب شدن فرکانس B استفاده می شود.

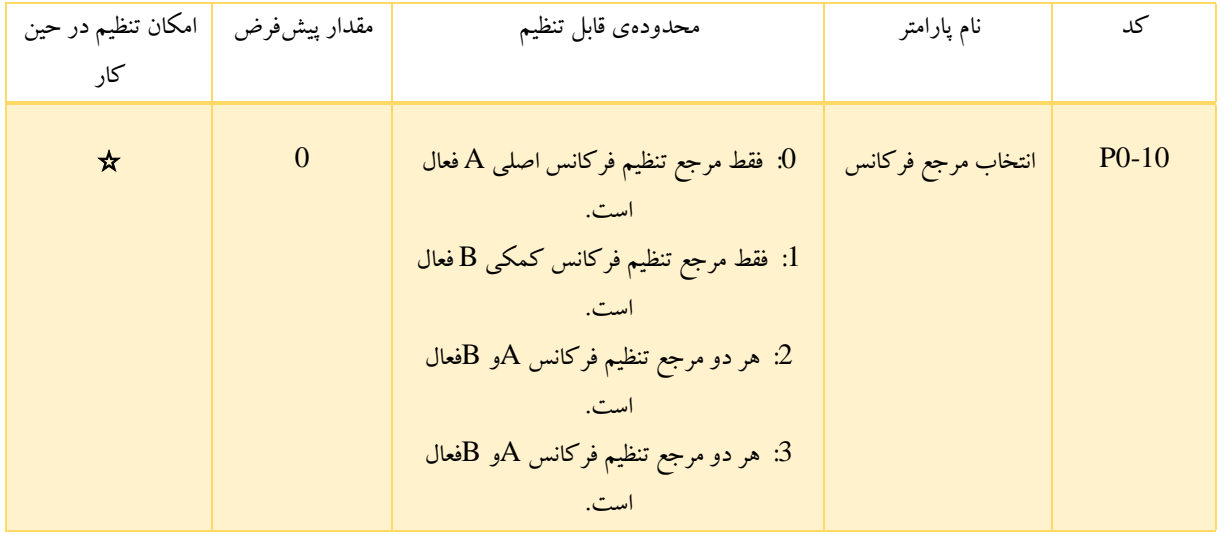

: فقط مرجع تنظیم فرکانس  ${\rm A}$  فعال است. : فقط مرجع تنظیم فرکانس  $\rm{B}$  فعال است.  $1$ 

:2 هر دو مرجع تنظیم فرکانس Aو Bفعال است. که در این حالت فرکانس مرجع برابر است با مجموع فرکانس مرجع اصلی A + فرکانس مرجع کمکی B :3 هر دو مرجع تنظیم فرکانس Aو Bفعال است. که دراین حالت فرکانس مرجع برابر است با بیشترین فرکانس از بین فرکانس های A و B. توجه: ترکیب )0و 1و 2( توسط پارامتر گروه 5P قابل تغییر است.

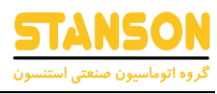

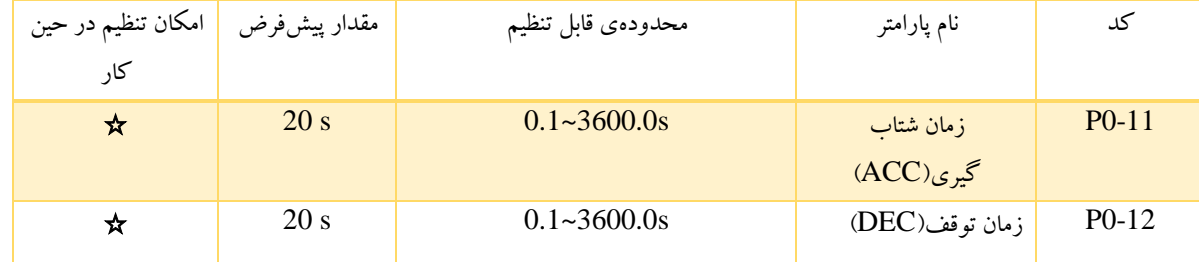

زمان شتاب گیری، زمان شروع از فرکانس Hz0 به بیشترین فرکانس )0.03P )می باشد. زمان کاهش سرعت ، زمان کاهش سرعت از بیشترین فرکانس ) 0.03P ) تا Hz0 است. لطفاً به شکل زیر مراجعه کنید.

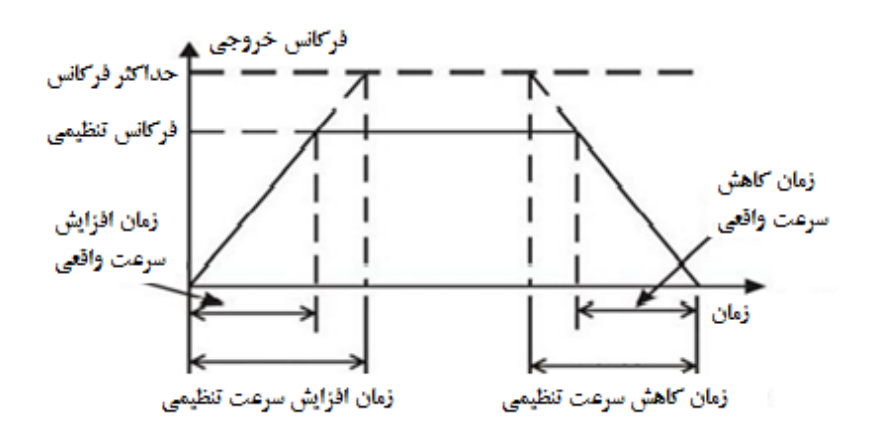

شکل 6.1 افزایش و کاهش سرعت

هنگامی که فرکانس مرجع برابر با بیشترین فرکانس (P0.03) باشد، زمان واقعی شتاب گیری و توقف برابر با مقدار تنظیم شده خواهد بود. زمانیکه فرکانس مرجع کمتر از بیشترین فرکانس )0.03P )باشد، زمان واقعی شتاب گیری و توقف کمتر از مقدار تنظیم شده خواهد بود.

= زمان واقعی شتاب گیری یا توقف فرکانس مرجع ∗ زمان تنظیم شده شتاب گیری یا توقف بیشترین فرکانس

گروه اول زمان شتاب گیری و توقف: 0.12P 0.11,P

- گروه دوم زمان شتاب گیری و توقف: 8.01P 8.00,P
- گروه سوم زمان شتاب گیری و توقف: 8.03P 8.02,P
- گروه چهارم زمان شتاب گیری و توقف: 8.05P 8.04,P
- زمان شتاب گیری و زمان توقف را می توان با ترکیبی از ترمینال های ورودی انتخاب کرد.

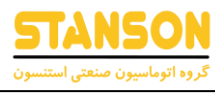

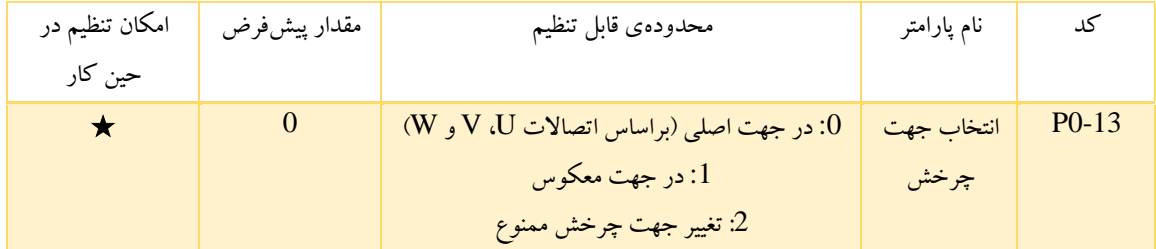

:0 اینورتردر جهت پیش فرض )راستگرد( شروع به حرکت می کند .

:1 اینورتر در جهت مخالف )چپگرد( راه اندازی می شود. این مفهوم، معادل همان معکوس کردن جهت حرکت موتور به وسیله جابجایی دو سیم موتور است. توجه: اگرپارامترها ریست شوند، جهت چرخش به وضعیت اصلی خود بر می گردد.

:2 ممنوعیت استفاده در جهت معکوس: چنانچه راهاندازی معکوس غیرفعال باشد، می توان در موارد خاص از این حالت استفاده کرد.

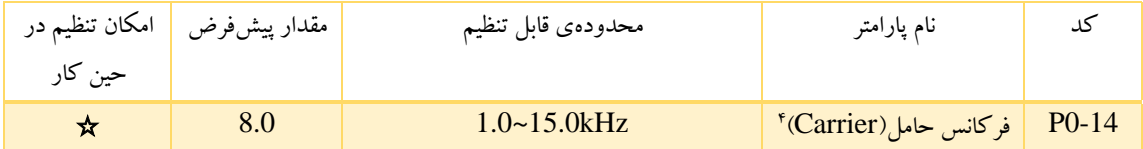

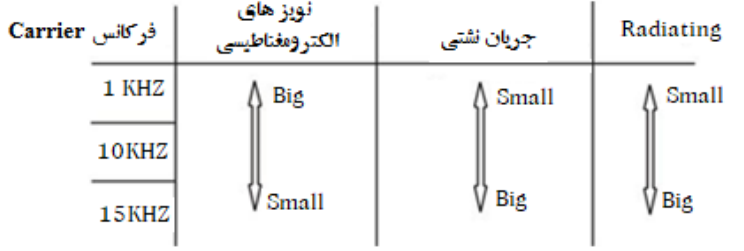

شکل 6.2 اثر فرکانس حامل Carrier

جدول زیر رابطه بین مقدار توان و فرکانس Carrier است.

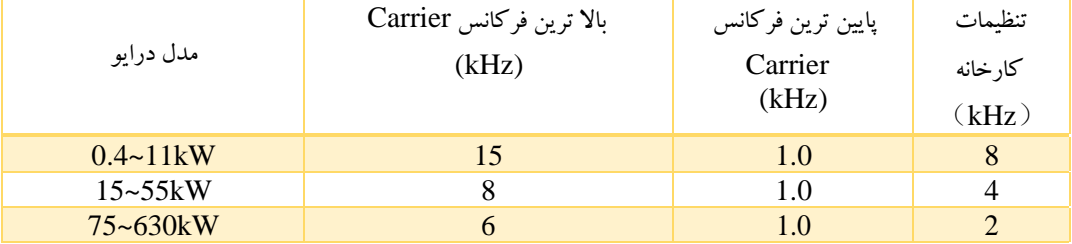

<sup>4</sup> Carrier Frequency

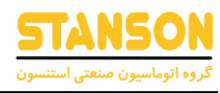

مزیت های فرکانس Carrier بالا: شکل موج ایده آل جریان، هارمونیک جریان کمتر و سر و صدای کمتر موتور می باشد.

معایب فرکانس Carrier بالا: افزایش تلفات سوئیچ، افزایش دمای اینورتر و اثر شدید روی ظرفیت خروجی میباشد. اینورتر نیاز به فرکانس Carrier بالا دارد. همزمان، نشتی و تداخالت مغناطیسی الکتریکی افزایش خواهد یافت. اعمال فرکانس Carrier پایین مغایر با موارد فوق است، فرکانس Carrier بسیار پایین باعث راه اندازی ناپایدار، کاهش گشتاور و ... می شود.

فرکانس Carrier مناسب در کارخانه برای اینورتر تنظیم شده است. در حالت عادی، کاربران نیازی به تغییر پارامتر ندارند.

هنگامی که فرکانس استفاده شده بیش از فرکانس Carrier پیش فرض است، اینورتر برای هر یک کیلو فرکانس Carrier اضافه شده، نیاز به ٪20 آن دارد.

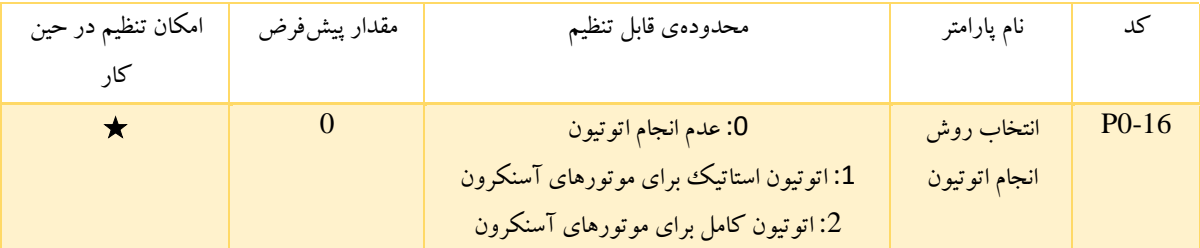

:0 بدون تغییر: ممنوعیت اتوتیون )Autotune).

:1 اتوتیون )Autotune )استاتیک برای موتورهای آسنکرون )با چرخش(:

پارامتر های نامی را از روی پالک موتور وارد کنید )2.05P ~ 2.01P )و قبل از انجام اتوتیون هیچگونه باری به موتور وصل نکنید واطمینان حاصل کنید که موتور در حالت ساکن و بدون بار قرار دارد. در غیر این صورت پارامترهای شناسایی شده توسط عملیات اتوتیون نادرست خواهند بود. قبل از انجام اتوتیون، زمان شتاب گیری و زمان توقف مناسب )0.12P و 0.11P )را مطابق با اینرسی موتور تنظیم کنید. در غیر این صورت ممکن است در هنگام اتوتیون، با خطا های "ولتاژ بیش از حد مجاز(Over-voltage)" و "جریان بیش از حد مجاز(Over-current)" مواجه شوید.

پارامتر 1=0.16P را قرار دهید و کلید ENT/DATA را فشرده، روی نمایشگر عبارت "TUN "در حالت چشمک زن ظاهر خواهد شد. برای خروج از منوی اتوتیون باید کلید <mark>PRG/ESC</mark> را فشرد. برای شروع عملیات اتوتیون کلید RUN را زده و نمایشگر عبارت های "TUN-0**" و "TUN-1" و** "TUNE/RUN ""را به صورت چشمک زن نشان می دهد. پس از چند حرکت نامنظم، نمایشگر "END "را نمایش می دهد که به معنی پایان عملیات اتوتیون است و متوقف می شود. زمانی که "TUN" روی نمایشگر چشمک زن است، با فشردن کلید PRG/ESC می توان از پارامترهای اتوتیون خارج شد و زدن کلید RST/STOP باعث توقف عملیات اتوتیون می شود.

توجه: فقط کیپد میتواند اتوتیون را کنترل کند. در انتها پارامتر 0.12P با اتمام عملیات اتوتیون ، به صورت خودکار به 0 باز می گردد.

:2 اتوتیون )Autotune )کامل برای موتورهای آسنکرون )بدون چرخش(:

در صورتی که جدا کردن بار از موتور دشوار است، این نوع اتوتیون توصیه می شود. فرآیند آن هم همان فرآیند اتوتیون با چرخش است به جز حرکت های شفت موتور.

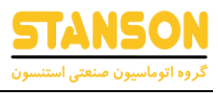

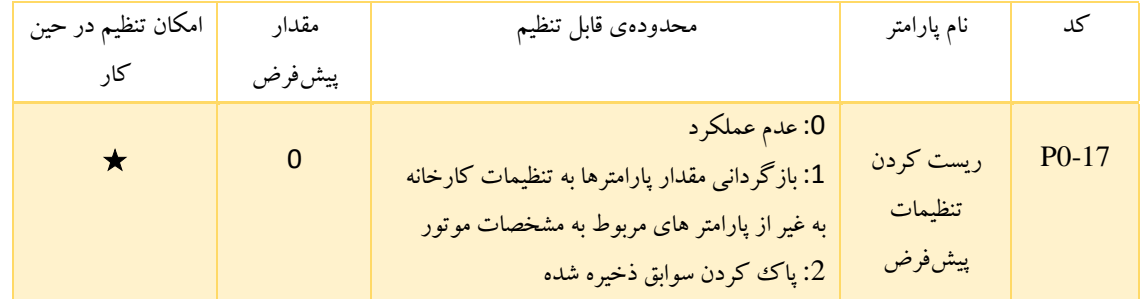

#### :0 بدون تغییر

:1 اینورتر تمام پارامترها را به غیر از پارامتر های نامی موتور به تنظیمات اولیه کارخانه بازمی گرداند.

:2 اینورتر همه سوابق خطا را پاک می کند.

پس از پایان عملیات، این پارامتر به طور خودکار به 0باز می گردد.

### گروه 1P: کنترل ر اه اندازی / توقف اینورتر

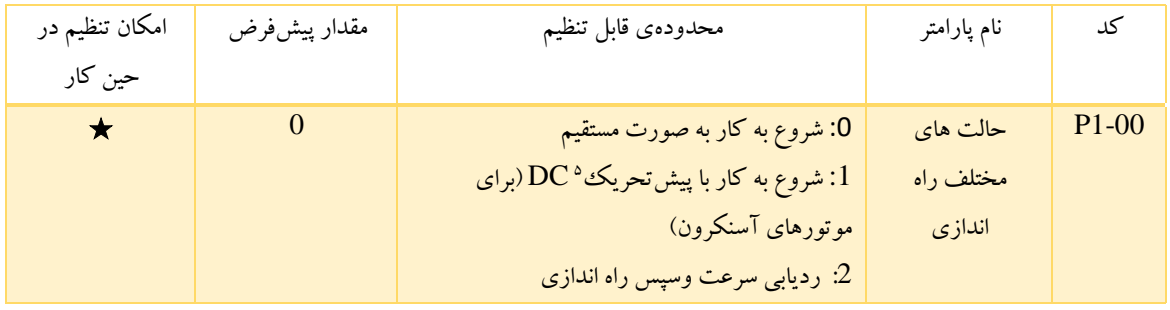

:0 راه اندازی مستقیم: موتور را با فرکانس تنظیم شده به طور مستقیم راه اندازی می کند.

: ابتدا تزریق DC و سپس راه اندازی: اینورتر ابتدا جریان DC را اعمال می کند و سپس موتور را در فرکانس تنظیم شده ، راه اندازی می کند. لطفاً به توضیحات 1.03P و 1.04P مراجعه کنید. این روش برای موتوری که دارای بار با اینرسی کم است و ممکن است هنگام راه اندازی در جهت معکوس بچرخد، مناسب است.

:2 ردیابی سرعت و سپس راه اندازی : اینورتر سرعت چرخش و جهت موتور را تشخی می دهد، سپس بر اساس فرکانس مرجعش در سرعت فعلی شروع به کار می کند. این کار می تواند هنگام خاموشی فوری، حرکت نرم موتور برای باری که اینرسی زیادی دارد را تحقق بخشد.

<sup>5</sup> Pre-Excited

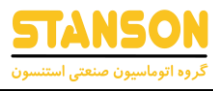

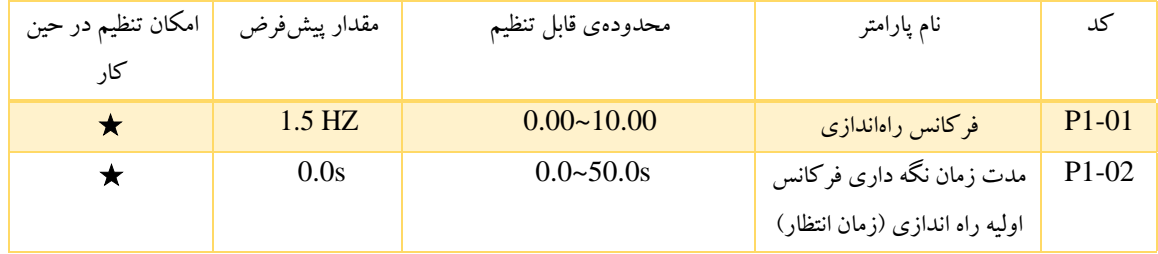

تنظیم فرکانس راه اندازی مناسب می تواند گشتاور راه اندازی را نیز افزایش دهد. اینورتر از فرکانس شروع راه اندازی می شود و پس از مدت زمان نگه داشتن فرکانس شروع، اینورتر در زمان Acceleration، برای رسیدن به فرکانس مورد نظر، شتاب خواهد گرفت. اگر فرکانس از پیش تعیین شده کمتر از فرکانس راه اندازی باشد اینورتر در حالت by-stand قرار می گیرد. نشانگر TUNE/RUN روشن است و اینورتر هیچ خروجی ندارد. فرکانس راه اندازی می تواند کمتر از حد فرکانس پایین باشد. فرکانس راه اندازی هیچ تأثیری در هنگام تغییر جهت REV/FWD ندارد.

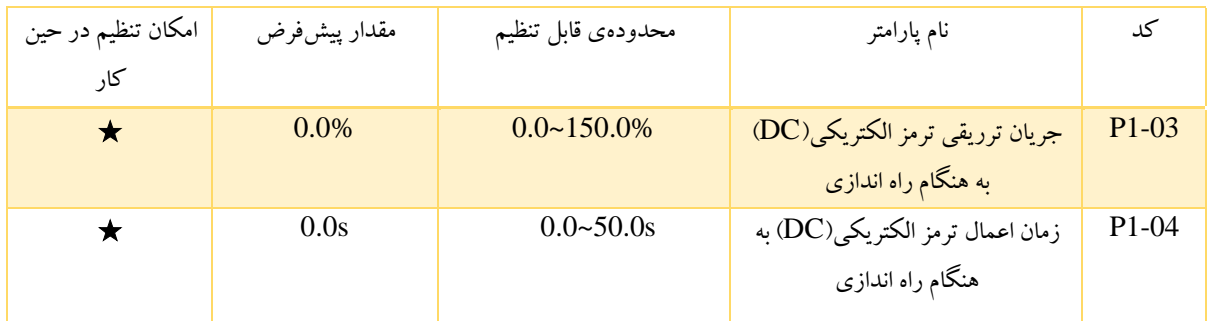

در طول تزریق ترمز DC ، جریان افزایش یافته درصدی از جریان مجاز اینورتر است.

با تنظیم پارامتر 0=1-04P، تزریق DC انجام نمی شود. هرچه جریان تزریق DC بزرگتر باشد، گشتاور ترمز هم بیشتر می شود.

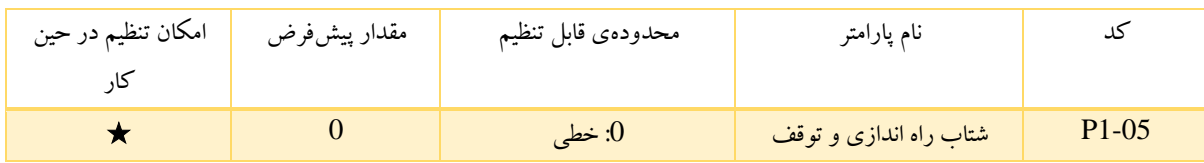

روش تغییر فرکانس در راه اندازی و توقف اینورتر:

:0 خطی: زمان شتاب راه اندازی و توقف به صورت خطی است تا به مقدار فرکانس تعیین شده برسد.

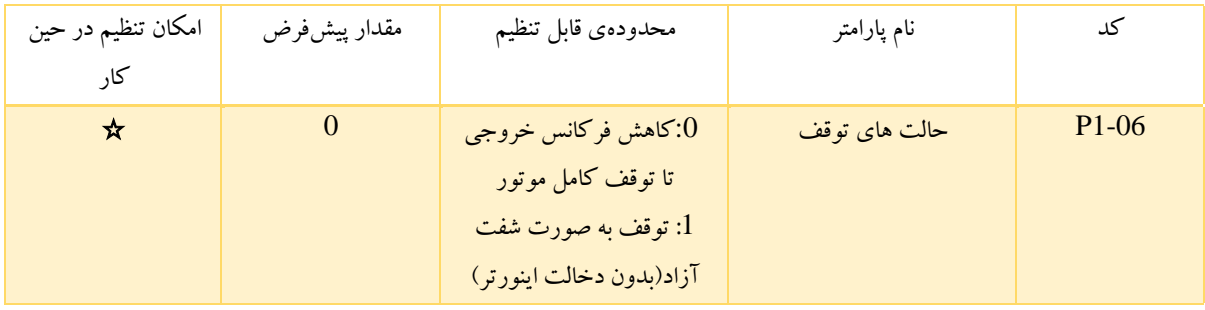

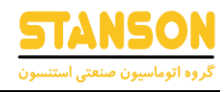

:0 کاهش سرعت تا توقف کامل: هنگامی که فرمان توقف اعمال می شود، اینورتر فرکانس خروجی را با زمان توقف تعریف شده )Decelaration )کاهش داده تا موتور به صورت کامل متوقف شود.

:1 توقف به صورت شفت آزاد )بدون دخالت اینورتر(: هنگامی که فرمان توقف اجرا می شود، اینورتر بالفاصله خروجی را قطع می کند. چرخش موتور با اینرسی مکانیکی خودش متوقف می شود.

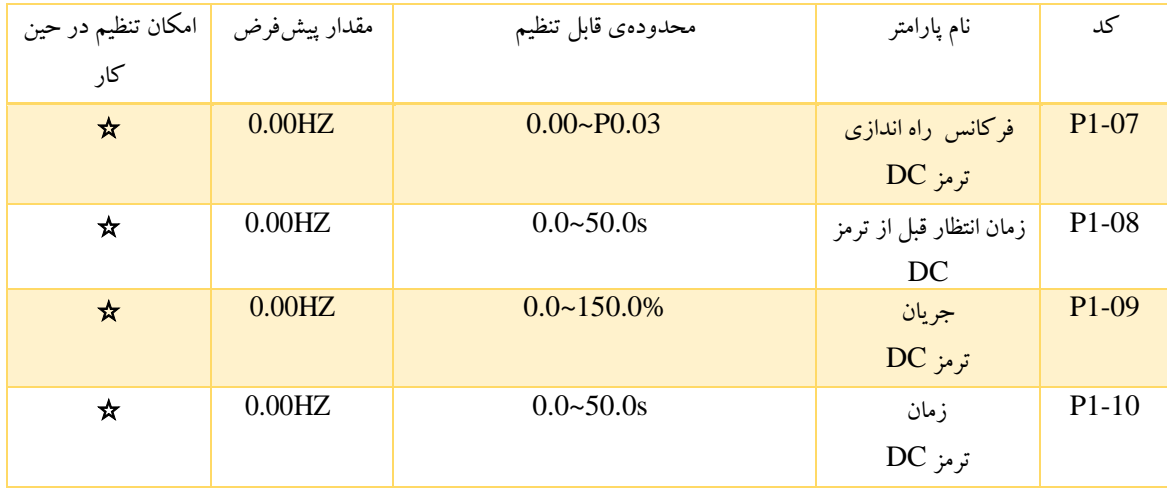

فرکانس راه اندازی ترمز DC:

ترمز DC زمانی که فرکانس راه اندازی به فرکانس راه اندازی تعیین شده برسد شروع می شود.زمانی که فرکانس راه اندازی ترمز DC صفر تنظیم شده باشد، ترمز  $\rm DC$  غیر فعال است واینورتر در زمان مشخص شده Decelaration متوقف می شود.

زمان انتظار قبل از ترمز DC:

اینورتر قبل از راه اندازی ترمز DC، خروجی را قطع می کند. پس از این مدت زمان، ترمز DC راه اندازی میشود تا از خطای جریان بیش از حد ناشی از ترمز DC در سرعت باال جلوگیری کند.

جریان ترمز DC:

مقدار آن درصدی از جریان نامی اینورتر است. هرچه جریان ترمز DC بزرگتر باشد، گشتاور ترمز نیز بیشتر است.

زمان عمل کردن ترمز DC:

مدت زمان استفاده برای ترمز DC است. اگر زمان صفر باشد، ترمز DC انجام نخواهد شد.

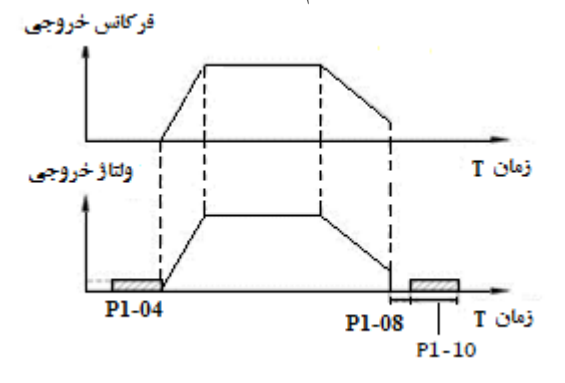

شکل 6-3 نمودار ترمز DC

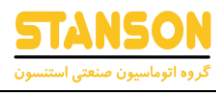

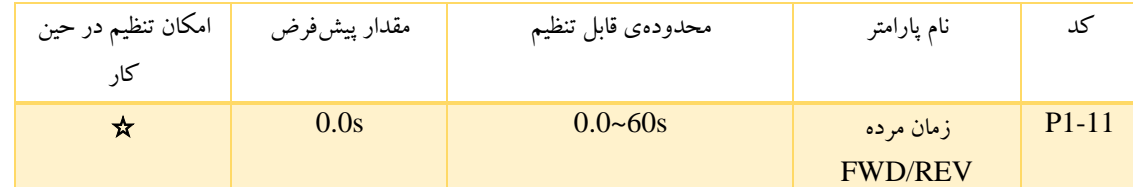

زمان باقی ماندن در فرکانس صفر در زمان تغییر جهت چرخش از راستگرد به چپگرد توسط این پارامتر تنظیم می شود. این موضوع در شکل زیر نشان داده شده است:

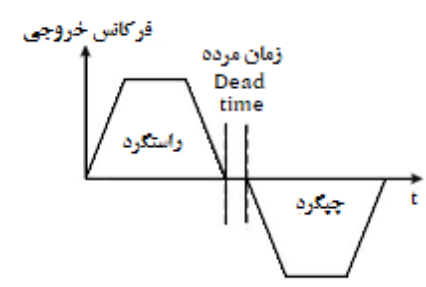

شکل 6-4 نمودار زمان اتالفی REV/FWD

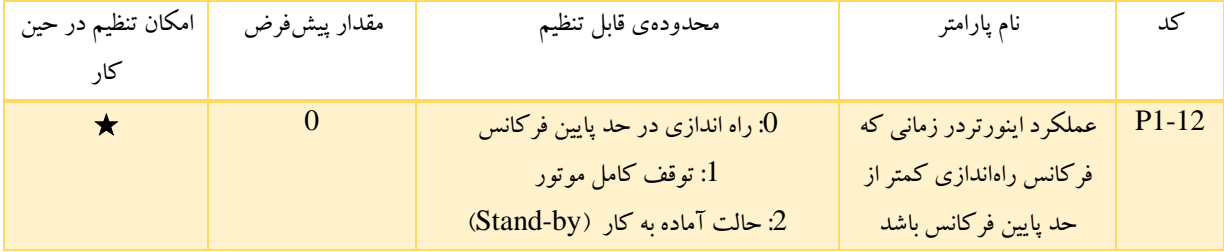

این پارامتر برای تعریف حالت راهاندازی که فرکانس تنظیمی پایین تر از حد پایین فرکانس باشد استفاده می شود.

:0 راه اندازی در حد پایین فرکانس: اینورتر با فرکانسی پایین تر از حد پایین فرکانس راه اندازی می شود.

:1 توقف کامل موتور: این پارامتر برای جلوگیری از کار کردن موتور با سرعت کم برای مدت طوالنی استفاده می شود.

2: حالت Stand-by: هنگامی که فرکانس راهاندازی کمتر از حد پایین فرکانس باشد، اینورتر به صورت شفت آزاد (Coast to stop) متوقف میشود. تا زمانی که دوباره فرکانس مرجع بزرگتر یا مساوی حد پایین فرکانس شود، اینورتر به صورت خودکار مجددا شروع به کار می کند.

توجه: این تابع فقط زمانی قابل اجراست که حد پایین فرکانس بزرگتر از صفر باشد.

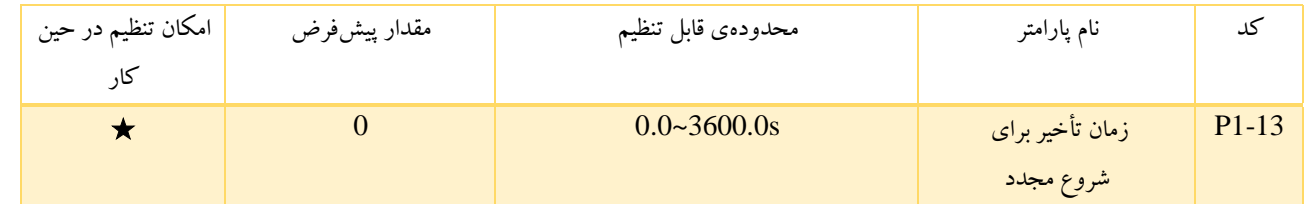

در حالتی که 2=1.12P، تنها زمانی که فرکانس مجددا از حد پایین فرکانس بیشتر شود ، و زمان هم از مقدار زمان تنظیم شده در پارامتر 1.13P فراتر رود، اینورتر

دوباره راه اندازی می شود.

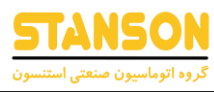

توجه: این حالت فقط زمانی انجام می شود که (P1.12=2) باشد.

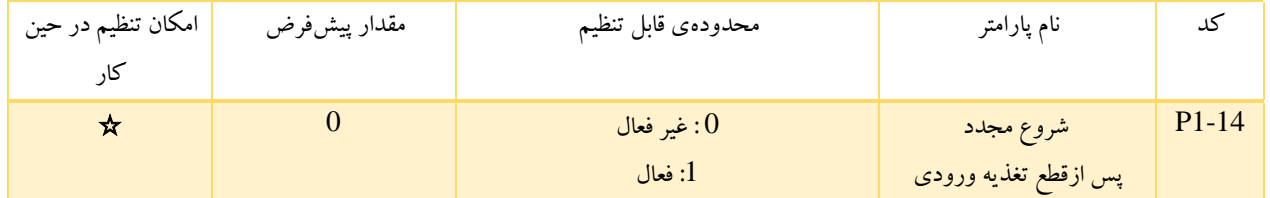

:0 غیر فعال: اینورتر به طور خودکار مجدداً راه اندازی نمی شود تا زمانی که مجددا تغذیه وصل شود و فرمان راه اندازی اعمال شود.

:1 فعال: هنگامی که اینورتر در حال کار است، پس از خاموش و روشن کردن مجدد، اگر مرجع فرمان، کنترل با کیپد یا کنترل از طریق ارتباط سریال باشد، اینورتر پس از زمان تأخیر تعیین شده در پارامتر 1.15P، به صورت خودکار مجدداً راه اندازی می شود. توجه: دقت داشته باشید که این ویژگی مختص اینورتر های با توان 7.5Kw و بالاتر است. توجه: وقتی که 1=1.14P باشد این پارامتر فعال است. این عملکرد فقط درصورتی اجرا می شود که مرجع فرمان کنترل، بر روی ترمینال باشد. اگر 0=1.15P باشد، با روشن شدن اینورتر حتی اگر ترمینال REV/FWD فعال باشد، راه اندازی نمی شود تا زمانی که ترمینال REV/FWD غیرفعال شده و دوباره فعال شود. اگر 1=1.15P تنظیم شود، هنگامی که روشن است و ترمینال REV/FWD فعال است، اینورتر به طور خودکار راه اندازی می شود.

توجه: این عملکرد ممکن است سبب شروع مجدد اینورتر شود، لطفاً با احتیاط از آن استفاده کنید.

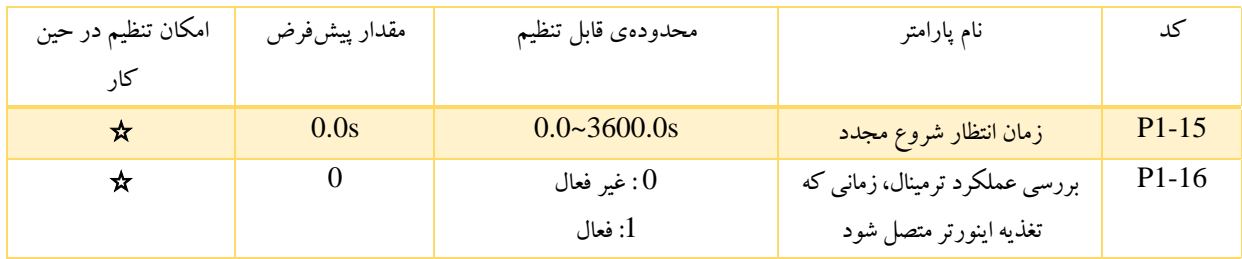

این تابع فقط در صورتی اعمال می شود که دستور کنترل از طریق ترمینال باشد. اگر 1.15P روی 0 تنظیم شود، هنگام اتصال تغذیه، اینورتر روشن نمی شود حتی اگرترمینال REV//FWD فعال باشد، تا زمانی که ترمینال REV/FWD غیرفعال و دوباره فعال شود.

اگر 1.15P روی 1 تنظیم شود، هنگامی که روشن است و ترمینال REV/FWD فعال است، اینورتربه طور خودکار شروع به کار می کند .

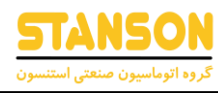

## گروه P2: پارامترهای موتور شماره ی $1$

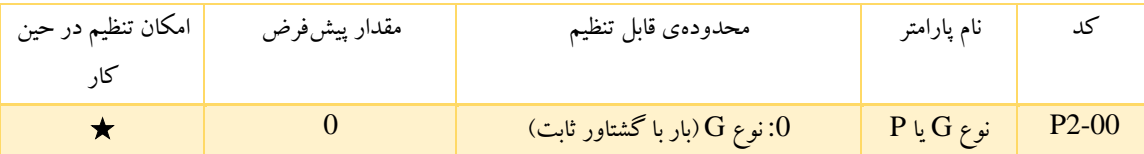

:0 مدل  $\mathrm{G}$  : برای بار هایی با گشتاور ثابت کاربرد دارد.

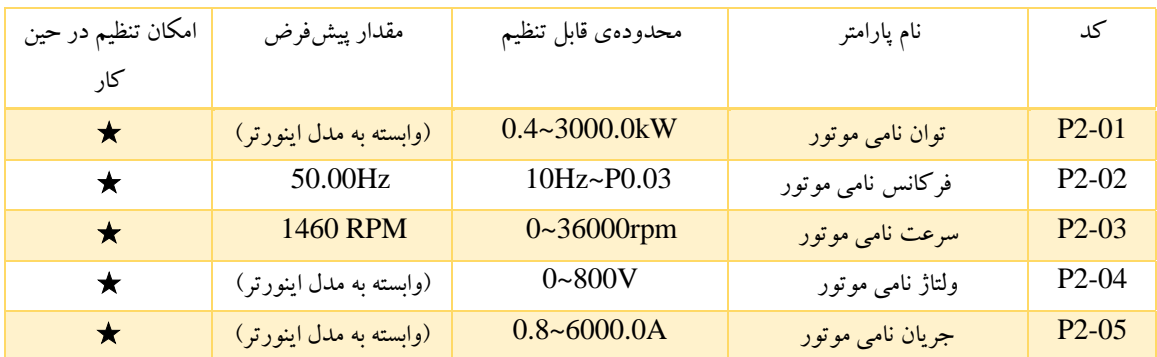

توجه: برای دستیابی به بهترین عملکرد ، لطفاً این پارامترها را مطابق با پالک موتور تنظیم کنید، و سپس اتوتیون )Autotune )را انجام دهید. اینورتر پارامترهای اتوتیون را به دست می آورد. پارامترهای صحیح اتوتیون برگرفته از تنظیم درست پارامتر های موتور است. توان اینورتر باید با توان موتور مطابقت داشته باشد. اگر اختالف بین این دو بیش از حد زیاد باشد، به وضوح کیفیت عملکرد کنترل اینورتر شدیدا افت می کند.

توجه: با تنظیم مجدد 2.01P پارامترهای 2.10P~ 2.06P به صورت خودکار مقدار دهی می شوند.

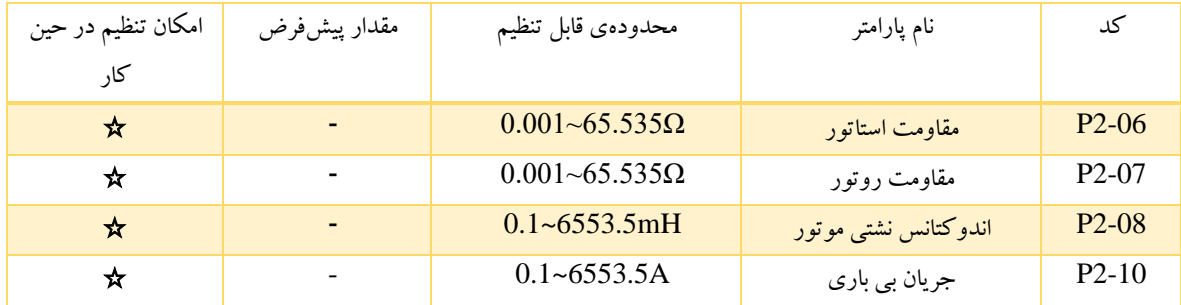

پس از اتوتیون ، مقادیر 2-10P~2-06P به طور خودکار مقداردهی می شوند. این پارامترها پارامترهای اساسی برای کنترل F/V با کیفیت باال هستند که تأثیر مستقیمی بر عملکرد کنترل دارند.

توجه: این پارامترها را تغییر ندهید، در غیر این صورت ممکن است عملکرد کنترل اینورتر به شدت افت کند.

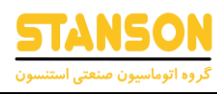

# گروه P3: پارامترهای کنترل برداری

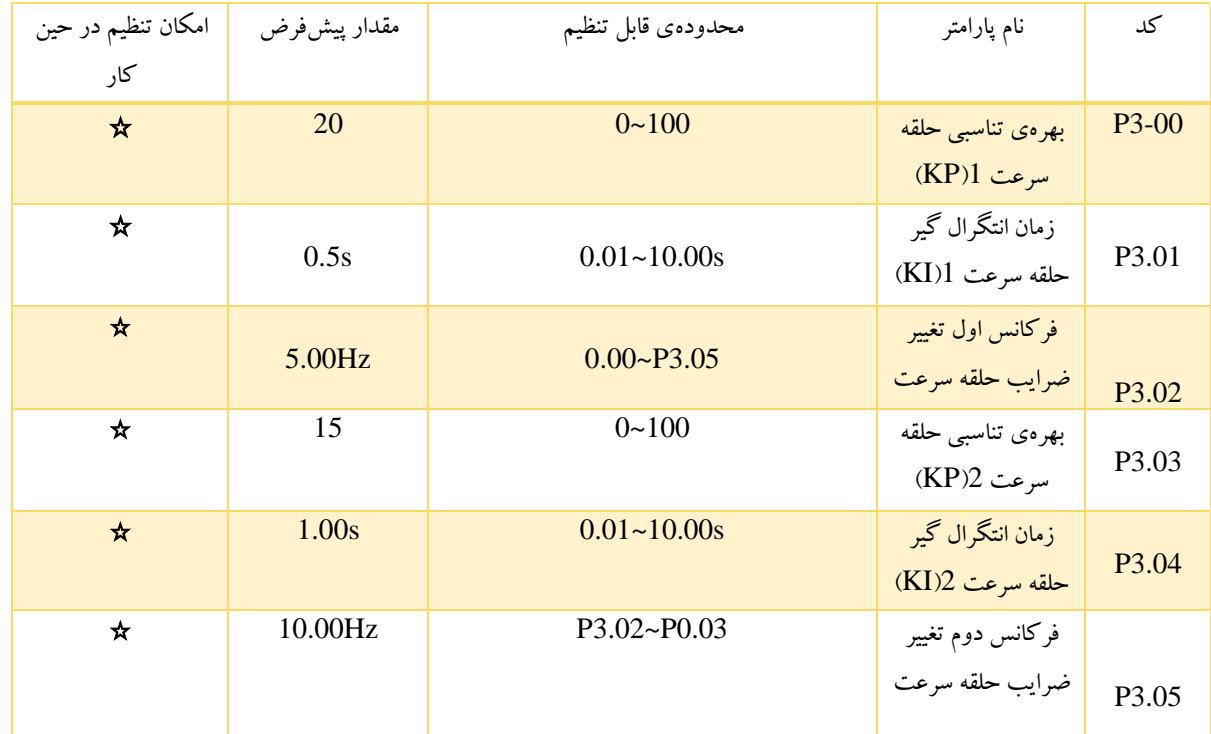

3.02P3.03،P و 3.04P فقط زمانی تاثیرگذار هستند که فرکانس خروجی بزرگتر از 3.05P باشد. وقتی فرکانس خروجی بین 3.02P و 3.05P باشد، Kp و KI با اختالف بین 3.02P و 3.05P متناسب هستند. برای جزئیات بیشتر به شکل زیر مراجعه کنید.

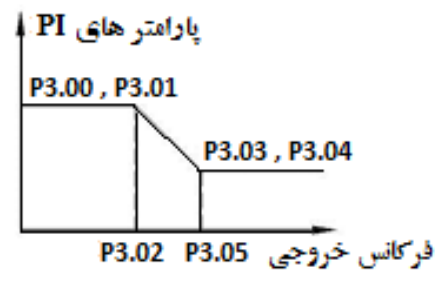

شکل6-6 نمودار پارامتر PI

در صورت افزایش بهره Kp، پاسخ دینامیکی سیستم می تواند سریعتر شود اما اگر Kp خیلی بزرگ شود، سیستم نوسانی می شود. در صورت کاهش زمان انتگرال نیز، پاسخ دینامیک سیستم می تواند سریع تر شود. با این حال، اگر Ki خیلی کوچک شود، سیستم بالا زدگی پیدا می کند. و تمایل به نوسان پیدا می کند.

روش تنظیم به شرح زیر است:

- ضریب بهره تناسبی Kp را تا جایی که سیستم نوسانی نشود، افزایش دهید.
	- زمان انتگرال گیر Ki راتا جایی که سیستم نوسانی نشود، کاهش دهید.

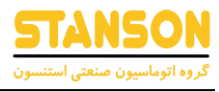

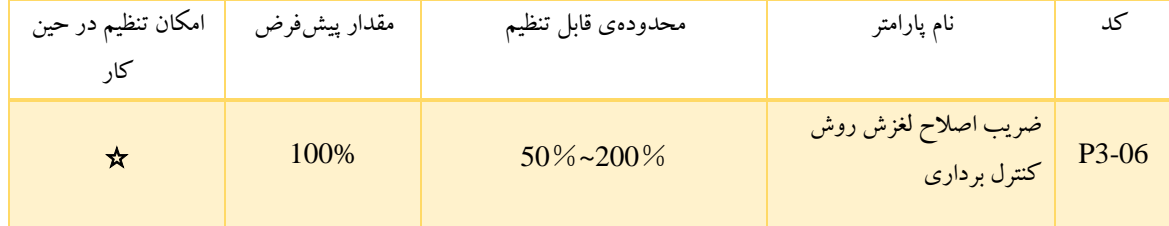

این پارامتر برای تنظیم فرکانس لغزش درکنترل برداری و بهبود دقت درکنترل سرعت استفاده می شود. تنظیم صحیح این پارامتر می تواند به طور موثر از اختالف سرعت استاتیک جلوگیری کند.

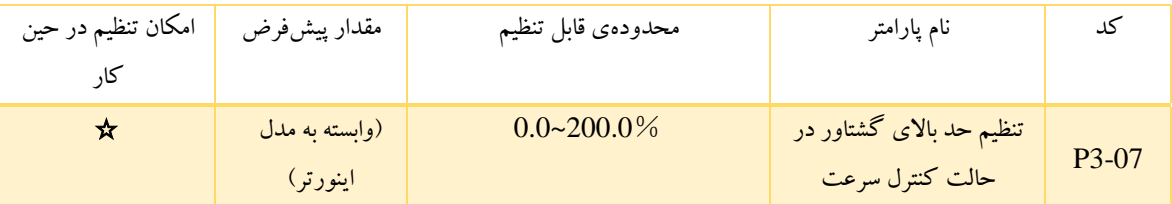

توجه: اگر مقدار 100% برای این پارامتر تنظیم شود تنظیمات مطابق با جریان نامی است، برای مدل G : 150% و برای مدل P : .120% در حالت کنترل گشتاور 3.07P و 3.09P متناسب با تنظیمات گشتاور هستند.

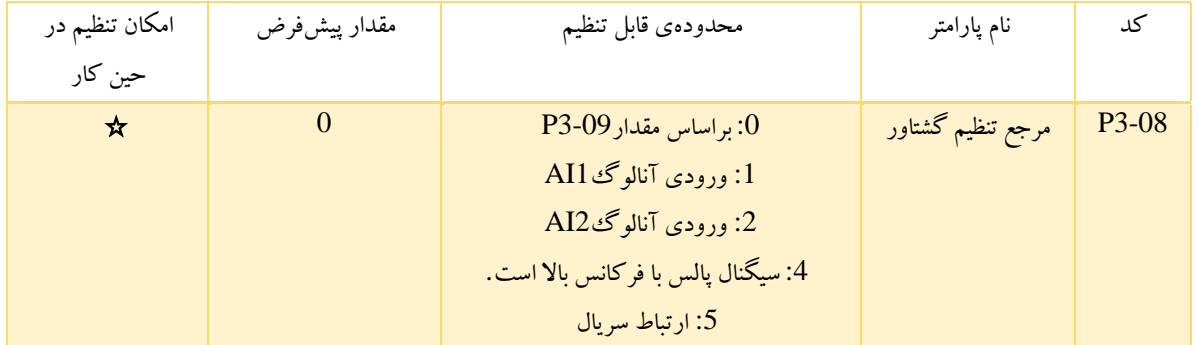

حالت های1تا:5 مرجع تنظیم گشتاور را تعیین می کند که در حالت کنترل گشتاور استفاده می شود، وقتی تنظیمات گشتاور منفی باشد، یعنی موتور به صورت معکوس خواهد چرخید.

در حالت کنترل سرعت، گشتاور خروجی به طور خودکار با گشتاور بار مطابقت دارد، اما توسط پارامتر 3.07P محدود می شود. اگرگشتاور بار بیشتر از حد تعیین شده گشتاور باشد، گشتاور خروجی اینورتر محدود خواهد شد و سرعت چرخش موتور بطور خودکار تغییر می کند.

در حالت کنترل گشتاور، اینورتر طبق فرمان تنظیم شده، گشتاور را تولید می کند، اما فرکانس خروجی توسط حد بالا یا پایین محدود شده است. هنگامی که گشتاور تنظیم شده بیشترازگشتاور بار باشد، فرکانس خروجی اینورتر به فرکانس حد باالیی افزایش می یابد. اگر گشتاور تنظیم شده کمتر از گشتاور بار باشد، فرکانس خروجی اینورتر به فرکانس حد پایین کاهش می یابد. چنانچه فرکانس خروجی اینورتر محدود شده باشد، گشتاور خروجی با گشتاور تنظیم شده متفاوت خواهد بود.

توجه: با استفاده از ترمینال های ورودی چند منظوره، می توان کنترل سرعت و کنترل گشتاور را تغییر داد.

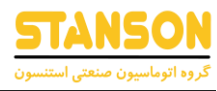

توجه: 5~:1 100% مربوط به دو برابر جریان نامی اینورتر است.

توجه: هنگامی که اینورتر سرعت خود را کاهش می دهد تا متوقف شود، حالت کنترل گشتاور به صورت خودکار به حالت کنترل سرعت تبدیل می شود.

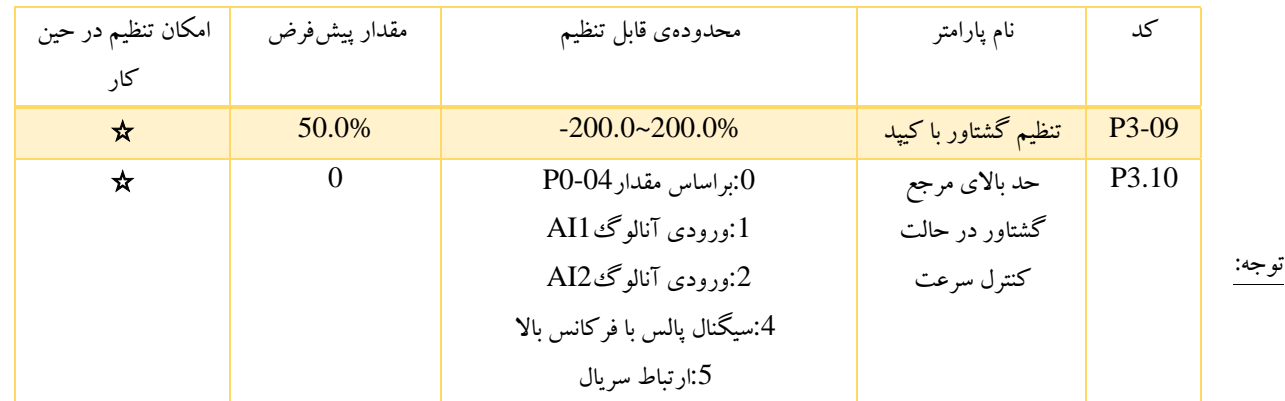

درحالت های 1 تا 4 100%، متناسب با بیشترین فرکانس است.

## $(V/F \cup \mathcal{F})$  (کنترل )  $\mathcal{F}$

زمانی کاربرد دارد که 0=0.00P باشد .

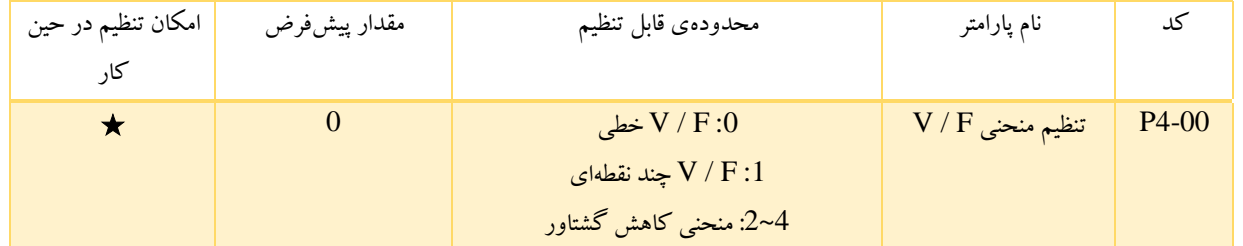

:0 منحنی F/V خطی برای بار گشتاور ثابت معمولی کاربرد دارد.

:1 منحنی چند نقطه ای را می توان از طریق تنظیم پارامتر های 4.08P4.03-P تعریف کرد.

4~:2 منحنی کاهش گشتاور برای بار با گشتاور متغیر مانند دمنده، پمپ و غیره کاربرد دارد. لطفاً به شکل زیر مراجعه کنید.

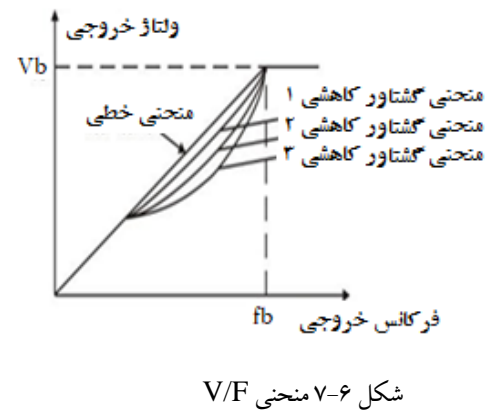

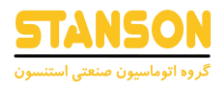

توجه: Vb ولتاژ مجاز موتور و FBتوان مجاز موتورمی باشد.

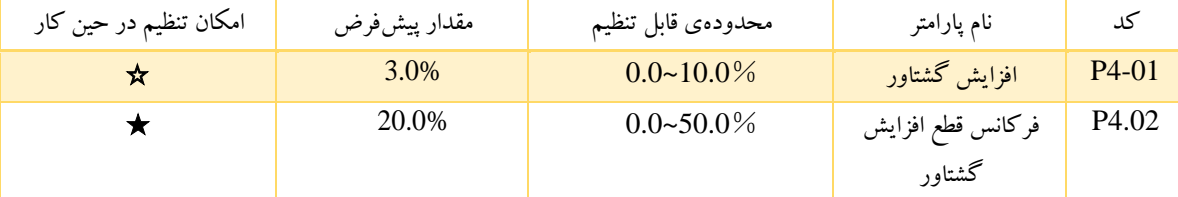

گشتاور مضاعف زمانی موثر خواهد بود که فرکانس خروجی کمتراز فرکانس قطع )4.02P )باشد. افزایش گشتاور می تواند عملکرد گشتاور در حالت کنترل F/V را در سرعت کم بهبود بخشد. مقدار افزایش گشتاور می تواند توسط بار تعیین شود. هر چه بار سنگین تر باشد، مقدار گشتاور نیز بزرگتر است. اگر افزایش گشتاور(boost Torque (بیش از حد بزرگ باشد، موتور عملکرد خوبی نخواهد داشت. با افزایش جریان اینورتر راندمان موتور کاهش می یابد و تلفات گرمایی را افزایش می دهد. هنگامی که مقدار پارامتر (4.01P (برابر صفر درصد باشد، اینورتر در حالت تقویت گشتاور خودکار قرار می گیرد.

فرکانس قطع گشتاور افزایشی : افزایش گشتاور درفرکانس های کمتر از این فرکانس)4.02P )فعال است و در فرکانس های بیشتر از فرکانس تنظیمی، افزایش گشتاور غیر فعال است. ولتاؤ خروجي

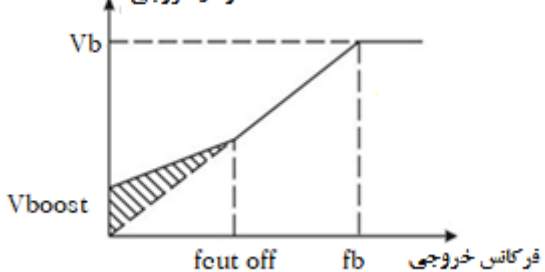

شکل 8-6 تقویت گشتاور به صورت دستی

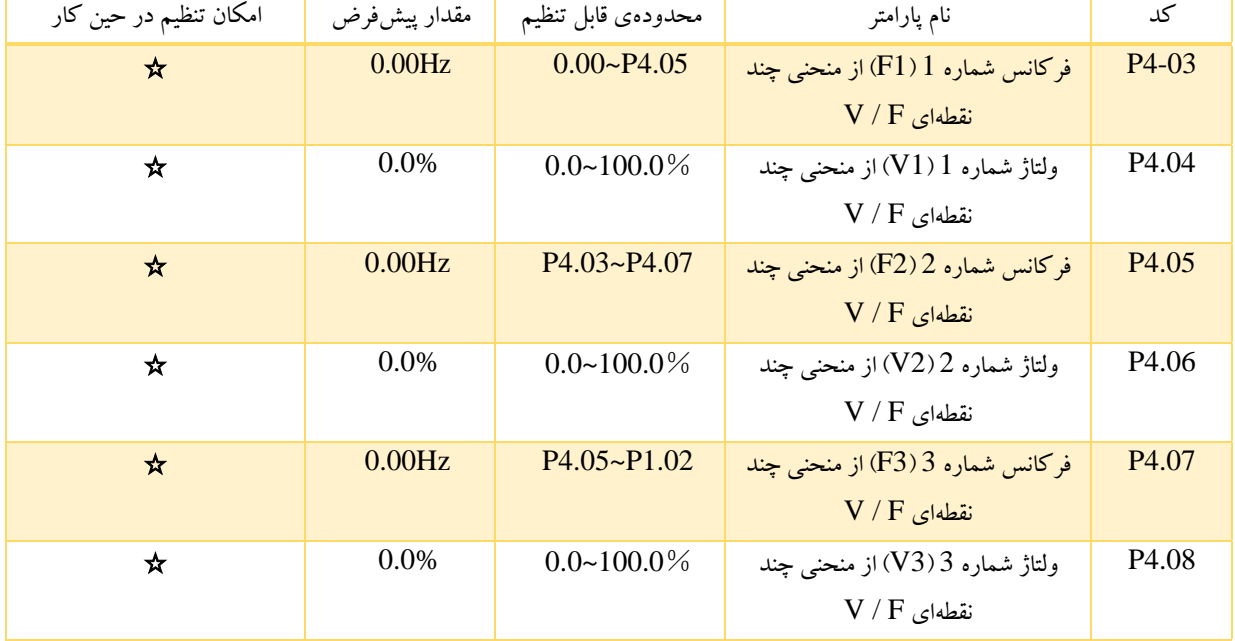

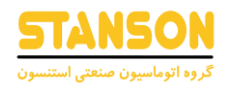

4.08P~4.03P برای تنظیم منحنی F/V تعریف شده توسط کاربر استفاده می شود. مقدار آن باید مطابق مشخصه بار موتور تنظیم شود.

 $0 < V1 < V2 < V3 < 0.0$ توجه: ولتاژ مجاز

 $0 < \mathrm{f1} < \mathrm{f2} < \mathrm{f3} < \mathrm{1}$ توجه: فركانس مجاز

توجه: ولتاژ مربوط به فرکانس1F نباید مقدار زیادی تنظیم شود، در غیر این صورت ممکن است باعث افزایش دمای بیش از حد موتور یا خطای اینورتر شود.

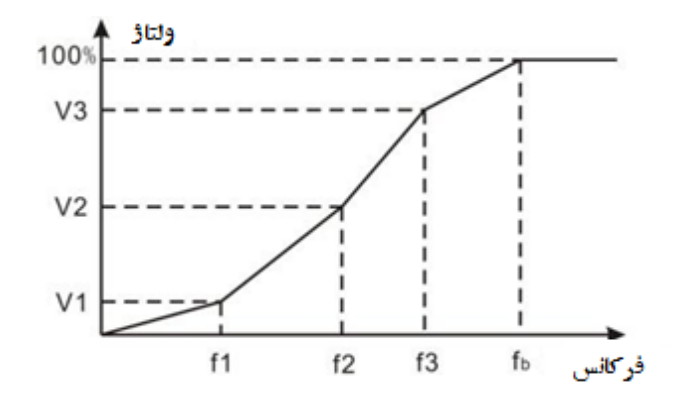

نمودار 9-6 تنظیم نمودار منحنی F/V

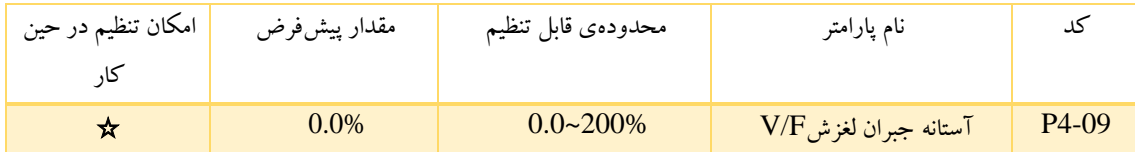

پارامتر جبران لغزش، گشتاور موتور را مطابق با جریان خروجی محاسبه کرده و فرکانس خروجی را جبران می کند. این عملکرد برای بهبود دق ت سرعت هنگام کار با بار استفاده می شود. 4.09P آستانه جبران لغزش را به عنوان درصدی از لغزش نامی موتور تعیین می کند. آستانه جبران لغزش از طریق فرمول زیر محاسبه می شود:

P4.09=PB-n\*p/60

(1.02P(فرکانس نامی موتور =PB

 $N=$ سرعت نامی موتور  $[P1.03]$ 

تعداد قطب های موتور =P

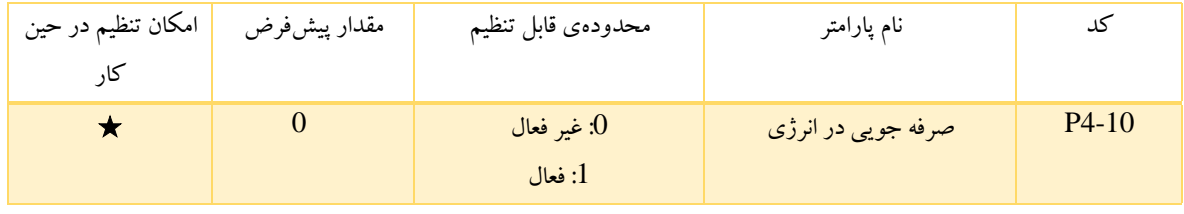

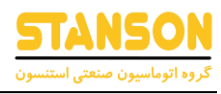

وقتی که یک بار سبک مانند پمپ ها یا فن وجود دارد، این پارامتر باعث می شود ولتاژ خروجی اینورتر کاهش یابد و از طریق تشخیص جریان بار، در مصرف انرژی صرفه جویی شود.

توجه: این ویژگی برای کاربری فن و پمپ مناسب است.

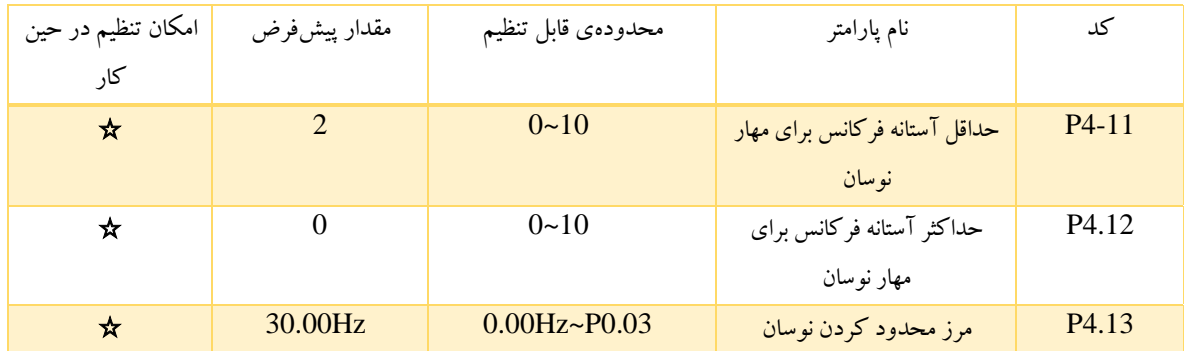

4.12P~4.11P تنها در حالت کنترل F / V فعال هستند. هنگامی که 4.11P و 4.12P صفر باشد، نوسان محدود کننده غیر فعال است. در حالی که اگر مقادیر را 1 تا 3 قرار دهید، نوسان محدود کننده فعال خواهد بود. هنگامی که فرکانس در حال اجرا کمتر از 4.13P باشد، 4.11P فعال است و اگر بیشتر از 4.13P باشد، 4.12P فعال است.

## گروه 5P: ترمینال های ورودی

8 ترمینال ورودی دیجیتال چند منظوره و 2 ترمینال ورودی آنالوگ در اینورترهای سری 0000G وجود دارد.

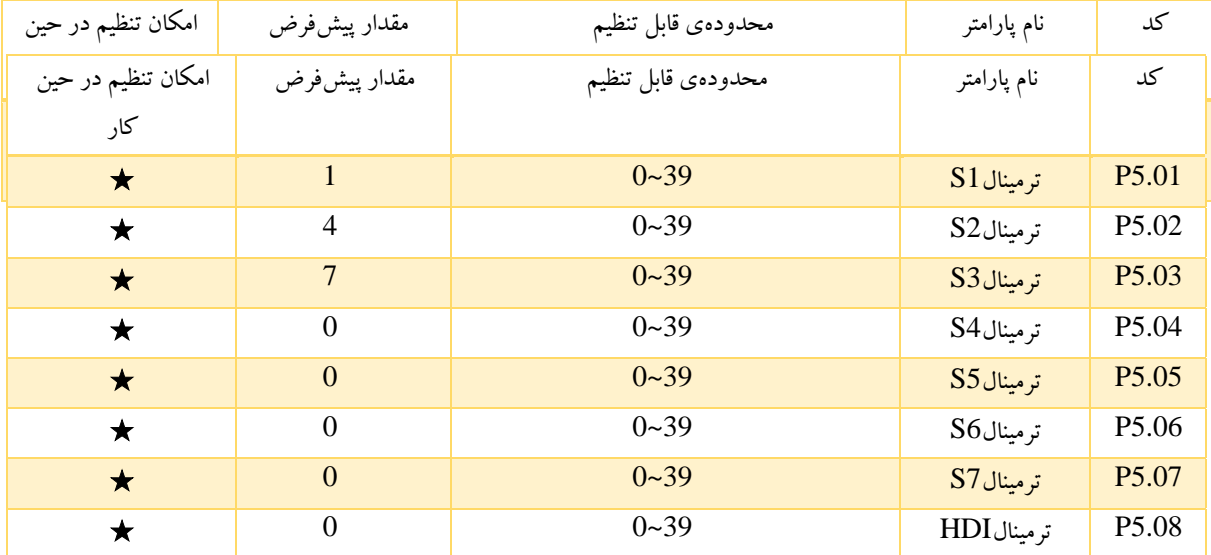

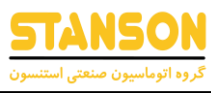

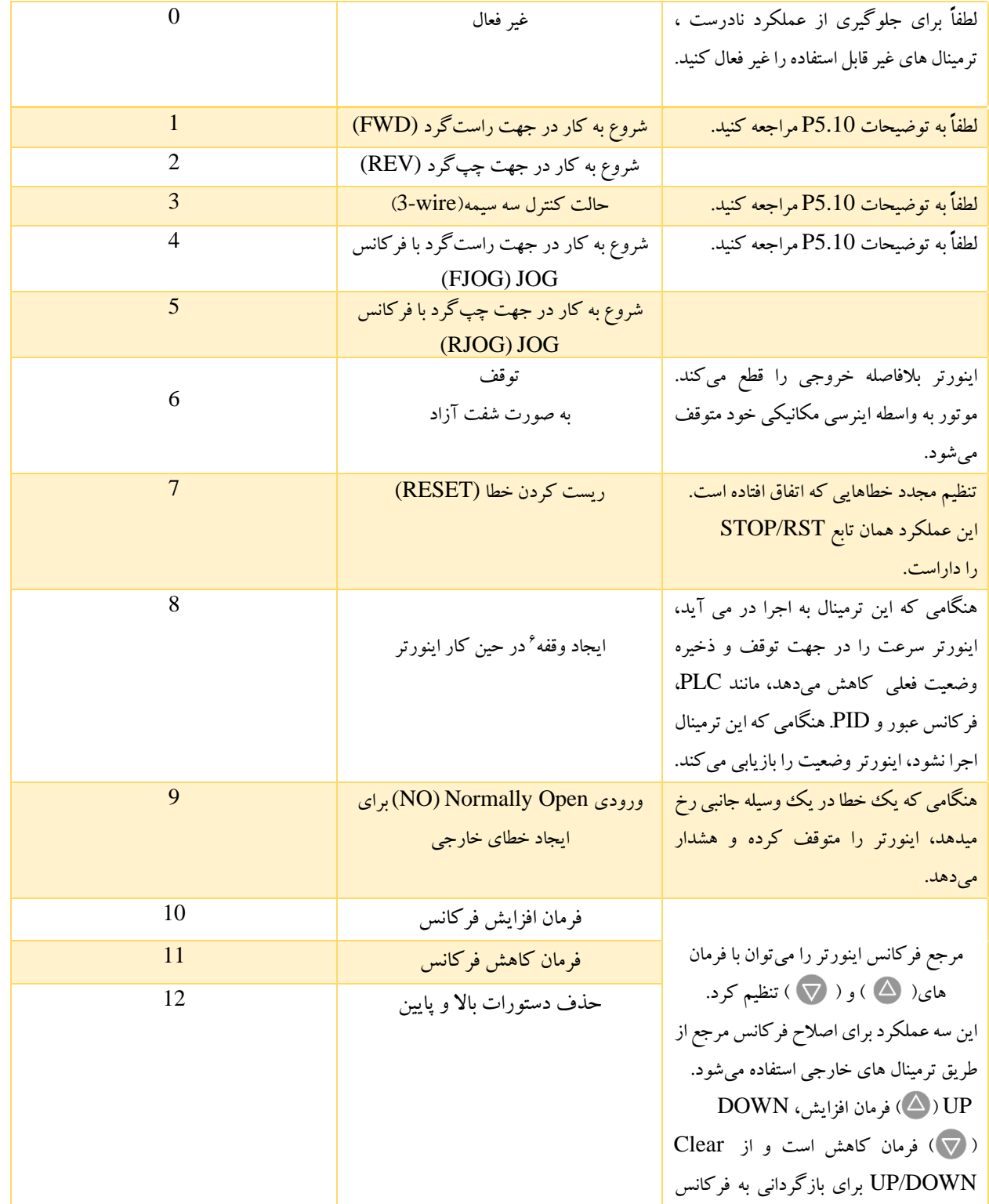

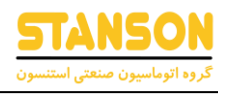

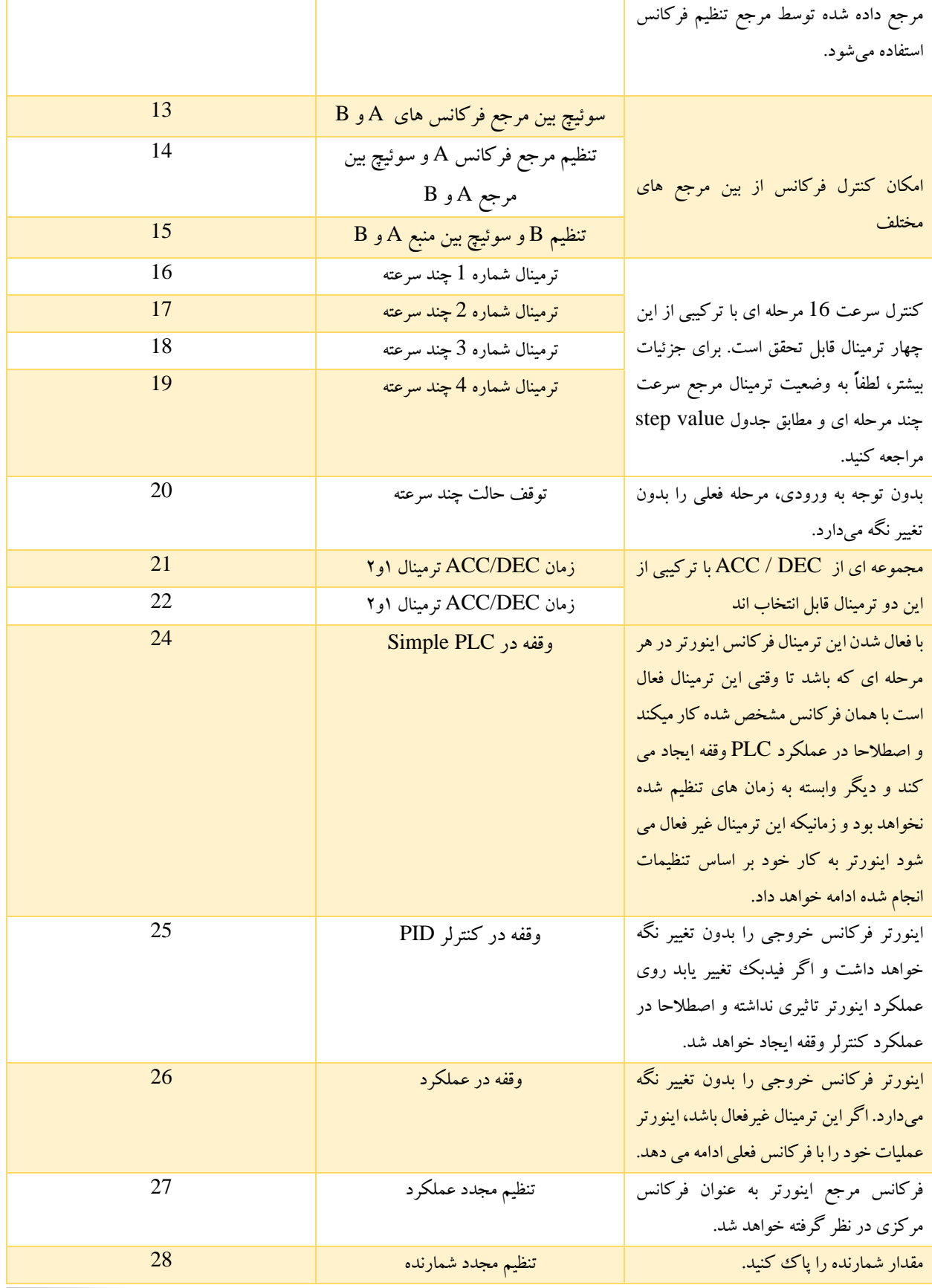

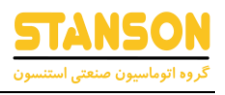

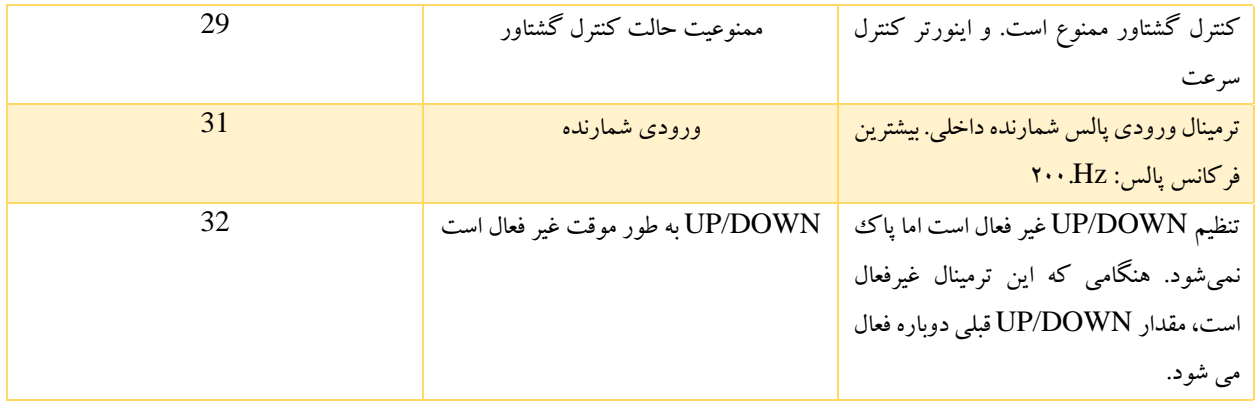

ت<u>وج</u>ه: ترمینال چند سرعته ۱ دارای ارزش بیتی پایین تر(بیت کم ارزش تر) و ترمینال چند سرعته ۴ دارای ارزش بیتی بالاتر(بیت پر ارزش تر) می باشد.

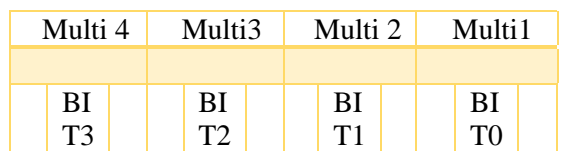

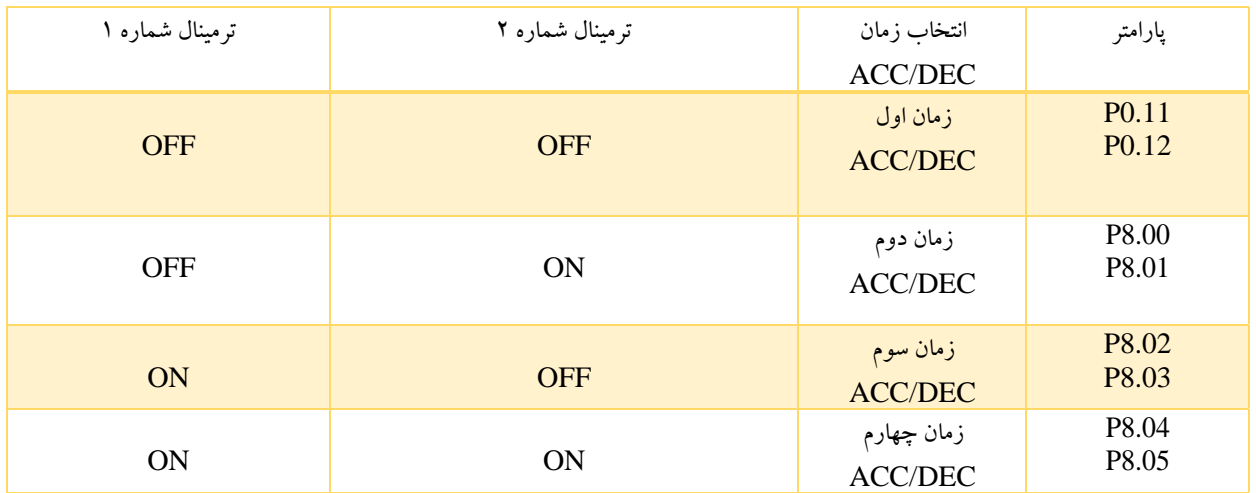

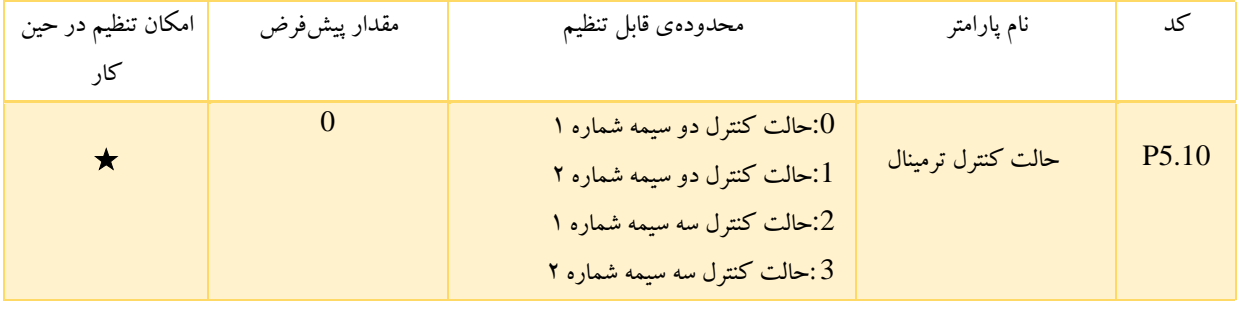

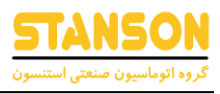

:0 حالت کنترل دو سیمه شماره :1 فرمان FWD/REV را با جهت اجرا یکی کنید.

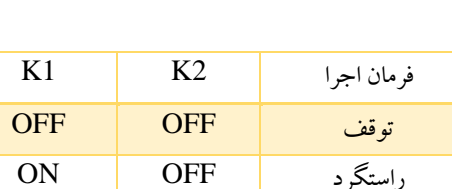

OFF ON چپگرد ON ON نگهداری

جدول 6-9 حالت کنترل دو سیمه شماره 1

:1 حالت کنترل دو سیمه شماره :2 فرمان STOP/START توسط ترمینال 1S تعیین می شود. جهت را به وسیله ترمینال 2S راهاندازی کنید.

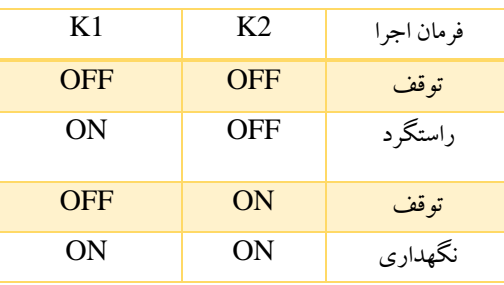

جدول 6-10 حالت کنترل دو سیمه شماره 2

:2 حالت کنترل سه سیمه شماره :1 ترمینال SIn ترمینال ورودی چند منظوره است. فرمان راه اندازی توسط FWD و کنترل جهت توسط REV صورت می گیرد. ترمینال S<sub>in</sub>ههمیشه Normally Closeكخواهد بود.

جدول 6-11 حالت کنترل سه سیمه شماره :1

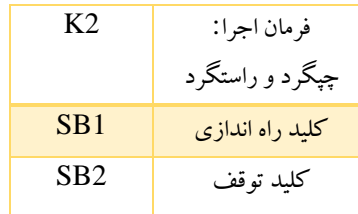

مقدار 3 برای پارامتر 5.10P مربوط به حالت کنترل سه سیمه میباشد.

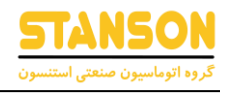

:3 حالت کنترل سه سیمه شماره 2

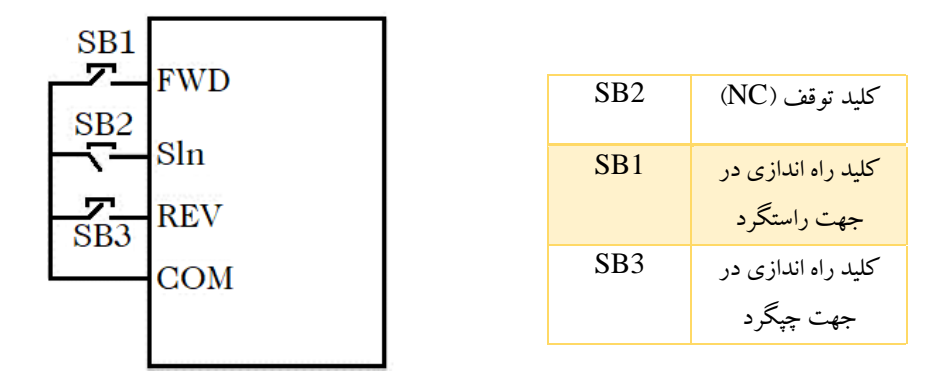

شکل 6-12 کنترل 3 سیمه حالت 2

توجه: هنگامی که حالت کنترل 2 سیمه فعال است، اینورتر حتی در صورت فعال بودن ترمینال FWD/REV، در شرایط زیر نیز کار نمی کند:

- توقف به صورت شفت آزاد. )فشردن هم زمان RUN و RST/STOP)
- فرمان توقف از طریق ارتباط سریال. برای کسب اطالعات بیشتر به پارامتر 7.04P مراجعه شود.

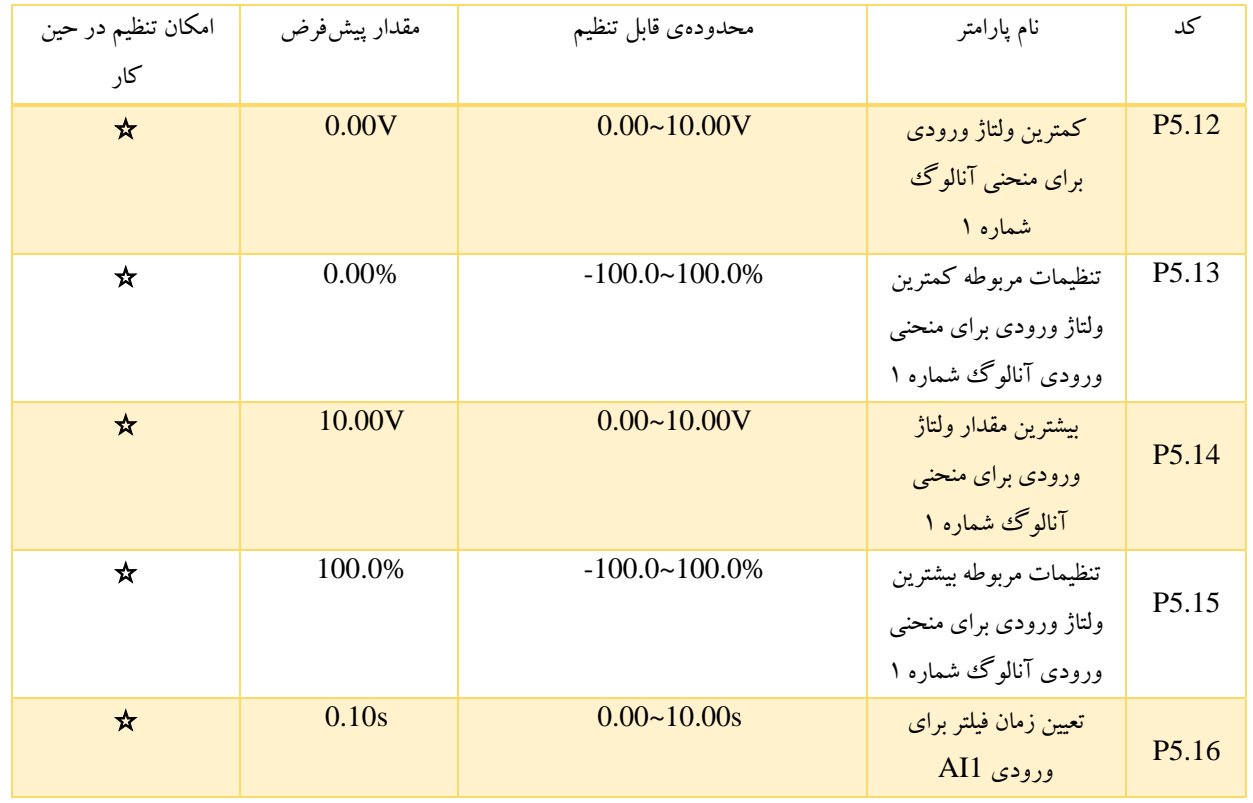

این پارامترها رابطه بین ولتاژ ورودی آنالوگ و مقدار تنظیمات مربوطه را تعیین می کنند. هنگامی که ولتاژ ورودی آنالوگ از محدوده بین کمترین مقدار و بیشترین مقدار فراتر رود، همان مقادیر در نظر گرفته می شود.

 $\overline{\Delta 9}$ 

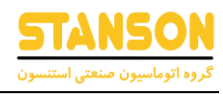

ورودی آنالوگ AI1 تنها می تواند ورودی ولتاژ را فراهم کند، و دامنه آن 10V~10V-10V-است.

برای کاربرد های های مختلف، مقدار مربوط به 100% تنظیم آنالوگ متفاوت است. برای جزئیات بیشتر، لطفاً به توضیحات هر قسمت مراجعه شود.

توجه: آستانه پایین AI1 باید از آستانه بالایی AI1 کمتر یا مساوی باشد.

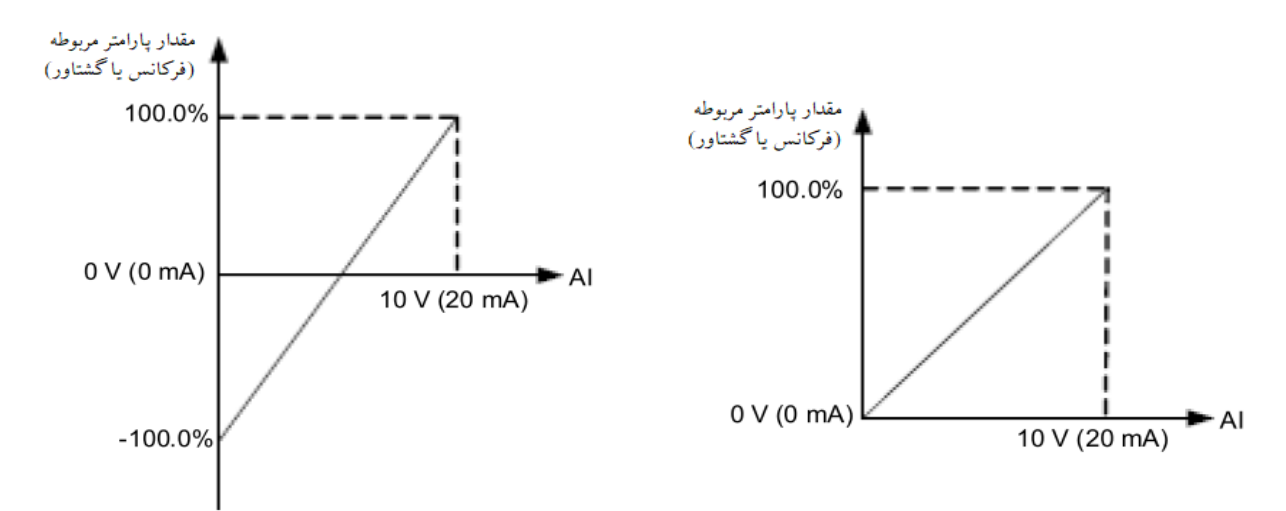

شکل ۶–۱۳ رابطه بین AI و تنظیم مربوطه

ثابت بودن زمان فیلتر AI1 می تواند در هنگام ایجاد تغییرات ناگهانی یا نویز در سیگنال ورودی آنالوگ موثر باشد. با افزایش این زمان، پاسخگویی کاهش می یابد.

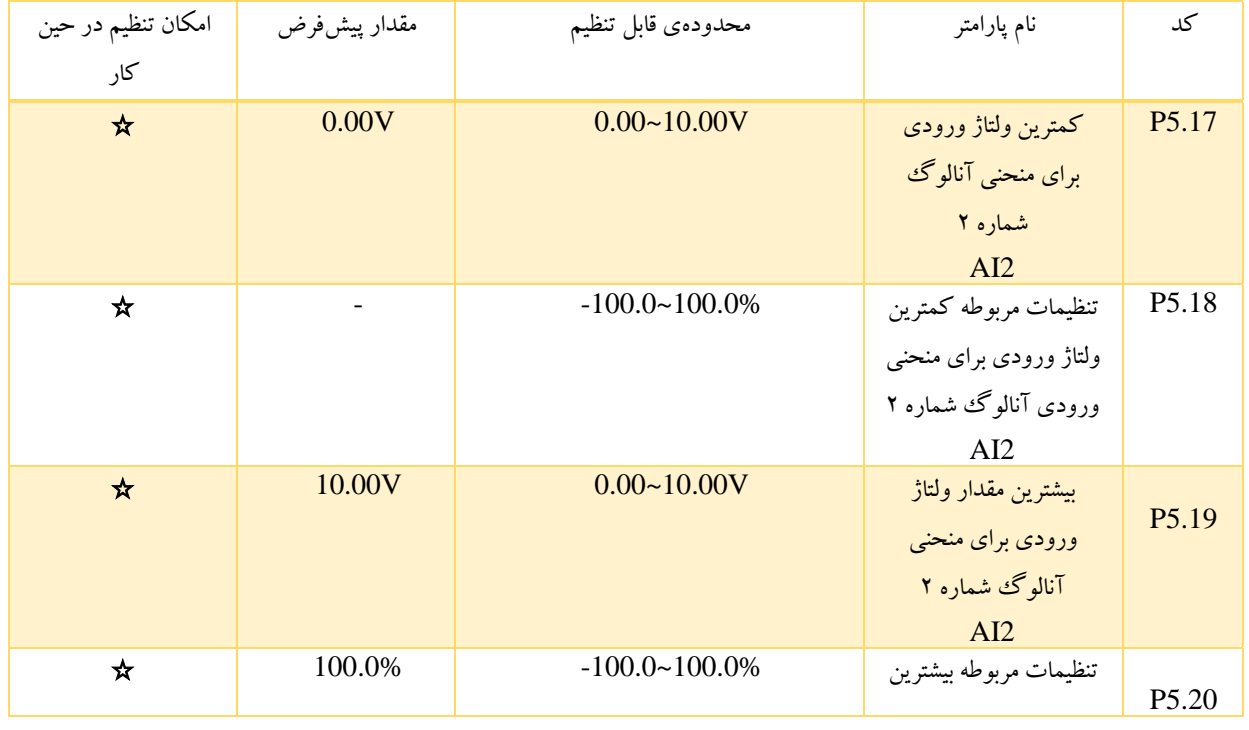

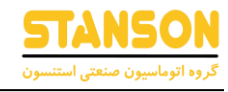

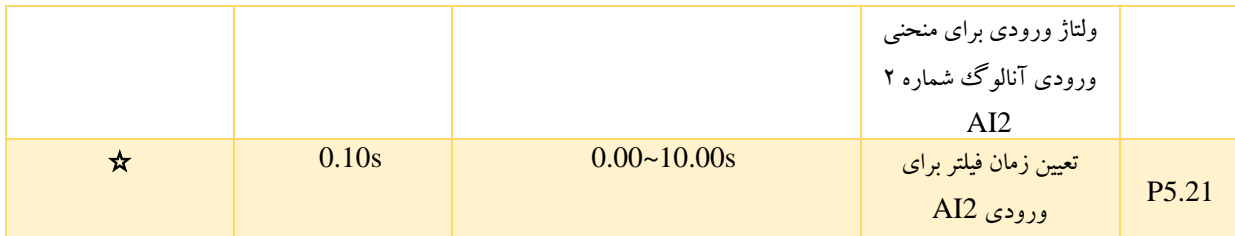

مقدار ورودی آنالوگ 2 )2AI )در بازه mA20~/0V10~0 می تواند تنظیم شود. زمانی که ورودی mA20~0 مورد استفاده قرار گیرد، mA20 متناسب است با V.5

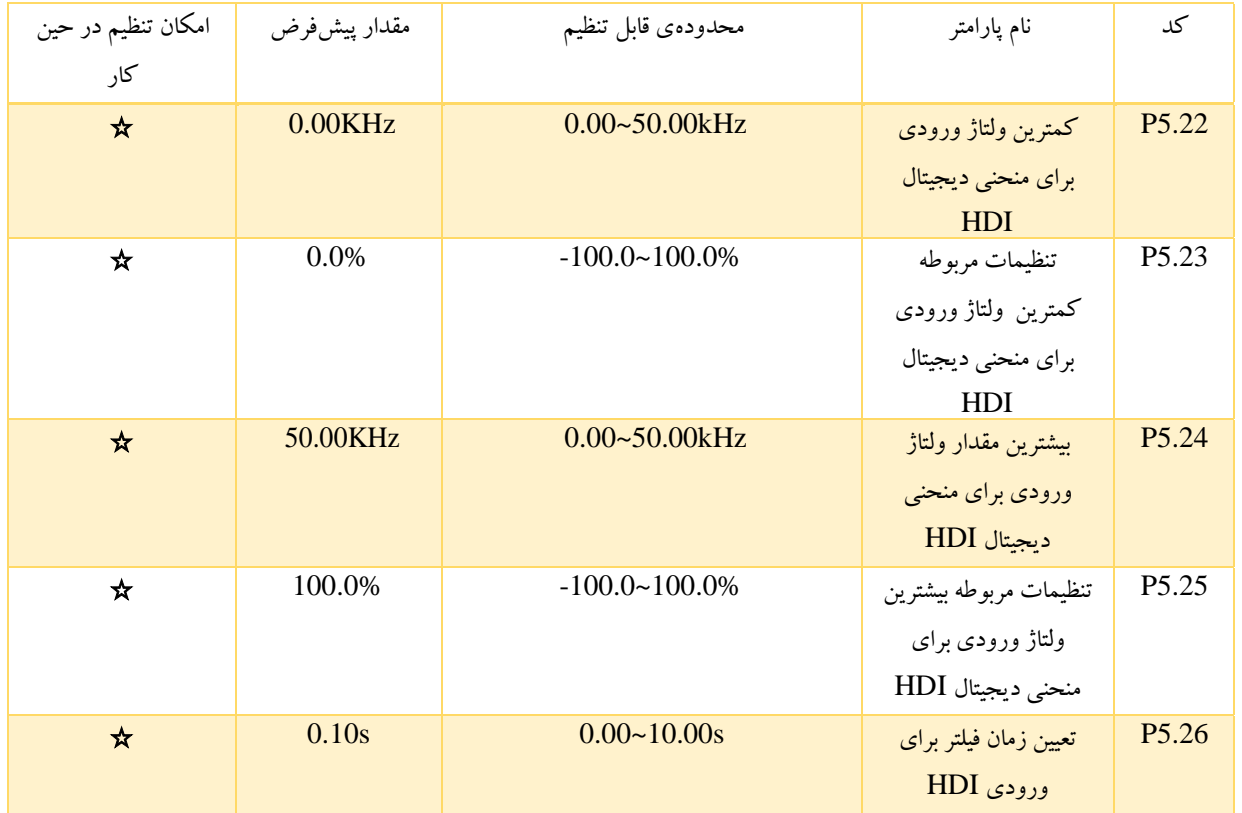

توضیحات 5.22P5.26-P مشابه 1AI است.

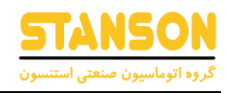

## گروه 6P: ترمینال های خروجی

در اینورترهای سری G0000 ، یک ترمینال خروجی چند منظوره دیجیتال، دو ترمینال خروجی رله ای و یک ترمینال خروجی آنالوگ وجود دارد.

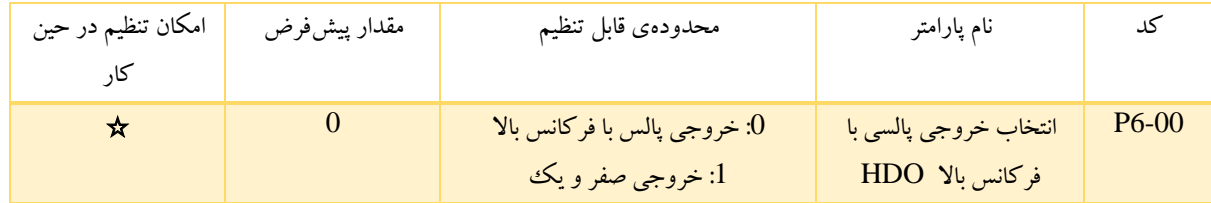

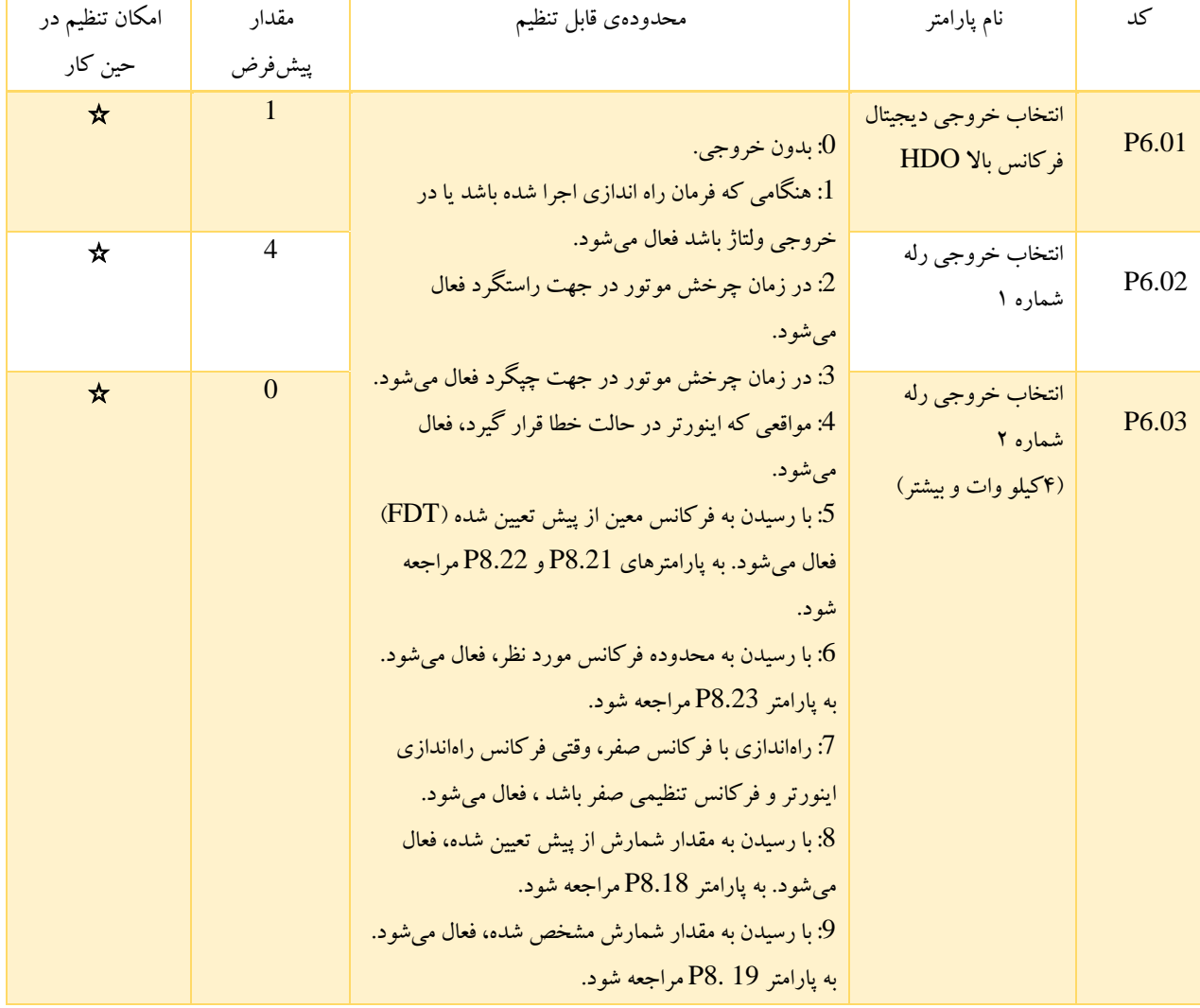

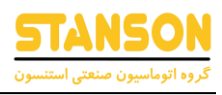

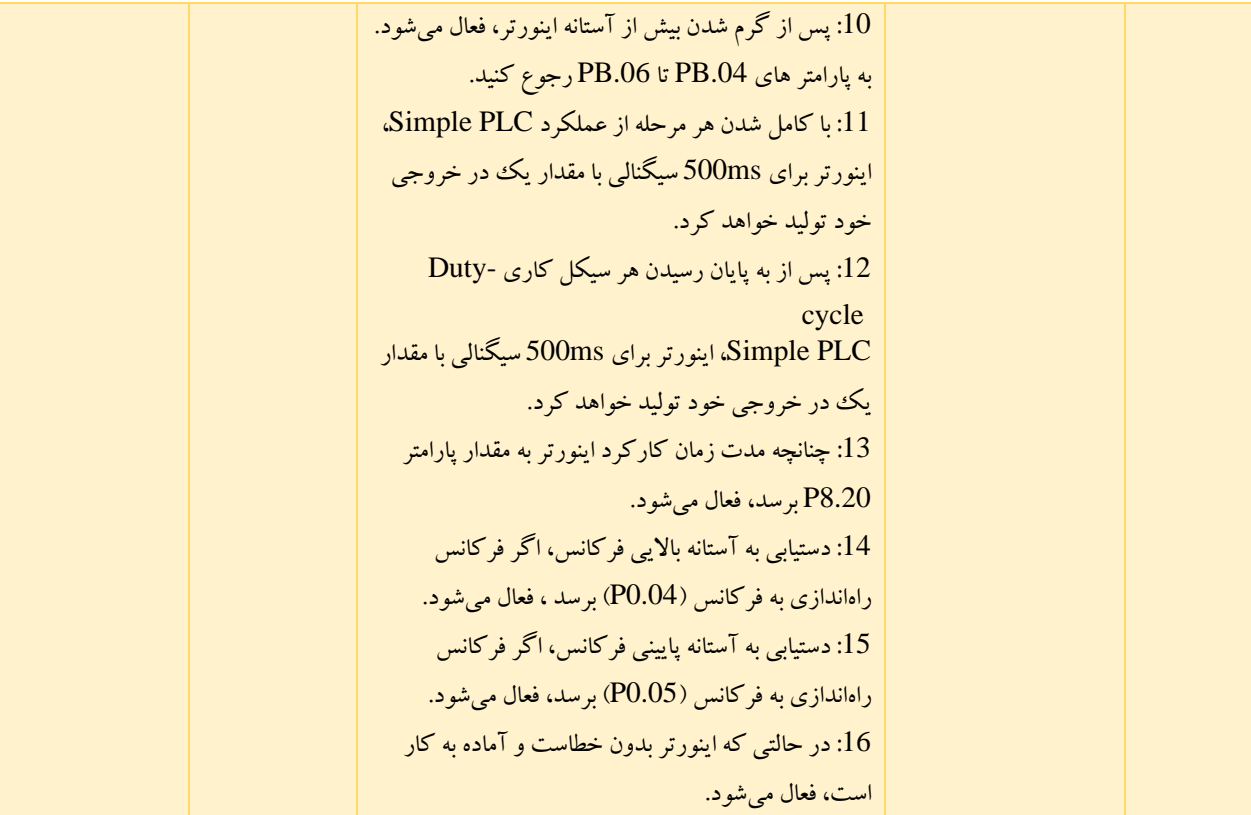

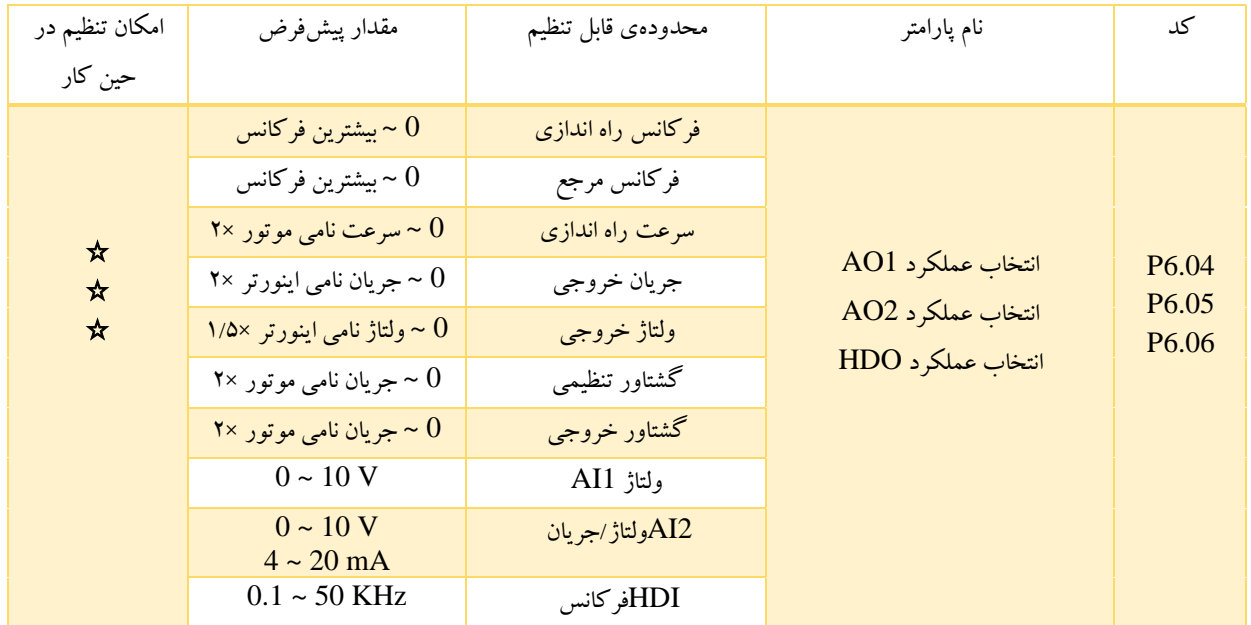

مقدار استاندارد خروجی آنالوگ  $\sim\!20\rm mA$  یا  $\sim\!10\rm V$ است. برای انتخاب نوع ترمینال  $\rm{AO1}$  (جریان/ولتاژ) می $\rm{e}$ وان از جامپر 33 استفاده کرد و نیز برای انتخاب نوع ترمینال 2AO( جریان/ولتاژ( می توان از جامپر 4J استفاده کرد. محدوده فرکانس پالس ترمینال ورودی HDO، kHz50~0 است.

63

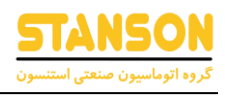

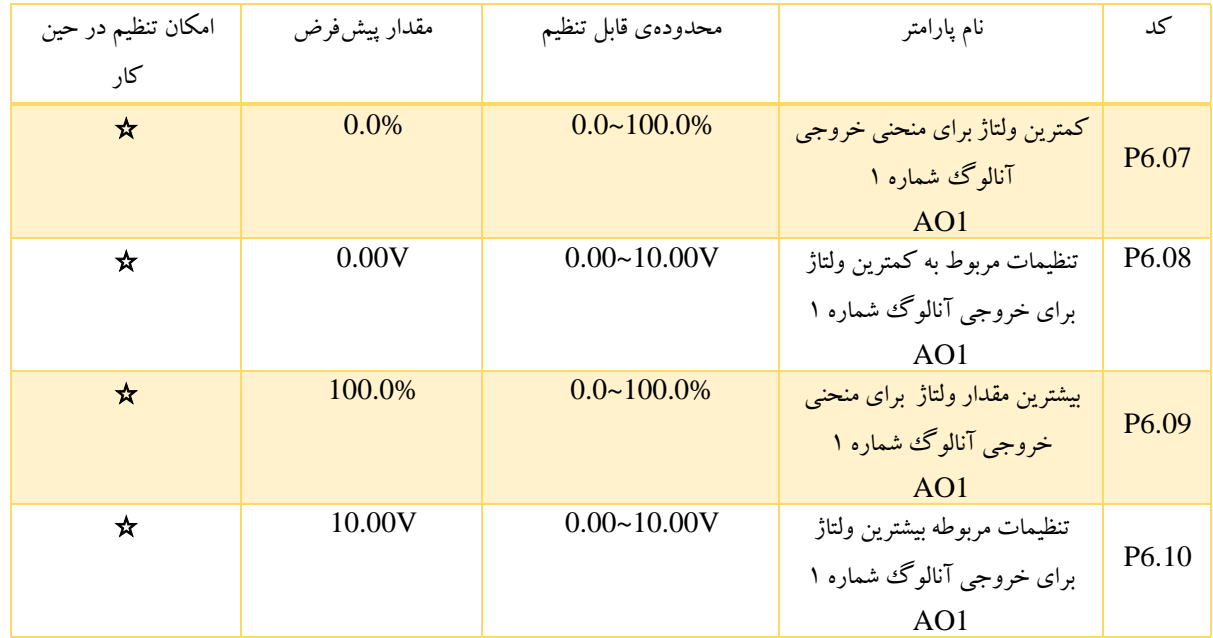

این پارامترها رابطه بین ولتاژ و جریان خروجی آنالوگ و مقدار خروجی مربوطه را تعیین می کنند. وقتی مقدار خروجی آنالوگ از محدوده بین آستانه پایینی 6.07P و آستانه باالیی 6-09P فراتر رود، مقدار آن همان مقادیر 6-09P, 6-07P خواهد شد.

هنگامی که 1AO خروجی جریان است، mA1 مربوط به V0.5 است. برای برنامه های مختلف، متناظر مقدار 100% خروجی آنالوگ متفاوت است. برای جزئیات بیشتر، لطفاً به توضیحات هر برنامه مراجعه کنید.

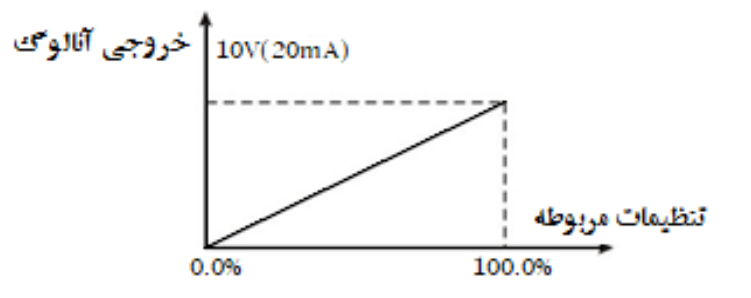

شکل 6-14 رابطه بین AO و تنظیمات مربوطه

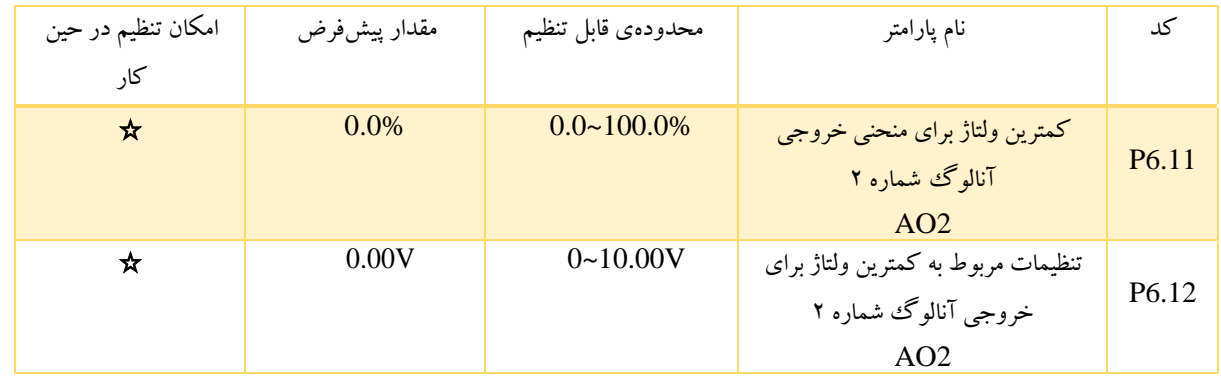

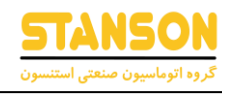

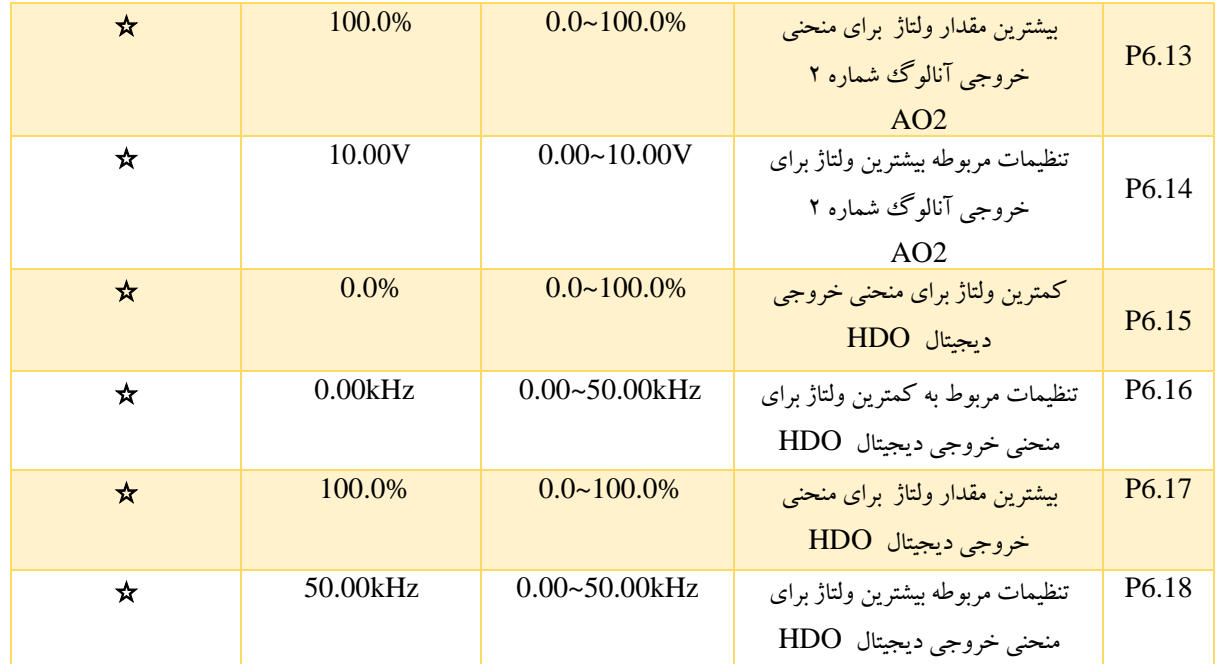

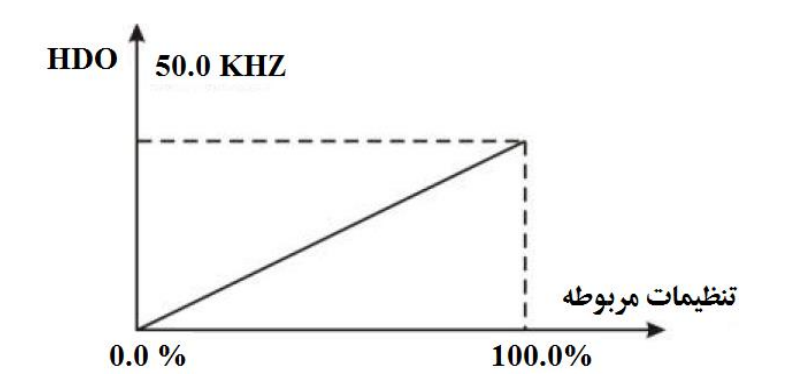

شکل 6-15 رابطه بین HDO و تنظیمات مربوطه

گروه 7P: صفحه ی نمایش و پنل اینورتر

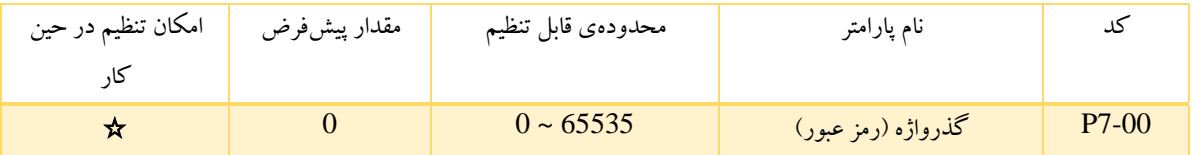

پارامتر گذرواژه یا رمز عبور هنگامی که 7.00P، غیرصفر تنظیم شده باشد، فعال است. چنانچه 0000=7.00P باشد، رمزعبور قبلی کاربر پاک می شود و عملکرد گذرواژه غیرفعال می شود.

پس از تنظیم گذرواژه ، اگر رمز ورود کاربر صحیح نباشد، کاربر نمی تواند به منو دسترسی پیدا کند. فقط با وارد کردن گذرواژه صحیح، کاربر می تواند پارامترها را ببیند و تغییر دهد. لطفاً گذرواژه را به خاطر داشته باشید.

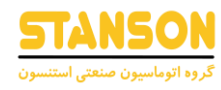

گذرواژه وارد شده تنها به مدت یک دقیقه پس از خروج از حالت ویرایش کد عملکرد ها فعال است و بعد از آن نیاز به ورود مجدد می باشد.

ESC/PRG را برای حالت ویرایش این پارامتر مجددا فشار دهید. 0.0.0.0 ناپدید خواهد شد. مگراینکه بخاطر رمز صحیح کاربران نتوانند وارد آن شوند.

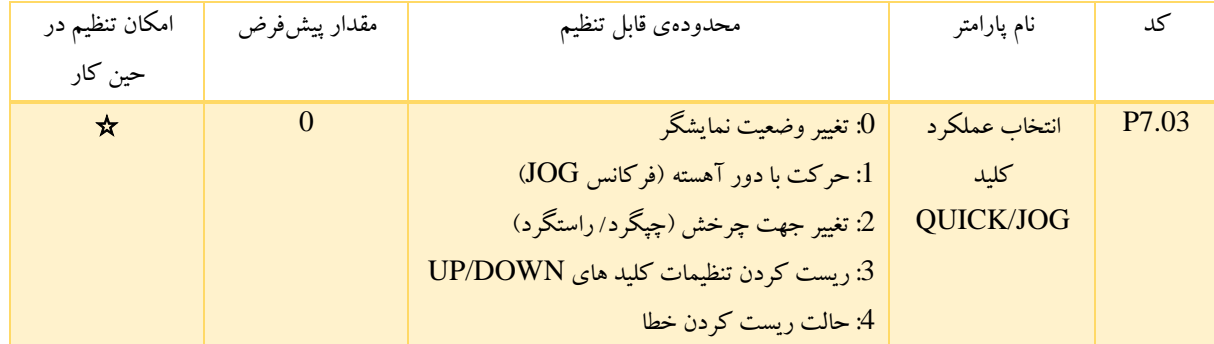

JOG/QUICK یک کلید چند منظوره است که عملکرد آن را می توان با مقدار تعریف کرد:

:0 تغییر وضعیت نمایشگر : با فشردن این کلید امکان تغییر استیج های نمایشگر وجود دارد که بر اساس تنظیمات فرکانس، ولتاژ، جریان و ... را نشان می دهد. : حرکت با دور آهسته (فرکانس JOG): با فشردن کلید QUICK/JOG] اینورتر با دور آهسته خواهد چرخید. : تغییرات جهت چرخش: اگر پارامتر P0.03=1 باشد، با فشردن کلید QUICK/JOG جهت چرخش موتور تغییر خواهد کرد. :3 با فشردن کلید <mark>QUICK/JOG</mark>، تنظیمات کلیدهای UP/DOWN به حالت پیشفرض برمی گردد.

:4 حالت ریست کردن خطا: با فشردن این کلید امکان برطرف کردن خطا از روی نمایشگر وجود خواهد داشت.

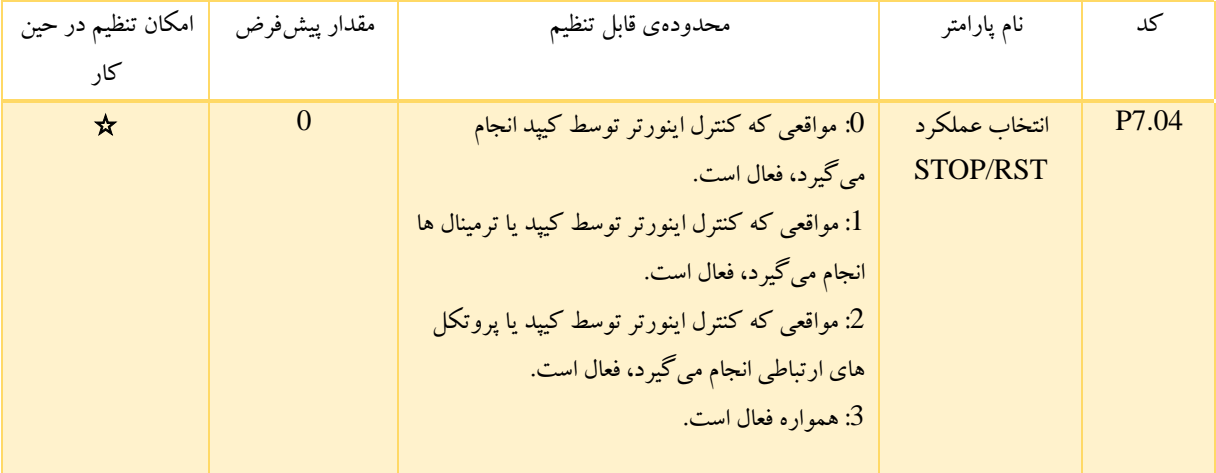

توجه: مقدار 7.04P فقط عملکرد توقف را در کلید RST/STOP تعیین می کند. توجه: عملکرد ریست در کلید RST/STOP همیشه در دسترس است.

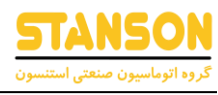

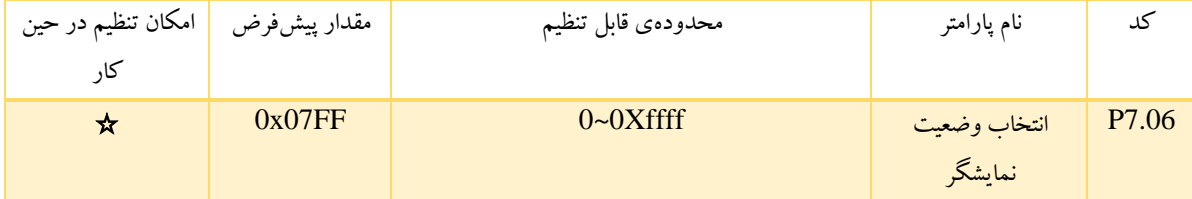

هنگامی که اینورتر مدل  $\rm G0000$  در حال اجرا است، اگر بیت مربوط به هر کدام از موارد زیر یک شود، تغییرات آن پارامتر نمایش داده می . د شوند. براي حرکت در میان این پارامترها از سمت راست، از کلید SHIFT استفاده کنی

محتوای نمایشی مربوط به هر بیت 7.06P در جدول زیر شرح داده شده است:

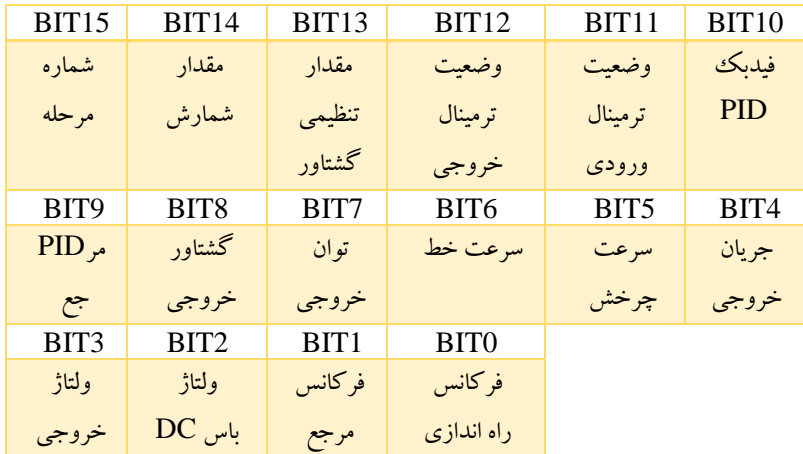

نمایش وضعیت ترمینال ورودی و خروجی به سیستم به این صورت است که، 1S برای ترمینال های ورودی و )HDO )برای ترمینال های خروجی دیجیتال به عنوان پایین ترین موقعیت یا کم ارزش ترین بیت می باشد.

به عنوان مثال نمایش موقعیت 3 در ورودی ها، به معنای این است که ترمینال های ورودی 1S و 2S همیشه فعال و بقیه ترمینال ها غیرفعال می باشد، برای اطالعات بیشتر لطفا پارامتر های 7.23P و 7.24P را بررسی کنید.

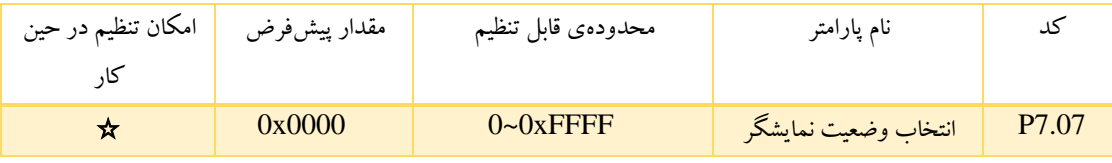

محتوای نمایشی مربوط به هر بیت 7.08P در جدول زیر شرح داده شده است:

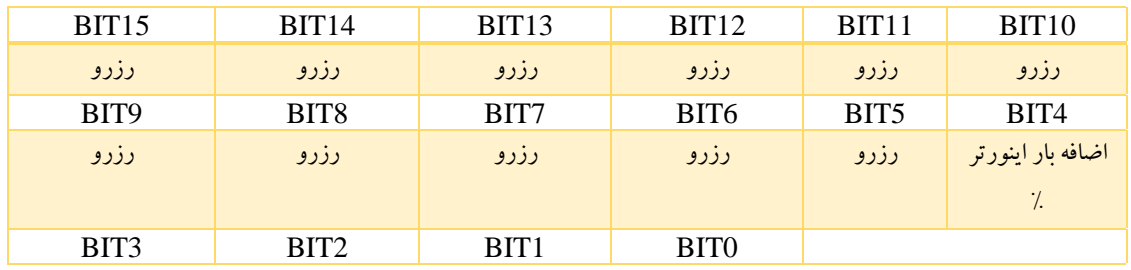

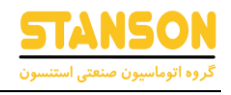

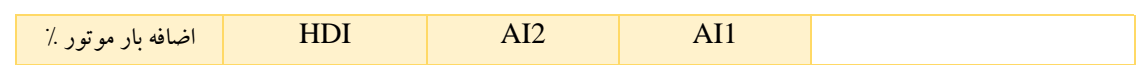

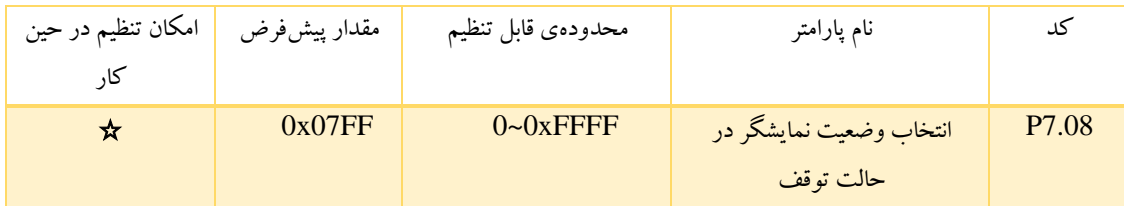

7.08F پارامترهای نمایشی را در وضعیت توقف تعیین می کند. روش تنظیم با پارامتر 7.06F مشابه است. وضعیت نمایش در حالت توقف به صورت زیر است:

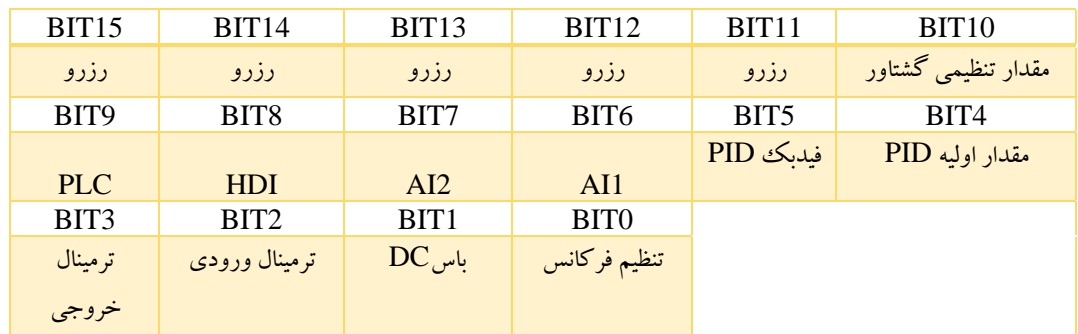

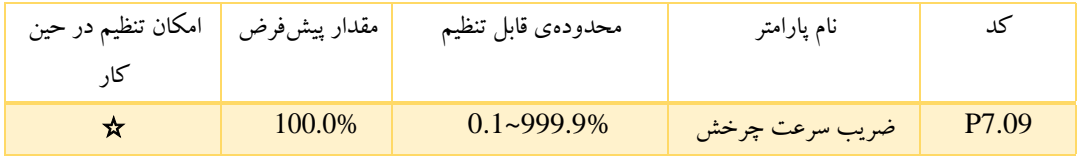

این پارامتر برای کالیبراسیون اختالف بین سرعت مکانیکی واقعی و سرعت چرخش استفاده می شود. فرمول به شرح زیر است:

$$
120* P7.09 \iff P7.09
$$

سرعت مکانیکی واقعی =

تعداد قطب های موتور

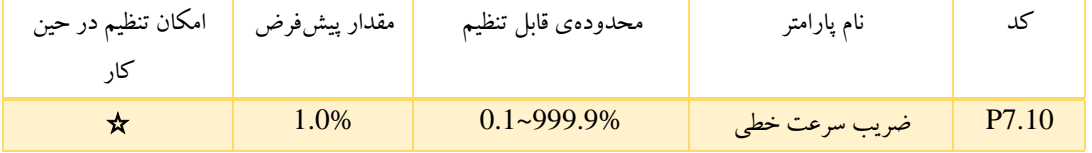

این پارامتر برای محاسبه سرعت خط بر اساس سرعت مکانیکی واقعی استفاده می شود. فرمول به شرح زیر است:

 $P7.10^{\times}$ سرعت خطی = سرعت مکانیکی واقعی ×10.

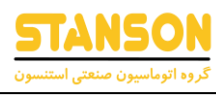

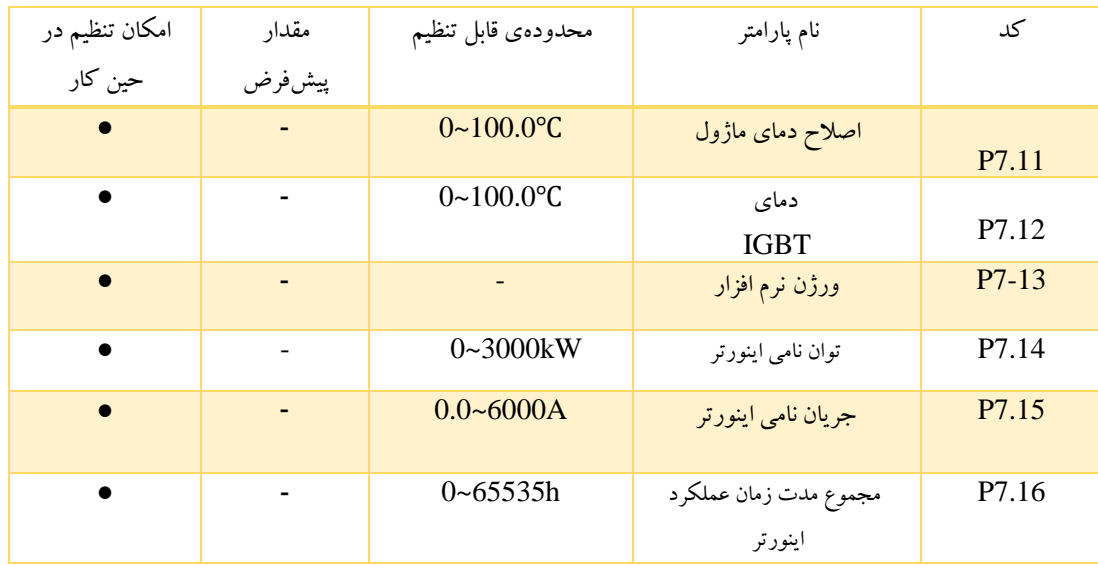

دمای ماژول یکسوساز: این پارامتر دمای ماژول یکسوساز را نشان می دهد. نقطه حفاظت گرمای بیش از آستانه در مدل های مختلف ممکن است متفاوت باشد. دمای ماژول IGBT: دمای ماژول IGBT را نشان می دهد. نقطه حفاظت از گرمای بیش از آستانه در مدل های مختلف ممکن است متفاوت باشد. نسخه نرم افزار: نسخه نرم افزار فعلی را نشان میدهد.

مجموع مدت زمان عملکرد اینورتر: مجموع مدت زمان راهاندازی و عملکرد اینورتر را نشان می دهد.

این

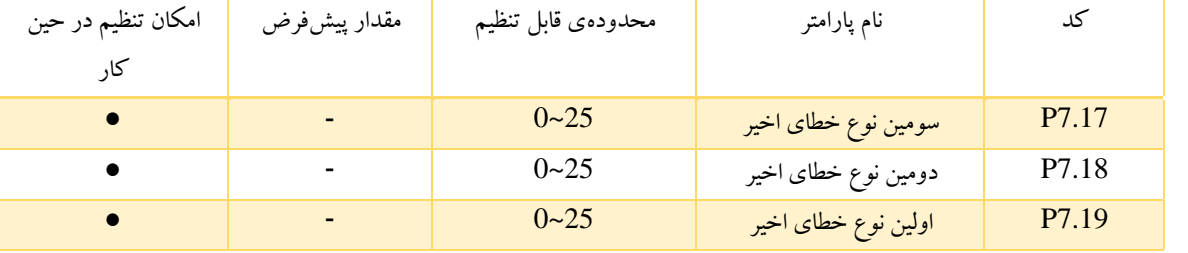

پارامترها سه نوع خطای اخیر را ثبت می کنند. 0 به معنای این است که خطایی رخ نداده تا کنون و از بین 25~0 شماره خطاهایی هستند که در قسمت پایانی این دفترچه (جدول خطاها و عیب یابی) نوشته شده اند. برای جزئیات بیشتر، لطفاً به بخش عیب یابی خطاها مراجعه کنید.

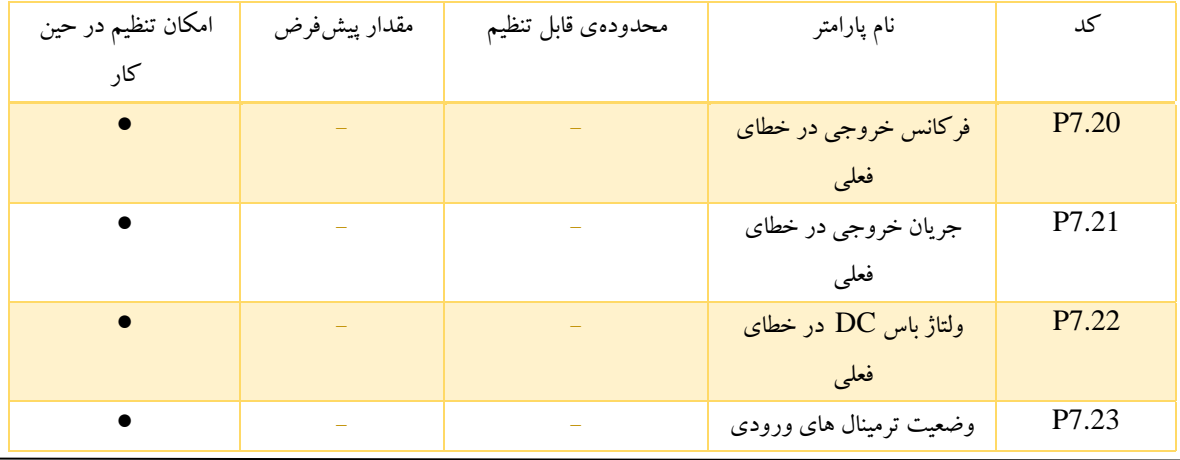

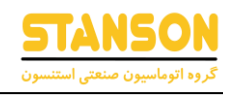

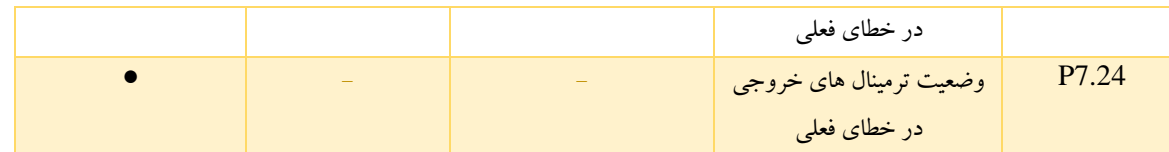

مقدار 1 نشان میدهدکه ترمینال ورودی مربوطه روشن است، در حالی که مقدار 0، خاموشی آن را نشان میدهد. این پارامتر وضعیت ترمینال خروجی را در خطای فعلی ثبت می کند و به صورت اعشاری نمایش داده می شود. معنی هر بیت به شرح زیر است:

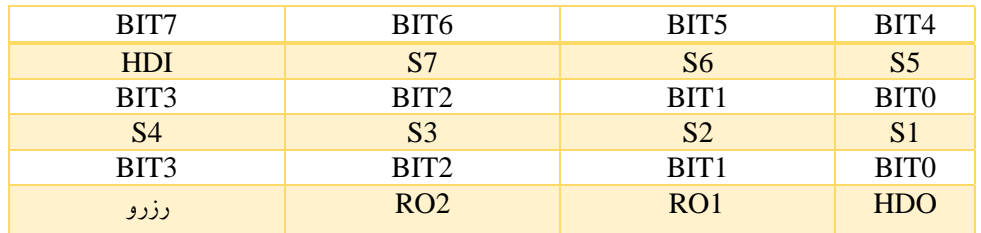

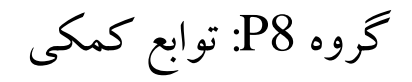

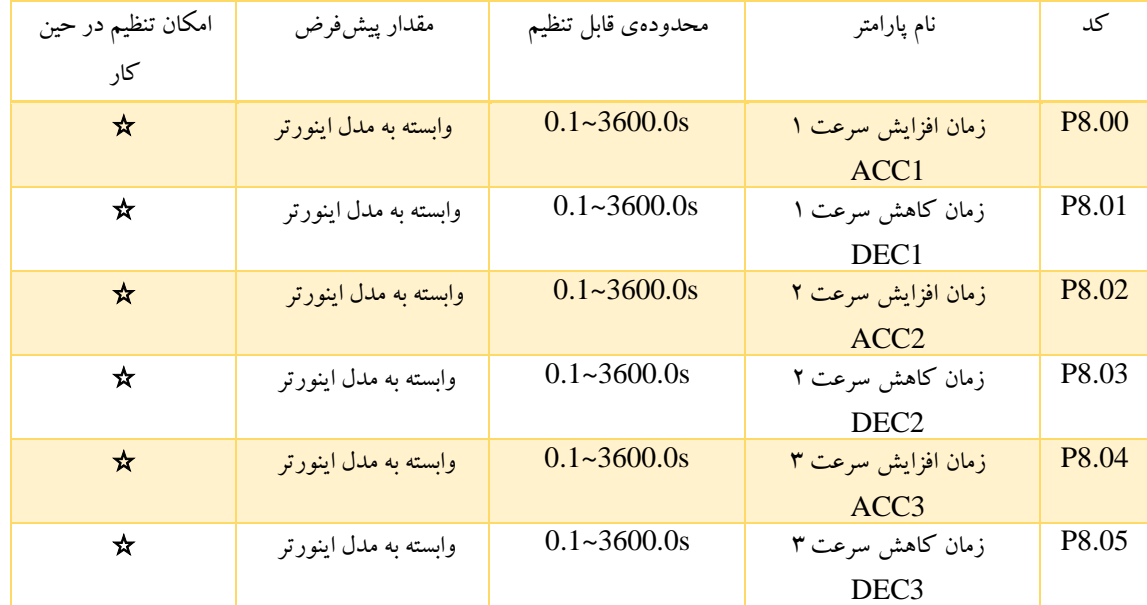

زمان DEC/ACC را می توان در بین 0.11P، 0.12P و سه گروه فوق انتخاب کرد. عملکرد آنها یکسان است. لطفاً به دستورالعمل های مربوط 0.11P و 0.12P مراجعه کنید.

هنگام استفاده از اینورتر، زمان DEC/ACC را از طریق ترکیب متفاوت ترمینال های ورودی دیجیتال )گروه 5P)، 3~0 انتخاب کنید.

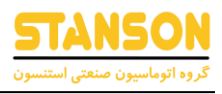

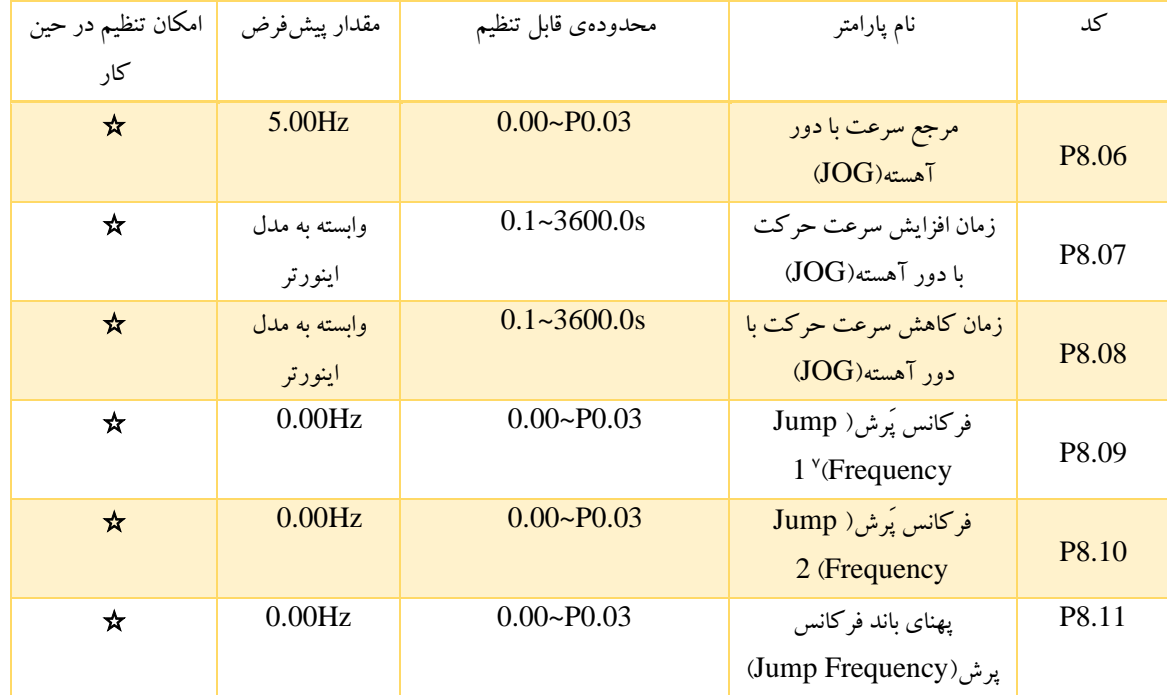

اینورتر با تنظیم فرکانس پرش، می تواند از فرکانس های تشدید ایجاد شده جلوگیری کند. P8.09 و P8.10 مقادیر این فرکانس ها را مشخص می کنند.

توجه: اگر 8.11P صفر باشد، عملکرد پرش غیر فعال است.

توجه: اگر هر دو 8.09P و 8.10P صفر باشند، مهم نیست که 8.11P چه مقداری دارد.

توجه: عملکرد در پ هنای باند فرکانس پرش ممنوع است.

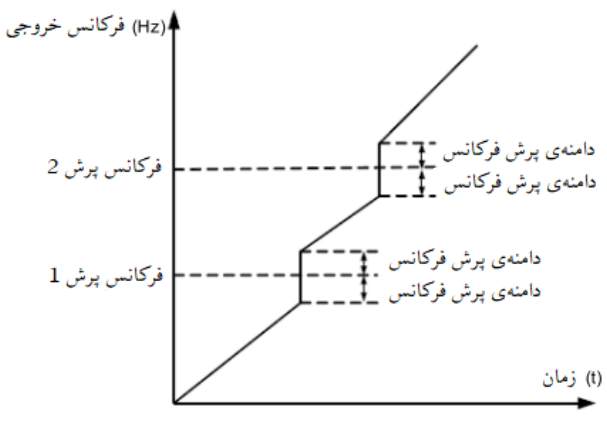

#### شکل 6-16 نمودار فرکانس پرش

7 Jump Frequency

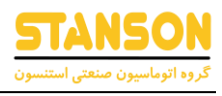

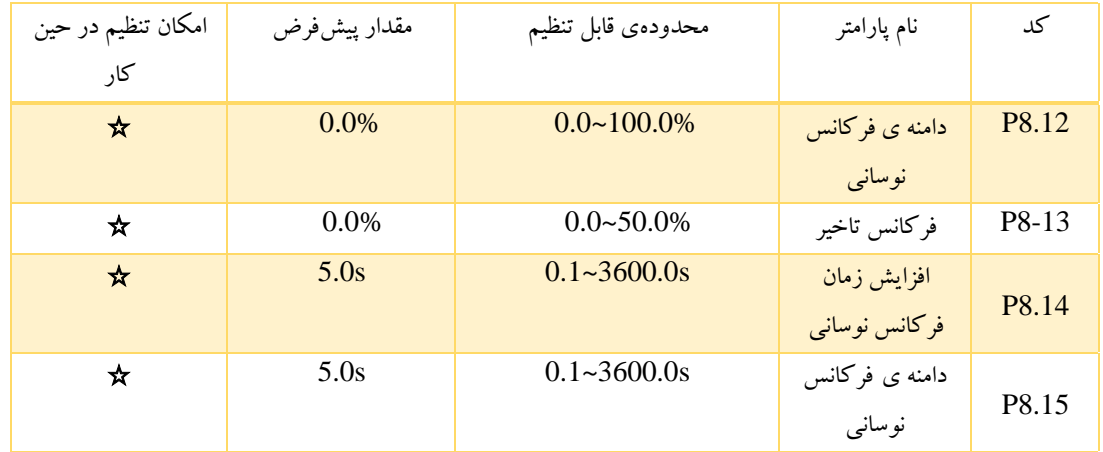

عملکرد نوسانی برای صنایعی مناسب است که نیاز به عملکرد نوسانی و پیچیده دارند، مثلا در صنایع نساجی و صنایع اعلی کاربرد دارد. عملکرد نوسانی به این معنی است که فرکانس خروجی اینورتر نسبت به فرکانس تنظیمی در مرکز آن نوسان پیدا می کند. مسیر فرکانس در حال اجرا در شکل زیر نشان داده شده است که مسیر آن توسط P8.12 تنظیم می شود و هنگامی که P8.12 به عنوان 0 تعیین می شود، عملکرد نوسانی غیر فعال است.

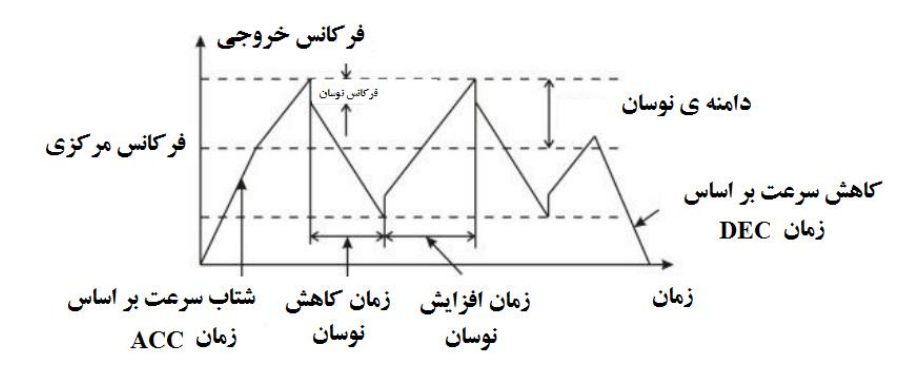

شکل 6-17 نمودار عملکرد نوسانی

دامنه نوسان: راهاندازی فرکانس نوسانی(traverse) به وسیله فرکانس بالایی و پایینی محدود شده است. دامنه نوسان با فرکانس مرکزی رابطه دارد:

- دامنه نوسان = فرکانس مرکزی × 8.12P
- فرکانس پرش ناگهانی = دامنه نوسان × 8.13P

هنگامی که اینورتر با فرکانس نوسانی(traverse) راهاندازی می شود، مقدار آن مربوط به فرکانس پرش ناگهانی است.

زمان افزایش نوسان (traverse): فاصله زمانی از پایین ترین نقطه به بالاترین نقطه میباشد.

زمان کاهش نوسان )traverse): فاصله زمانی از باالترین نقطه تا پایین ترین نقطه می باشد.
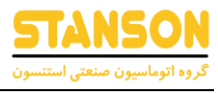

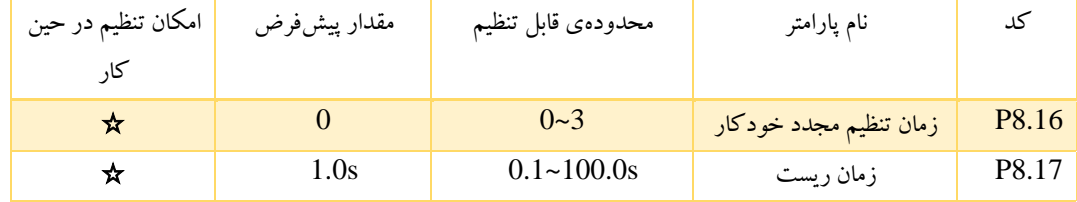

زمان تنظیم مجدد خطا: با انتخاب این تابع، اینورتر زمان تنظیم مجدد خطا را تنظیم می کند. اگر این زمان از مقدار تعیین شده بیشتر باشد، اینورتر برای رفع این خطا متوقف شده و منتظر رفع عیب می ماند.

زمان ریست خطا: فاصله زمانی بین بروز خطا و زمان وقوع ریست یا تنظیم مجدد است.

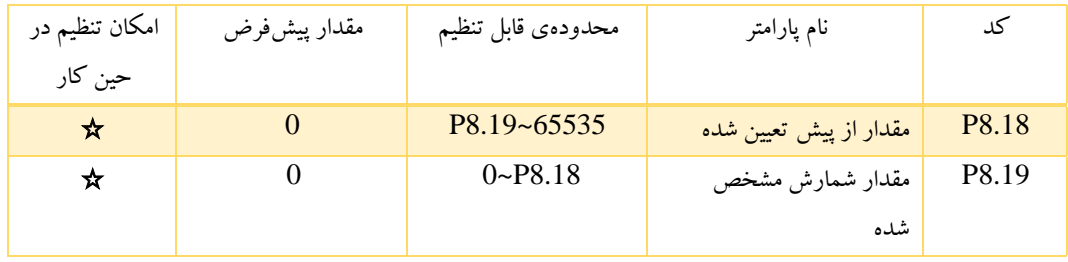

ترمینال ورودی پالس شمارنده می تواند ترمینال های 4S~1S( Hz200 )≤و HDI باشد.

اگر ترمینال خروجی بر روی مقدار ۸ یعنی (رسیدن به تعداد از پیش تعیین شده برای شمارنده ) تنظیم شده باشد، زمانیکه مقدار تنظیم شده به مقدار تنظیم شده )8.18P )برسد خروجی تغییر وضعیت می دهد .

اگر ترمینال خروجی بر روی مقدار ۹یعنی (رسیدن به تعداد مشخص شده برای شمارنده ) تنظیم شده باشد، زمانیکه مقدار شمارنده به مقدار تنظیم شده (P8.19) برسد خروجی تغییر وضعیت می دهد.

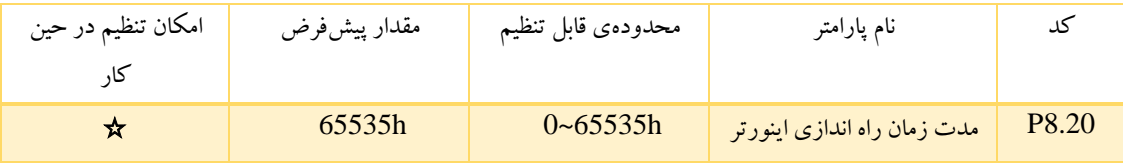

مدت زمان راهاندازی اینورتر: هنگامی که مجموع زمان راه اندازی به زمان تعیین شده برسد، ترمینال های خروجی دیجیتال چند گانه، سیگنال " ورود زمان راه انداری"را تولید می کنند.

وقتی فرکانس خروجی به یک فرکانس از پیش تعیین شده (سطح FDT) برسد، ترمینال خروجی یک سیگنال صفر و یک را تولید می کند تا زمانی که فرکانس خروجی کمتراز فرکانس تعیین شده در سطح FDT( سطح FDT – تاخیر FDT )شود این روند ادامه خواهد داشت. در شکل زیرعملکرد آن نشان داده شده است:

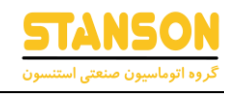

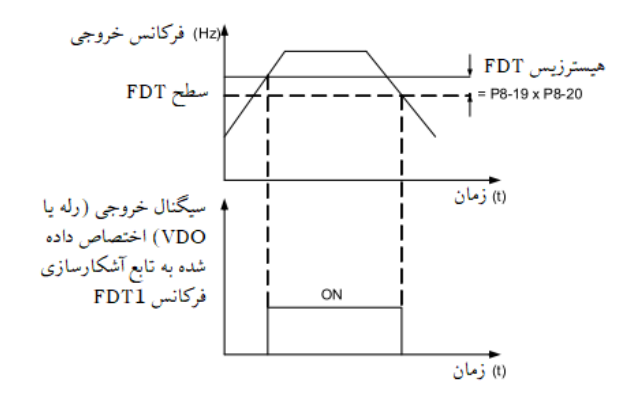

نمودار 6-19 سطح FDT و نمودار تاخیر

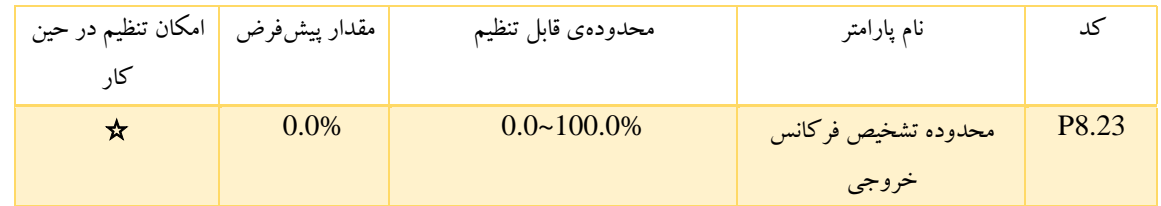

هنگامی که فرکانس خروجی در محدوده تشخیص فرکانس مرجع است، یک سیگنال تحریک صفر و یک به خروجی ارسال می شود. این عملکرد میتواند محدوده تشخیص را تنظیم کند.

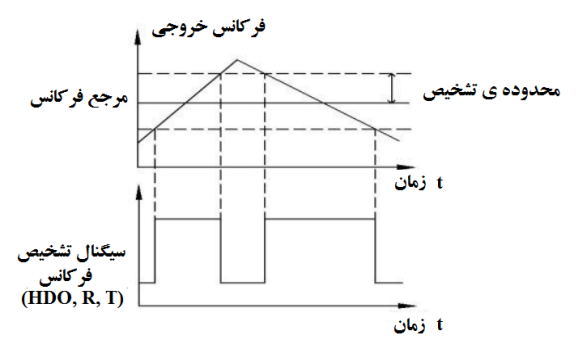

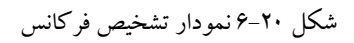

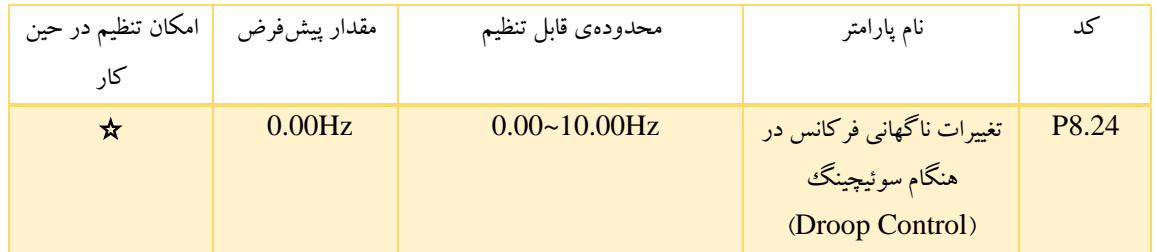

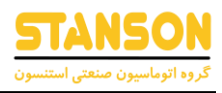

هنگامی که یک اینورتر چندین موتور با یک بار مشترک را راه اندازی میکند، بار هر موتور به دلیل تفاوت مجان تان متفاوت است. بار موتورهای مختلف از طریق تابع کنترل افت (Droop control) می تواند متعادل شود که باعث افت سرعت در طول افزایش بار می شود. هنگامی که خروجی موتور گشتاور مجاز را نشان می دهد، افت واقعی فرکانس برابر 8.24P است. کاربر می تواند هنگام راه اندازی، این پارامتر را به تدریج از کوچک به بزرگ تنظیم کند. رابطه بین بار و فرکانس خروجی در شکل زیر است:

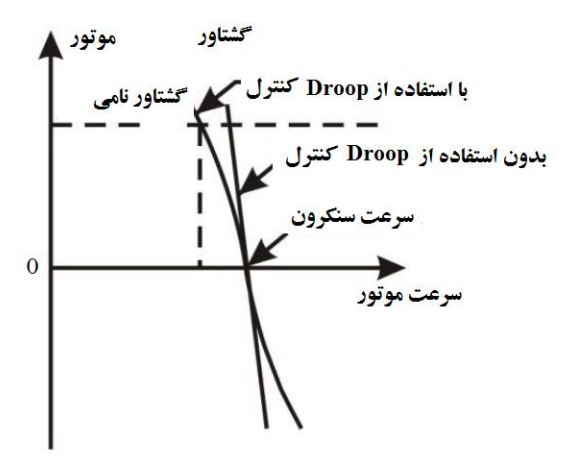

شکل 6-21 نمودار کنترل افتادگی

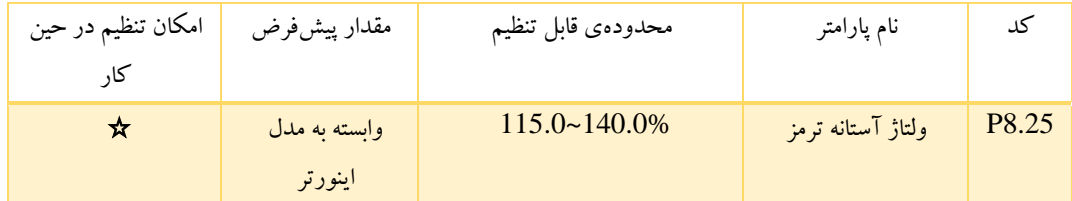

وقتی ولتاژ باس DC بیشتر از مقدار 8.25P باشد، اینورتر ترمز دینامیکی را شروع می کند.

توجه: اگر ولتاژ اینورتر برابر V220 باشد، مقدار پیش فرض آن برابر 120% است.

توجه: اگر ولتاژ اینورتر برابر V380 باشد، مقدار پیش فرض آن برابر 130% است.

توجه: مقدار 8.25P مربوط به ولتاژ باس DC در ولتاژ نامی ورودی است.

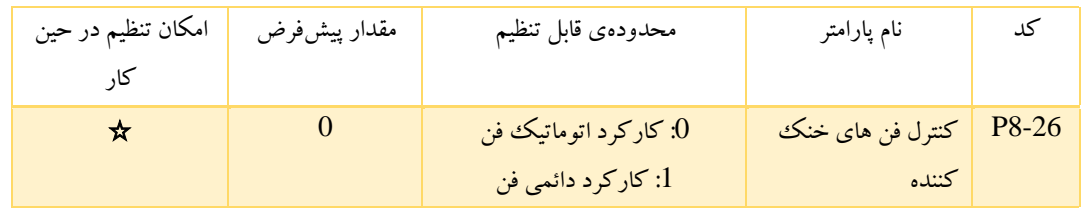

:0 حالت متوقف کردن خودکار: فن هنگام عملکرد اینورتر کار می کند. وقتی اینورتر متوقف میشود، وابسته به دمای اینورتر، فن خاموش یا روشن می شود.

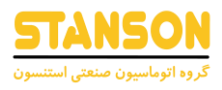

:1 تا زمان اتصال تغذیه اینورتر ، فن کار می کند.

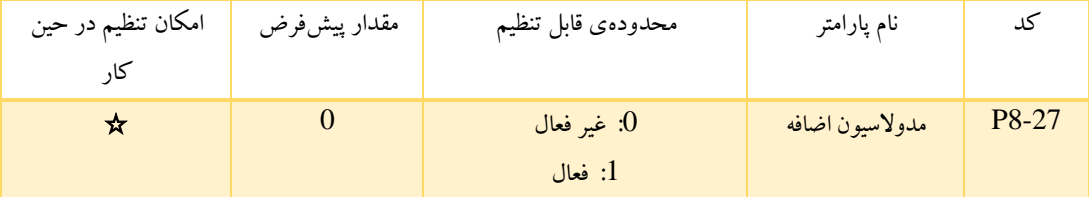

:0 عملکرد غیر فعال است.

:1 عملکرد فعال است. این تابع در کاربرد هایی مناسب است که ولتاژ شبکه پایین است یا بار سنگین برای مدت طوالنی به اینورتر متصل است، اینورتر ولتاژ خروجی را با افزایش میزان ولتاژ باس (لینک DC) افزایش میدهد.

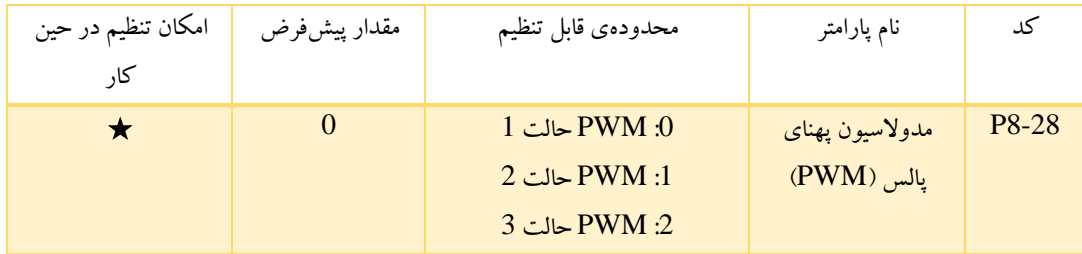

:0 PWM حالت ،1 نویز در فرکانس پایین کم و در فرکانس باالتر زیاد است.

1: PWM حالت 2، هنگامی که موتور در این حالت کار می کند، نویز بسیار پایین است اما افزایش دما زیاد است.

2: PWM حالت 3، هنگامی که موتور در این حالت کار می کند، نویز بسیار زیاد است. برای کنترل نوسانات نیز موثرتر است.

## گروه 9P: جبرانساز PID

کنترل PID یک روش معمول در فرآیند کنترل دما، جریان و فشار و ... است. ابتدا می بایست اختلاف میان مقدار مرجع preset و مقدار فیدبک را تشخیص داد و سپس فرکانس خروجی اینورتر را مطابق با گین تناسبی، انتگرالی و دیفرانسیلی محاسبه کرد. لطفا به شکل زیر مراجعه کنید.

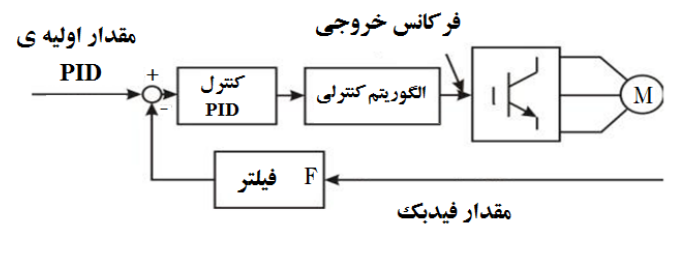

شکل 6-22 دیاگرام کنترل PID

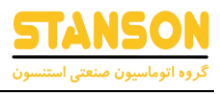

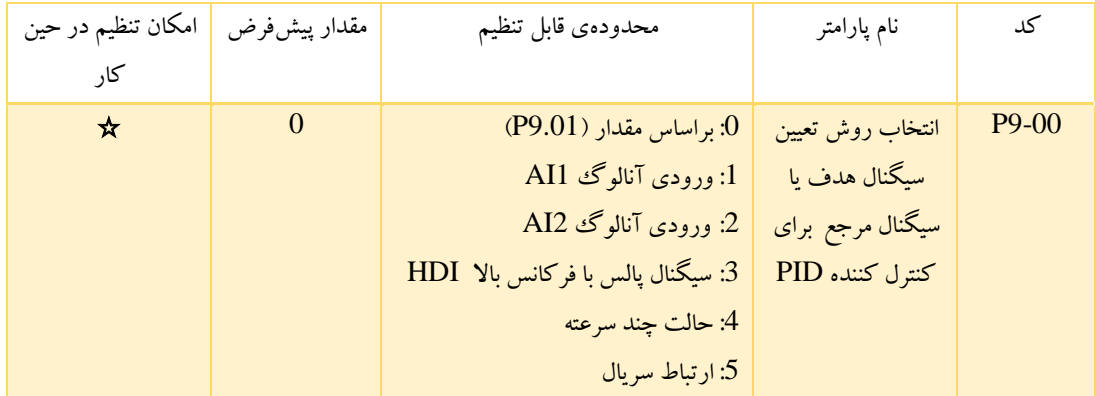

زماینکه 6=P0.07 این تابع فعال است. این پارامترهدف کانال در طی فرآیند PID را مشخص می کند.

این پارامترها برای انتخاب سیگنال فیدبک و سیگنال هدف PID استفاده شدهاند.

توجه: مقادیر فیدبک و سیگنال هدف بر اساس درصد بیان می شوند.

- 100% مقدار سیگنال هدف مطابق با مقدار فیدبک است.
- سیگنال هدف و فیدبک نباید یکسان باشند، در غیر اینصورت PID دچار نقص خواهد شد.

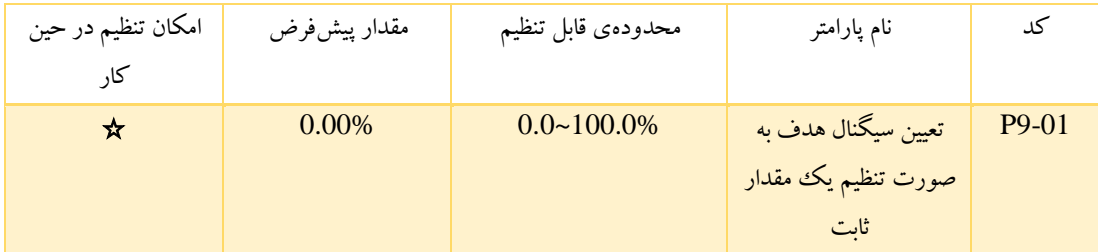

تنظیم پارامتر زمانیکه 0=9.00P است

مقدار پایهای این پارامتر، مقدار فیدبک است.

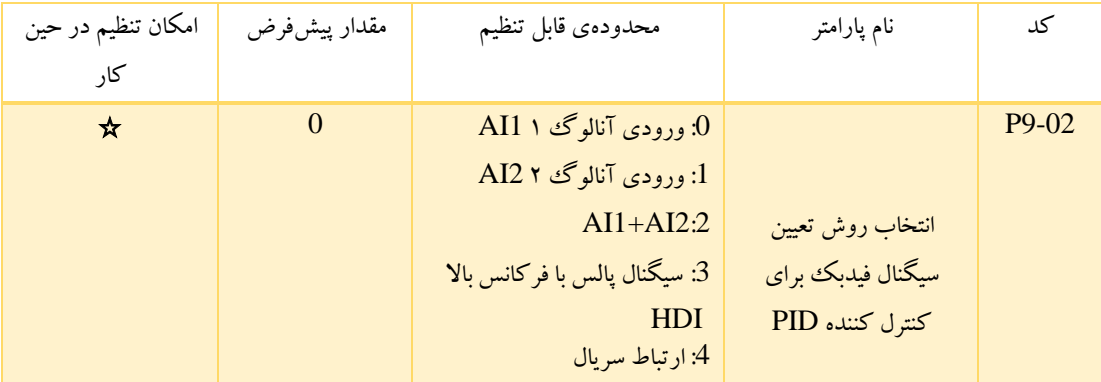

این پارامتر برای مرجع فیدبک PID استفاده شده است.

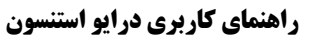

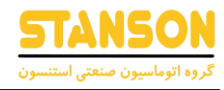

مرجع PID و مرجع فیدبک نباید با یکدیگر منطبق باشند، به بیان دیگر PID بطور موثر نمی تواند کنترل کند.

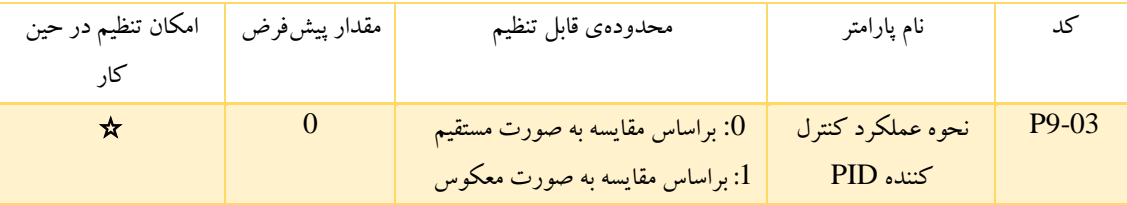

- :0 در صورتی که مقدار فیدبک کم تر از مقدار هدف باشد، فرکانس خروجی اینورتر افزایش می یابد. برای مثال،کاربرد هایی مانند دستگاه های سیم پیچی به عملکرد PID براساس مقایسه به صورت مستقیم نیاز دارد.
- :1 زمانی که مقدار فیدبک کمتر از مقدار مرجع باشد، فرکانس خروجی کاهش می یابد. برای مثال، کاربرد هایی مانند باز کردن سیم پیچ، کنترل دمای محیط، کنترل فشار مخازن، کنترل سطح و ... به عملکرد PID براساس مقایسه به صورت معکوس نیاز دارد.

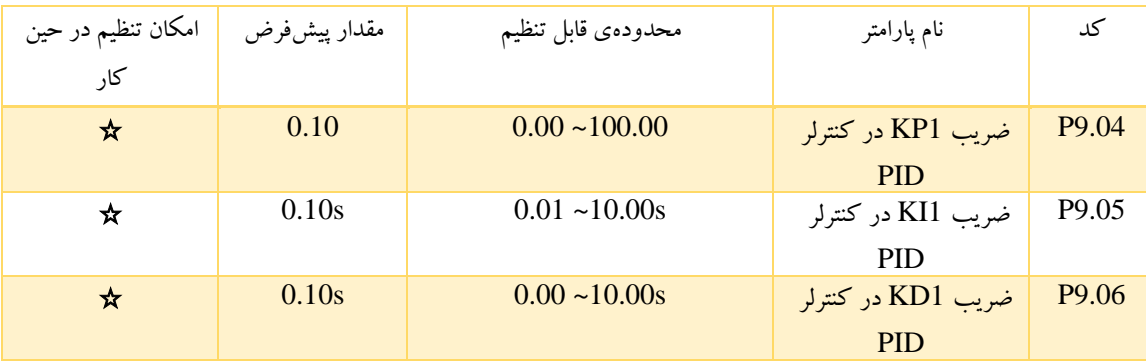

#### تنظیمات کنترل PID:

از فرآیند زیر برای فعالسازی کنترلر PID استفاده کنید و سپس در حالیکه پاسخ نمایش داده می شود کنترلر را تنظیم کنید.

- .1 کنترلر PID را فعال کنید. (6=0.07P(
- .2 ضریب تناسبی kP را به میزانی افزایش دهید که نوسان ایجاد نشود.
- .3 ضریب انتگرال گیر Ti را به میزانی کاهش دهید که نوسانی درخروجی ایجاد نشود.
- .4 در نهایت ضریب مشتق گیر Td رابه میزانی افزایش دهید که خروجی نوسانی نشود.

#### دست یابی به بهترین تنظیمات:

در قدم اول ابتدا تنظیمات جداگانه پارامترهای PID را انجام دهید و سپس تنظیم مناسب را برای آن انجام دهید.

• کاهش باالزدگی )Overshoot)

اگر باالزدگی )Overshoot )اتفاق افتاد، Td را کوتاهتر و Ti را طوالنی تر کنید.

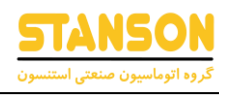

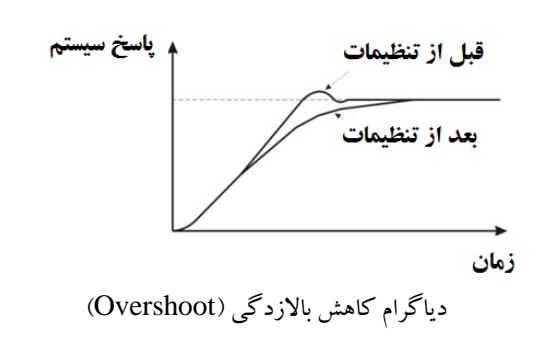

• حالت کنترل جبران سازی سریع:

برای تثبیت سریع شرایط کنترل حتی زمانیکه باالزدگی )Overshoot )اتفاق می افتد، می بایست Ti را کوتاه و Td را بزرگتر انتخاب نمود.

• کاهش نوسان در چرخه های طوالنی cycle-Long :

اگر نوسان با دورهای طوالنی تر از زمان تنظیم Ti اتفاق بیفتد، به این معناست که عملیات انتگرالی تاثیرگذار است. به محض طوالنی شدن زمان انتگرالگیر، نوسانات کاهش پیدا خواهد کرد.

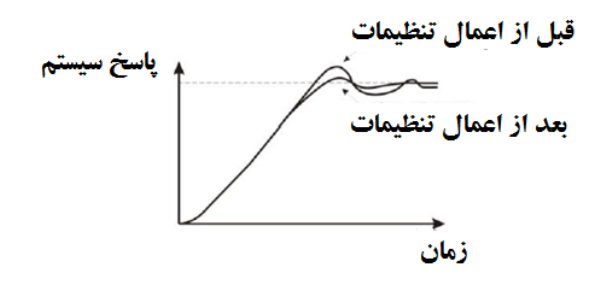

دیاگرام کاهش نوسان Long-cycle

کاهش نوسانات در چرخه های کوتاه cycle-Short :

اگر زمان دوره نوسان کوتاه باشد و نوسان با دورهای تقریبا مشابه زمان تنظیم Ti اتفاق بیفتد، به این معناست که عملیات مشتق گیر تاثیرگذار است. به محض کوتاه شدن زمان مشتق گیر، نوسانات کاهش پیدا خواهد کرد.

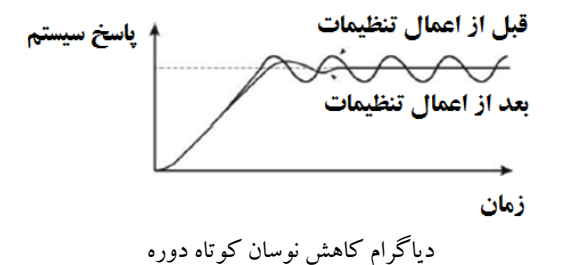

اگر نوسانات حتی با تنظیم Td در صفر نتواند کاهش پیدا کند، می بایست ضریب kP را کاهش داد و یا ثابت تاخیر زمانی اولیه PID را افزایش داد.

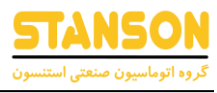

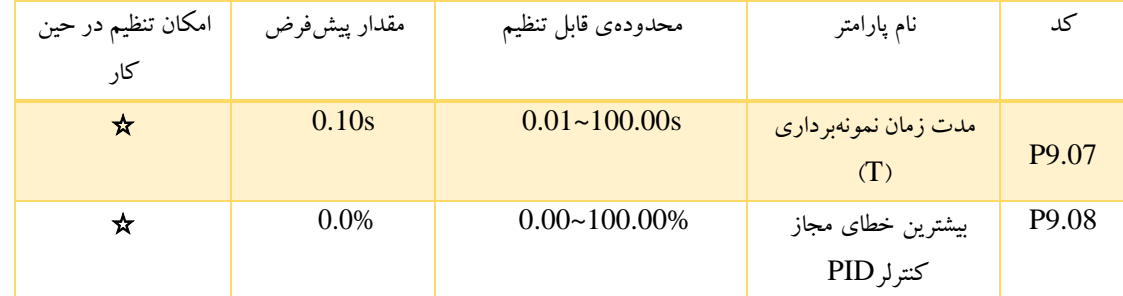

نمونهبرداری دوره تناوب T به نمونهبرداری از مقدار فیدبک اشاره دارد. تنظیم کننده PI در هر نمونه برداری یکبار ضرایب را محاسبه می کند. هرچه مقدار نمونه بزرگتر باشد پاسخ کوتاهتر می شود.

در صورتی که انحراف میان سیگنال،ای مرجع و فیدبک PID کم تر از مقدار تعیین شده در PA-09 باشد، کنترل کننده PIDمتوقف می شود. باید دقت کرد که انحراف کم میان سیگنال های فیدبک و مرجع منجربه پایداری فرکانس خروجی خواهد شد، که برای برخی از کاربردهای کنترل حلقه بسته مؤثراست.

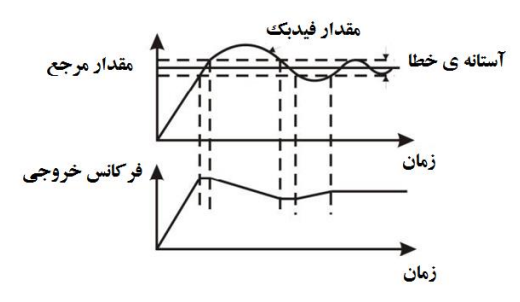

شکل6-23 رابطه میان فرکانس خروجی و آستانه بایاس

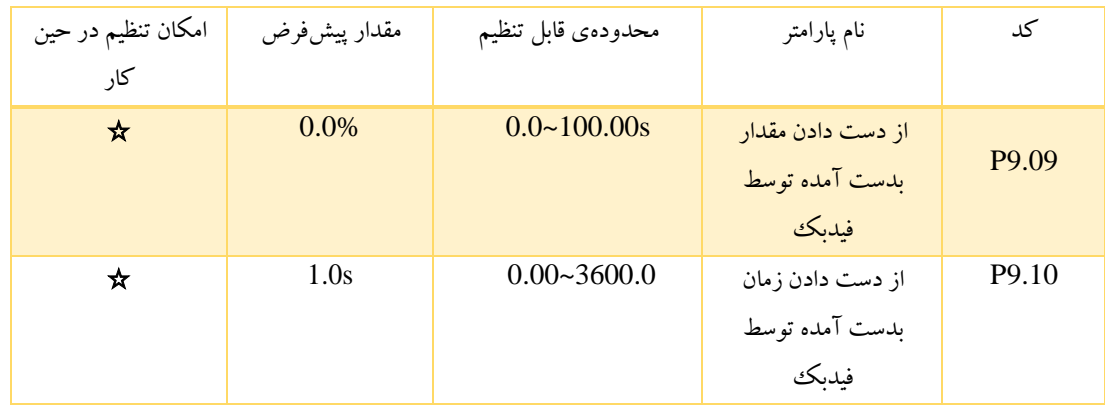

زمانیکه مقدار فیدبک به وسیله P9.10 از مقدار P9.09 برای مدتی بطور پیوسته کمتر تشخیص داده شود، اینورتر آلارم [ost failure(PIDE/خواهد داد. توجه: مقدار ۱۰۰٪ از پارامتر P9.09 مشابه مقدار ۱۰۰٪ از پارامتر P9.01 می باشد.

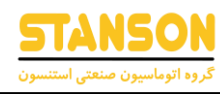

## گروه PA: کنترل PLC Simple و حرکت چند سرعته

حالت PLC Simple ،اینورتر را به صورتی برنامه ریزی می کند که فرکانس های خروجی وجهت های چرخش آن به صورت اتوماتیک طبق برنامه ریزی که برای PLC داخلی آن شده است تغییر کند. برای حالت Speed-Multi نیز فرکانس خروجی فقط با ترمینال هایی که برای Speed-Multi در نظر گرفته شده است تغییر می کند.

توجه: PLC Simple دارای 16 مرحله است که می توان در پارامتر 5=0-07P انتخاب کرد.

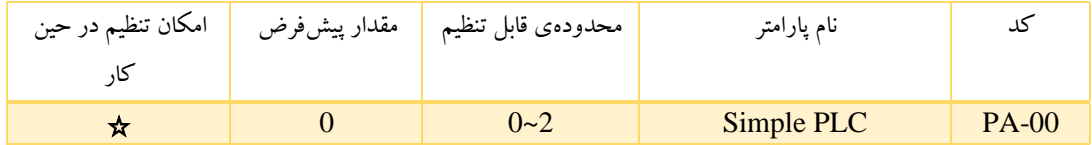

:0 متوقف شدن پس از یک سیکل: اینورتر به محض اتمام یک سیکل به طور خودکار متوقف شده و برای شروع مجدد نیاز به دستور راه اندازی دارد.

:1 آخرین فرکانس را پس از یک سیکل ذخیره می کند: اینورتر فرکانس و جهت آخرین مرحله را پس از یک سیکل ذخیره می کند. و با همان آخرین مقدار تعریف شده به کار خود ادامه می دهد.

:2 راه اندازی چرخشی: اینورتر تا زمان دریافت فرمان توقف، به کار خود ادامه می دهد .

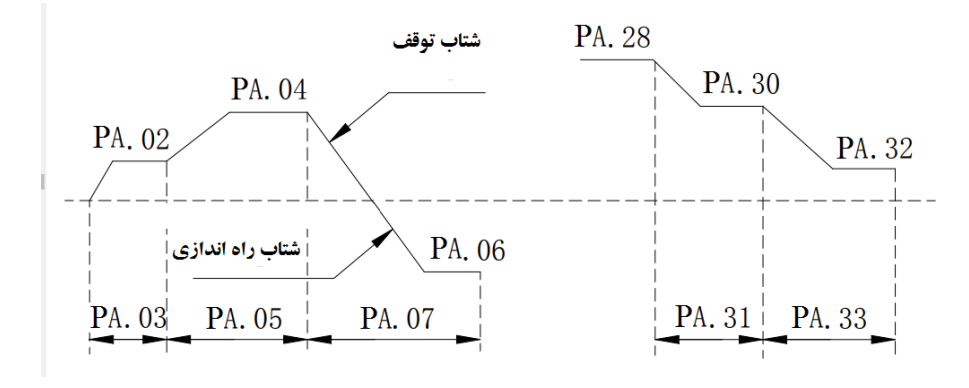

شکل 6-24 نمودار عملکرد PLC Simple

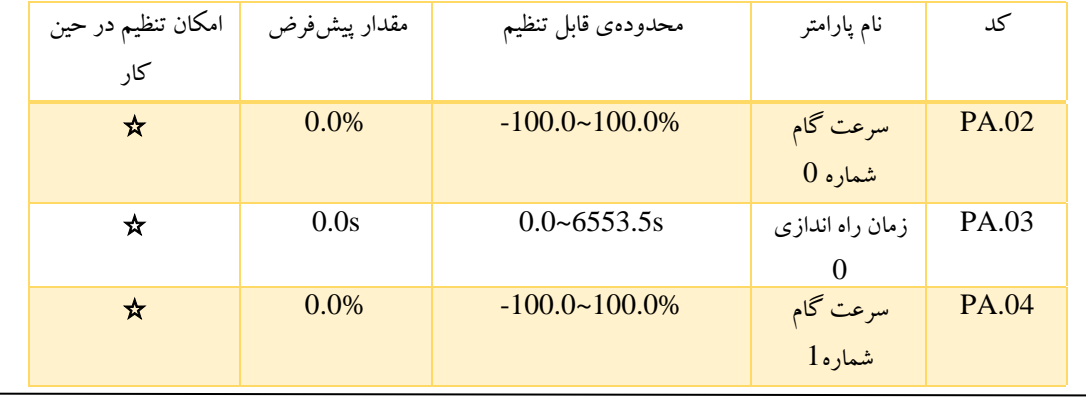

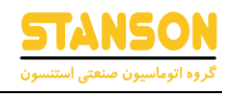

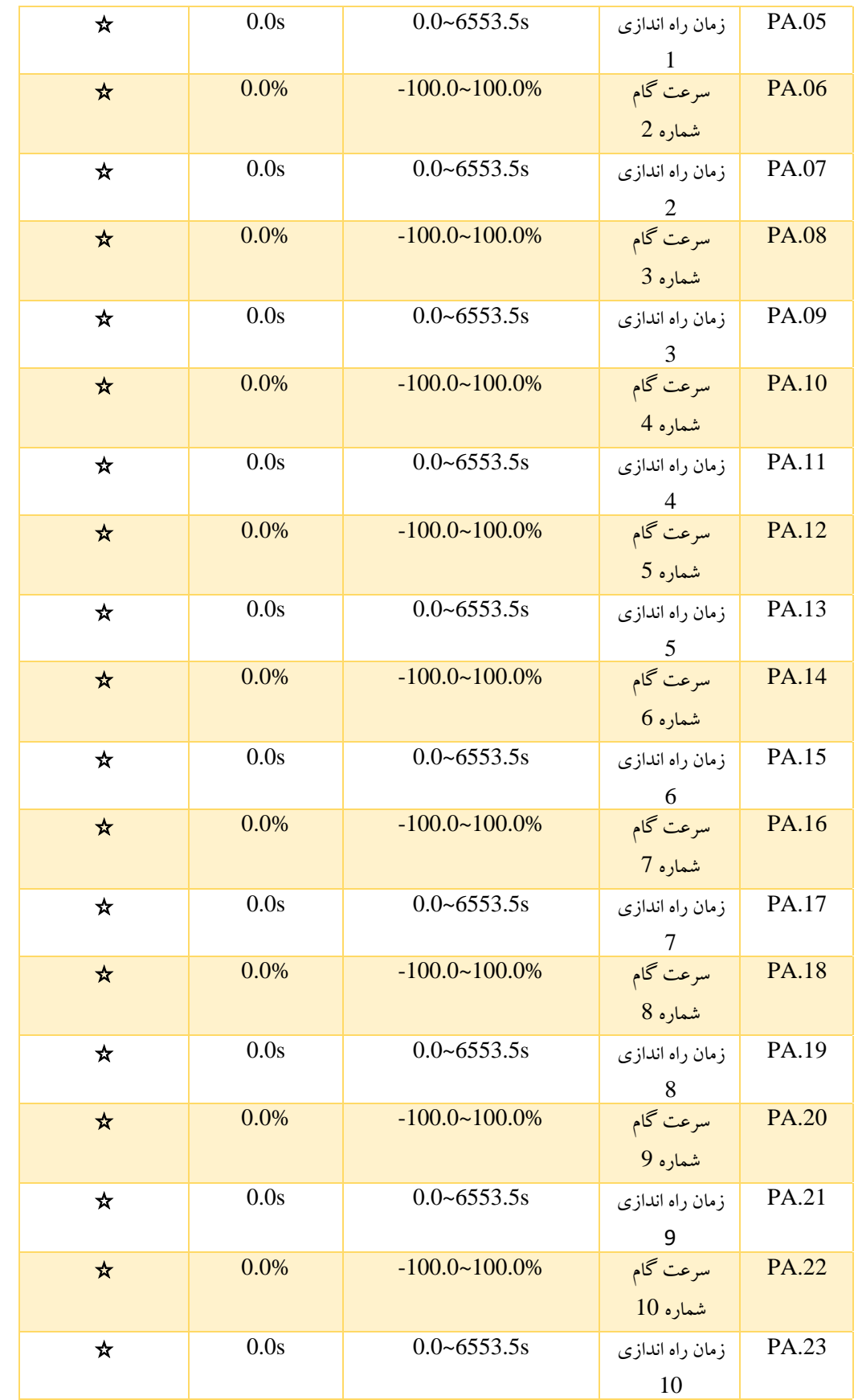

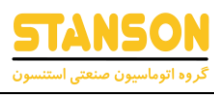

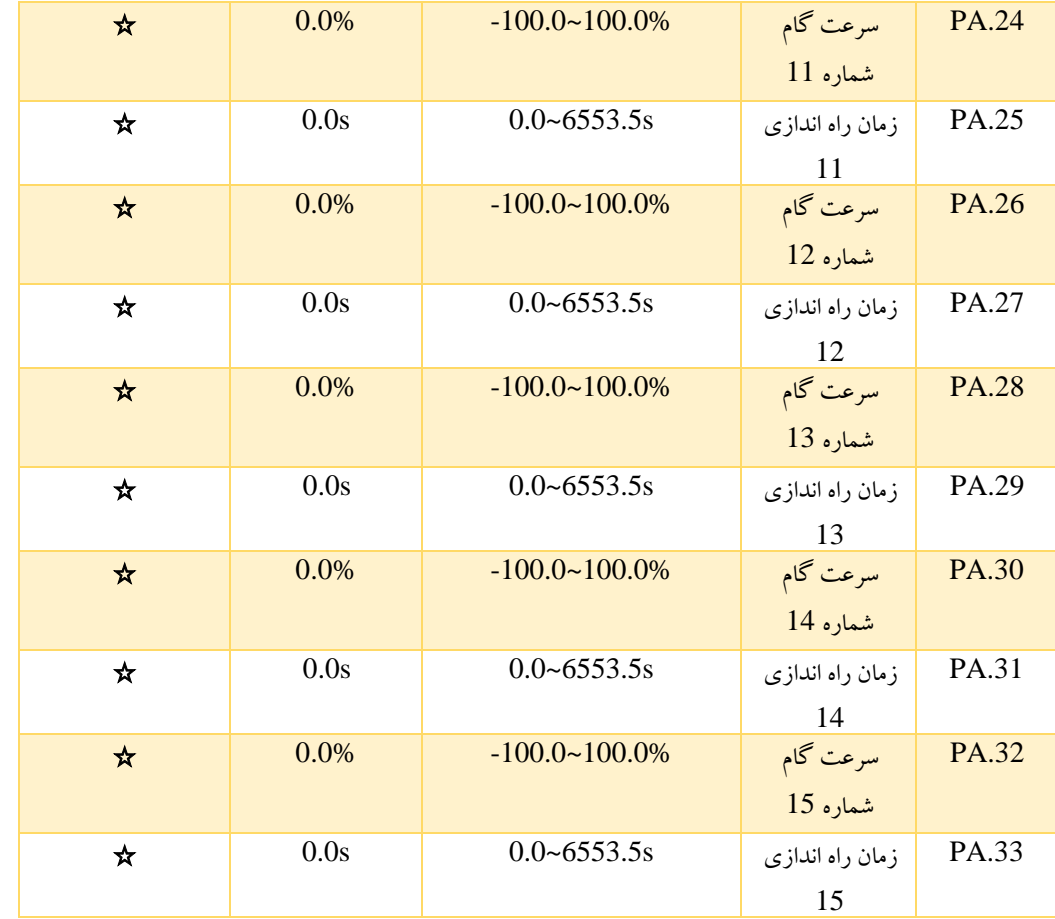

100.0% : تنظیم فرکانس مربوط به بیشترین فرکانس است)0.04P). هنگام انتخاب PLC Simple از پارامتر 0-07P ، .33PA~.02PA را تنظیم کنید تا عملکرد و جهت کلیه مراحل را مشخص کند.

توجه: نماد چند مرحله ای، جهت اجرای PLC Simple را تعیین می کند. مقدار منفی به معنی چرخش معکوس است.

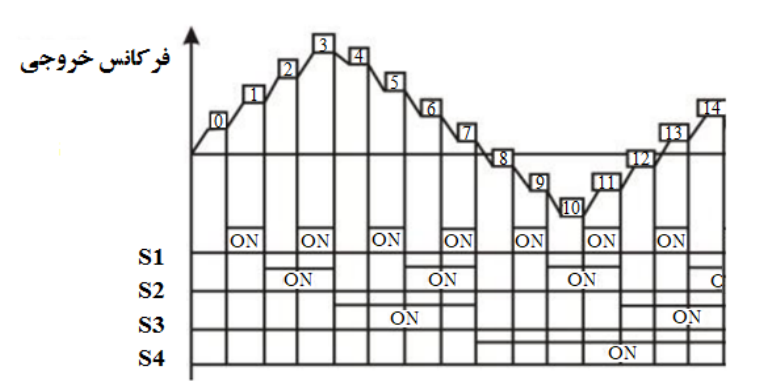

شکل 6-29 نمودار عملکرد حالت چند سرعته

سرعت های حالت چند سرعته در محدوده Fmax~Fmax- و می تواند به طور مداوم تنظیم شود.

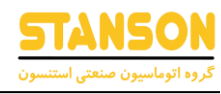

اینورترهاي سري می توانند تا 16سرعت مختلف تنظیم شوند، که با ترکیبی از ترمینالهاي چند سرعته)Speed -Multi)(1S2،S3،S4،S (که متناظر با سرعت0 تا سرعت15هستند انتخاب می شوند.

وقتی OFF=4S=3S=2S=1S ، منبعی که اینورتر از طریق آن راه اندازي می شود به وسیله 0.07P و 0.08P انتخاب می گردد. وقتی ترمینالهاي 4S=3S=2S=1SبرابرOFFنباشند،اینورتردرحالتSpeed -Multiاجرامی شود که برحالتکیپد، وروديآنالوگ،HDI،PLCو ارتباط سریال تقدم دارد .حداکثر 16سرعت می توان انتخاب کرد که با ترکیب چهار ترمینال 4S3,S2,S1,S . می تواند انتخاب شود

راه اندازی و توقف حالت Multi-Speed به وسیله پارامتر P0.01 مشخص می شود. ارتباط بین ترمینالهای 51,S2,S3,S4 و Multi- Speed مطابق جدول زیر می باشد.

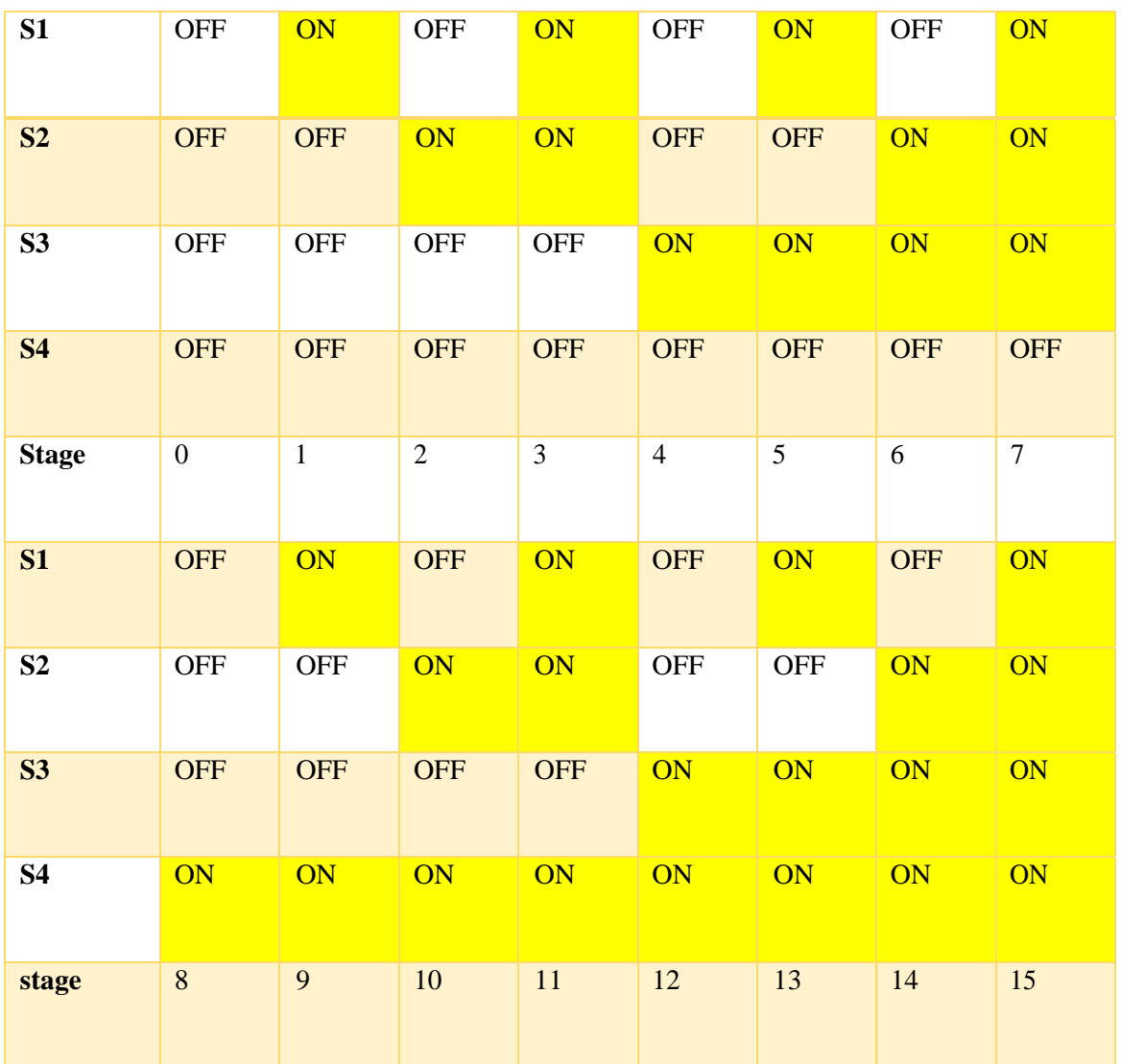

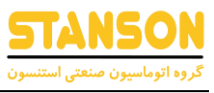

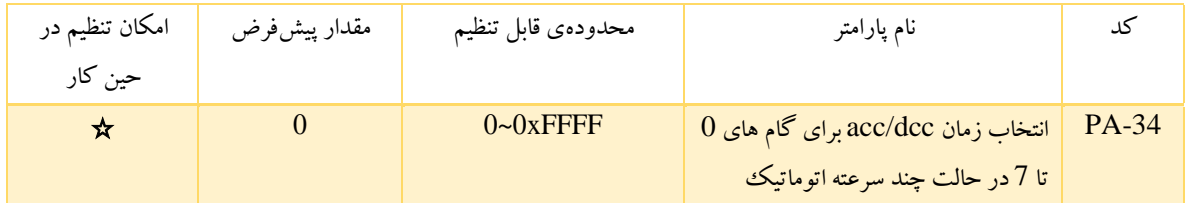

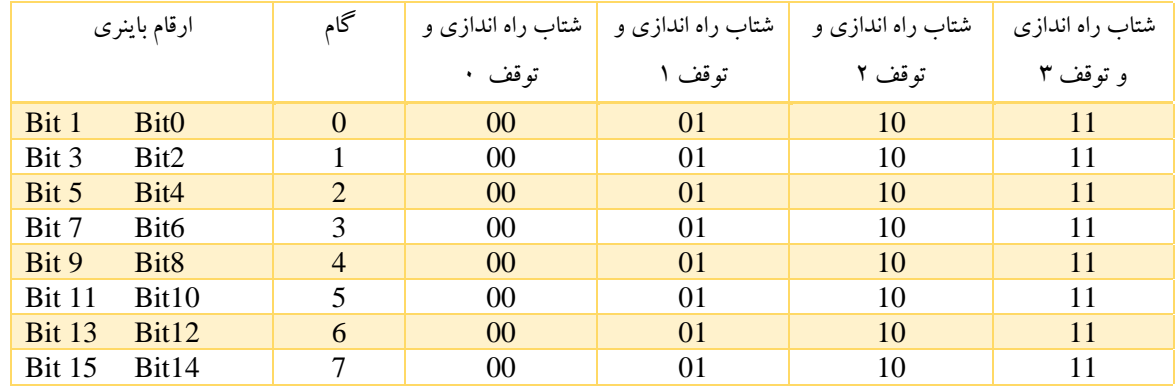

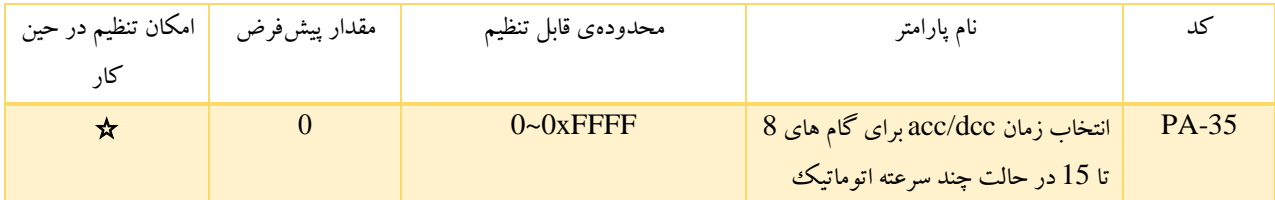

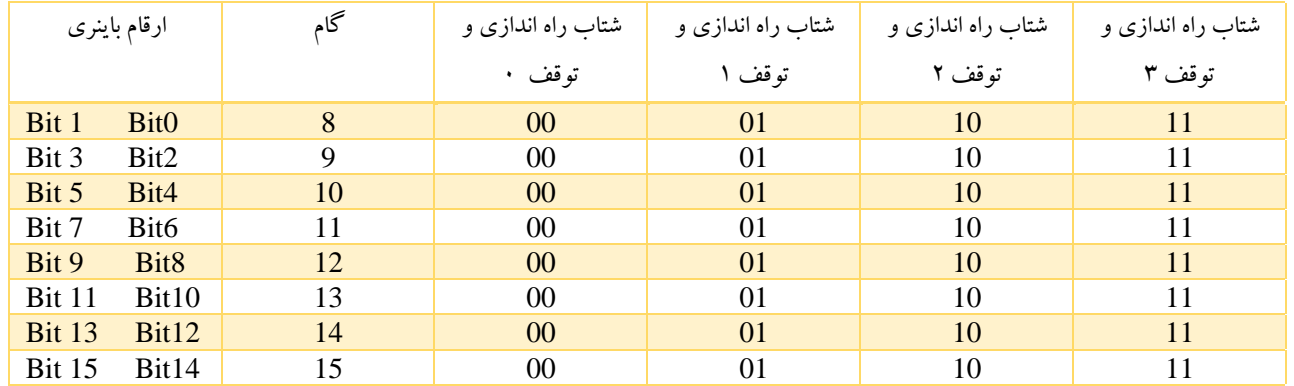

بعد از اینکه کاربران زمان DEC/ACC مربوطه را انتخاب کردند، ترکیب 16 بیت باینری به بیت دسیمال تغییر می کنند، و سپس کدهای عملکرد مربوطه را تنظیم کنید.

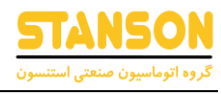

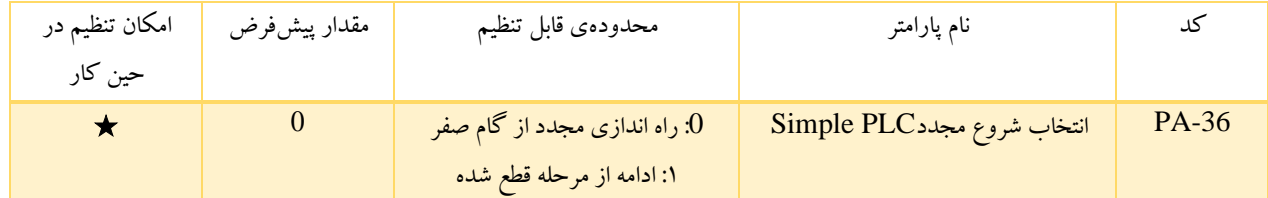

0: راه اندازی مجدد از گام صفر: اگر اینورتر در حین کار متوقف شود (به دلیل فرمان توقف یا خطا) ، هنگام راه اندازی مجدد از مرحله 0 شروع میشود.

:1 ادامه از مرحله قطع شده: اگر اینورتر در حین کارمتوقف شود )به دلیل توقف فرمان یا خطا( ، زمان اجرای مرحله فعلی را ذخیره می کند. هنگام شروع مجدد اینورتر، به طور خودکار از زمان قطع شدن از سر گرفته می شود. برای جزئیات بیشتر به شکل زیر مراجعه کنید:

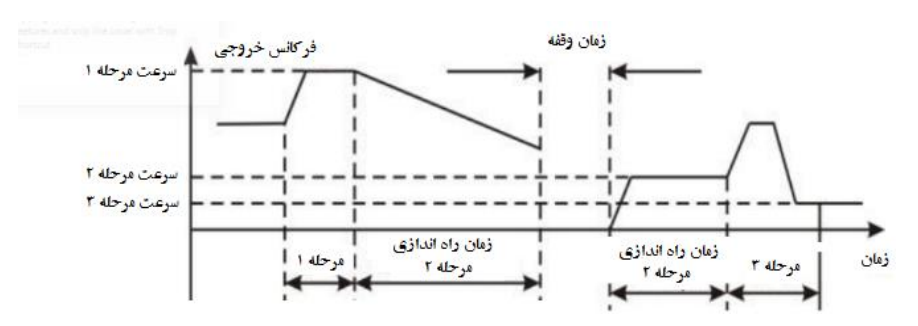

شکل :6-30 PLC Simple از مرحله قطع ادامه می یابد.

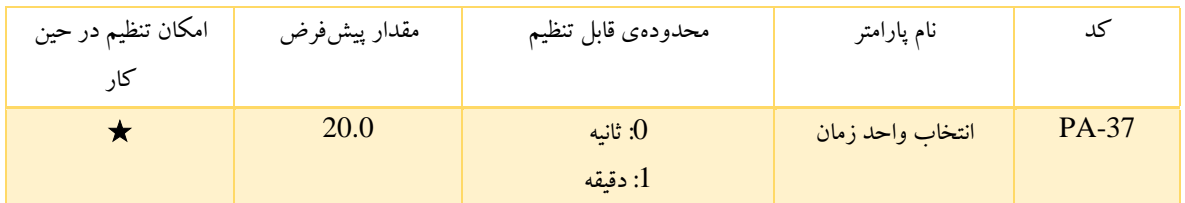

این پارامتر واحد زمان اجرای مراحل را در حالت چند سرعته تعیین می کند.

# گروه PB: توابع حفاظتی

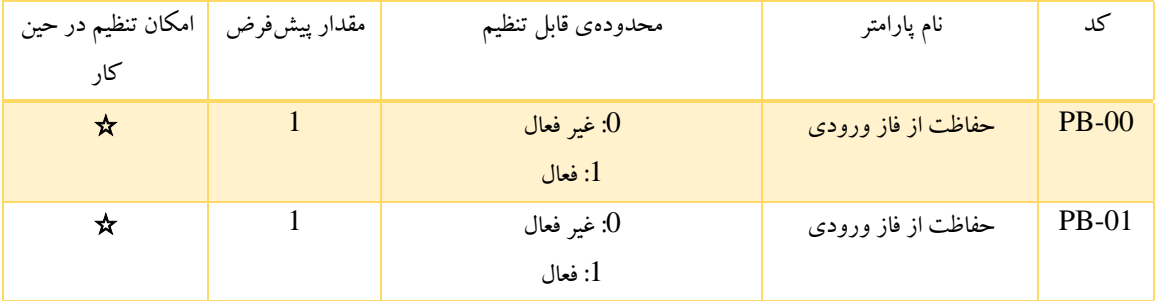

حفاظت در برابر از دست دادن فاز ورودی: برای محافظت از، از دست دادن فاز ورودی انتخاب می شود.

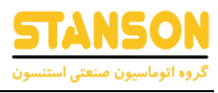

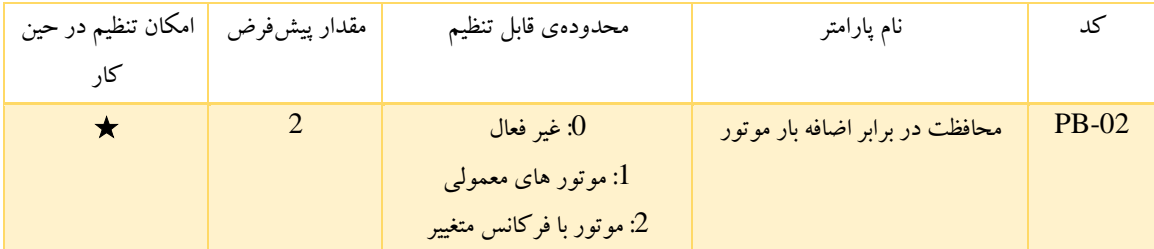

:0 برای موتور معمولی هر چه سرعت پایین تر باشد، اثر خنک کنندگی ناچیزتر است. به همین دلیل، اگر فرکانس خروجی پایین تر از Hz30 باشد، اینورتر برای جلوگیری از افزایش دمای بیش از حد، آستانه حفاظت از اضافه بار موتور را کاهش می دهد.

1 : موتور های رایج: از آنجا که اثر خنک کنندگی موتور های معمولی و رایج در سرعت کم تضعیف می شود، حفاظت گرمایش الکترونیکی مربوطه تنظیم می شود. جبران سرعت کم به معنی کاهش آستانه حفاظت از اضافه بار موتور است که فرکانس آن زیر Hz30 است.

: موتور با فرکانس متغیر (بدون جبران سرعت کم): از آنجا که اثر خنک کنندگی موتور با فرکانس متغیر هیچ ارتباطی با سرعت کار ندارد، لازم نیست آستانه حفاظت از اضافه بار موتور را تنظیم کنید.

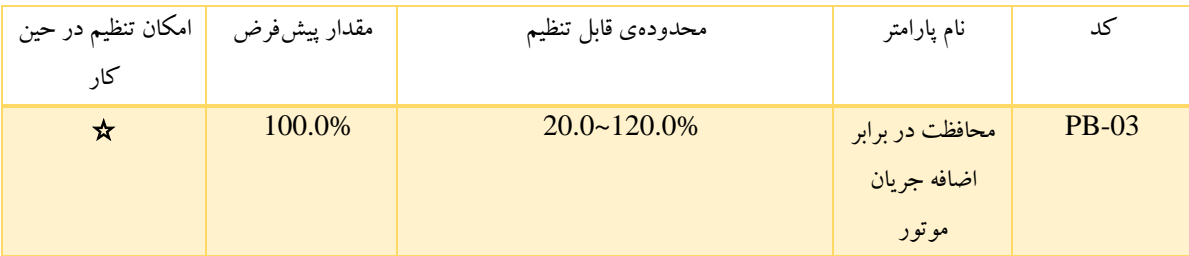

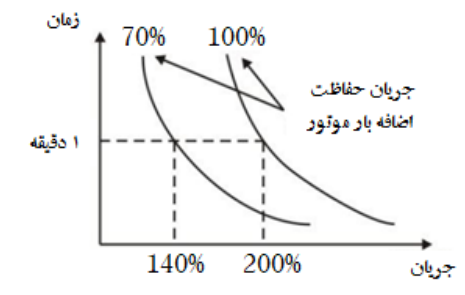

شکل 6-31 منحنی حفاظت از اضافه بار موتور

مقدار را می توان با فرمول زیر تعیین کرد:

جریان محافظت از اضافه بار = بیشترین جریان بار جریان مجاز $\cdots *$ 

ت<u>وجه:</u> این پارامتر معمولا زمانی استفاده میشود که توان اینورتر از توان موتور بیشتر باشد.<br> توجه: زمان حفاظت از اضافه بار موتور: s60 با 200% جریان نامی. برای جزئیات بیشتر به شکل باال مراجعه کنید.

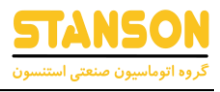

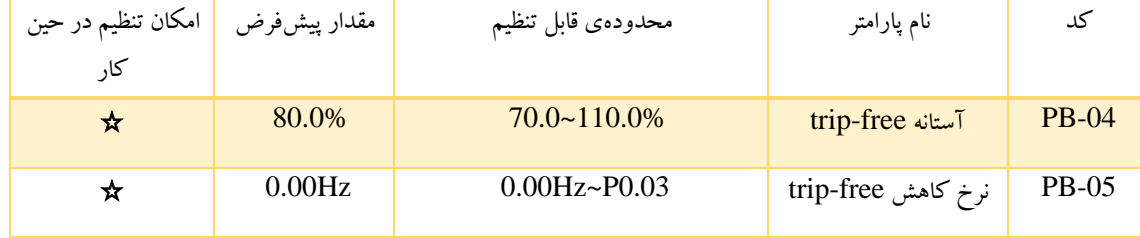

مقدار 100% برای پارامتر .04PB با ولتاژ استاندارد لینک DC مطابقت دارد. اگر 0=.05PB تنظیم شود، عملکرد free-trip غیر فعال است. این عملکرد، اینورتر را قادر می سازد تا هنگامی که ولتاژ لینک DC به کمتر از .PB.04 افت کند، آن را جبران کند. اینورتر با کاهش فرکانس خروجی اش و فیدبک انرژی از طریق موتور، می تواند به کار خود ادامه دهد.

توجه: اگر مقدار پارامتر PB.05 خیلی بزرگ باشد، انرژی فیدبک موتور بسیار بزرگ خواهد بود و ممکن است باعث خطای "اضافه ولتاژ" شود. اگر PB.05 خیلی کم باشد، میزان انرژی فیدبک موتور برای رسیدن به اثر جبران ولتاژ، بسیار ناچیز خواهد بود. بنابراین لطفا PB.05 را مطابق با لختی(اینرسی) بار و بار واقعی تنظیم کنید.

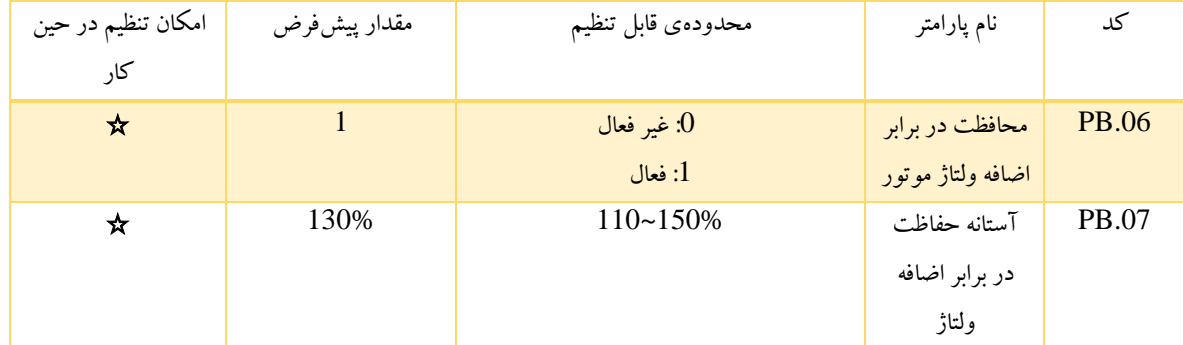

در طول کاهش سرعت)DEC)، نرخ کاهش سرعت موتور به علت اینرسی بار، ممکن است از فرکانس خروجی اینورتر کمتر باشد. در این زمان موتور انرژی را به اینورتر بازمی گرداند که منجر به افزایش ولتاژ لینک DC می شود. اگر هیچ اقدامی صورت نگرفته باشد، اینورتر به دلیل اضافه ولتاژ لغزش خواهد داشت.

در طی کاهش سرعت، اینورتر ولتاژ باس DC را تشخیص می دهد و با آستانه حفاظت در برابر اضافه ولتاژ مقایسه می کند. اگر مقدار ولتاژ لینک DC بیش از مقدار PB.07 شود، اینورتر فرآیند کاهش فرکانس خروجی خود را متوقف می کند. زمانی که مقدار ولتاژ لینک DC از مقدار پارامتر PB.07 کمتر باشد، همانطور که در شکل زیر قابل مشاهده است کاهش سرعت ادامه پیدا می کند.

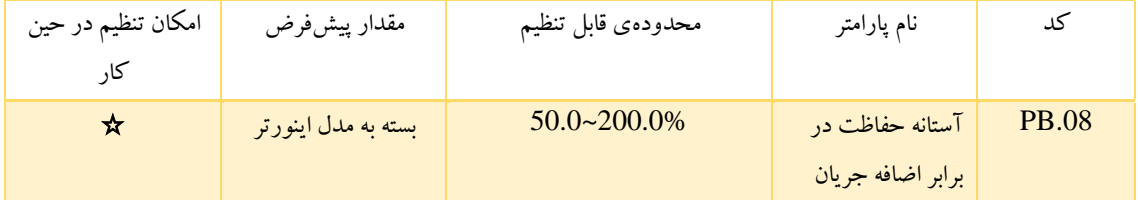

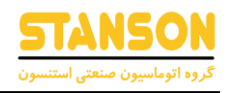

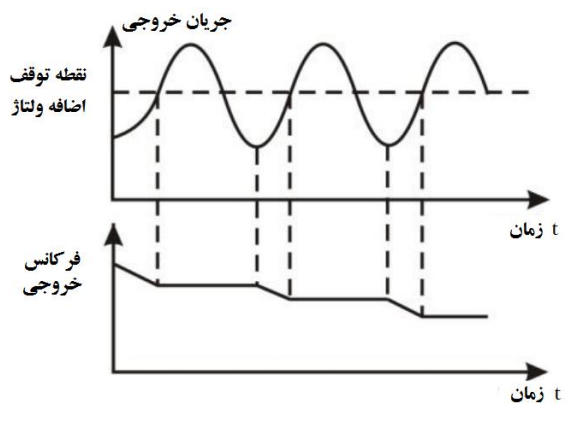

شکل 6-32 : منحنی حفاظت از اضافه ولتاژ

محدودیت جریان خودکار برای محدود کردن جریان اینورتر در حالتی که کوچکتر از مقدار معین شده توسط .08PB در زمان واقعی است استفاده می شود. PB.08= G type: 160% , P type: 120%.

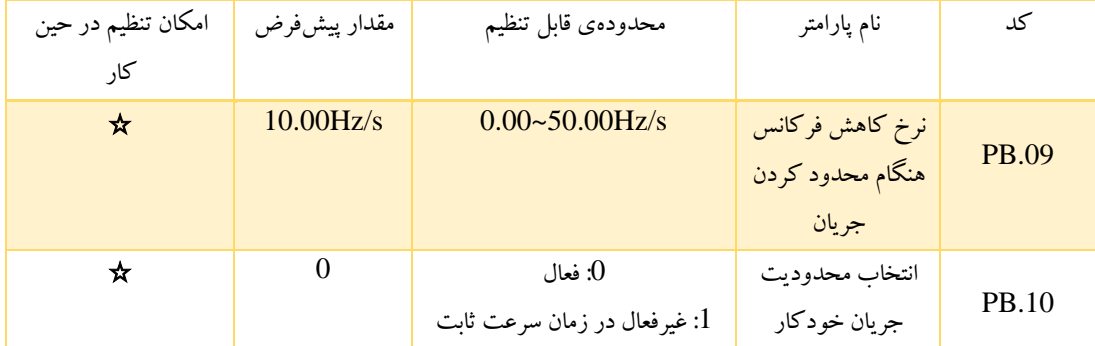

هنگام سرعت ثابت غیر فعال می شود بنابراین اینورتر به دلیل افزایش بیش از حد جریان از کار نخواهد افتاد. این عملکرد بخصوص برای کاربردهایی با اینرسی باال مناسب است.

.08PB آستانه حفاظت در برابر اضافه جریان.

PB.09 این پارامتر زمانی که فعال است نرخ کاهش فرکانس خروجی را مشخص می کند. اگر PB.08 بسیار کوچک باشد، ممکن است خطای اضافه بار اتفاق بیفتد. اگر بسیار بزرگ باشد، فرکانس بشدت تغییر خواهدکرد. انرژی فیدبک موتور بسیار بزرگ است و ممکن است باعث خطای اضافه ولتاژ شود. این تابع همواره در طی افزایش یا کاهش سرعت فعال است. اینکه این تابع در زمان راهاندازی سرعت ثابت، فعال است به وسیله پارامتر PB.10مشخص میشود. توجه: در طی فرآیند محدودیت جریان خودکار، ممکن است فرکانس خروجی اینورتر تغییر کند.

بنابراین توصیه می شود زمانی که نیاز به فرکانس ثابت خروجی است این تابع فعال نباشد.

توجه: در طی فرآیند محدودیت جریان خودکار، اگر پارامتر .08PB بسیار کم باشد ظرفیت اضافه بار تحت تاثیر قرار خواهد گرفت.

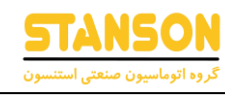

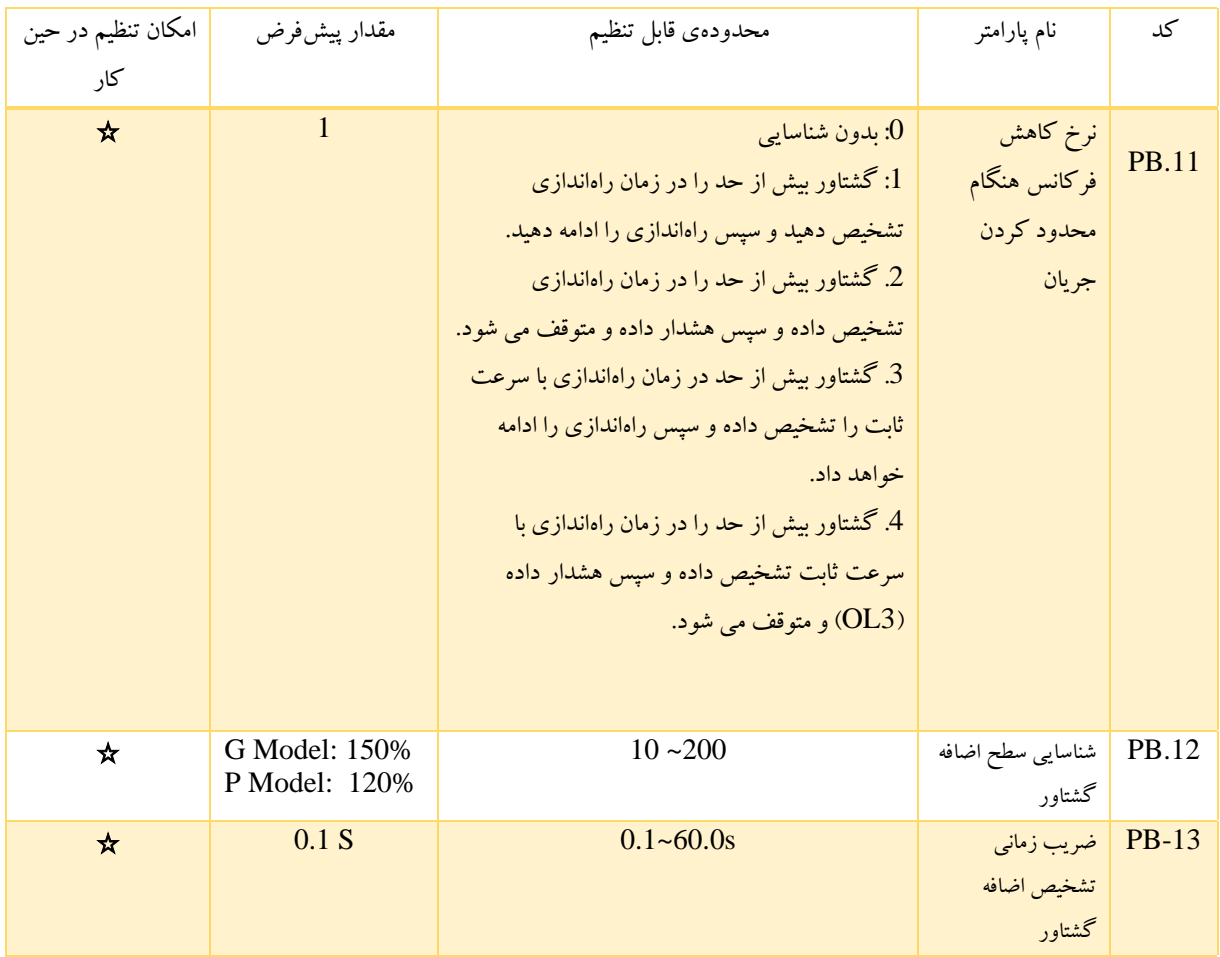

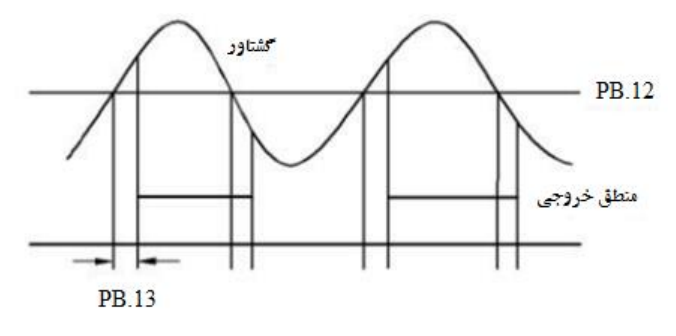

شکل6-33 تابع کنترل اضافه گشتاور

اگر پارامتر .11PB برابر مقدار 1 یا 3 انتخاب شود و اگر مقدار گشتاور خروجی اینورتر به مقدار پارامتر .12PB برسد و با تاخیر در پارامتر .13PB، گشتاور اضافه ای ایجاد و نور TRIP منعکس خواهد شد.

اگر 6.01P ~ 6.03P برابر 10 تنظیم شود خروجی های متناظر فعال خواهد بود در این صورت اگر .11PB برابر 2 یا 4 تنظیم شود، زمانیکه سیگنال اضافه گشتاور تحت تاثیر شرایط خروجی قرار می گیرد، اینورتر خطای 3OL را نشان می دهد و خروجی را متوقف می کند.

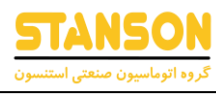

# گروه PC: توابع مربوط به ارتباط سریال

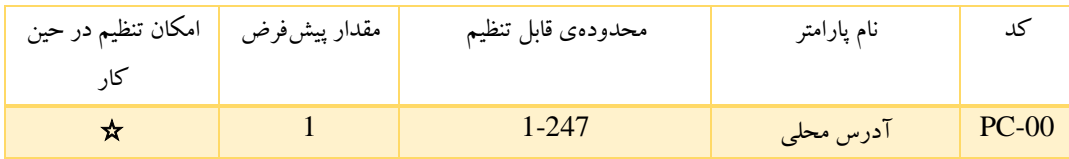

زمانیکه سیستم اصلی(master) فریم را ایجاد می کند، آدرس ارتباطی دستگاه فرعی(slave) صفر تنظیم می شود. آدرس در واقع آدرس ارتباطی میان سیستم اصلی)master )و فرعی)slave )است. تمامی دستگاه های فرعی MODBUS در محدوده باس می توانند فریم ایجاد شده را دریافت کنند، اما این دستگاههای فرعی قادر به پاسخگویی نیستند.

> ارتباط اینورتر در شبکه ارتباطی یکتا و منحصربه فرد است. این موضوع یک نکته اساسی ارتباط متقابل میان سیستم اصلی و فرعی است. نکته: آدرس دستگاه فرعی نمی تواند صفر تنظیم شود.

این پارامتر آدرس دستگاه فرعی(slave) را در ارتباط با دستگاه اصلی(master)مشخص می کند. مقدار آدرس broadcast صفر است.

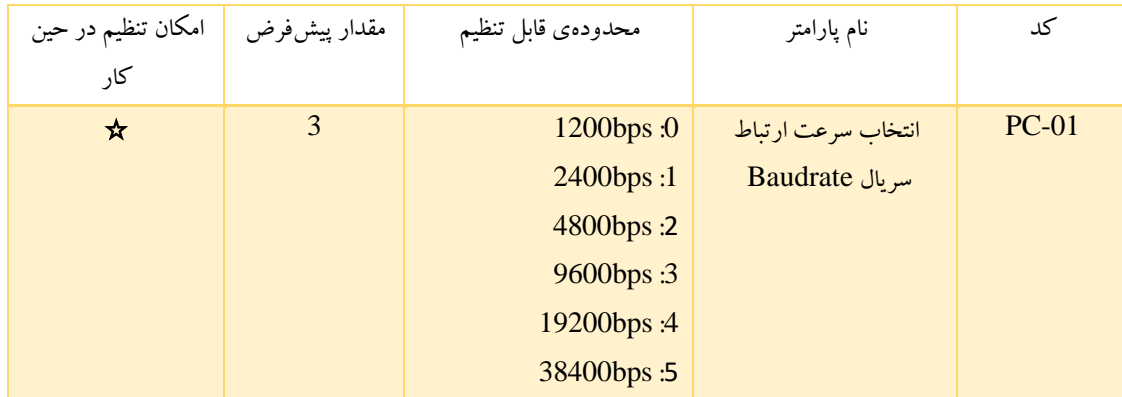

این پارامتر می تواند نرخ انتقال داده (Baud rate) را در تنظیمات ارتباط سریال تعیین کند.

نرخ انتقال داده (Baud rate) میان مانیتور (HMI) و اینورتر می بایست یکسان باشد، در غیر اینصورت ارتباط برقرار نخواهد شد. هرچه baudrate بزرگتر باشد سرعت ارتباط بیشتر خواهد شد.

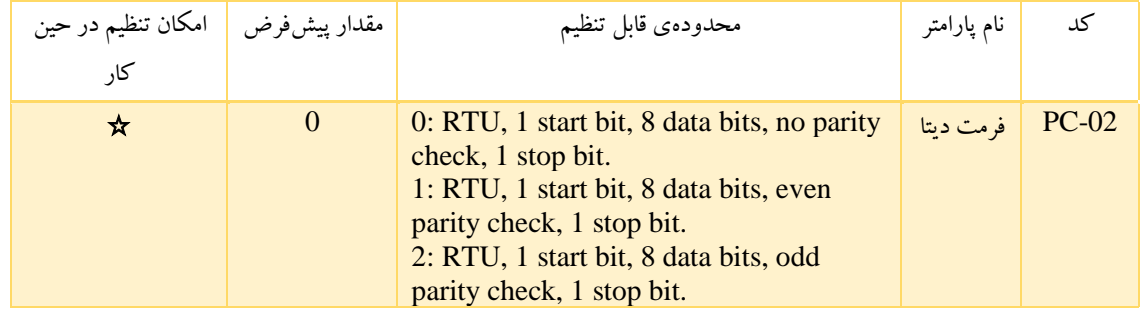

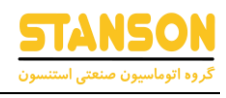

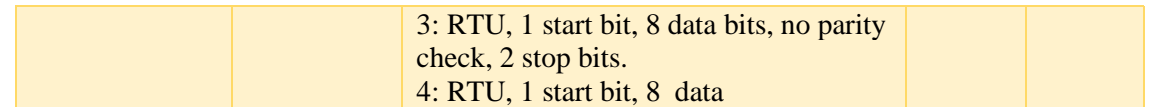

این پارامتر فرمت داده مورد استفاده در پروتکل ارتباط سریال را تعریف می کند.

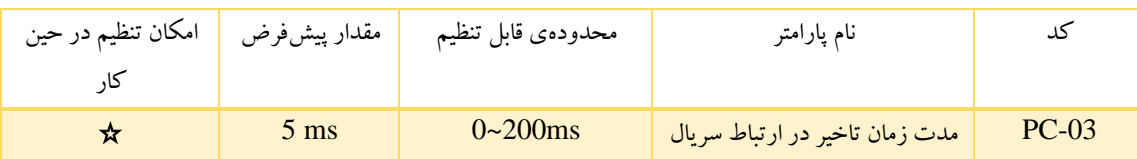

این پارامتر بازهزمانی که طول می کشد تا داده توسط اینورتر دریافت و به HMI ارسال شود را مشخص می کند. اگر تاخیر پاسخ از زمان پردازش سیستم کوتاه تر باشد، زمان تاخیر پاسخ، زمان پردازش سیستم است و اگر زمان پاسخ از زمان پردازش سیستم بزرگتر باشد، پس از آنکه سیستم داده را مبادله کرد تا لحظه دریافت زمان تاخیر پاسخ منتظر می ماند و سپس اطالعالت را برای HMI ارسال می کند.

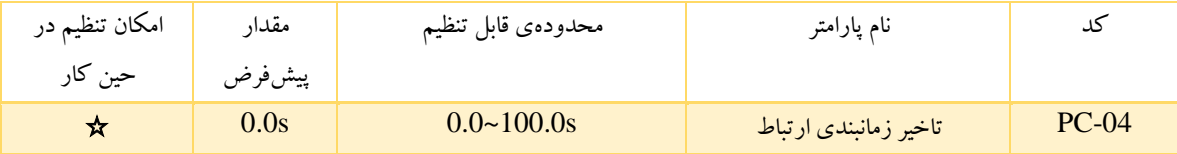

زمانیکه مقدار این پارامتر صفر تنظیم شود، این پارامتر غیر فعال است. زمانیکه مقداری غیر از صفر تنظیم شود، این پارامتر فعال خواهد بود.

اگر زمان وقفه میان دو دستگاه ارتباطی بیش از مقدار این پارامتر باشد ، سیستم خطای ارتباط (CE (را گزارش خواهد کرد.

بطورکلی این پارامتر را در حالت غیرفعال قرار دهید.

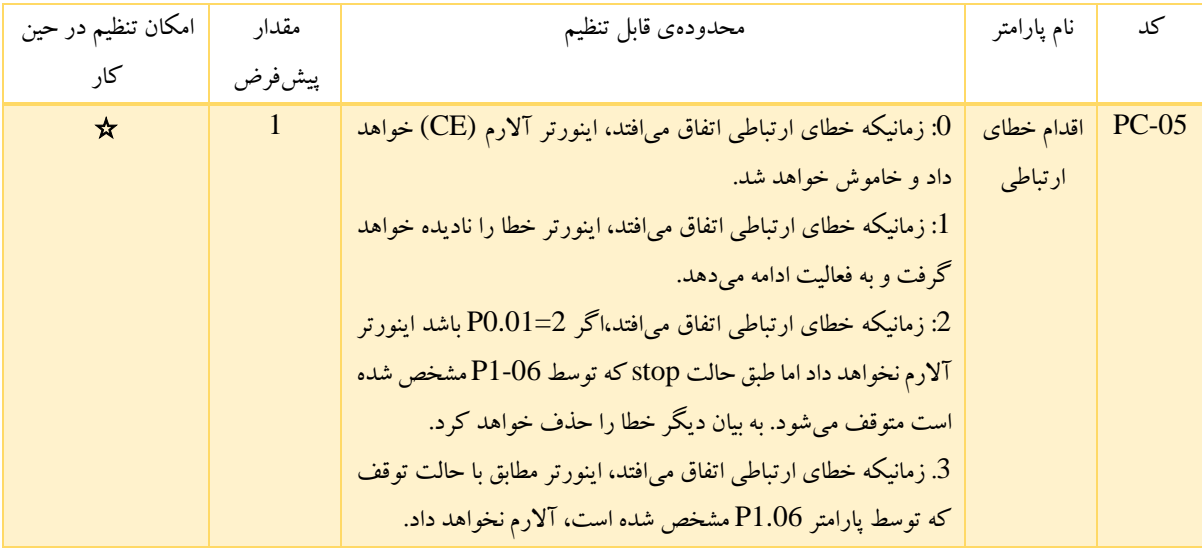

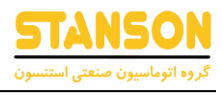

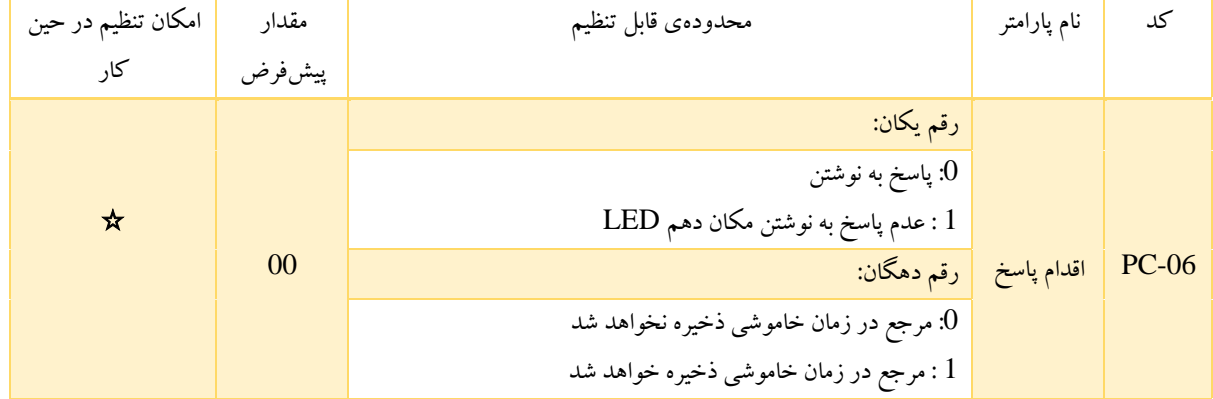

تنظیمات کارخانه گروهPE

این دسته از پارامترهای مربوط به تنظیمات کارخانه است و بنابراین کاربران از اصالح آن می بایست اجتناب کنند.

#### مثال های کاربردی

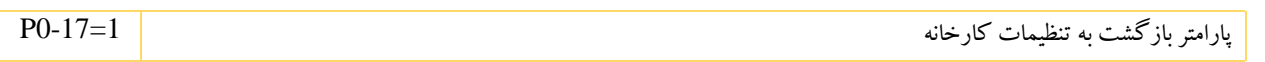

#### توجه: حتما مقادیر نامی موتور (توان ، ولتاژ ، جریان ، سرعت و فرکانس نامی)را در پارامتر های درایو تنظیم کنید.

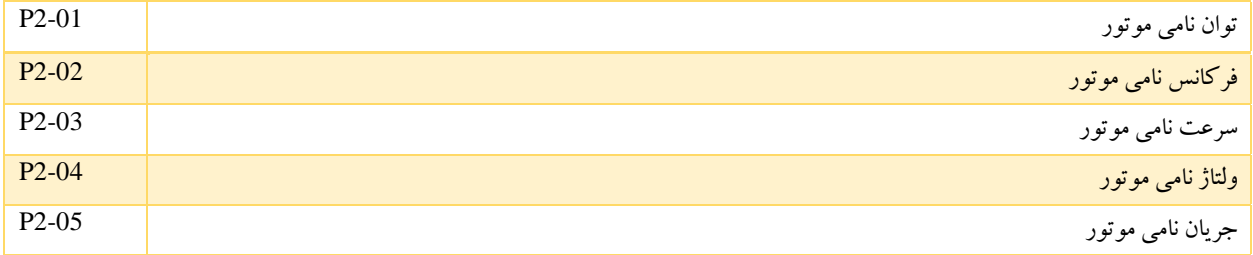

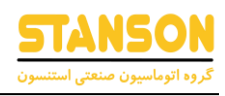

## نحوه سیم کشی و اتصال ولوم به اینورتر

سیم کشی ولوم باید بدین صورت باشد که : سر وسط ولوم به ترمینال 1AI و یک سر دیگر به +10 ولت و یک سر دیگر به GND متصل شود.

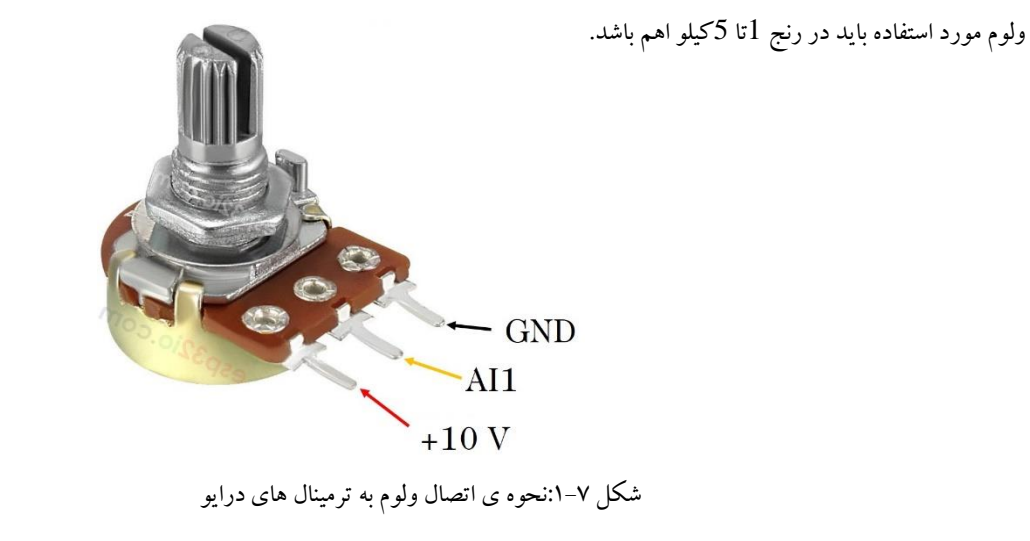

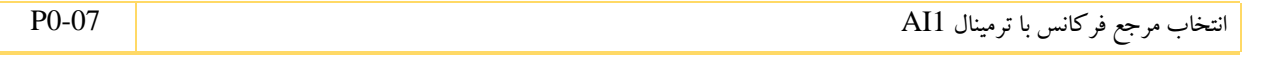

## فرمان راه اندازی از طریق ترمینال ها و حالت بدون نگهدارنده(کنترل سه سبمه)

| $P0-01=1$ | فرمان راه اندازی از طریق ترمینال            |
|-----------|---------------------------------------------|
| $PQ-07=1$ | تعیین منبع فرکانس از طریق کیپد درایو        |
| $P5-01=1$ | ترمینال DI1برای چرخش در جهت مستقیم(راستگرد) |
| $P5-02=2$ | ترمینال DI2برای چرخش در جهت معکوس (چیگرد)   |
| $P5-03=3$ | ترمینال DI3برای کنترل سه سیمه               |
| $P5-10=3$ | فعال کردن کنترل سه سیمه                     |

سیم کشی ها مطابق شکل زیر انجام شود:

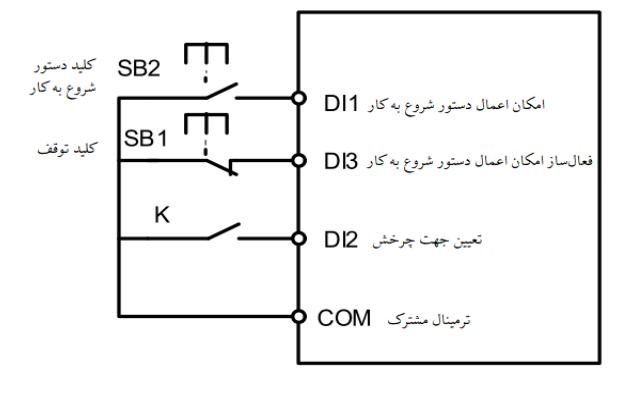

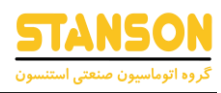

فرمان راه اندازی با چند سرعت مختلف از طریق ترمینال ها(Multi speed)

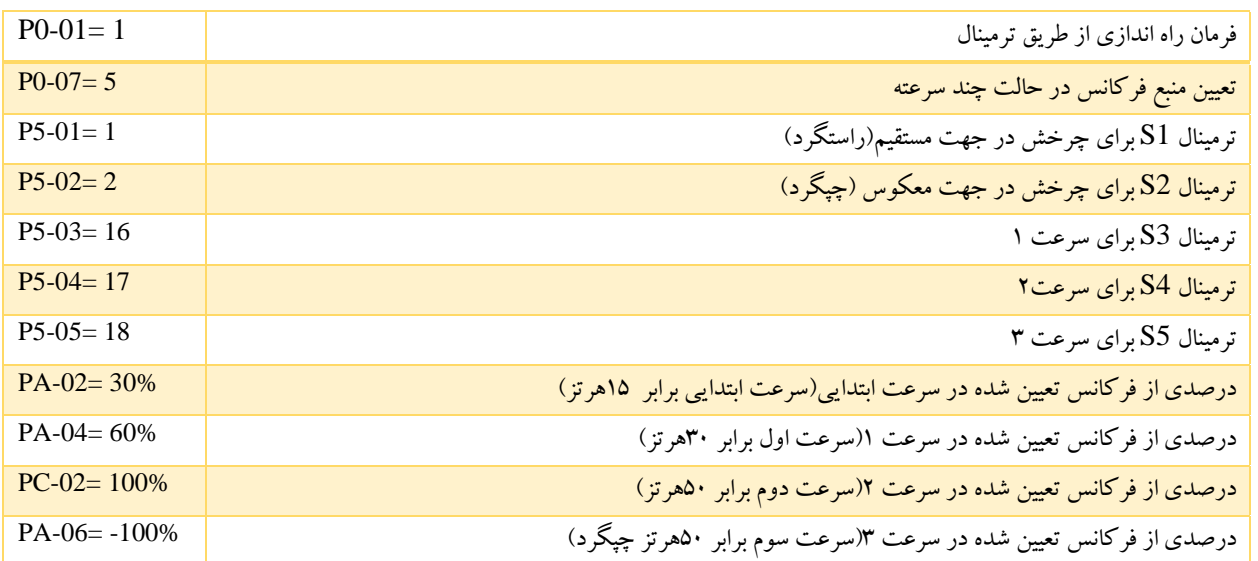

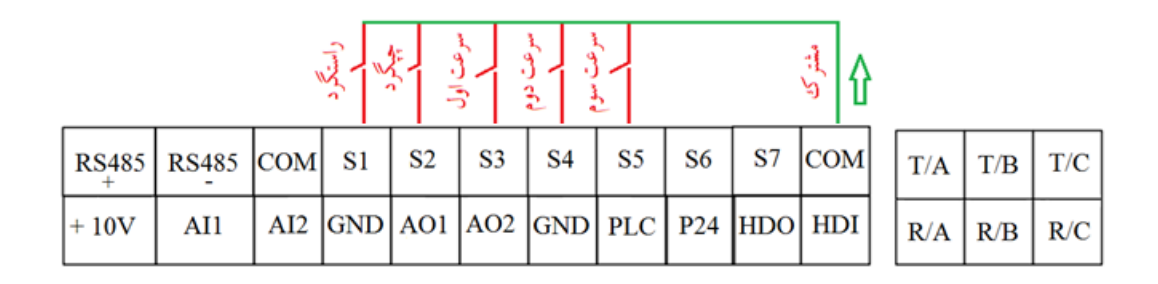

### راه اندازی و تغییر فرکانس به صورت اتوماتیک با استفاده از PLC داخلی اینورتر(PLC Simple(

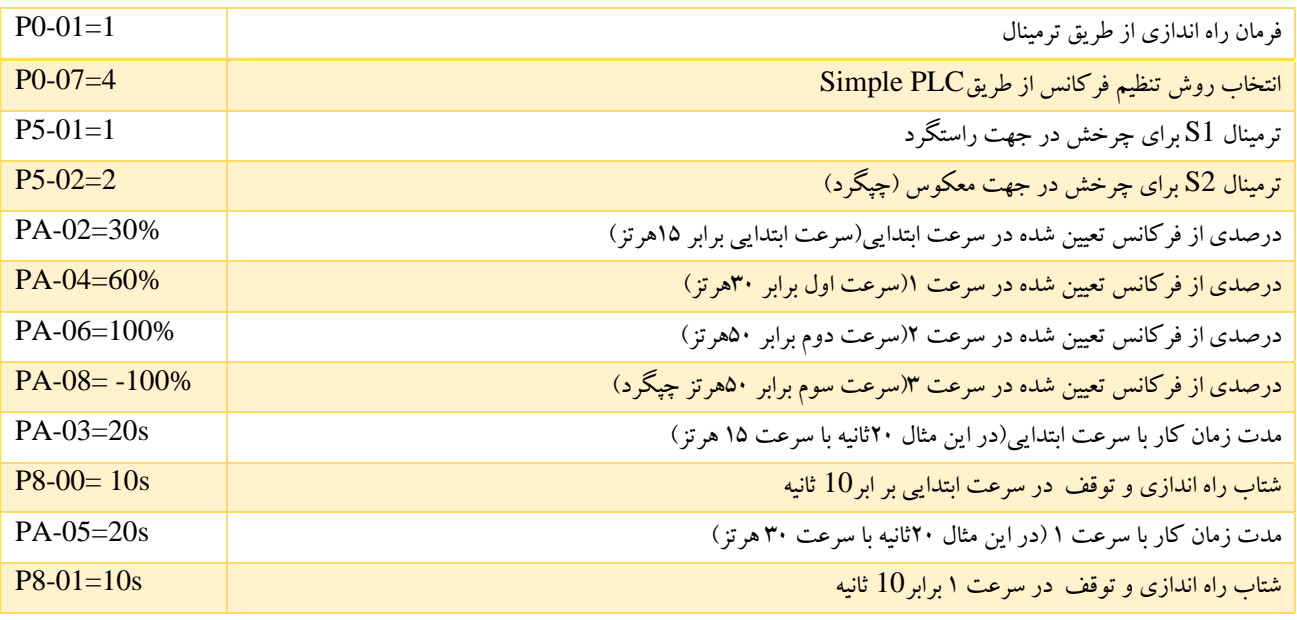

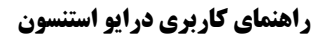

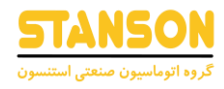

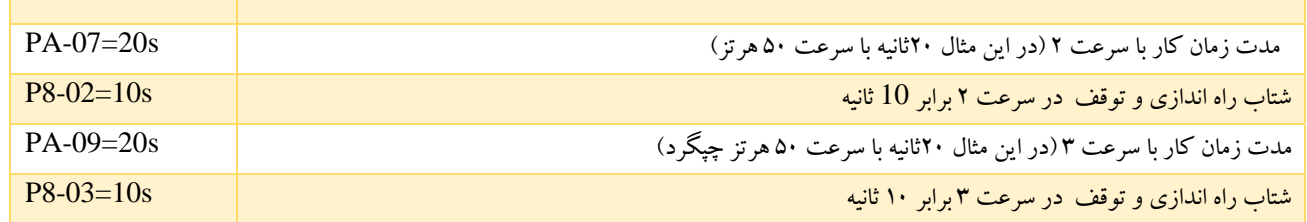

اگر بخواهیم شتاب های راه اندازی و توقف )DEC/ACC )تغییر پیدا کنند باید از دستور زیر استفاده کنیم-34:PA پارامتر انتخاب شتاب راه اندازی و توقف برای سرعت های گام 0 تا 7 است.

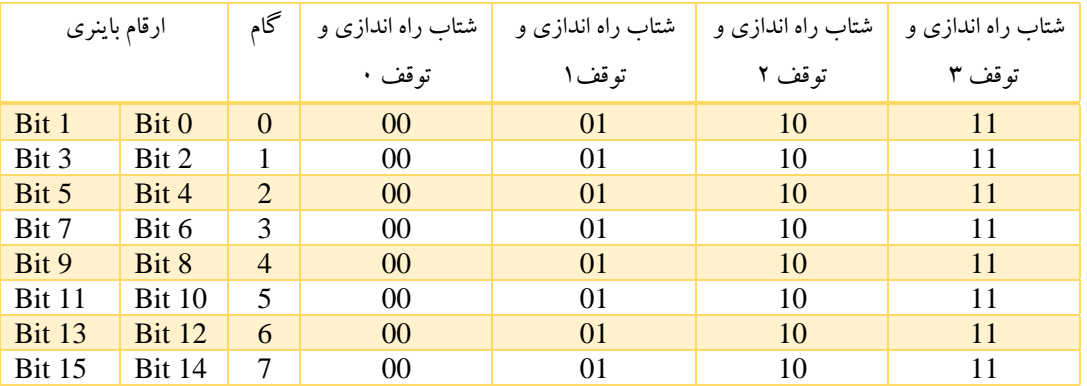

PA-34=0020

مثال این تنظیم برای حالتی است که عدد 10 باینری باید در داخل بیت 4 و پنج ریخته شود .

ترتیب بیت ها :

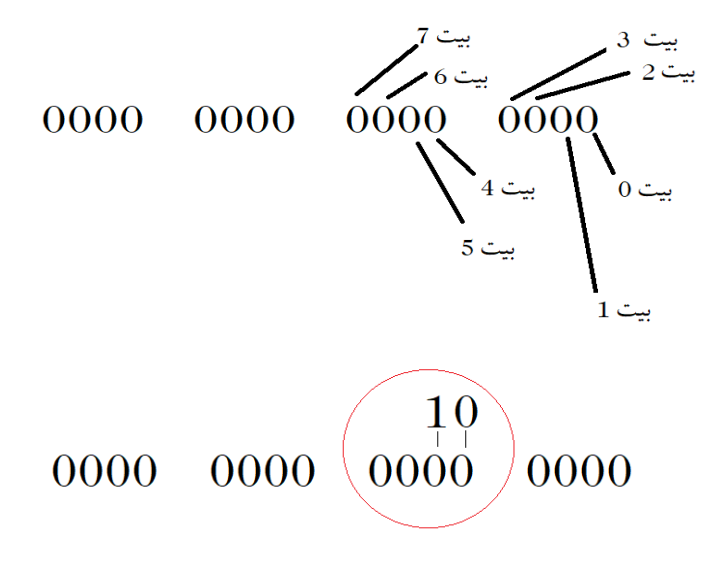

و در نهایت به کد دسیمال که برمیگردد با عدد 0020 در پارامتر تنظیم می شود.

درایو های 0000G دارای 4 نوع زمان شتاب گیری هستند که قابل تنظیم خواهند بود .

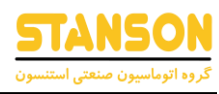

### اعمال ترمز الکتریکی DC در زمان توقف موتور

در این مثال می توانیم از ترمز الکتریکی DC در لحظه ی توقف استفاده کرد. این تنظیمات برای زمانی که حرکت های نامنظم به دلیل اینرسی باال داریم (جرثقیل ها)و پدیده ی رول بک اتفاق می افتد مناسب است.

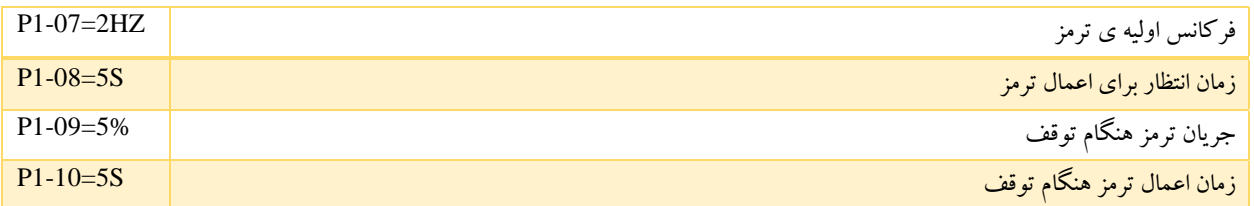

### اعمال ترمز الکتریکی DC در زمان راه اندازی موتور

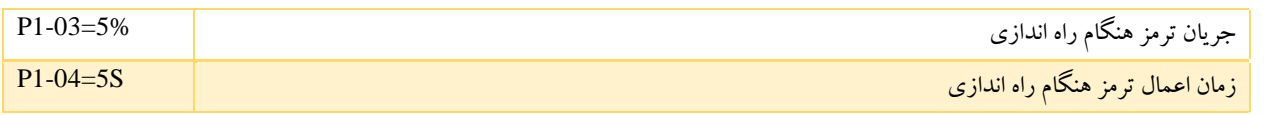

#### تنظیمات مربوط به موتور های اسپیندل

موتور های اسپیندل موتور های دور بالا هستند که فرکانس های بسیار بالایی دارند به همین دلیل برای تنظیم کردن پارامتر های درایو جهت استفاده برای موتور هاس اسپیندل باید منحنی F/V را تنظیم کرد که به موتور و درایو آسیبی وارد نشود. کنترل به روش F/V در کاربری های فرکانس باال که نیاز به گشتاور راه اندازی بالایی ندارند مانند فن ها و اسپیندل ها و... مورد استفاده قرار می گیرد. همچنین این روش تنها روش کنترلی است که اجازه می دهد چندین موتور با یک درایو کار کنند و اگر همه موتور ها نیاز به توقف و روشن شدن هم زمان داشته باشند و از یک مرجع سرعت نیز پیروی کنند، باید از روش کنترلی F/V استفاده شود.

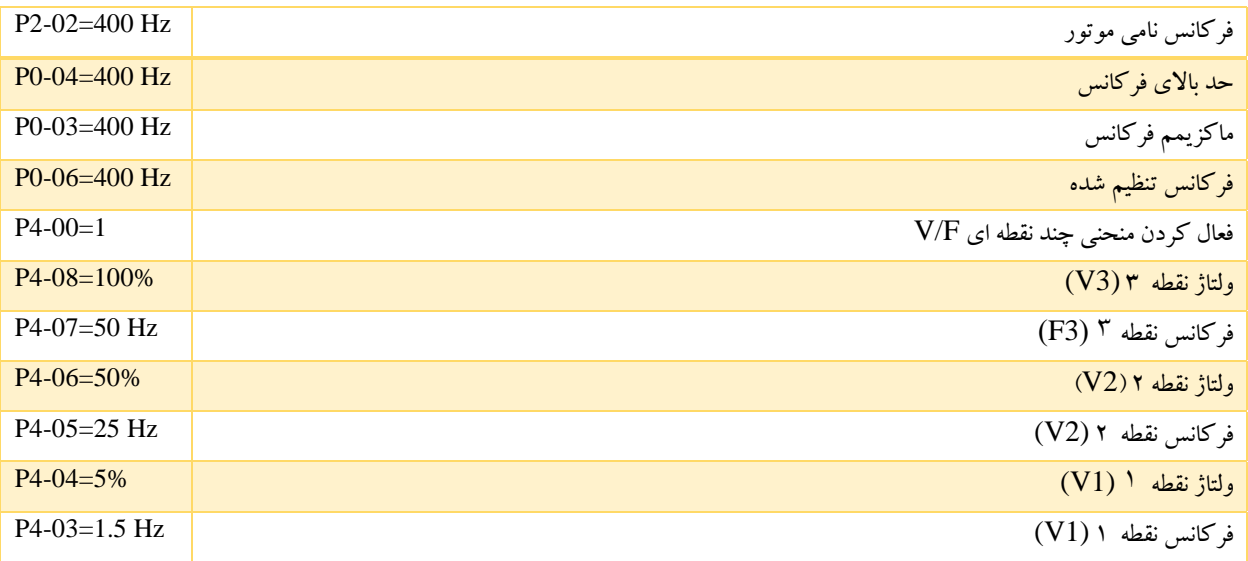

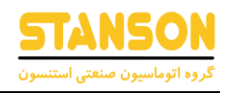

#### اتصال تجهیزات 220 ولتی به رله های اینورتر

در تصویر زیر به عنوان مثال یک فن را می خواهیم به کمک رله درایو فعال کنیم:

ترمینال های TA,TB,TC مربوط به تیغه های رله ی درایو است، سیم کشی ها مطابق تصویر انجام شود.

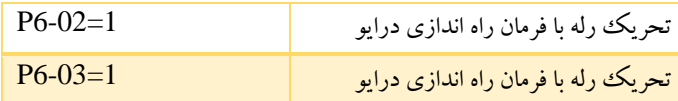

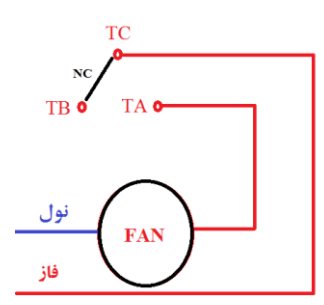

تنظیمات ارتباط سریال

کابل های ارتباطی :

RS485

آدرس ها به صورت پیش فرض:

bps19200 -1,E8- و با توجه به تنظیمات گروه PC انجام شود .

حالت های ارتباط سریال :

پروتکل استفاده شده modbus می باشد. اینورتر یک دریافت کننده ی دستور(Slave) در شبکه است. و به صورت master-slave ارتباط برقرار می کند.

قالب فریم :

پروتکل Modbus از هر دو RTU پشتیبانی می کند. قالب فریم به شرح زی رنشان داده شده است:

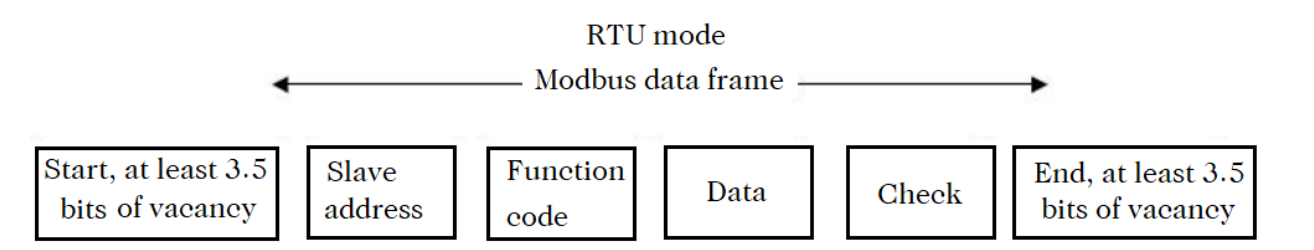

Modbus نمایندگی "Big Endian" را برای فریم داده تصویب می کند. این بدان معناست که وقتی مقدار عددی بزرگتر از یک بایت منتقل می شود ، ابتدا مهمترین بایت ارسال می شود.

حالت RTU :

در حالت RTU ، حداقل زمان بیکار ی Modbus بین فریم ها نباید کمتر از 3.5 بایت باشد.. توجه داشته باشید که حداقل 3.5 بایت زمان بیکاری Modbus باید حفظ شود و زمان شروع و پایان بیکاری نیازی به خلاصه شدن آن نیست.

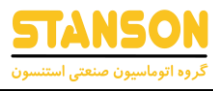

جدول زیر فریم داده خواندن پارامتر ۰۰۲ از آدرس Slave node ا را نشان می دهد:

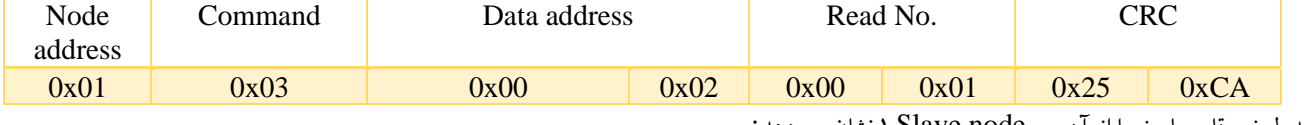

جدول زیر قاب پاسخ را از آدرس Slave node ۱ نشان می دهد:

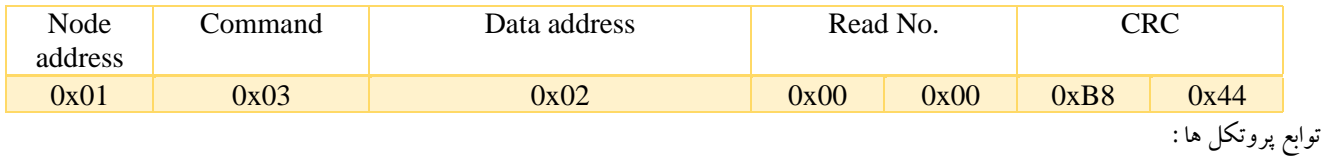

تاخیر پاسخ متفاوت را می توان از طریق پارامترهای اینورتر تنظیم کرد تا با نیازهای مختلف سازگار شود. برای حالت RTU ، تاخیر پاسخ نباید کمتر از ۳.۵ بایت فاصله باشد. عملکرد اصلی Modbus خواندن و نوشتن پارامترها است. پروتکل Modbus از دستورات زیرپشتیبانی می کند:

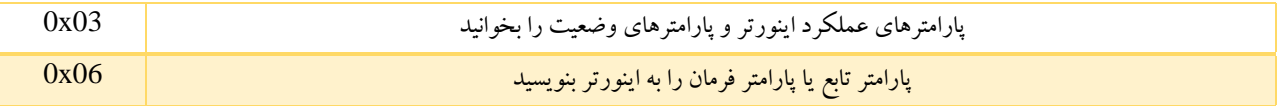

همه پارامترهای عملکرد اینورتر ، کنترل و پارامترهای وضعیت در آدرس داده W / R Modbus نگاشت می شوند. برای دست یابی به آدرس داده های کنترل و پارامترهای وضعیت لطفاً به جدول زیرمراجعه کنید:

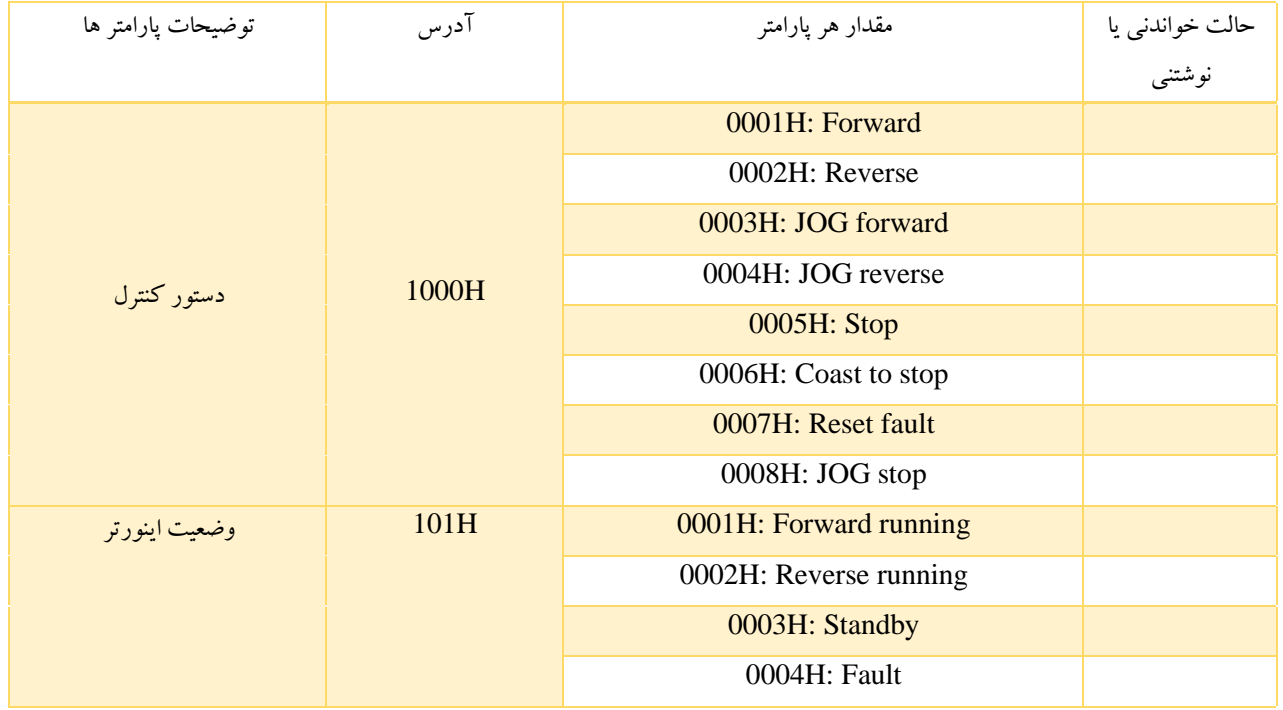

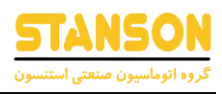

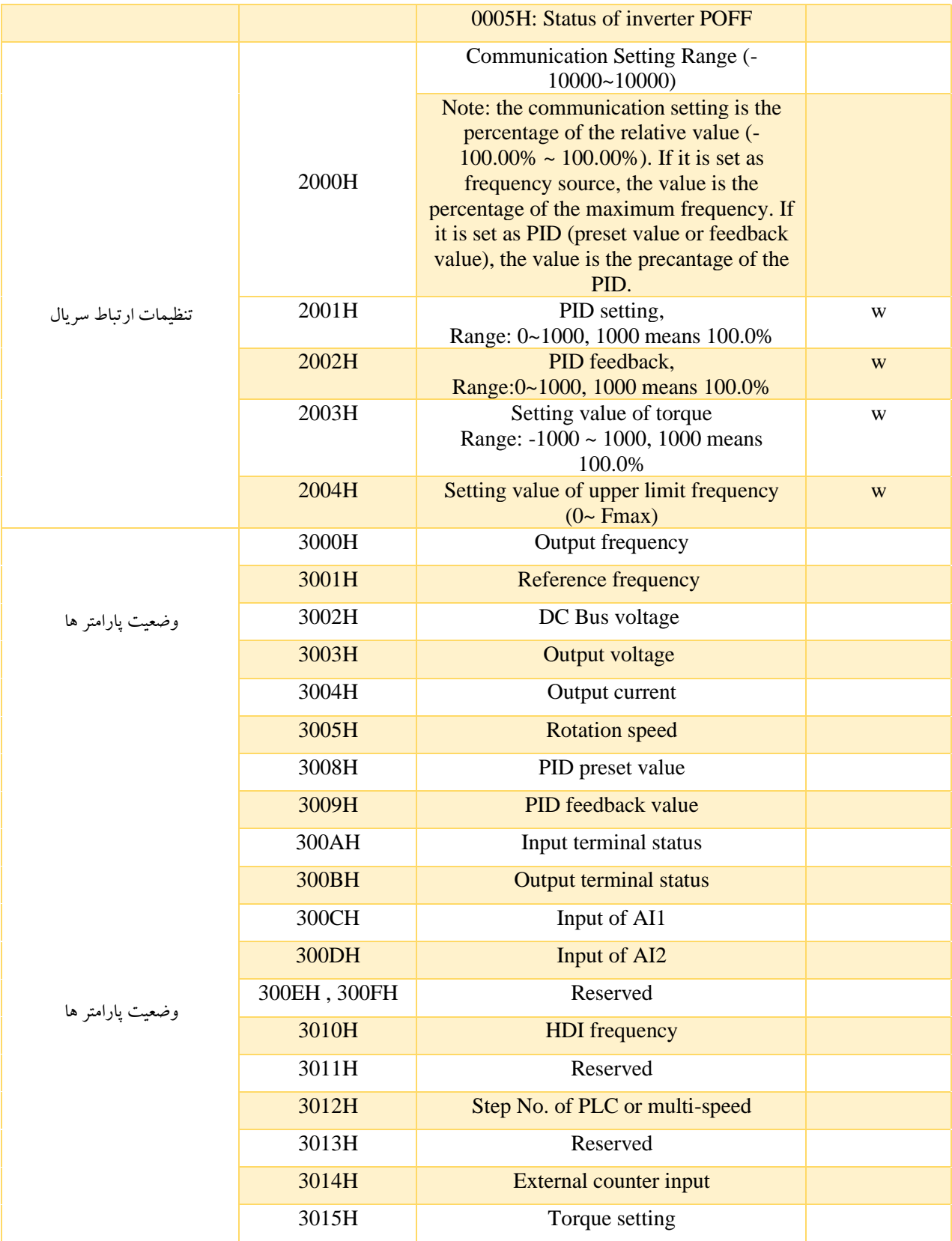

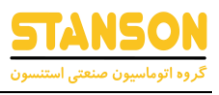

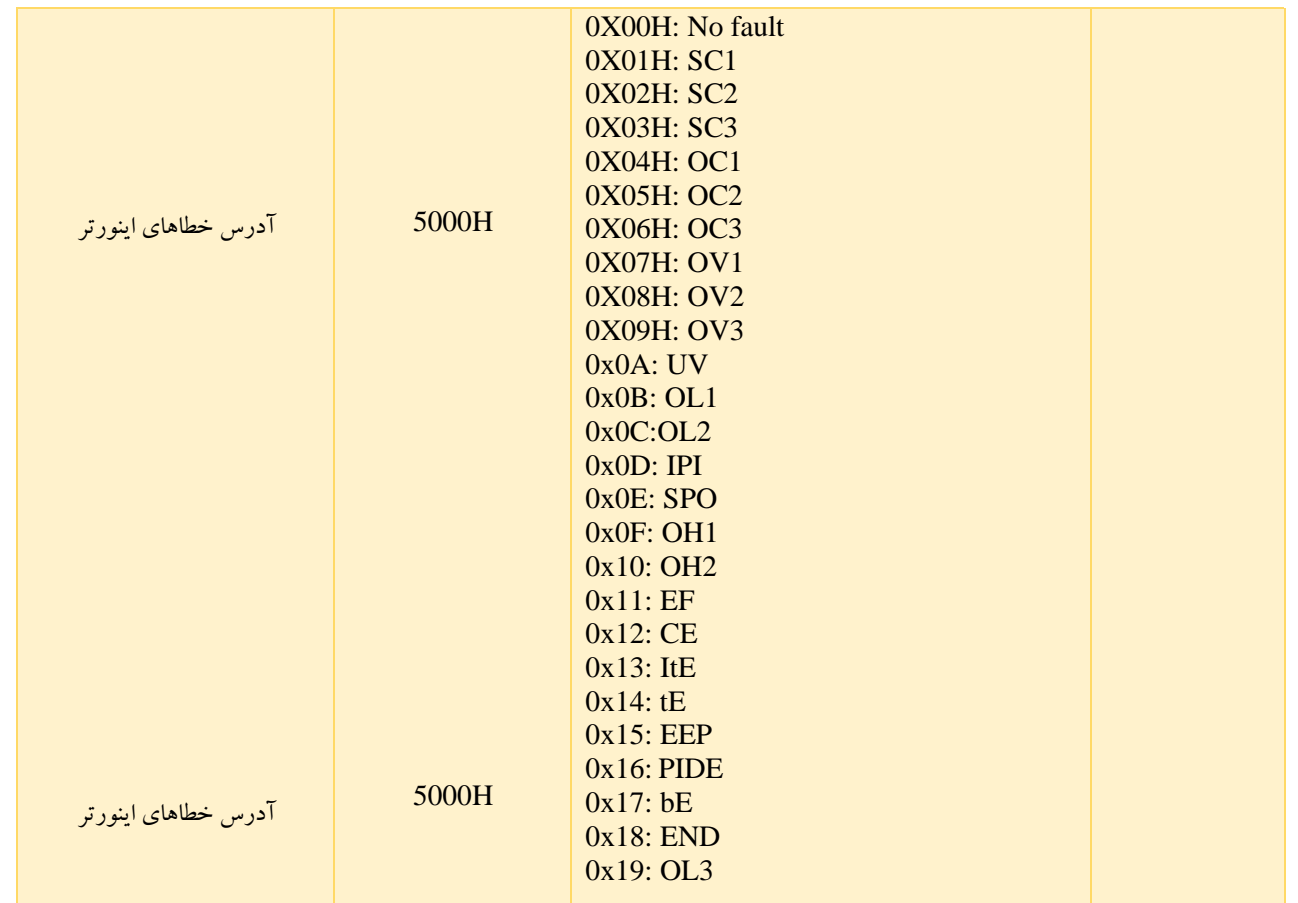

موارد بالا قالب فریم را نشان می دهد. اکنون ما فرمان Modbus و ساختار داده را به تفصیل معرفی می کنیم ، که به منظور سادگی واحد داده پروتکل نامیده می شود. همچنین MSB مخفف مهمترین بایت و LSB مخفف کمترین بایت است. توضیحات زیر قالب داده در حالت RTU است.

فرمت دیتاها مخصوص پارامتر های خواندنی :

قالب درخواست :

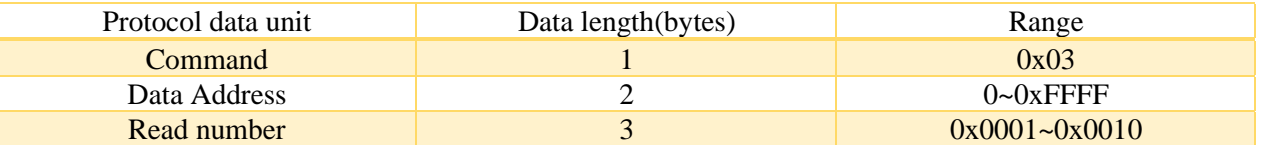

قالب پاسخ:

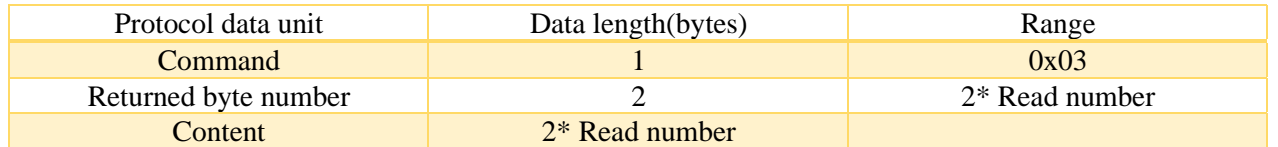

اگر عملیات موفقیت آمیز نباشد ، اینورتر پیامی را که توسط فرمان شکست و کد خطا ایجاد شده است ، پاسخ می دهد . فرمان شکست ) + Command 80x0 )است. کد خطا دلیل خطا را نشان می دهد. جدول زیررا مشاهده کنید:

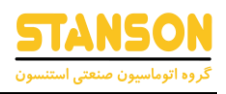

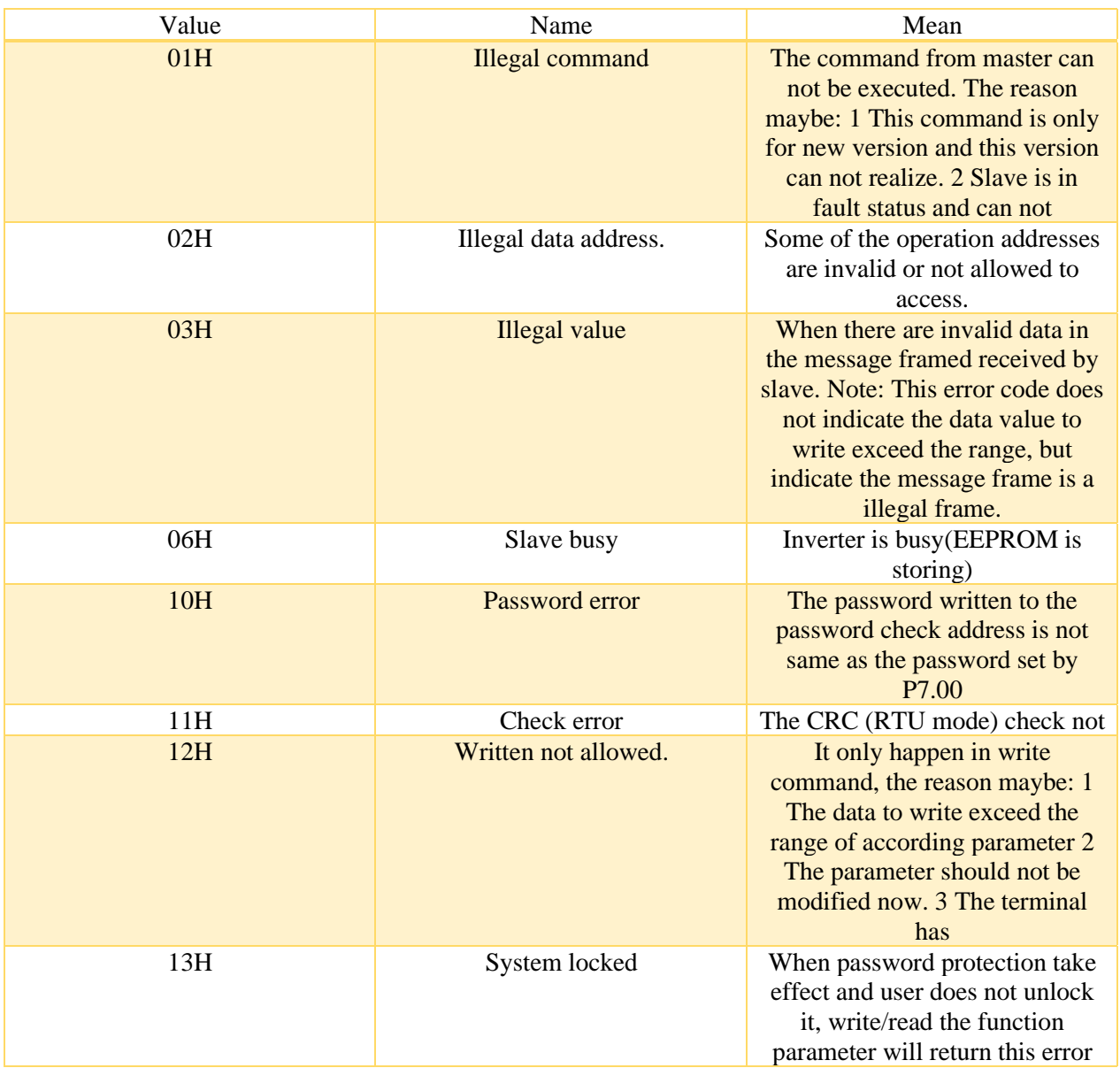

فرمت دیتاها مخصوص پارامتر های نوشتنی :

قالب درخواست :

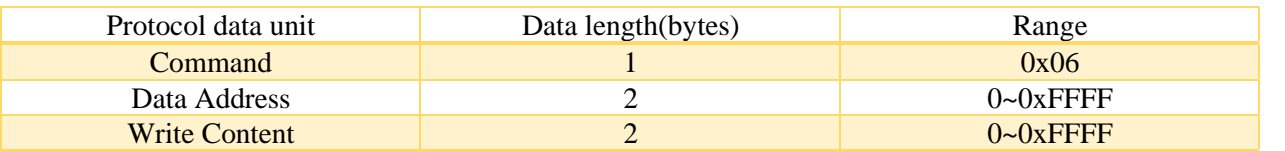

قالب پاسخ:

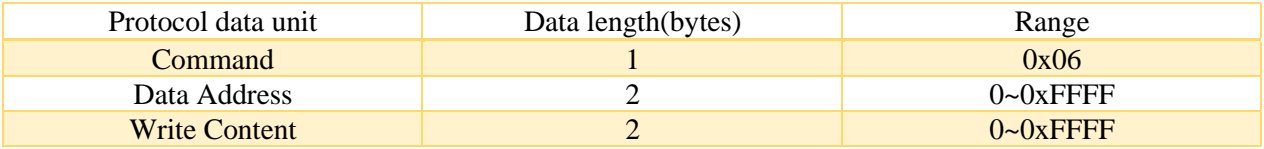

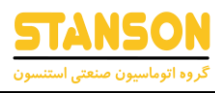

اگرعملیات موفقیت آمیز نباشد ، اینورترپیامی را که توسط فرمان شکست و کد خطا ایجاد شده است ، پاسخ می دهد. فرمان شکست ) + Command است. کد خطا دلیل خطا را نشان می دهد. جدول ۱ را ببینید:  $0{\rm x}80$ 

توجه :

9.5.1 بین فریم ها ، فاصله نباید از فاصله 3.5 بایت کمترباشد ، در غیراین صورت ، پیام حذف می شود.

7.5.2 در اصالح پارامترهای گروه کامپیوتراز طریق ارتباط احتیاط کنید ، در غیراین صورت ممکن است ارتباط قطع شود.

7.5.3 در همان چارچوب ، اگر فاصله بین دو بایت نزدیک به بیش از 1.5 بایت فاصله داشته باشد ، پشت بایت ها به عنوان شروع پیام بعدی فرض می شوند تا ارتباط قطع شود.

#### جدول خطاها و عیب یابی

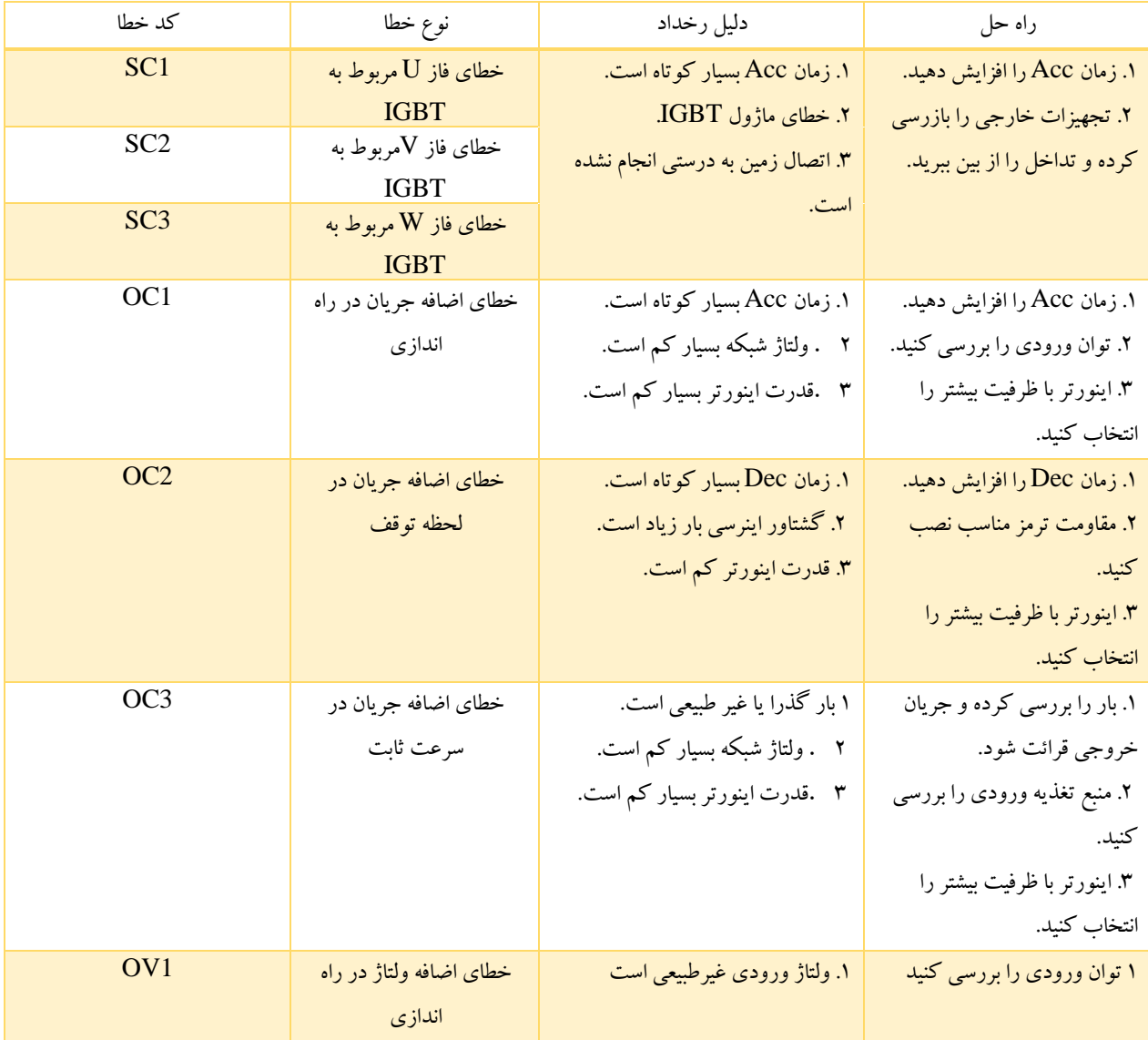

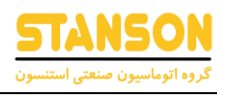

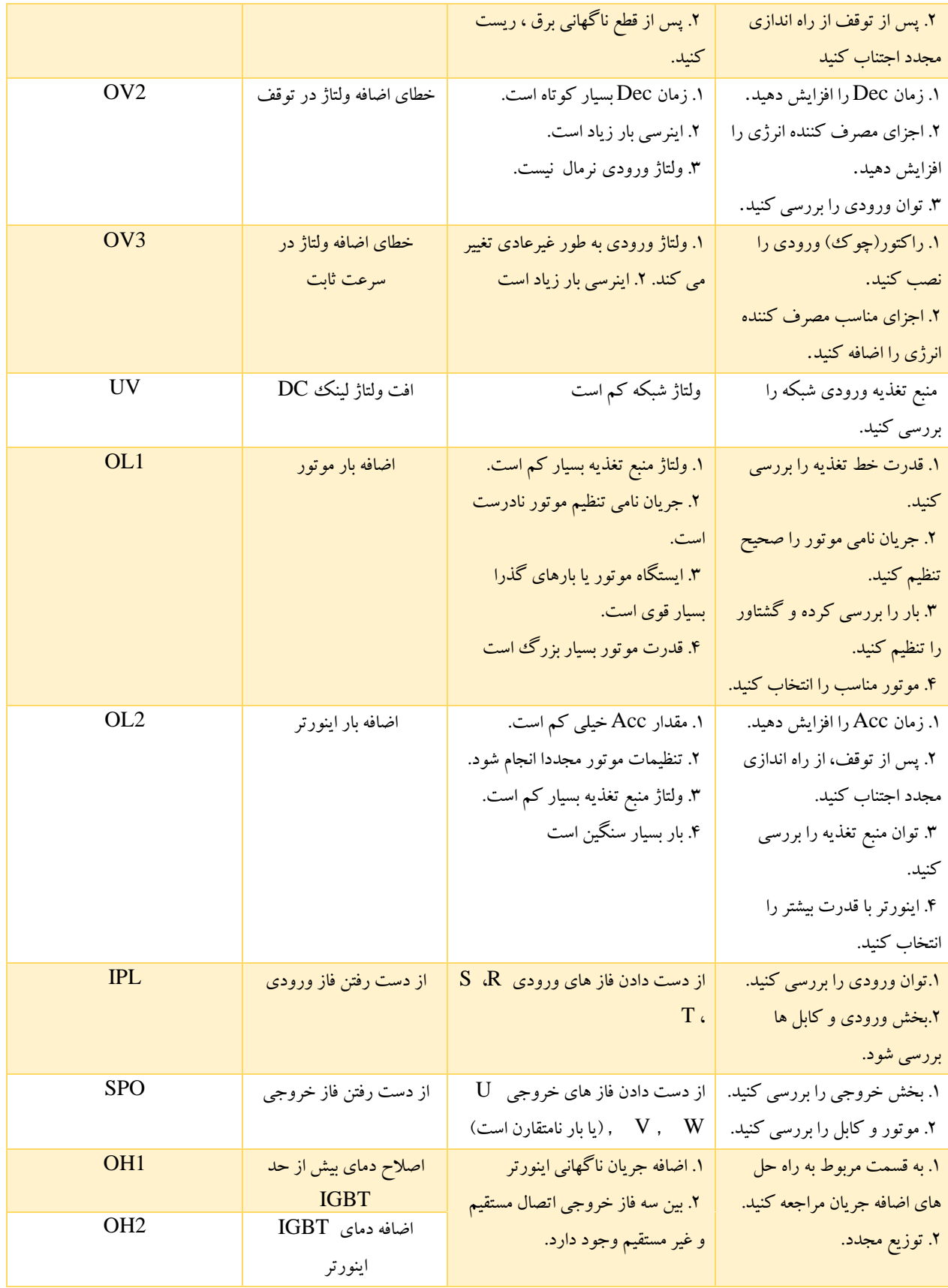

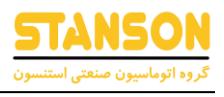

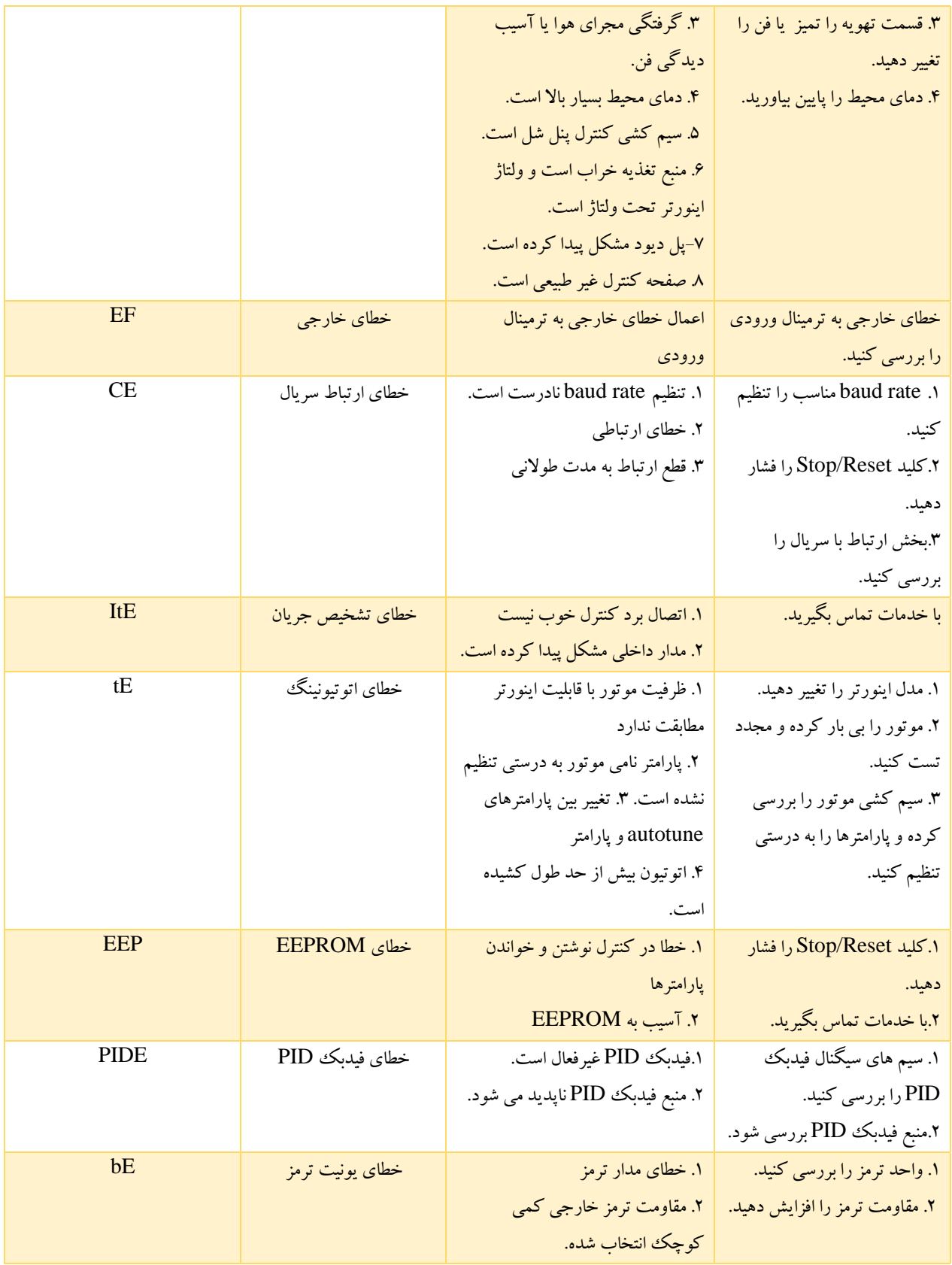

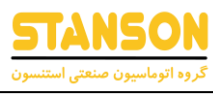

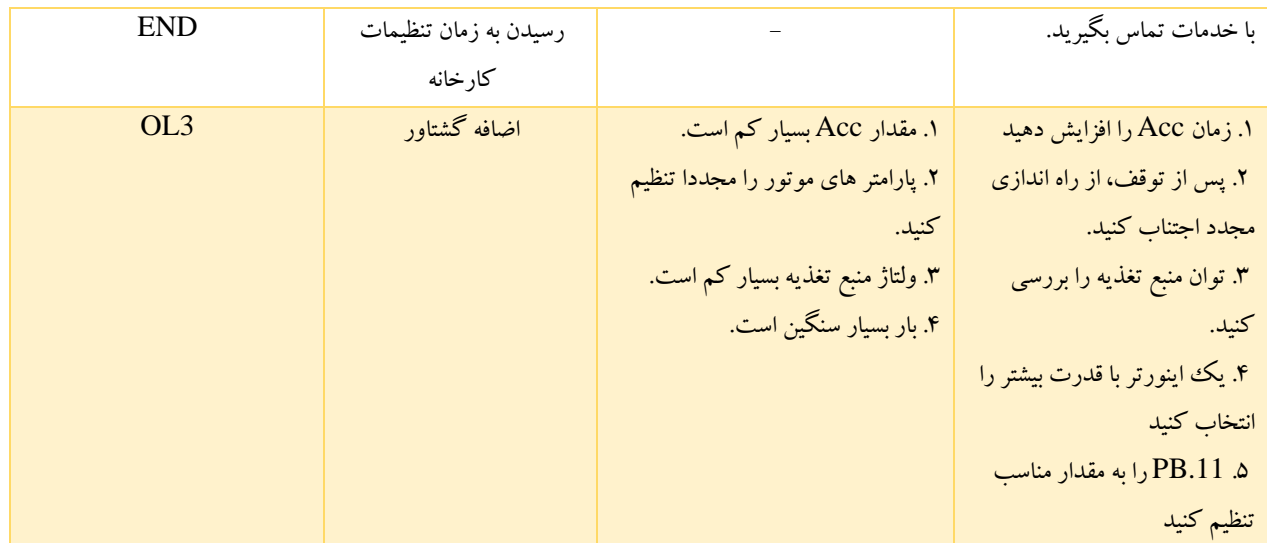

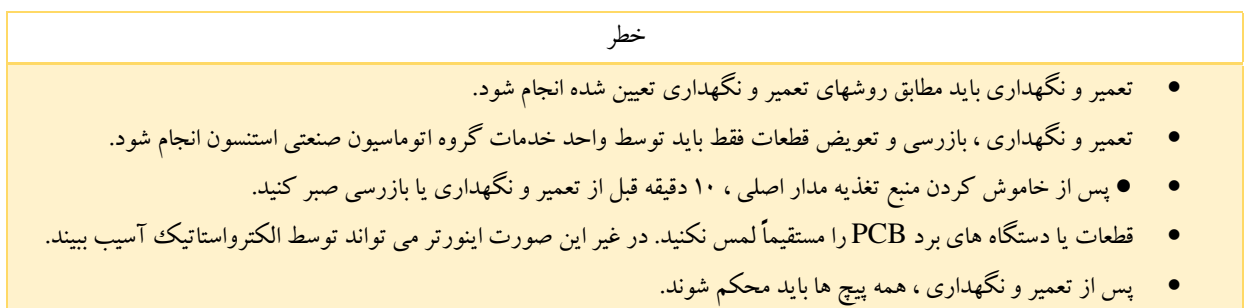

## تعمیر و نگهداری

به منظور جلوگیری از عیب اینورتر برای عملکرد مناسب و طولانی مدت با کارایی بالا ، کاربر باید اینورتر را به صورت دوره ای (ظرف نیم سال) بازرسی کند. جدول زیر محتوای بازرسی را نشان می دهد.

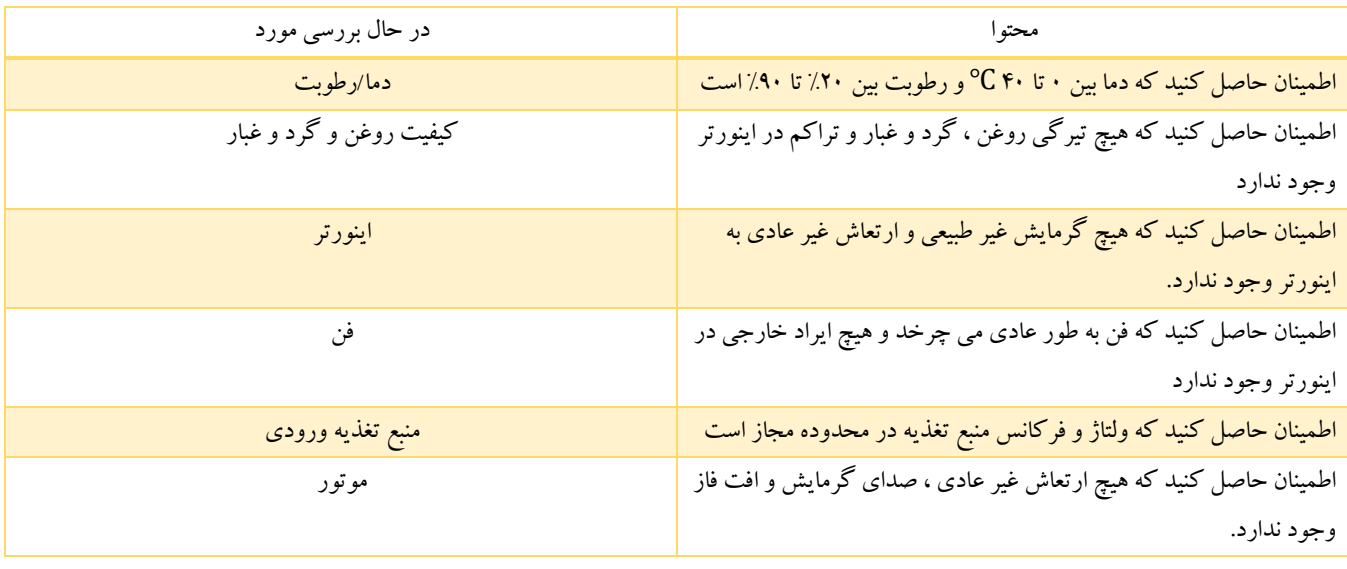

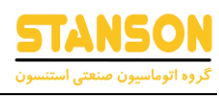

### مشخصات جریان های ورودی و خروجی اینورتر ها

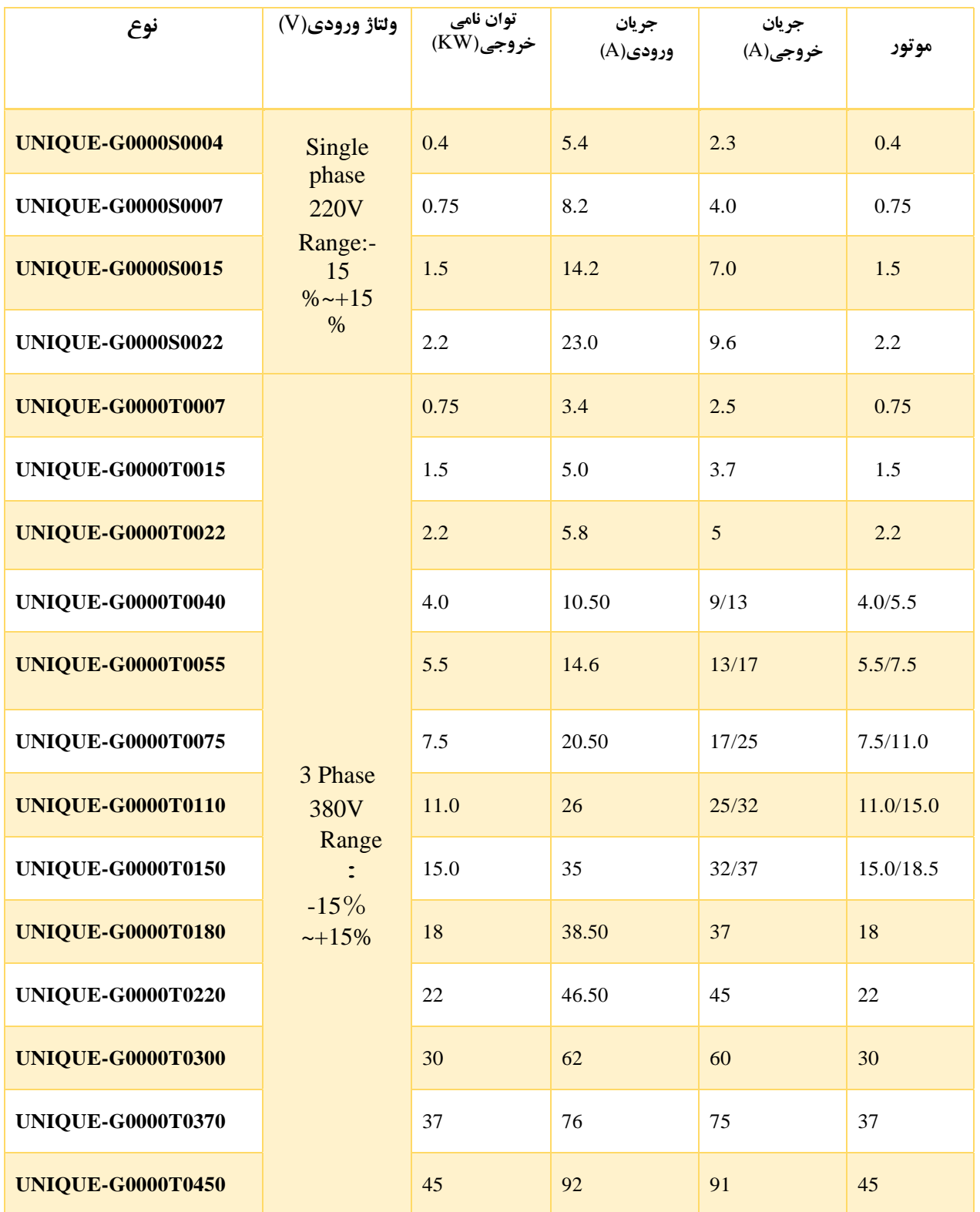

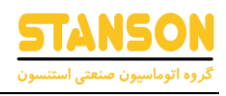

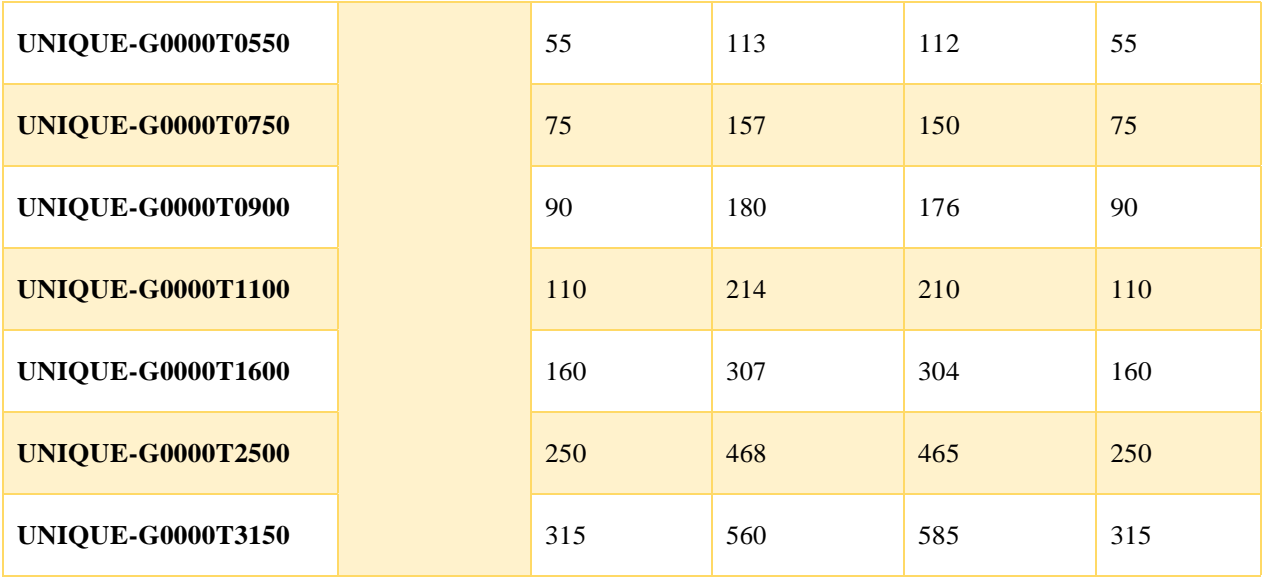

مشخصات مقاومت ترمز ، کابل ، کنتاکتور و راکتور

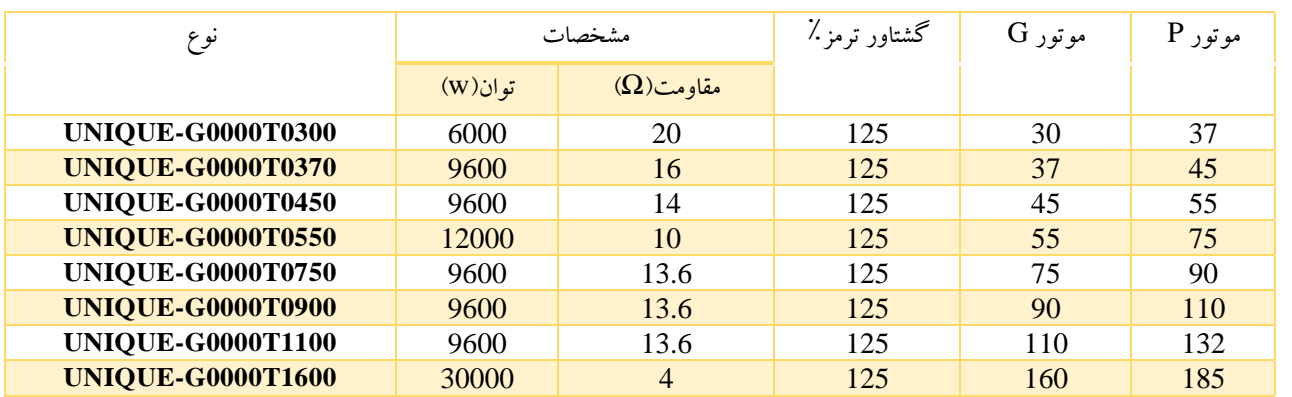

مشخصات ترمز ، کابل ، کنتاکتور و راکتور

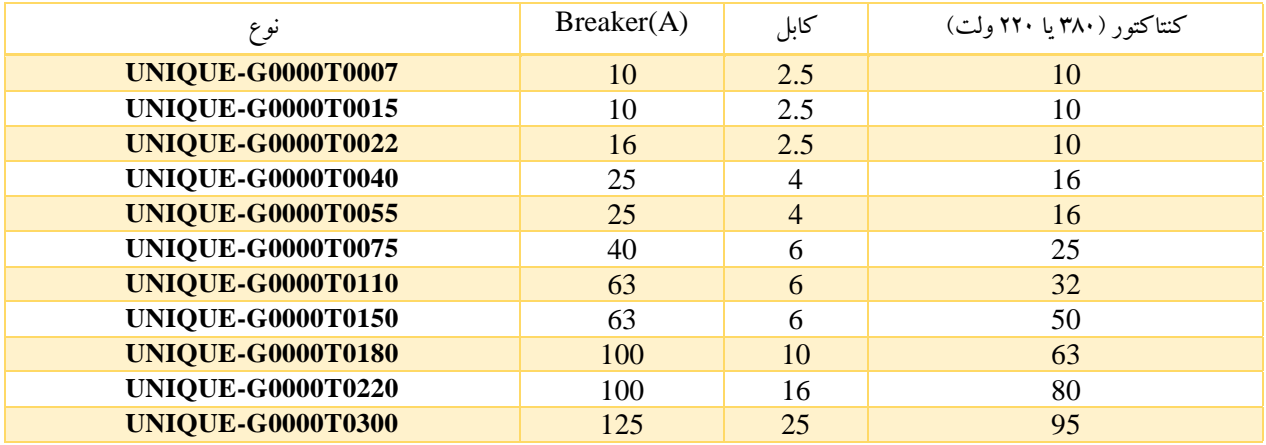
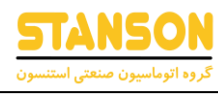

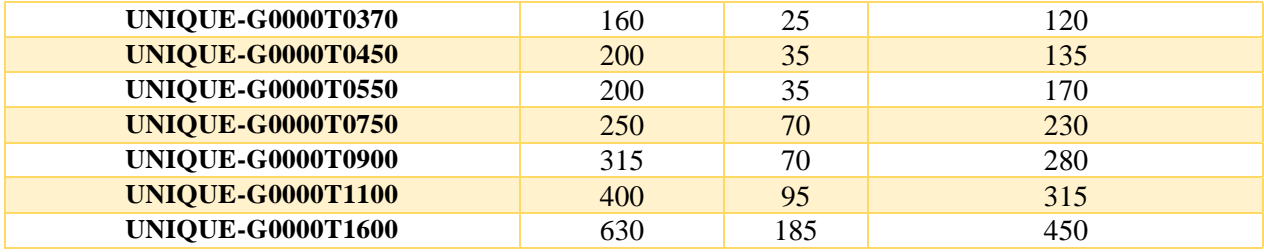

## مشخصات راکتور AC ورودی /خروجی و راکتور DC

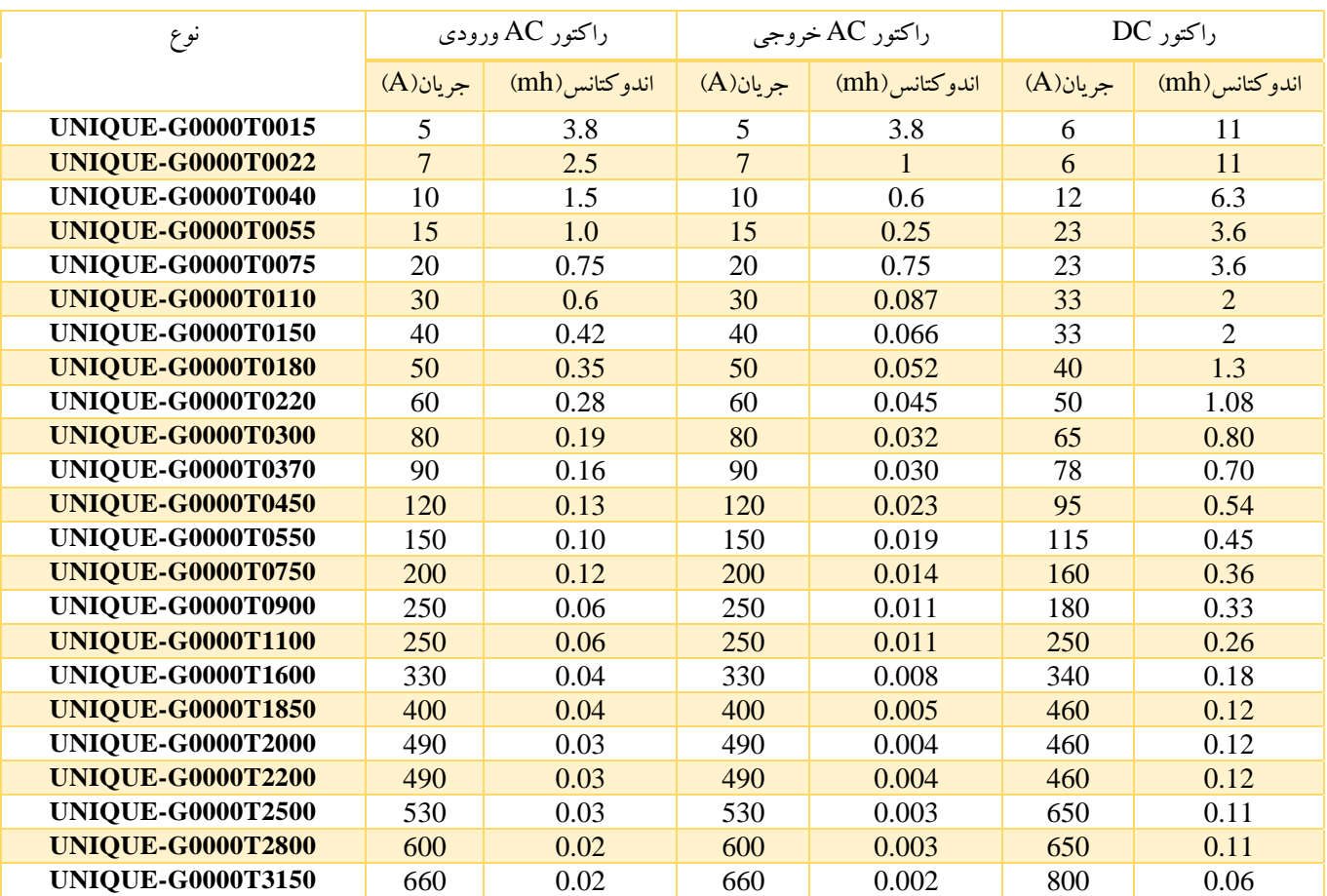

تلفن واحد خدمات گروه اتوماسیون صنعتی استنسون جهت مشاوره و طرح پرسش فنی: 09102296316 تلفن واحد فروش گروه اتوماسیون صنعتی استنسون جهت هماهنگی ارسال و پیگیری وضعیت اینورتر: 031-33931414

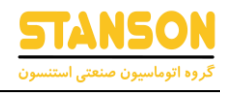

## محل یادداشت مقادیر تنظیمی دلخواه شما برای پارامتر های مختلف

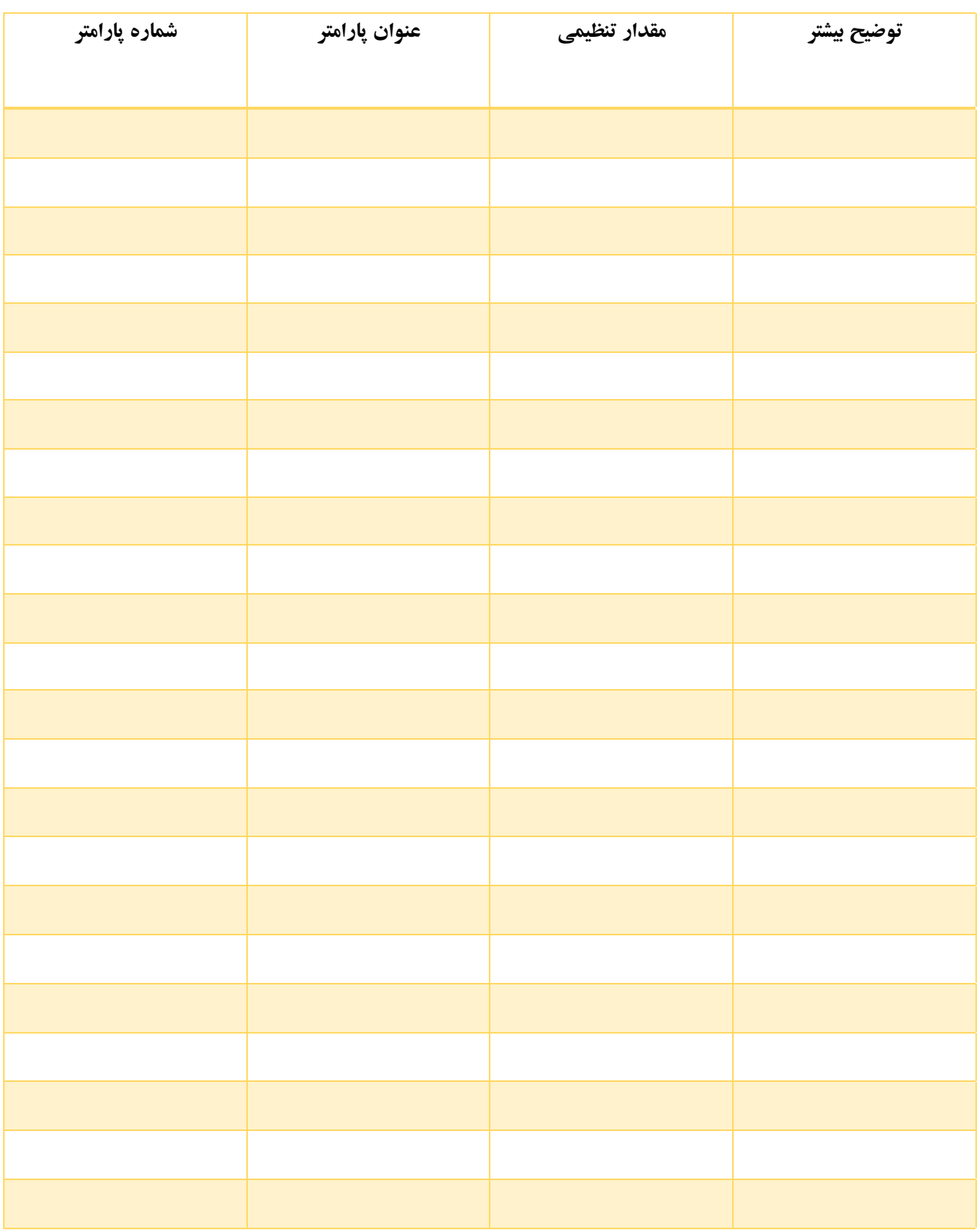

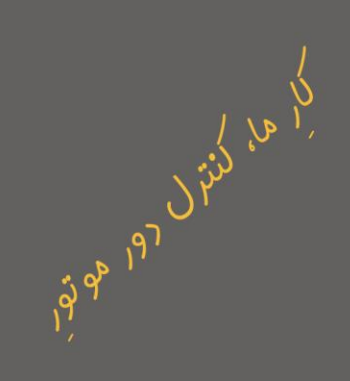

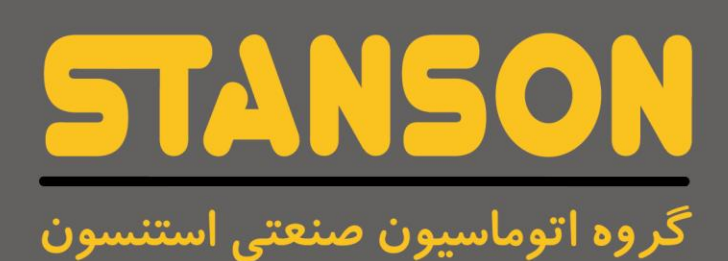

**E**, stanson.ir

stanson.automation  $\bm{\Xi}$ 

Sales@stanson.ir

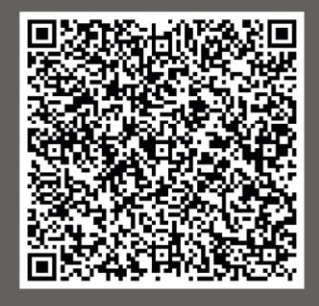

واحد خدمات درایو:۰۹۱۰۲۲۹۶۳۱۶

.<br>ایک واحد فروش درایو: ۱۴۱۴۳۹۳۱۴۱۴۰

**شماره تماس واحد خدمات درایو: 09102296316 [ir.stanson](https://stanson.ir/)**